# **LAP-C** LOGIC ANALYZER

## **USER GUIDE**

Version: V3.14.02

### <span id="page-1-0"></span>**Table of Content**

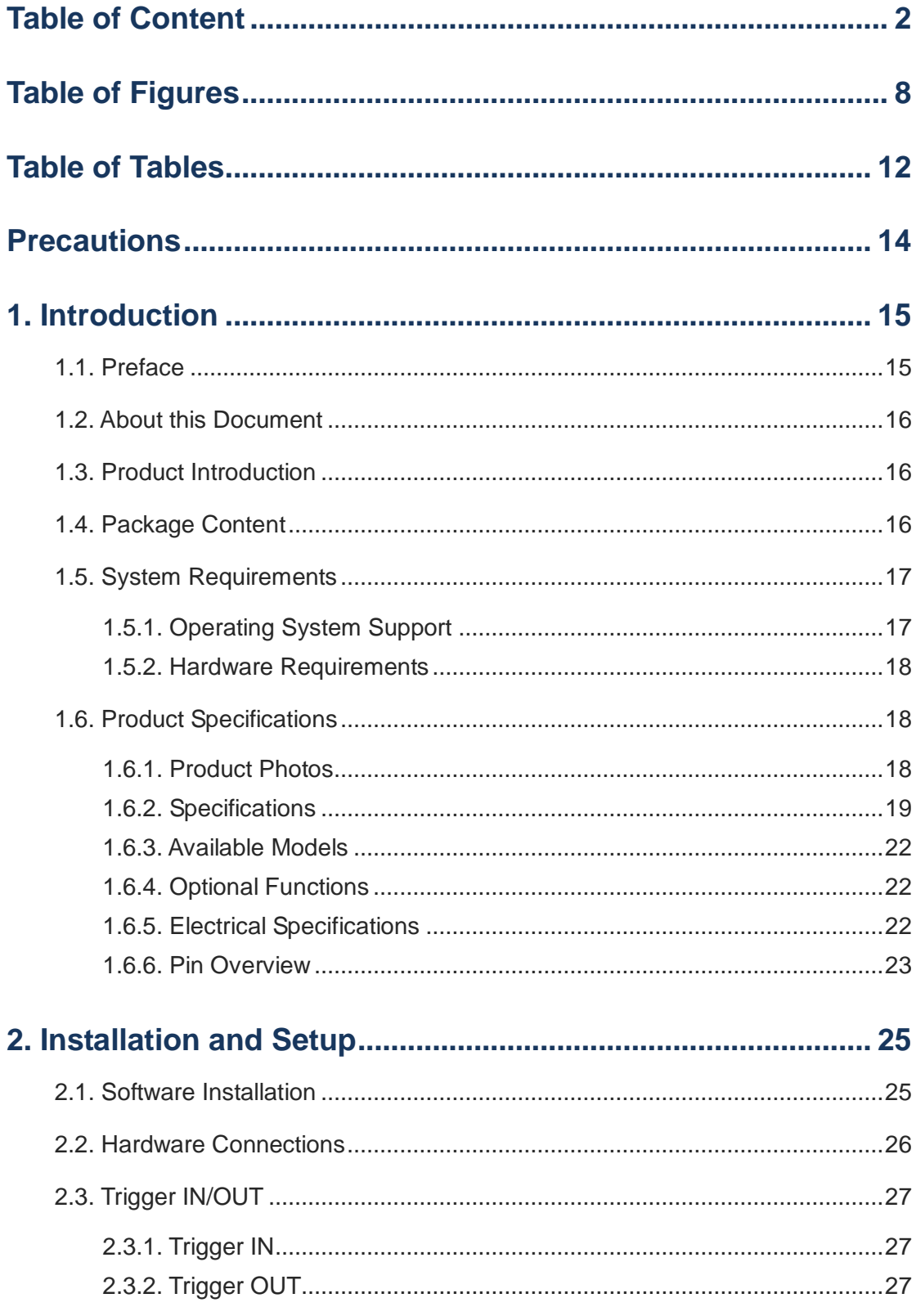

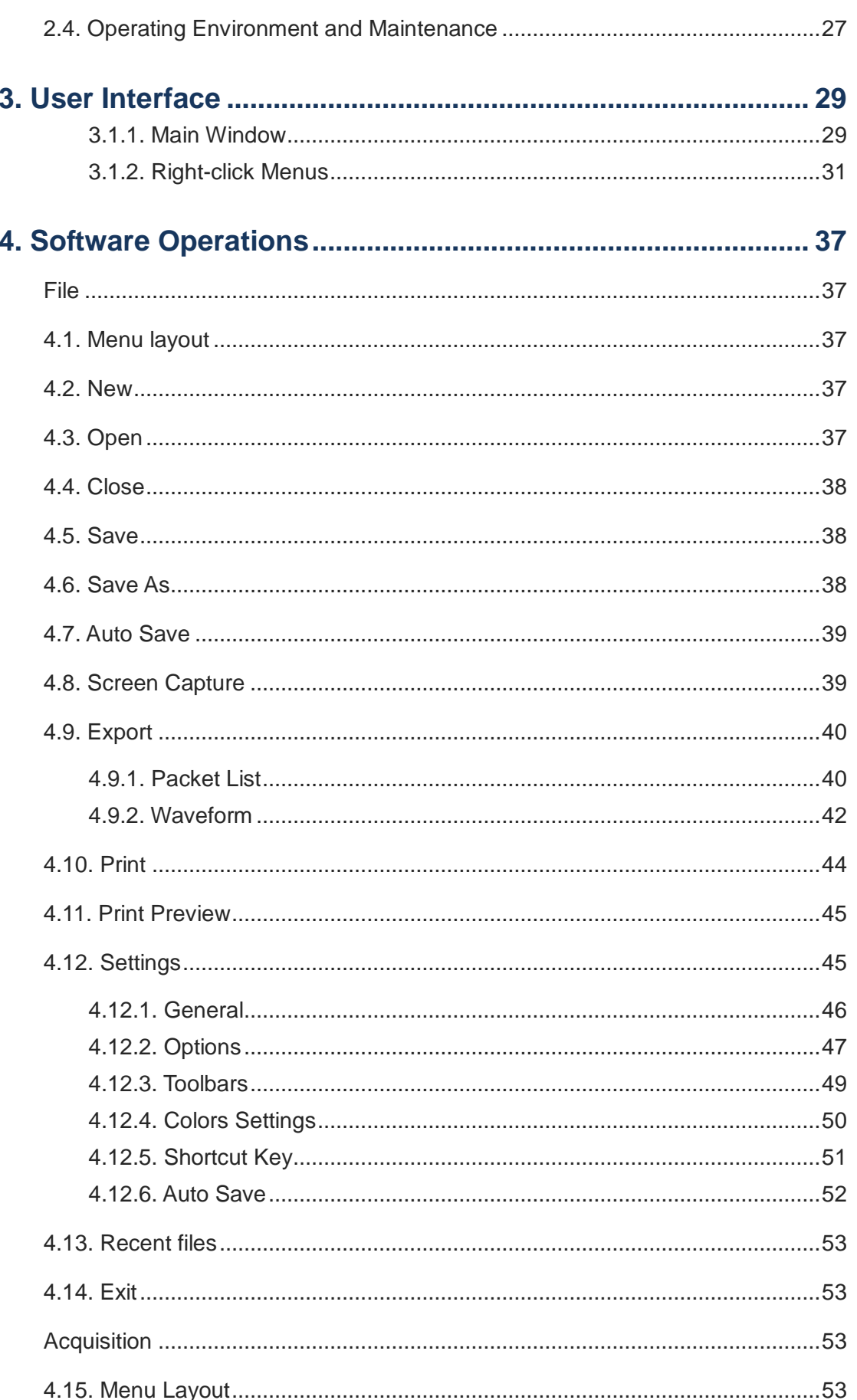

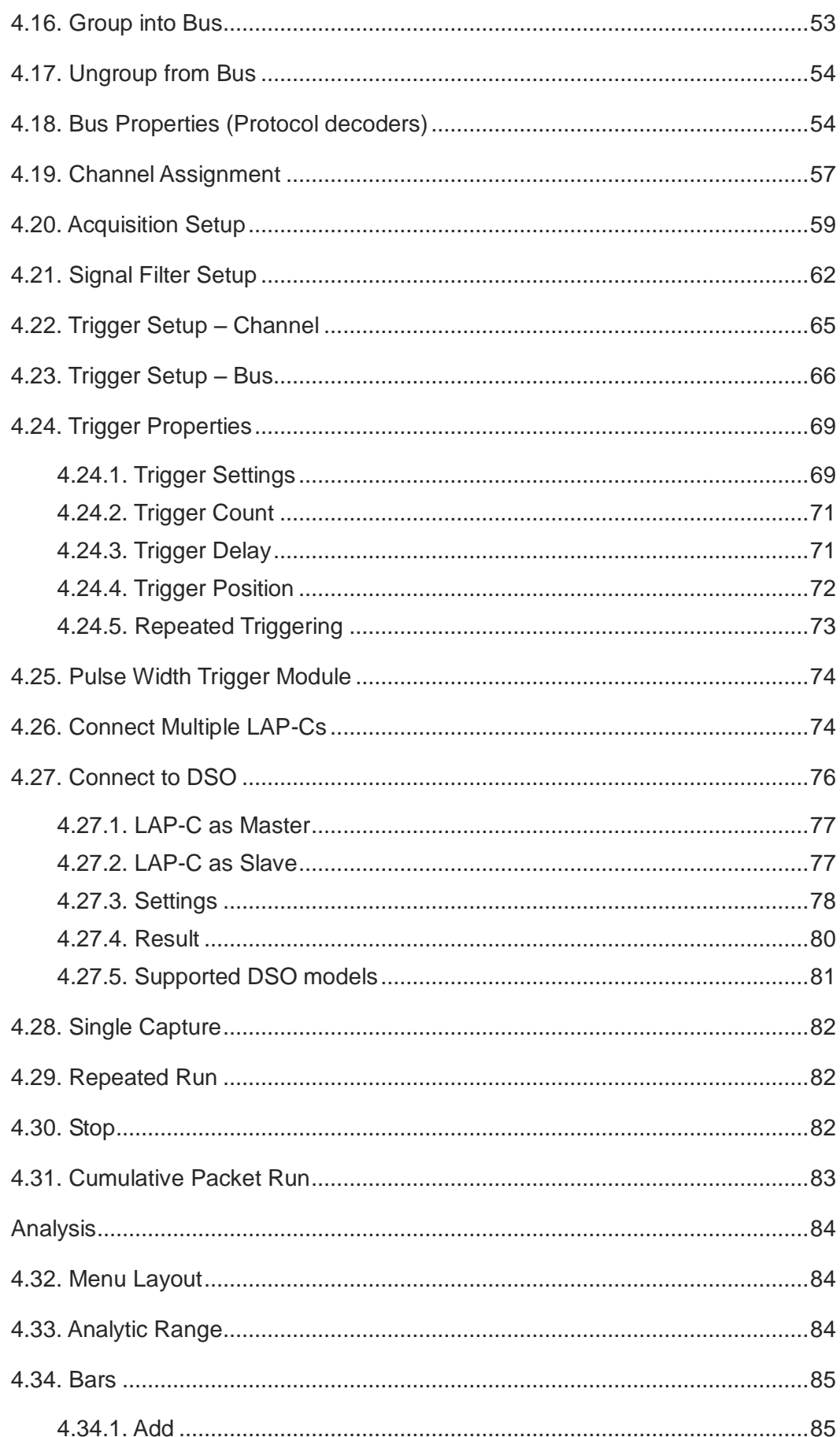

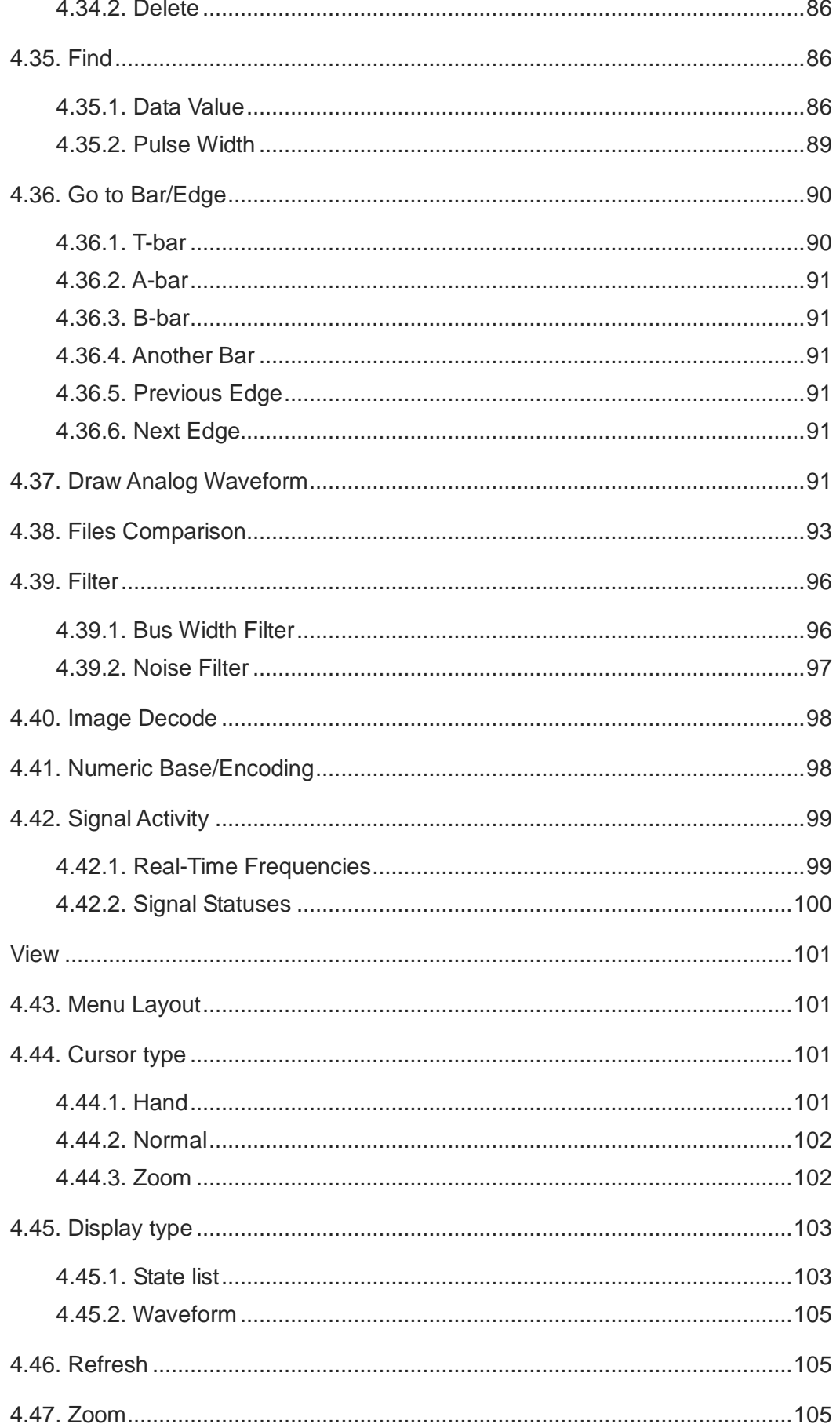

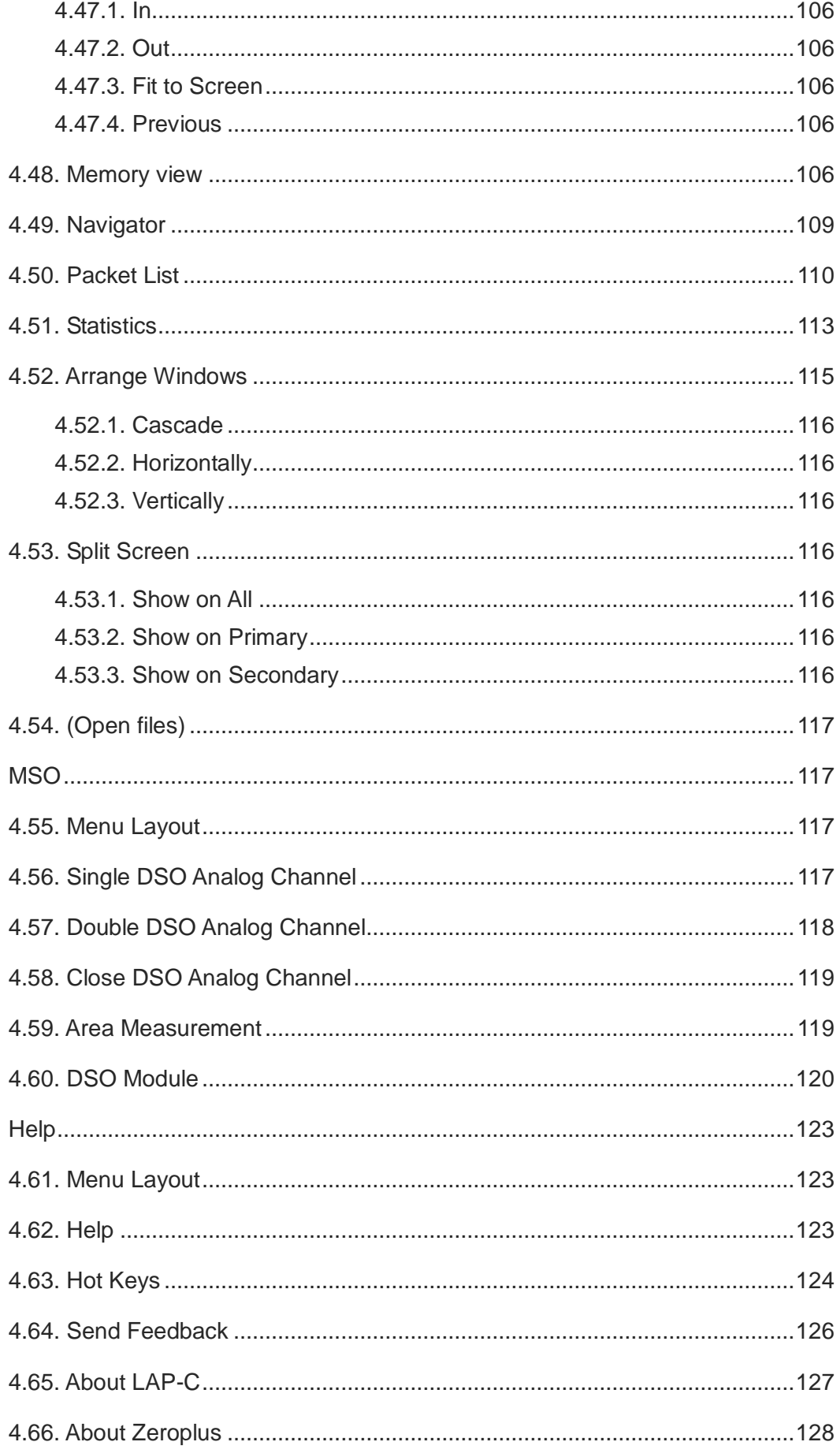

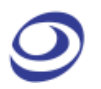

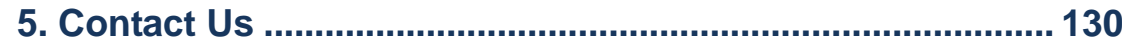

<span id="page-7-0"></span>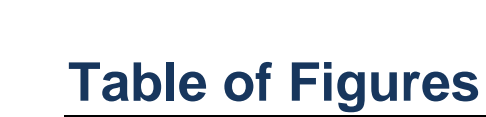

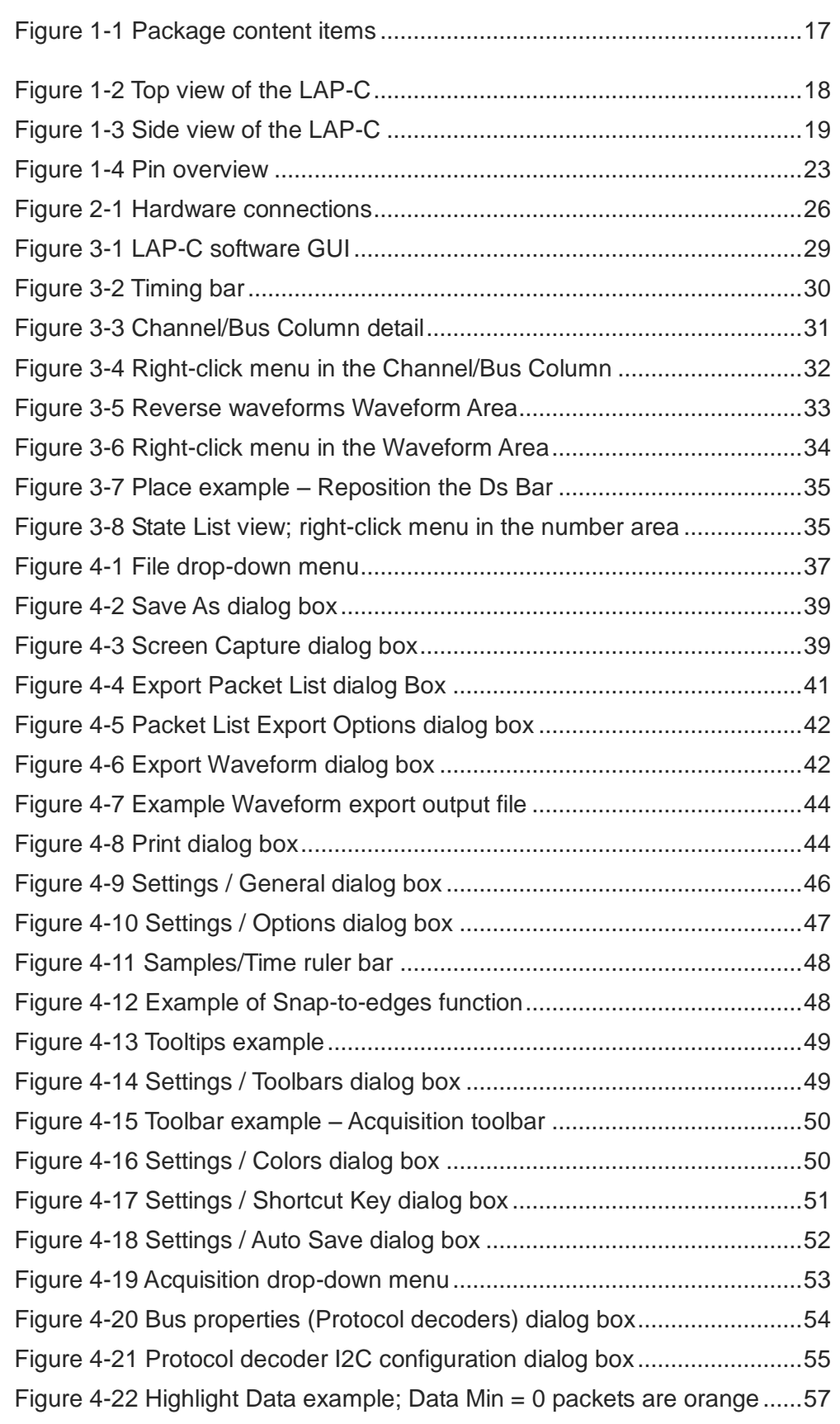

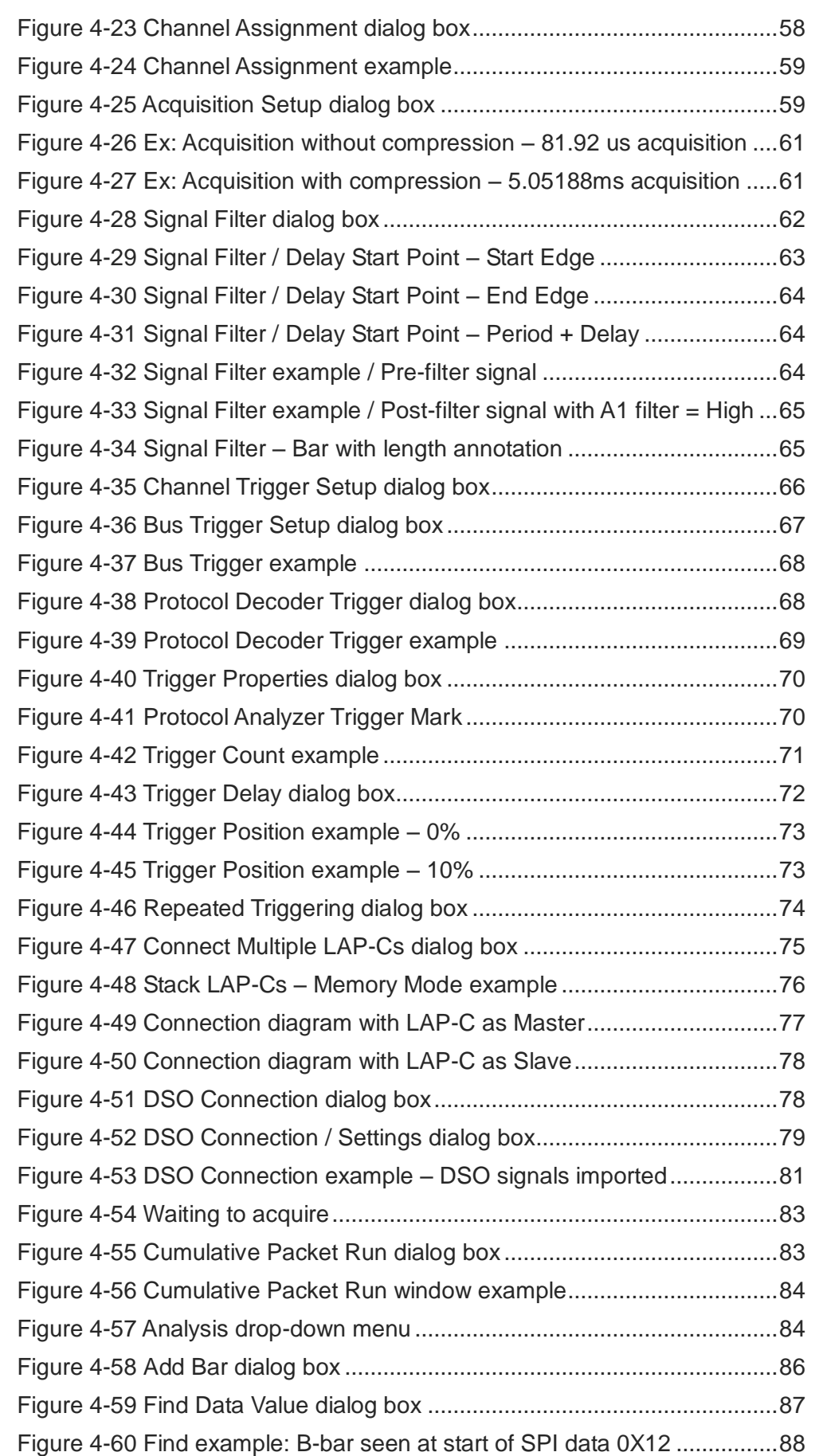

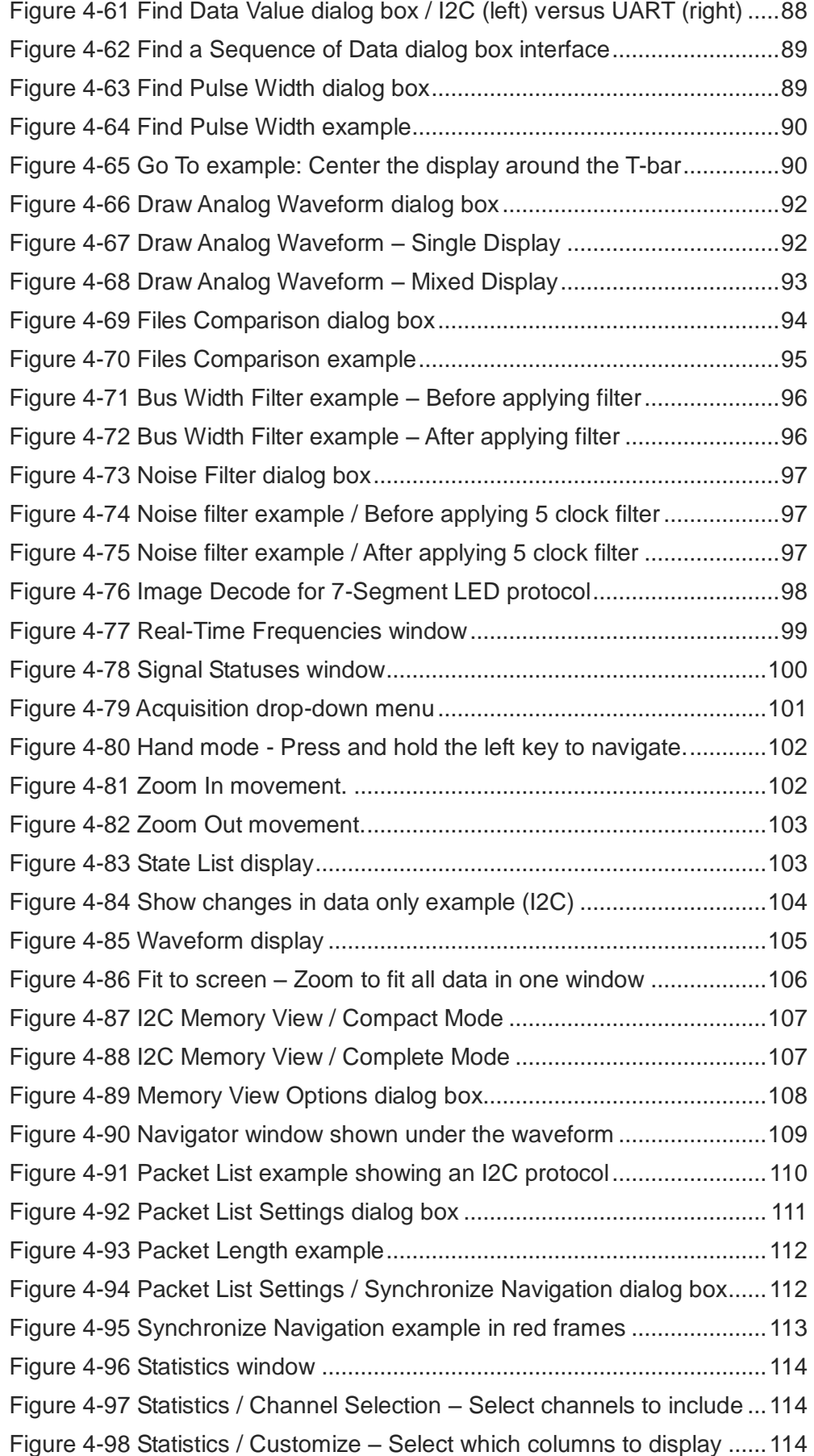

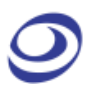

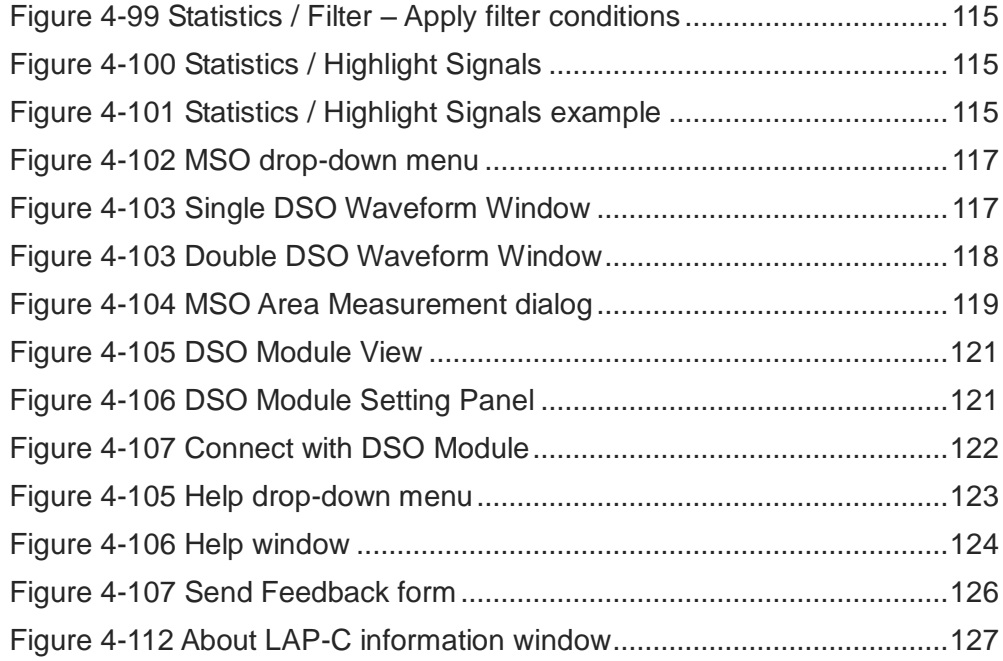

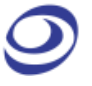

### <span id="page-11-0"></span>**Table of Tables**

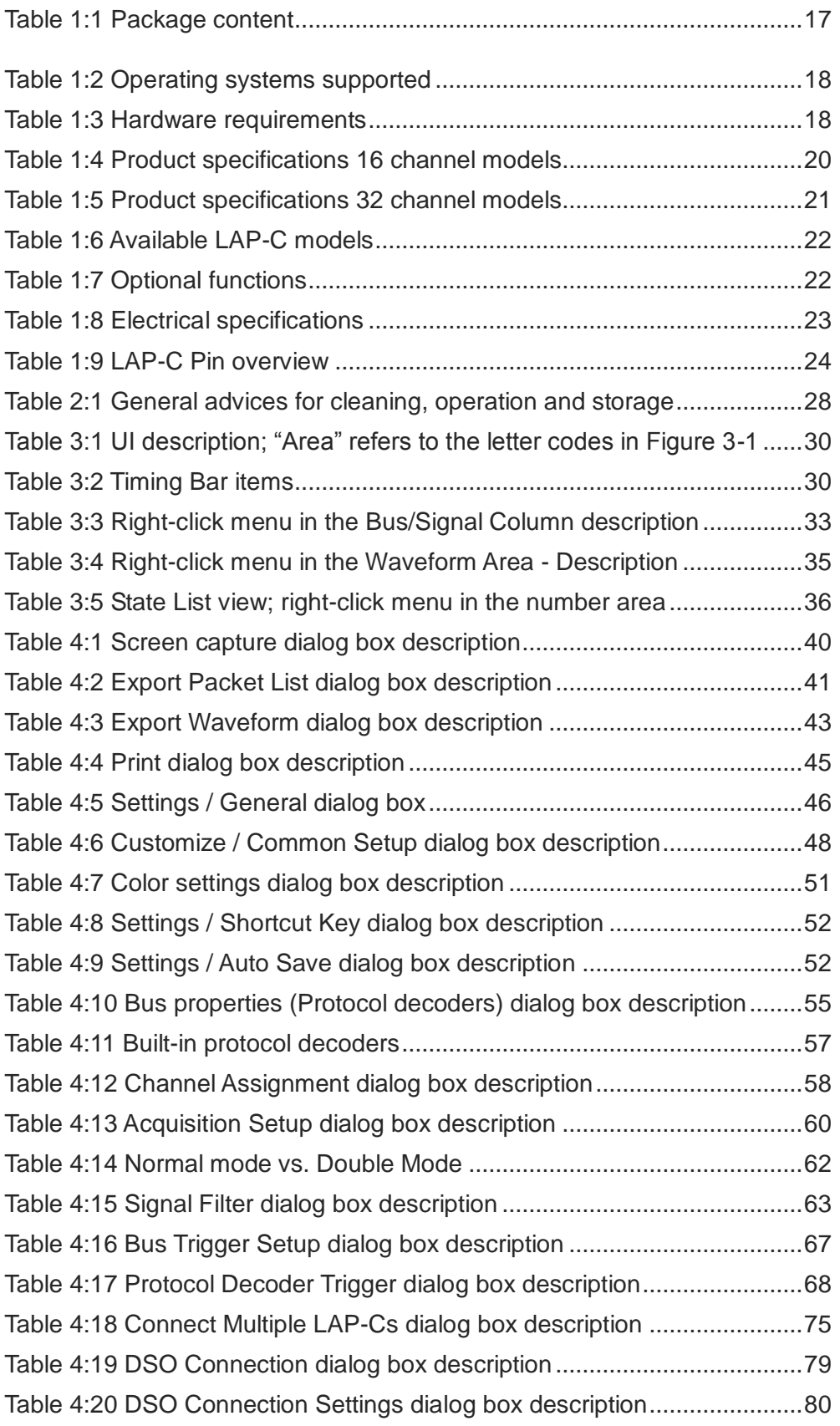

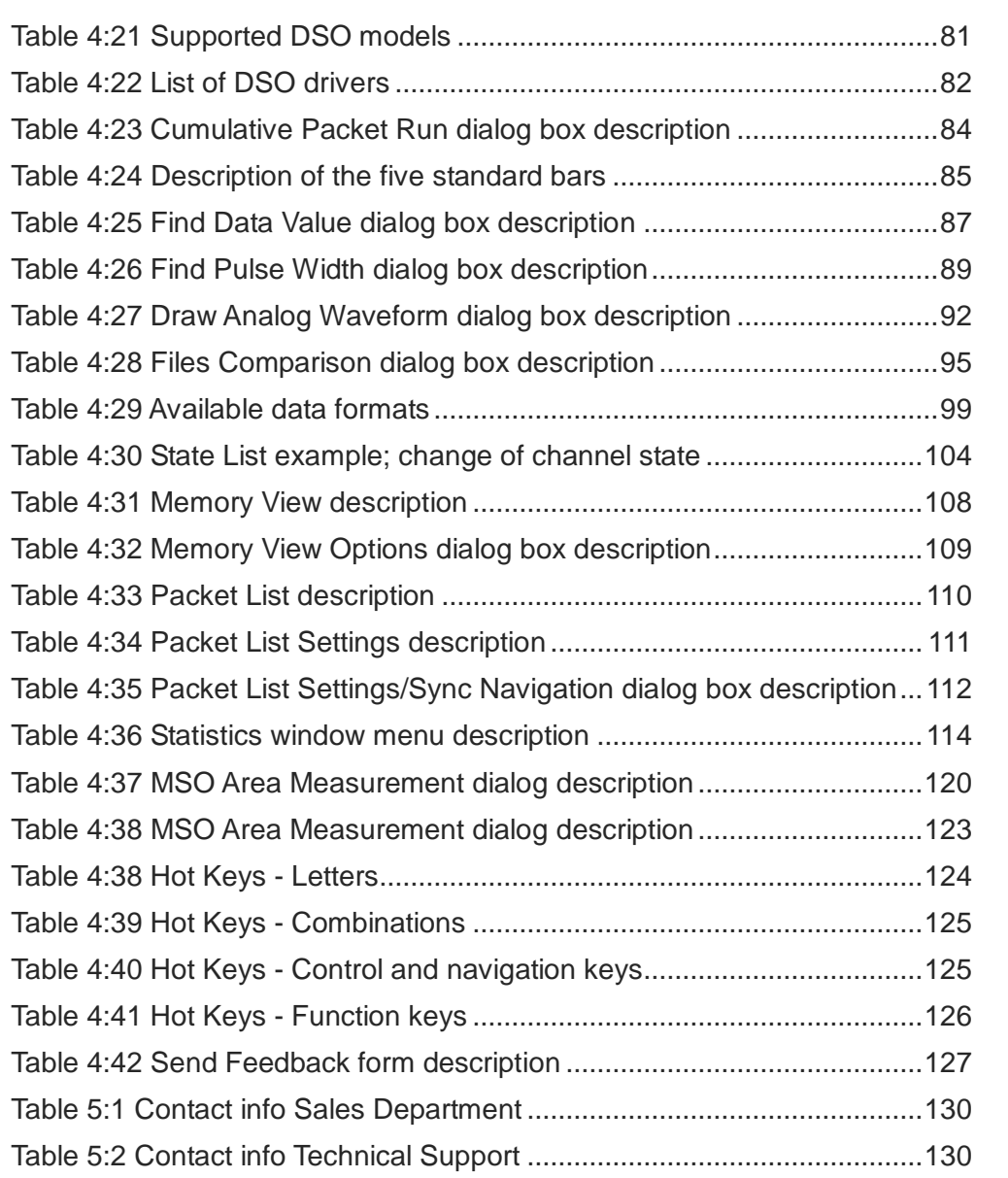

### <span id="page-13-0"></span>**Precautions**

Users are advised to carefully review this section to avoid potential hazards to persons, this product, and other products connected to it.

- Grounding is required during signal acquisition to protect the LAP-C and the device under test.
- Follow the recommendations on operations, storage and maintenance from chapter [2.4.](#page-26-3)
- Protect the LAP-C from static discharge.
- Avoid direct impacts and rough handling.
- Do not place heavy objects on the LAP-C.
- The LAP-C may cause radio interference in a domestic environment.
- Do not disassemble the LAP-C as this will void the warranty and may affect its operation.

## <span id="page-14-0"></span>**1. Introduction**

This User Guide presents the Zeroplus\* LAP-C series logic analyzers, their operation and software. The purpose of the User Guide is to help users understand and get familiar with the operations of the instruments and the software.

This User Guide replaces the original LAP-C User Guide from 2008. To improve the user experience we have also rewritten the software strings.

Thank you for purchasing the LAP-C logic analyzer. Please feel free to write or call us with your questions, suggestions and other feedback.

*\* Zeroplus is short for Zeroplus Technology Co. Ltd*

## <span id="page-14-1"></span>**1.1. Preface**

This User Guide is designed to help new and intermediate users navigate and perform common tasks with the LAP-C logic analyzer. Despite its simple packaging and interface, the LAP-C is a sophisticated measurement and analysis tool. It is also a highly sensitive electrical current sensing device.

Users are advised to carefully read instructions and procedures pertaining to installation and operation. Any device connected to the LAP-C should be properly grounded and a pair of anti-static gloves is recommended when performing task. To ensure accuracy and consistency of output data, we also recommend to use the bundled components.

Note that we have recently rewritten many of the strings in the LAP-C software to make them more precise. There might therefore be some incongruence between this User Guide and the software. Please contact us at [support@zeroplus.com.tw](mailto:support@zeroplus.com.tw) if you discover any differences or something is unclear. We will be happy to make the appropriate corrections.

## <span id="page-15-0"></span>**1.2. About this Document**

This User Guide is organized as follows: First, section 2 presents the characteristics of the LAP-C and the installation and setup procedures. Section 3 introduces the graphical user interface of the software. Section 4 then goes in-depth on the software functions.

The latest version of this document can be downloaded from the Zeroplus website.

The functions in chapter 4 are sorted by their locations on the Main Menu of the software to make it easy to navigate. All right-click menus are found in chapter [3.1.2.](#page-30-0)

## <span id="page-15-1"></span>**1.3. Product Introduction**

The LAP-C is our bestselling logic analyzer series. Launched in 2008, it won the ELEXCON Excellent Product Award in 2008 and the Taiwan Excellence Award in 2009. It also became an immediate commercial success with more than 25,000 units sold to date. With functions, specifications and analysis tools that are remarkable for the price class, intuitive setup and software and a huge library of protocol decoders, eight years after release the LAP-C still offers unparalleled value for money.

See the product specifications in [1.6](#page-17-1) and read about each individual function in section 4.

## <span id="page-15-2"></span>**1.4. Package Content**

Verify the package contents before discarding packing materials. The following components should be included with your product. For assistance, please contact your vendor or nearest distributor.

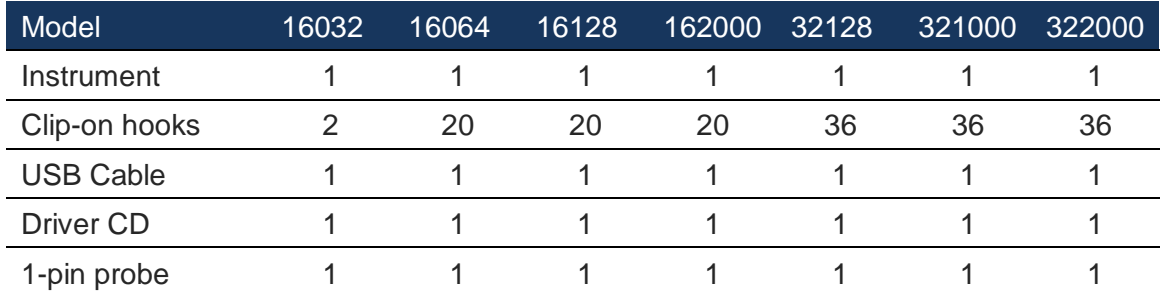

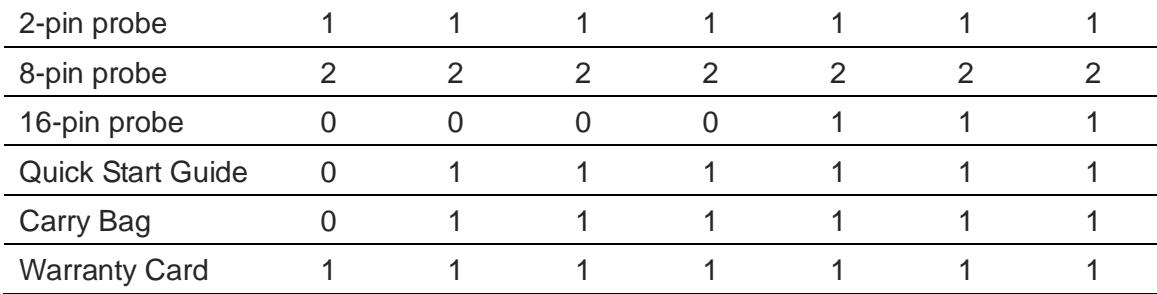

### **Table 1:1 Package content**

<span id="page-16-3"></span>The following items are shown below: A picture of the some of the content is shown in [Figure 1-1,](#page-16-2) namely the carry bag, LAP-C, clip-on hooks, USB cable, probes, warranty card and quick start guide.

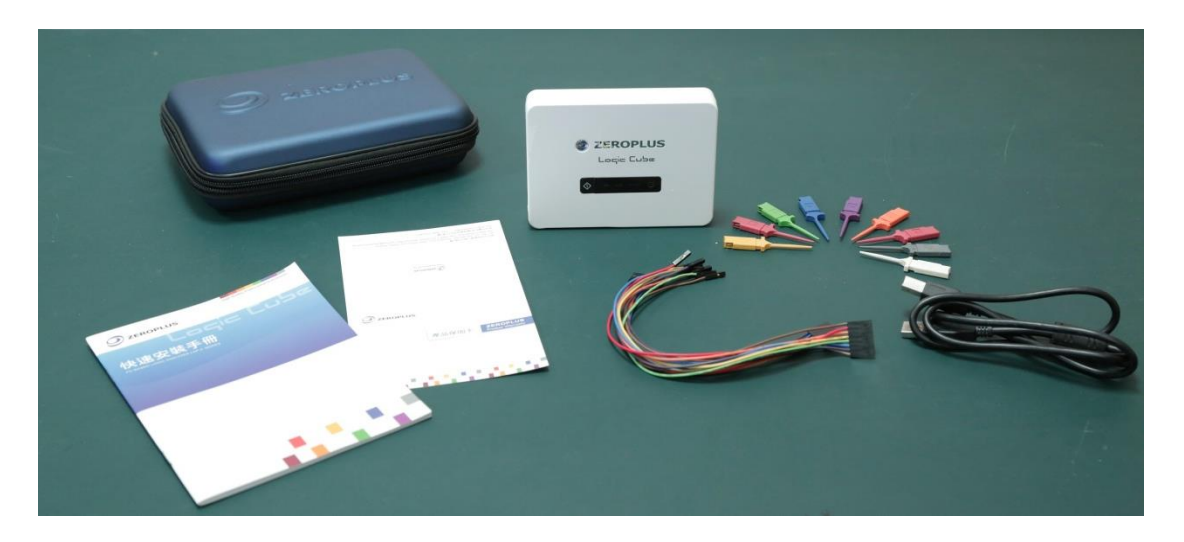

**Figure 1-1 Package content items**

## <span id="page-16-2"></span><span id="page-16-0"></span>**1.5. System Requirements**

### <span id="page-16-1"></span>1.5.1. Operating System Support

The LAP-C supports operating systems from Microsoft only. See [Table 1:2](#page-17-4) below for a list of supported operating systems. Please contact our Technical Support team if you have questions about other operating systems than those listed below. This User Guide assumes that one of the operating systems below is properly installed.

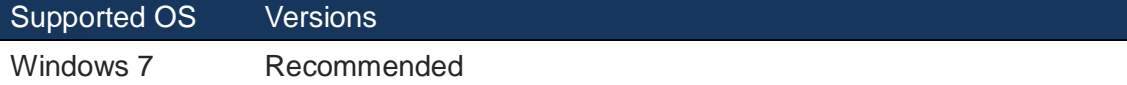

<span id="page-17-4"></span>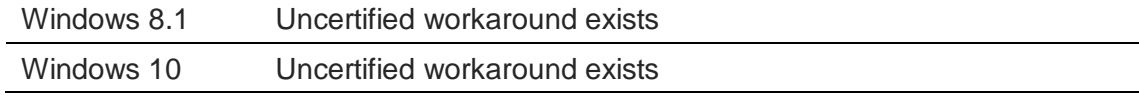

**Table 1:2 Operating systems supported**

### <span id="page-17-0"></span>1.5.2. Hardware Requirements

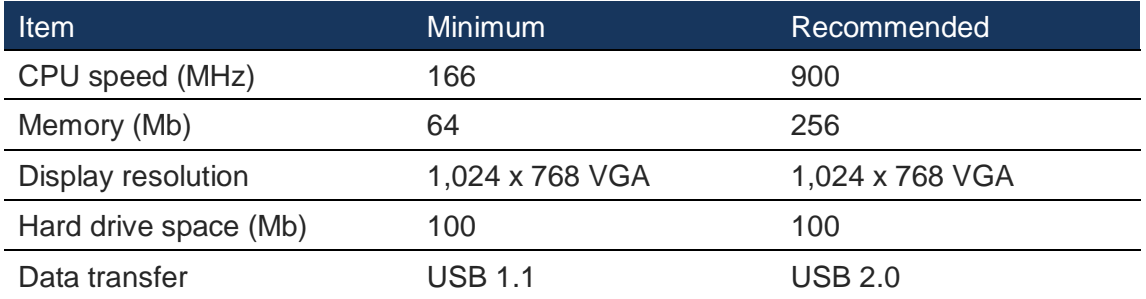

**Table 1:3 Hardware requirements**

## <span id="page-17-5"></span><span id="page-17-1"></span>**1.6. Product Specifications**

### <span id="page-17-2"></span>1.6.1. Product Photos

[Figure 1-2](#page-17-3) and [Figure 1-3](#page-18-1) show the LAP-C from above and from the side. All inputs and outputs are located to the left as visible in [Figure 1-2.](#page-17-3) The USB port for connection to PC can be seen in [Figure 1-3.](#page-18-1)

<span id="page-17-3"></span>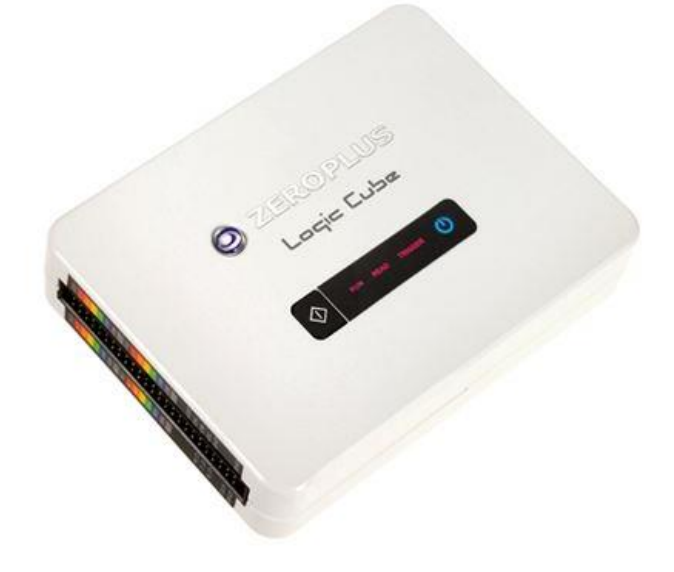

**Figure 1-2 Top view of the LAP-C**

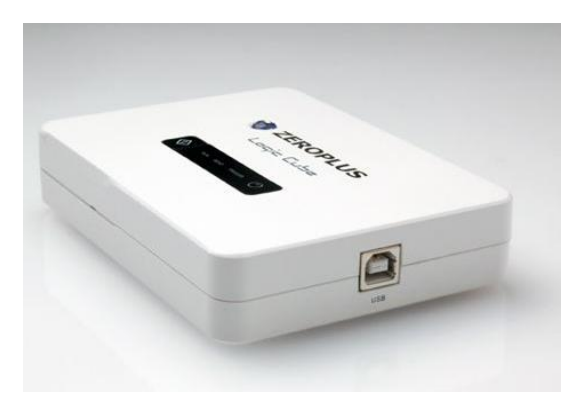

**Figure 1-3 Side view of the LAP-C**

### <span id="page-18-1"></span><span id="page-18-0"></span>1.6.2. Specifications

The product specifications are presented in [Table 1:4](#page-19-0) and [Table 1:5.](#page-20-0) [Table 1:4](#page-19-0) shows the specifications of the 16 channel models and [Table 1:5](#page-20-0) the 32 channel models. The number of channels is indicated by the first two digits in the model name. Items that are not identical for the different models are shown in separated columns.

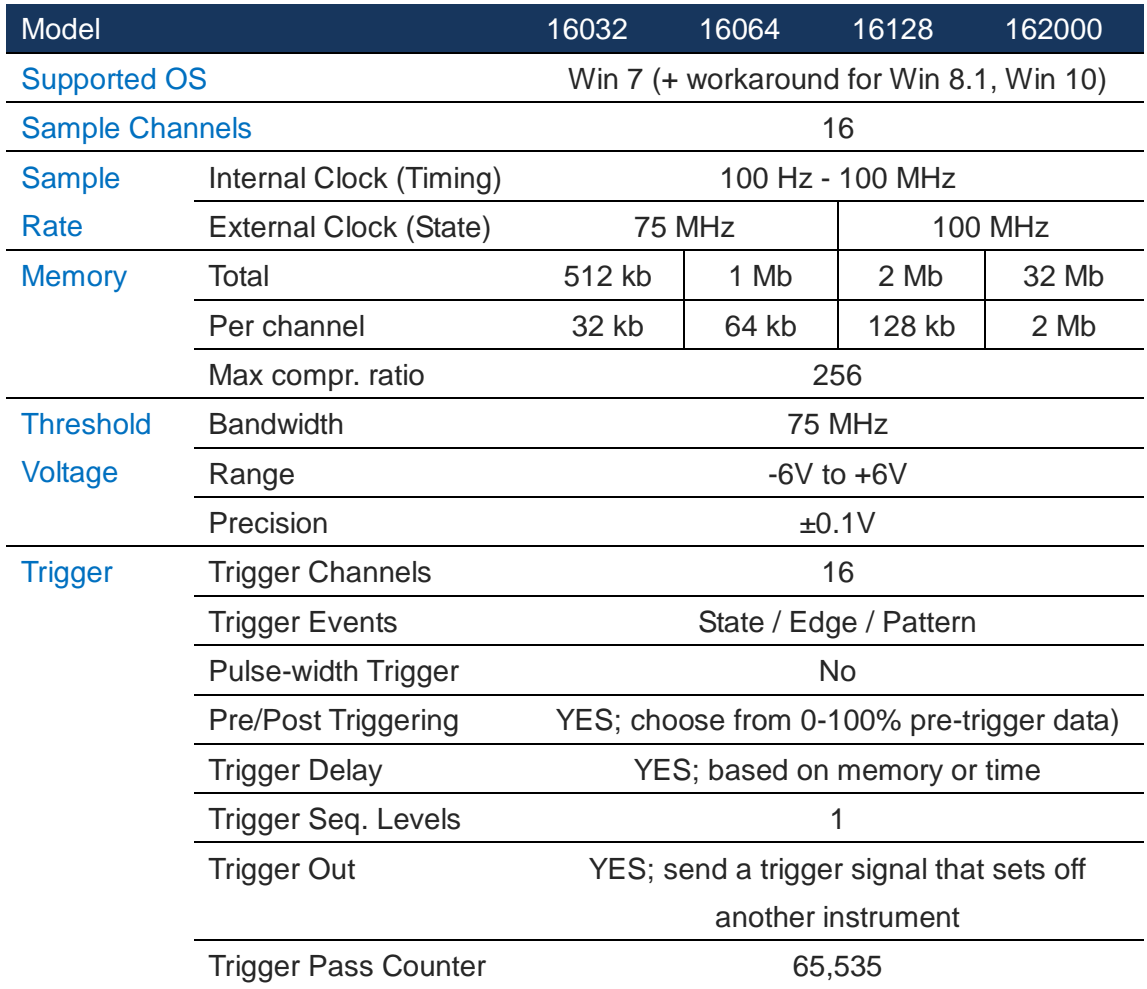

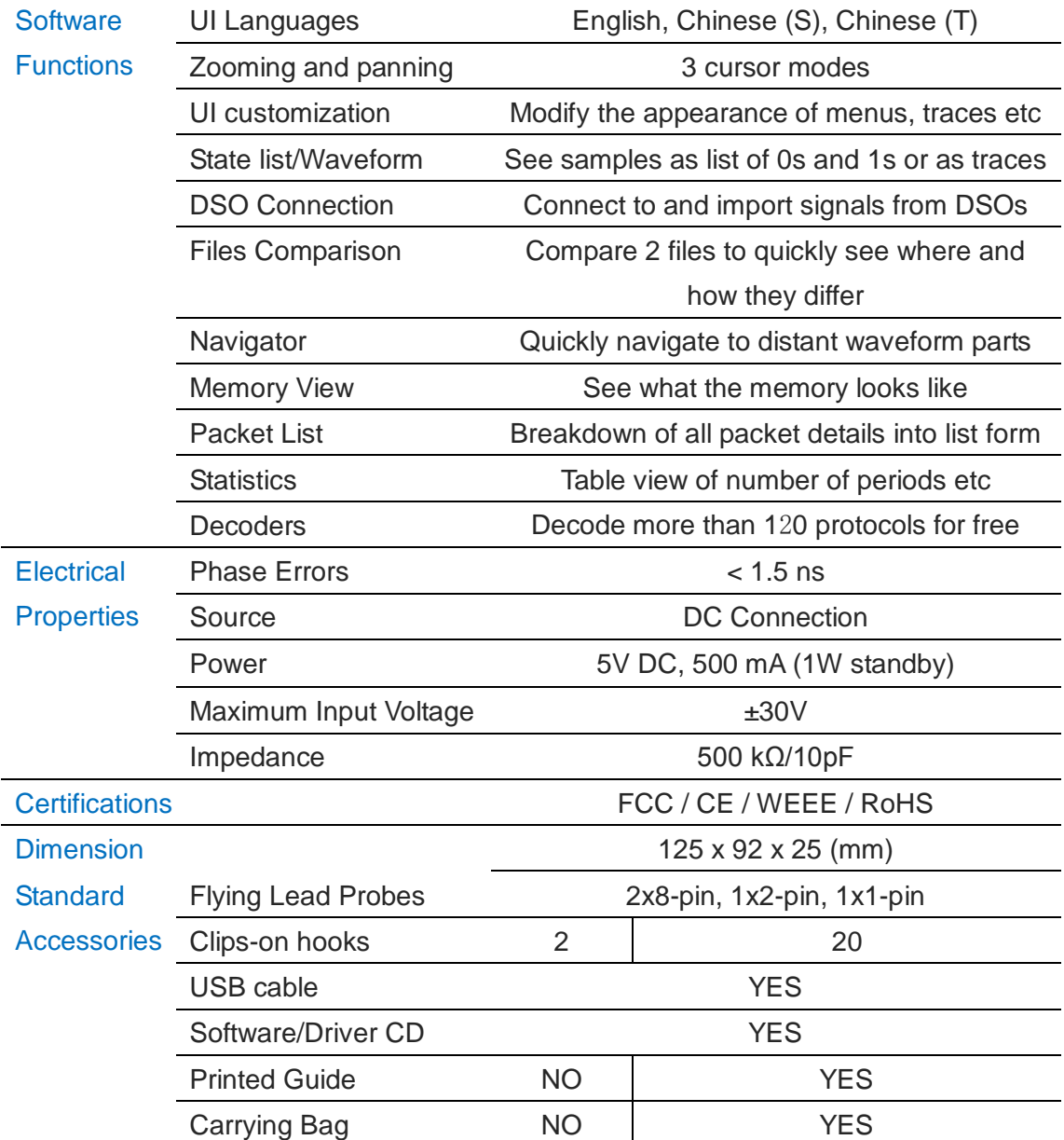

### **Table 1:4 Product specifications 16 channel models**

<span id="page-19-0"></span>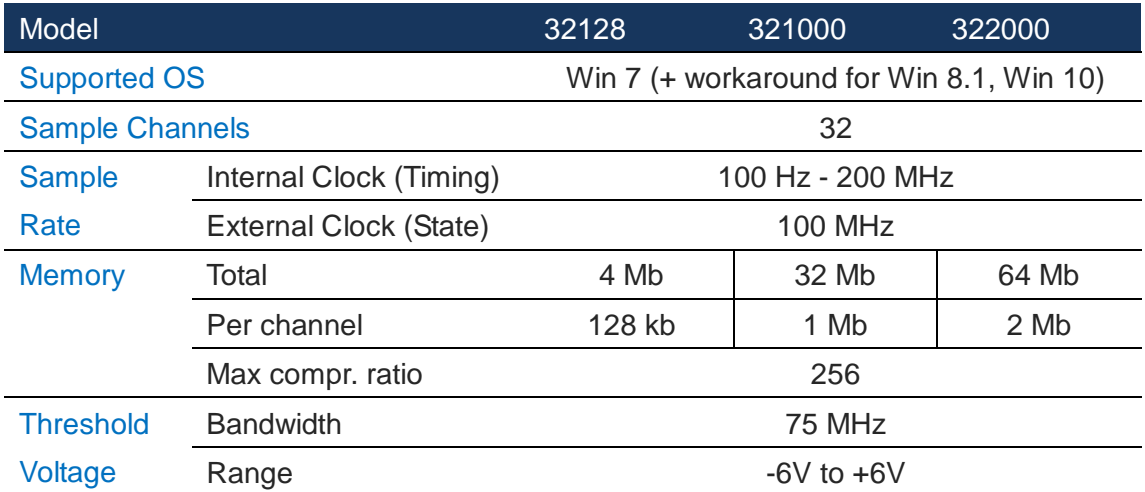

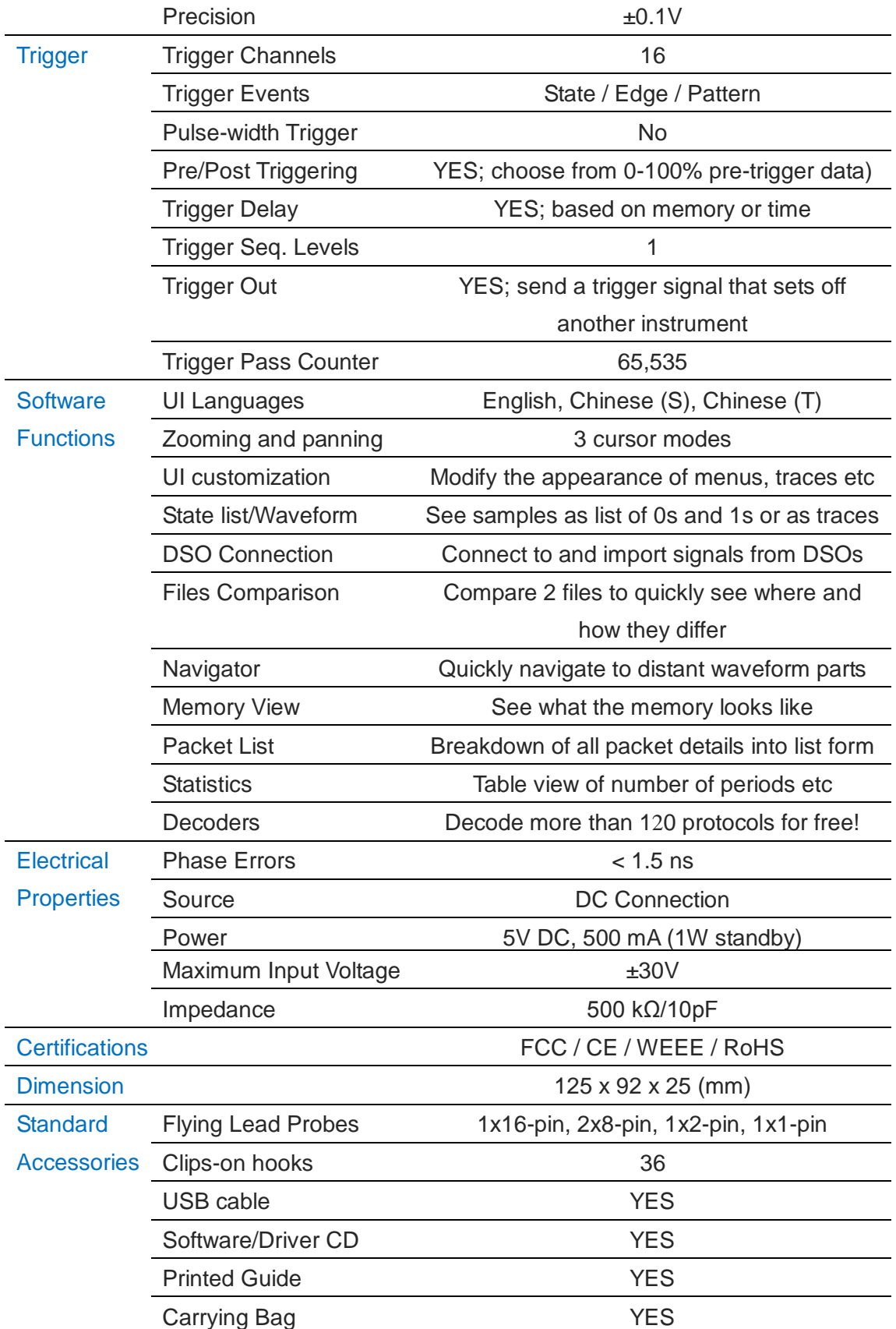

<span id="page-20-0"></span>**Table 1:5 Product specifications 32 channel models**

### <span id="page-21-0"></span>1.6.3. Available Models

As indicated in the model number, the LAP-C16032, LAP-C16064, LAP-C16128, LAP-C162000 all have 16 channels. The LAP-C32128, LAP-C321000 and

LAP-C322000 have 32 channels.

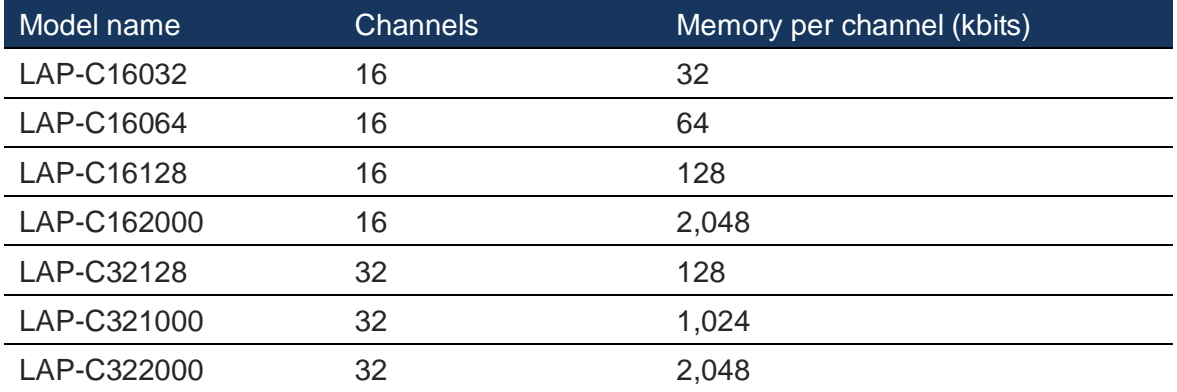

### **Table 1:6 Available LAP-C models**

### <span id="page-21-3"></span><span id="page-21-1"></span>1.6.4. Optional Functions

Not all functions are included in all LAP-C models. [Table 1:7](#page-21-4) lists these functions and which models have these functions included for free in a base purchase.

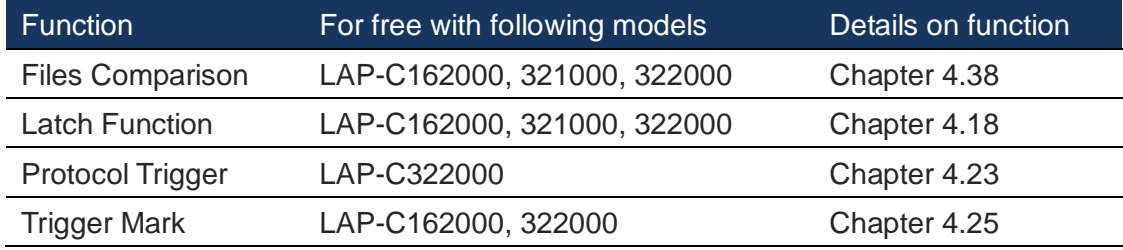

**Table 1:7 Optional functions**

### <span id="page-21-4"></span><span id="page-21-2"></span>1.6.5. Electrical Specifications

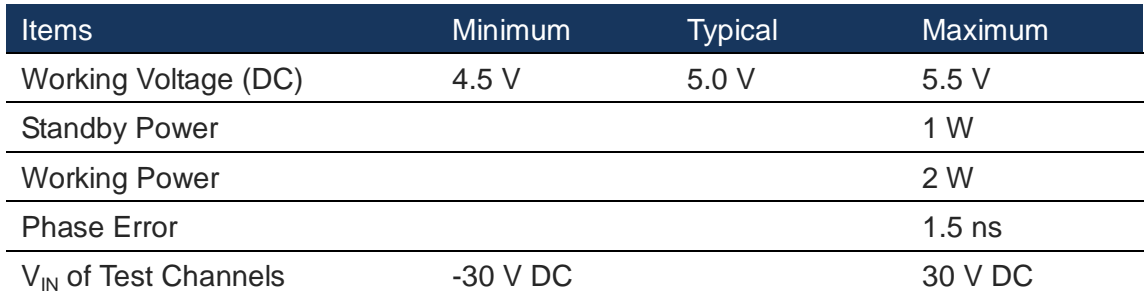

<span id="page-22-2"></span>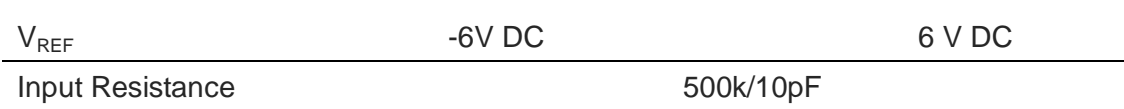

### **Table 1:8 Electrical specifications**

### <span id="page-22-0"></span>1.6.6. Pin Overview

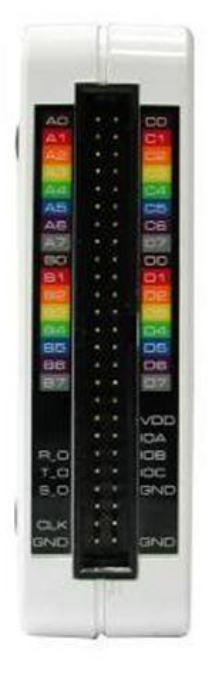

**Figure 1-4 Pin overview**

<span id="page-22-1"></span>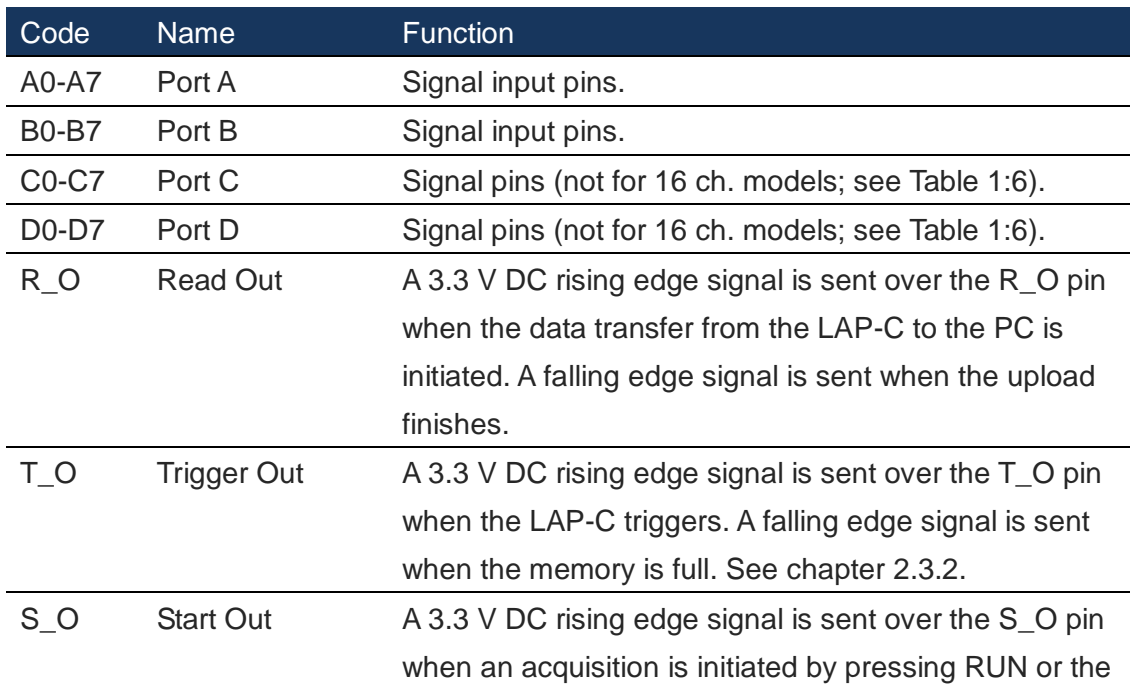

<span id="page-23-0"></span>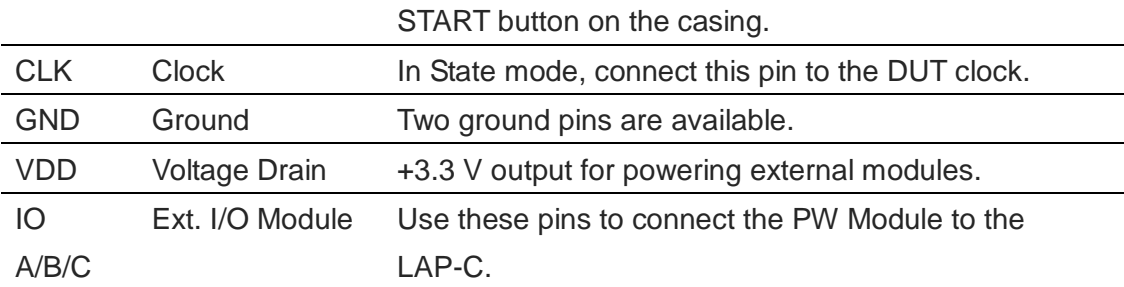

**Table 1:9 LAP-C Pin overview**

## <span id="page-24-0"></span>**2. Installation and Setup**

This chapter describes how to install the software and connect the hardware. It also treats the Trigger IN/OUT functions and provides recommendations for usage and storage of the LAP-C.

## <span id="page-24-1"></span>**2.1. Software Installation**

The following steps summarize the LAP-C installation procedure. It follows a standard Windows install shield wizard. For users who have internet access, we recommend that you download the latest version of the LAP-C software version from our website [www.zeroplus.com.tw](http://www.zeroplus.com.tw/) rather than installing from the CD.

- 1. Insert the installation CD in the drive or download the latest version of the software.
- 2. Execute the setup.exe file to start the installation. It is recommended to close all other programs during installation.
- 3. Choose the Application setup.
- 4. Click Next throughout the Installation Wizard to proceed with the installation. Note that it is necessary to accept the terms of the license agreement to proceed, and to choose between Custom or Complete installation. See note on the installation type below.
- 5. Click Install to confirm all settings and commence the actual installation.
- 6. Click Finish to complete the process.

Choosing a custom installation, the user can chose not to install one or more of the following items: Main application, Protocol Decoders, Examples, Tutorials, Driver. The examples and tutorials require around 30 Mb of disk space.

The LAP-C automatically connects to the Zeroplus server to check for software updates.

The LAP-C software and driver should be installed prior to hardware connection.

## <span id="page-25-0"></span>**2.2. Hardware Connections**

Hardware installation/connection consists of the following simple procedure:

- 1. Plug the fixed end of the probes into the LAP-C.
- 2. Plug the flying leads into the circuit board connectors.
- 3. Ground the DUT to the LAP-C using the black ground cable.
- 4. Connect the USB cable between the PC and the LAP-C.

At this point, the computer should be able to detect the Logic Analyzer and finalize the installation for hardware connection.

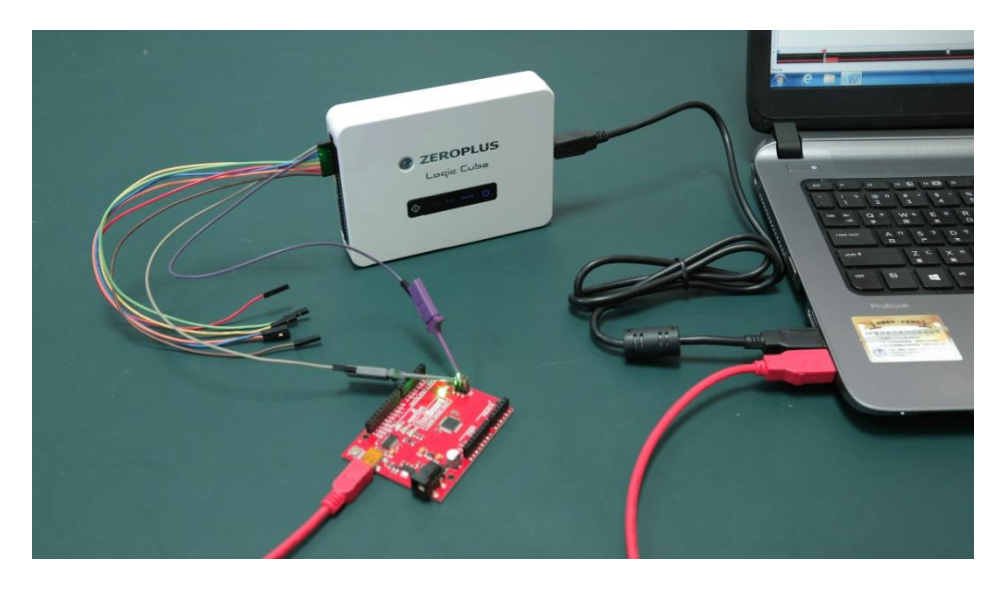

**Figure 2-1 Hardware connections**

<span id="page-25-1"></span>Note that grounding is important as it protects the LAP-C and the test board, and also ensures that both devices are referenced to the same voltage level. Grounding may also improve the quality and accuracy of the acquisition.

If the LAP-C fails to acquire data, verify that the probes are properly connected, and that the test board is powered on. Note that the DUT is not powered through the LAP-C probes.

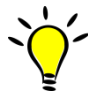

If the flying leads cannot connect directly to the DUT, try to connect using the supplied clip-on hooks. To use one of these, first attach it to the flying lead. Then compress the hook to reveal two metal prongs that are used to grip the connector.

For State mode acquisitions, it is necessary to connect the clock of the DUT to the

clock pin of the LA. State mode can then be chosen in the Acquisition setup.

## <span id="page-26-0"></span>**2.3. Trigger IN/OUT**

The LAP-C can be connected to a DSO (or another instrument) for external or internal triggering.

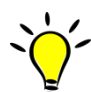

It is also possible to display the analog waveforms of a DSO in the LAP-C software. This is not the same as Trigger IN; we call it a DSO Connection and it is described in chapter [4.27.](#page-75-0)

### <span id="page-26-1"></span>2.3.1. Trigger IN

The LAP-C can be triggered by an external source, most commonly a DSO or another logic analyzer. Any regular input channel can be used to Trigger IN: Simply connect the Trigger OUT of the other instrument to one of the LAP-C channels and set the appropriate trigger condition for this channel.

### <span id="page-26-2"></span>2.3.2. Trigger OUT

When the trigger conditions have been met, the LAP-C emits a signal that can be used to trigger another instrument. The signal is a 3.3 V DC rising edge signal that is sent over the T\_O pin. Once the memory is full, a falling edge signal is sent.

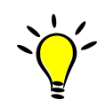

Output signals are also sent over the R\_O and S\_O pins on the occurrence of other events. See an overview of the different output pins in [Table 1:9.](#page-23-0)

## <span id="page-26-3"></span>**2.4. Operating Environment and Maintenance**

Please follow the below instructions when using, cleaning or storing your LAP-C and its accessories. Please also see the Precautions chapter prior to the Introduction.

### **Type Description**

### **Cleaning**

Clean with a soft, damp cloth using a mild detergent.

Do not spray any liquid on the LAP-C.

Do not immerse the LAP-C in any liquid.

Do not use harsh chemicals or cleaners containing substances such as benzene,

toluene, xylene or acetone.

### Operating environment

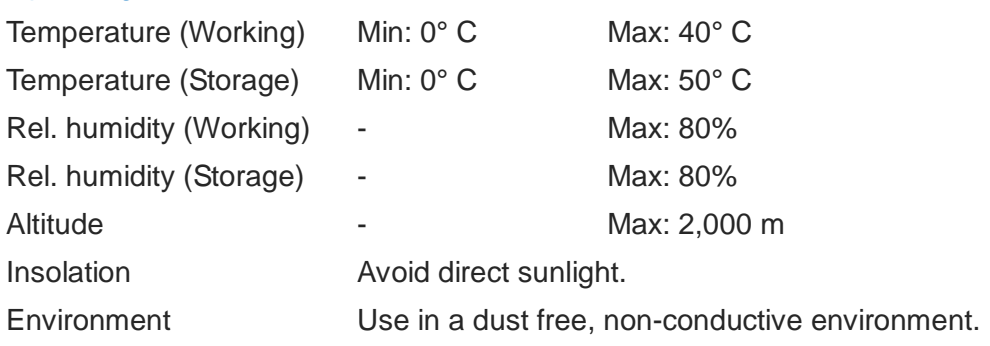

### <span id="page-27-0"></span>**Table 2:1 General advices for cleaning, operation and storage**

## <span id="page-28-0"></span>**3. User Interface**

### <span id="page-28-1"></span>3.1.1. Main Window

[Figure 3-1](#page-28-2) shows the graphical user interface of the LAP-C software.

| ZEROPLUS-LAP-32128U-A Standard V3.14.01(CN01) (S/N:000000-0000) - [LaDoc1] |                                 |                           |                |                          |                                                                                                    |                                                                                                    |                                      |         |                                     |            |      |                         |                          |                                    |             |  |  |
|----------------------------------------------------------------------------|---------------------------------|---------------------------|----------------|--------------------------|----------------------------------------------------------------------------------------------------|----------------------------------------------------------------------------------------------------|--------------------------------------|---------|-------------------------------------|------------|------|-------------------------|--------------------------|------------------------------------|-------------|--|--|
| <b>30 Eile</b> Acquisition                                                 | :is View MSO Help               |                           |                |                          |                                                                                                    |                                                                                                    |                                      |         |                                     |            |      |                         |                          |                                    |             |  |  |
| 矘<br>日序目                                                                   | $\frac{nw}{1}$<br>$\gamma^{11}$ | 靊                         | R              | 2K                       | $\blacktriangleright$ $\blacktriangleright$ $\blacktriangleright$ $\blacktriangleright$ $\blacktriangleright$ 1MHz |                                                                                                    | $\blacktriangleright$ $\blacksquare$ | $50% -$ | √ → Trg Pg1                         |            |      | $\mathbf{r}$ Trg Cnt 1  | $\overline{\phantom{a}}$ | 命 命                                |             |  |  |
| Þ.<br>$f_{\text{slip}}$<br>篇<br>R<br>需                                     | 圖 - 648ns                       |                           | $\blacksquare$ | 땣<br>鰈<br>$\overline{p}$ | <b>BM</b> IN                                                                                                    | 鷸 1← →1                                                                                                    |                                      |         | $\bigcirc$ - $\bigcirc$ - Height 26 |            |      | Trigger Delay           | 1 <sub>us</sub>          |                                    |             |  |  |
| Scale:648ns<br>Total length: 2.048ms                                       |                                 | Focal sample: -3.586667us |                |                          |                                                                                                    | A Pos: - 15us<br>$A - T = 15us$<br>l v<br>Display Range: -19.786667us ~ 13.61 B Pos: 15us<br>$B - T = 15us$                                  |                                      |         |                                     |            |      |                         |                          | $A - B = 30us$<br>Compr-Rate: None |             |  |  |
|                                                                            |                                 |                           |                |                          |                                                                                                    |                                                                                                    |                                      |         |                                     |            |      |                         |                          |                                    |             |  |  |
| Channel/Bus                                                                | Trigger                         | Filter                    |                |                          |                                                                                                    | $-16.546667u$ s $-13.306667u$ s $-10.066667u$ s $-6.826667u$ s $-3.586667u$ s $-346.66667u$ s 2.893333us<br>6.133333us<br>373333us<br>12 613 |                                      |         |                                     |            |      |                         |                          |                                    |             |  |  |
| $-$ AO AO                                                                  | 図<br>$\overline{\phantom{a}}$   | 図                         |                |                          |                                                                                                    |                                                                                                    |                                      |         |                                     |            |      |                         |                          |                                    |             |  |  |
| A1A1                                                                       | 図                               | 図                         | 2us            | $2us$ $2us$ $2us$        |                                                                                                    | 2us                                                                                                    | 2us<br>2us                           |         |                                     |            |      | 2us lus 2us 2us 2us 2us | 2us                      | 2us<br>2us                         | 2us         |  |  |
| $-A2 A2$                                                                   | 図                               | 図                         | 4us<br>4us     |                          |                                                                                                    | 4us                                                                                                    | 4 <sub>us</sub>                      |         | 3us                                 | 4us        |      | 4u <sub>S</sub>         | 4 <sub>us</sub>          |                                    | 4us         |  |  |
| D<br>$C$ A3 A3                                                             | 図                               | 図                         | 8us            |                          | 8u <sub>S</sub>                                                                                                    |                                                                                                    | 7us                                  |         |                                     | <b>Sus</b> |      |                         |                          | 8us                                |             |  |  |
| CA4A4                                                                      | anno.<br>E                      | 図                         | 16us           |                          | 15us                                                                                                    |                                                                                                    |                                      |         |                                     |            |      | 16us                    |                          |                                    |             |  |  |
| A5 A5                                                                      |                                 | spraw.<br>F               |                |                          |                                                                                                    |                                                                                                    |                                      |         |                                     |            |      | 32us                    |                          |                                    |             |  |  |
| A6A6                                                                       | 図                               |                           |                |                          |                                                                                                    | 63us                                                                                                    | G                                    |         |                                     |            | 64us |                         |                          |                                    |             |  |  |
| $X = A7 A7$                                                                | 図                               | 図                         |                |                          |                                                                                                    |                                                                                                    |                                      |         |                                     | 128us      |      |                         |                          |                                    |             |  |  |
| $\blacktriangleright$ BO BO                                                | 図                               | 図                         |                |                          |                                                                                                    |                                                                                                    |                                      |         |                                     | 2.048ms    |      |                         |                          |                                    |             |  |  |
| B1 B1                                                                      | 図                               | $\boxtimes$               |                |                          |                                                                                                    |                                                                                                    |                                      |         |                                     | 2.045ms    |      |                         |                          |                                    |             |  |  |
| B2 B2                                                                      | <b>×</b>                        | 図                         |                |                          |                                                                                                    | 2.046ms                                                                                                    |                                      |         |                                     |            |      |                         |                          |                                    |             |  |  |
| $C$ B3 B3                                                                  | 図                               | 図                         |                | 2.048ms                  |                                                                                                    |                                                                                                    |                                      |         |                                     |            |      |                         |                          |                                    |             |  |  |
| $C$ B4 B4                                                                  | 図                               | 図                         |                | 2.046ms                  |                                                                                                    |                                                                                                    |                                      |         |                                     |            |      |                         |                          |                                    |             |  |  |
| <b>7 B5 B5</b>                                                             | 図                               | 図                         |                | 2.048ms                  |                                                                                                    |                                                                                                    |                                      |         |                                     |            |      |                         |                          |                                    |             |  |  |
| <b>B6</b> B6                                                               | 図                               | X                         |                | 2.048ms                  |                                                                                                    |                                                                                                    |                                      |         |                                     |            |      |                         |                          |                                    |             |  |  |
| Local Local                                                                | <b>ISZ!</b>                     | ISSN<br>> 1               |                | 2.045                    |                                                                                                    |                                                                                                    |                                      |         |                                     |            |      |                         |                          |                                    |             |  |  |
|                                                                            |                                 |                           |                |                          |                                                                                                    |                                                                                                    | ARB                                  |         |                                     |            |      |                         |                          |                                    |             |  |  |
|                                                                            |                                 |                           |                |                          |                                                                                                    |                                                                                                    |                                      |         |                                     |            |      |                         |                          |                                    |             |  |  |
|                                                                            |                                 |                           |                |                          |                                                                                                    |                                                                                                    |                                      |         |                                     |            |      |                         |                          |                                    |             |  |  |
|                                                                            |                                 |                           |                |                          |                                                                                                    |                                                                                                    |                                      |         | H                                   |            |      |                         |                          |                                    |             |  |  |
|                                                                            |                                 |                           |                |                          |                                                                                                    |                                                                                                    |                                      |         |                                     |            |      |                         |                          |                                    |             |  |  |
|                                                                            |                                 |                           |                |                          |                                                                                                    |                                                                                                    |                                      |         |                                     |            |      |                         |                          |                                    |             |  |  |
|                                                                            |                                 |                           |                |                          |                                                                                                    |                                                                                                    |                                      |         |                                     |            |      |                         |                          |                                    |             |  |  |
| Mavigator                                                                  |                                 |                           |                |                          |                                                                                                    |                                                                                                    |                                      |         |                                     |            |      |                         |                          |                                    |             |  |  |
| Ready                                                                      |                                 |                           |                |                          |                                                                                                    |                                                                                                    |                                      |         |                                     |            |      |                         |                          | End                                | <b>DEMO</b> |  |  |

**Figure 3-1 LAP-C software GUI**

<span id="page-28-2"></span>The LAP-C software can be divided into sections; see [Table 3:1.](#page-29-1) Note that many functions can be accessed with Hot Key combinations described in chapter [4.63.](#page-123-0)

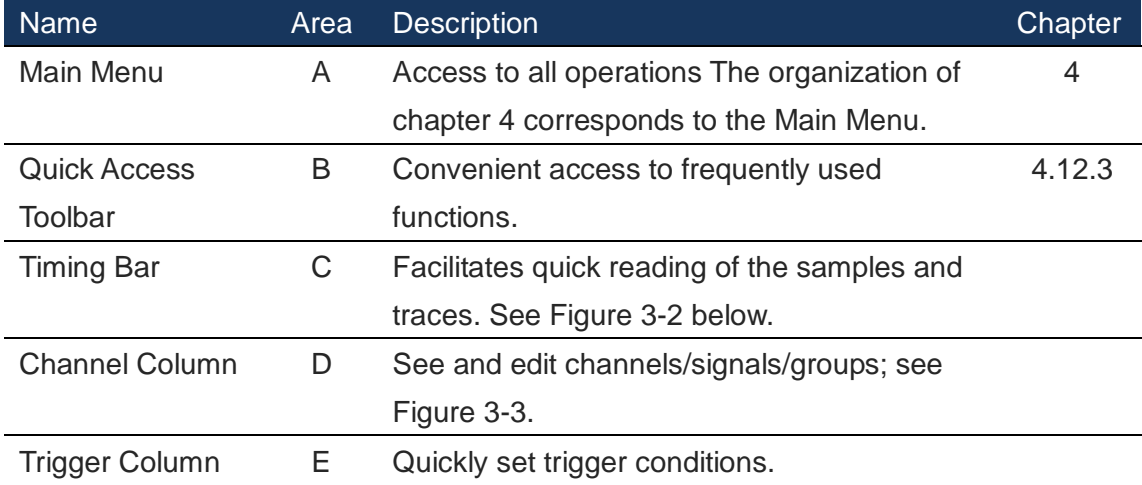

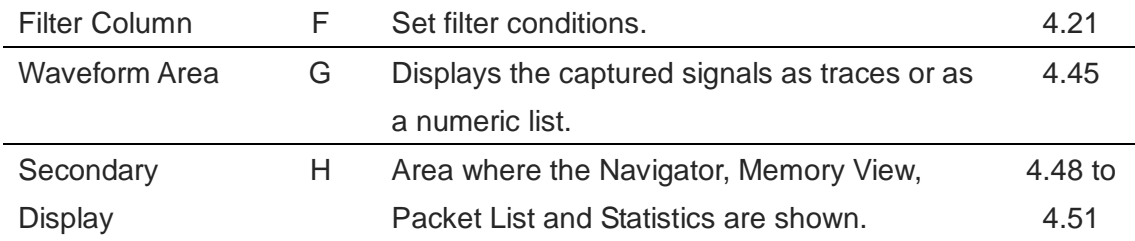

### <span id="page-29-1"></span>**Table 3:1 UI description; "Area" refers to the letter codes in [Figure 3-1](#page-28-2)**

A detail of the timing bar above the waveform is shown in [Figure 3-2.](#page-29-0)

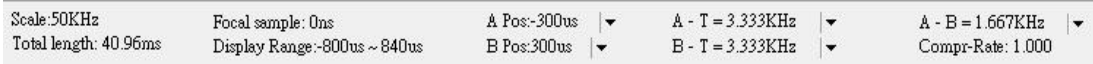

### **Figure 3-2 Timing bar**

<span id="page-29-0"></span>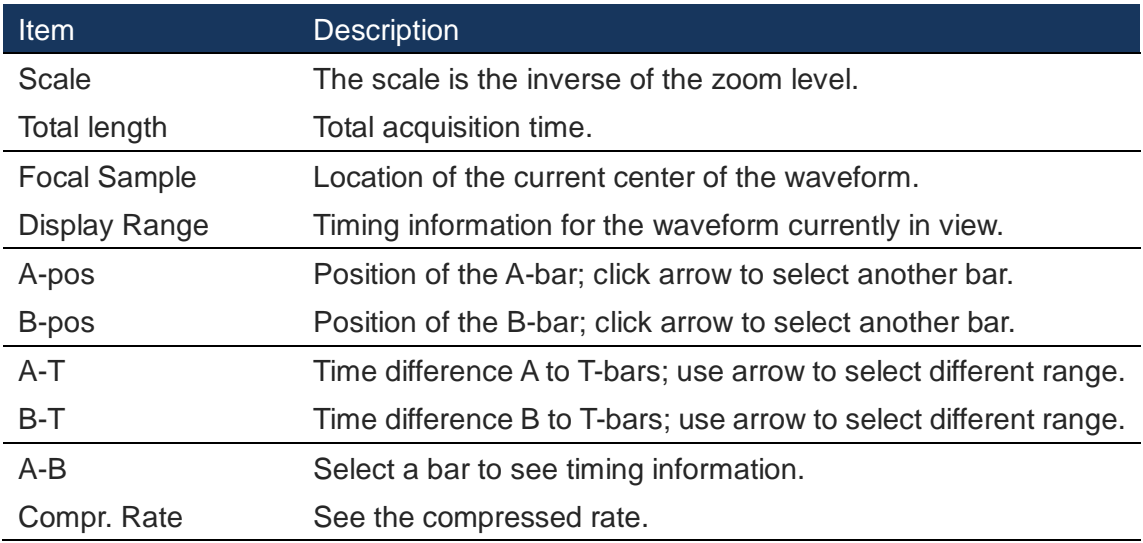

### **Table 3:2 Timing Bar items**

<span id="page-29-2"></span>[Figure 3-3](#page-30-1) shows a detail of the Channel/Bus Column. Channels can be grouped into buses and hidden/shown by clicking the black arrow next to the bus name.

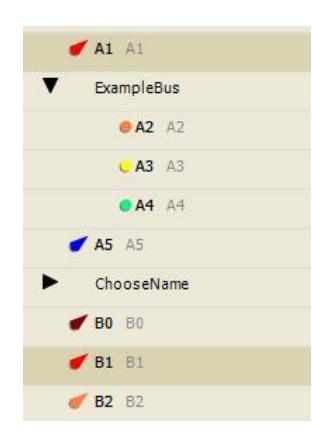

**Figure 3-3 Channel/Bus Column detail**

<span id="page-30-1"></span>Signals can be added, deleted, copied and grouped into buses using the mouse and the CTRL and SHIFT buttons, by drag-and-drop, or by right-clicking; see chapter [3.1.2.](#page-30-0)

Unknown signal are displayed as a mid-level grey, constant traces in the waveform.

### <span id="page-30-0"></span>3.1.2. Right-click Menus

This chapter contains the right-click menus that can be accessed by clicking in the different areas of the software.

### *3.1.2.1. Channel/Bus Column*

Right-click in the Channel/Bus column to access acquisition setups and functions for channel manipulation; see menu in [Figure 3-4.](#page-31-0)

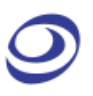

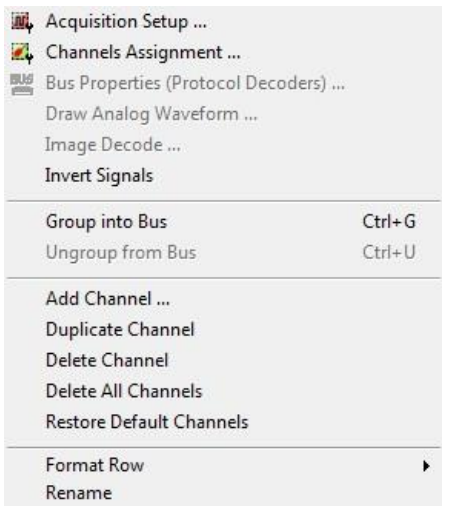

### **Figure 3-4 Right-click menu in the Channel/Bus Column**

<span id="page-31-0"></span>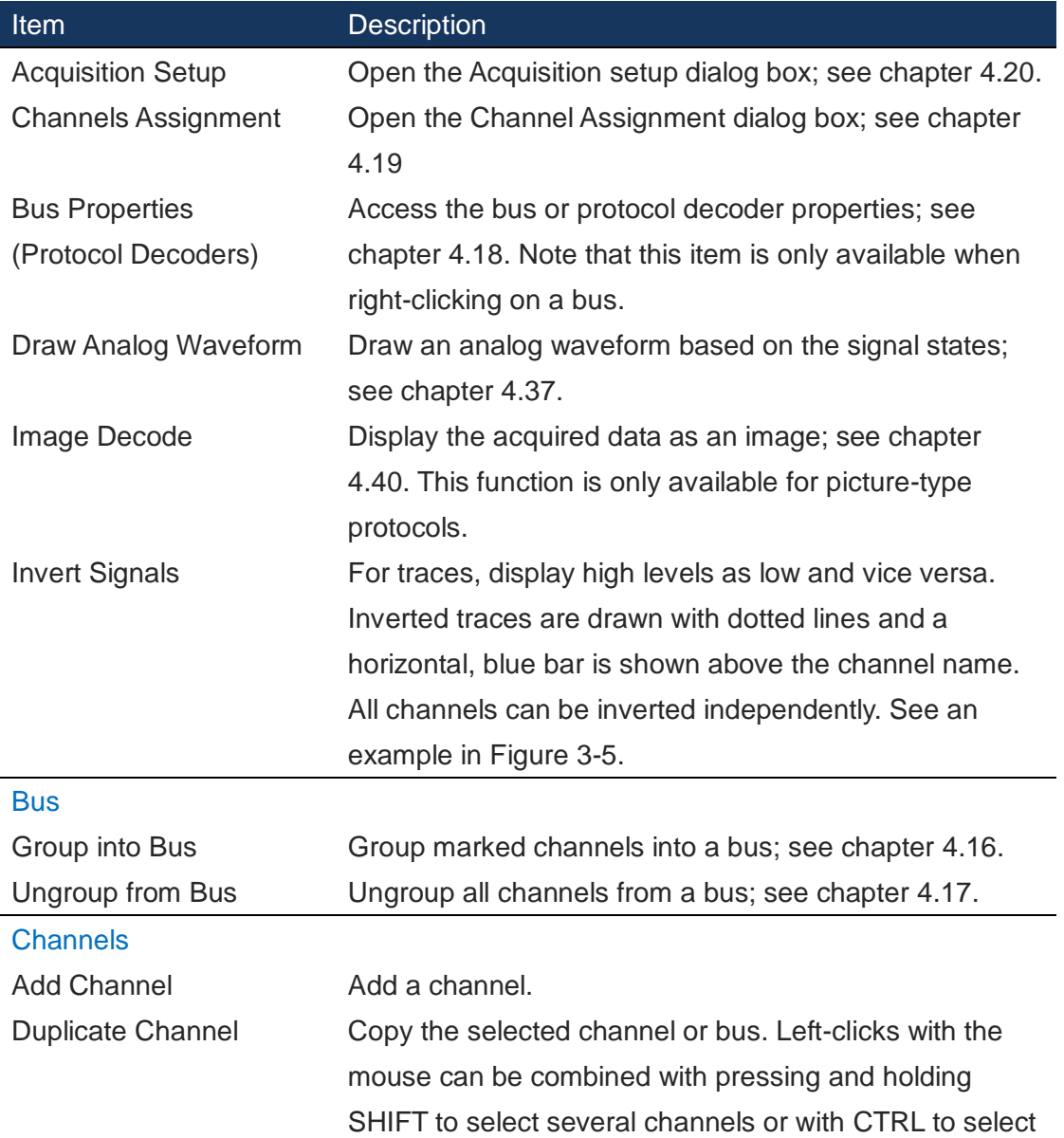

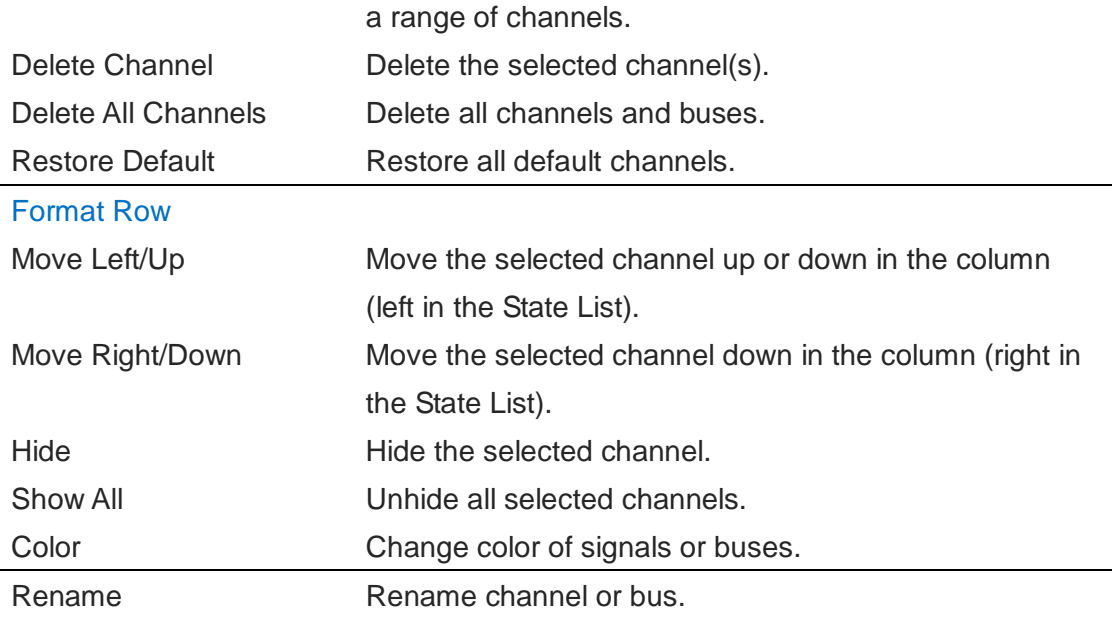

### **Table 3:3 Right-click menu in the Bus/Signal Column description**

<span id="page-32-1"></span>Invert traces to display high levels as low and vice versa. A horizontal, blue bar is shown above the channel name for inverted traces. All channels can be inverted independently. See [Figure 3-5](#page-32-0) where A2 in orange has been inverted in the lower screenshot.

| <sup>6</sup> File Acquisition Analysis View MSO Help |                                                                                                    |                          |       |                                                                                  |                                                                                                    |                                                          |                                                                                                    | $ E$ $\times$     |  |  |  |  |
|------------------------------------------------------|----------------------------------------------------------------------------------------------------|--------------------------|-------|----------------------------------------------------------------------------------|----------------------------------------------------------------------------------------------------|----------------------------------------------------------|----------------------------------------------------------------------------------------------------|-------------------|--|--|--|--|
| ■ ● 響<br>春                                           | $\begin{array}{c} \begin{array}{c} \begin{array}{c} \begin{array}{c} \end{array} \\ \begin{array}{c} \end{array} \end{array} \end{array} \begin{array}{c} \begin{array}{c} \begin{array}{c} \end{array} \end{array} \begin{array}{c} \begin{array}{c} \begin{array}{c} \end{array} \end{array} \end{array} \begin{array}{c} \begin{array}{c} \begin{array}{c} \end{array} \end{array} \end{array} \begin{array}{c} \begin{array}{c} \end{array} \end{array} \begin{array}{c} \begin{array}{c} \end{array} \end{array} \begin{array}{c} \begin{array}{c$<br>$\triangleright$ $\triangleright$ $\triangler$<br>$\bullet$ $\bullet$ $\bullet$<br>$\blacktriangledown$ Trg Cnt  1 |                          |       |                                                                                  |                                                                                                    |                                                          |                                                                                                    |                   |  |  |  |  |
| $R \times C$                                         | 圖 - 38.77632n: ▼ 孟 【 마 블 않 탏 탏 탏 찷   画 l< → I   ④ -   ∭ + Height   26<br>$\blacktriangledown$ Trigger Delay   100ns<br>Focal sample: 2.499767us                                                                                                    |                          |       |                                                                                  |                                                                                                    |                                                          |                                                                                                    |                   |  |  |  |  |
| Scale: 38, 77632ns<br>Total length: 204.8us          |                                                                                                    |                          |       | A Pos: $-1.5us$ $\rightarrow$<br>Display Range: 1.530359us ~ 3.7 B Pos: 1.5us  v |                                                                                                    | $A - T = 1.5$ us $\blacktriangledown$<br>$B - T = 1.5us$ | $A - B = 3us$<br>Compr-Rate: None                                                                                                    |                   |  |  |  |  |
| Channel/Bus                                          |                                                                                                    | Filter                   |       |                                                                                  |                                                                                                    |                                                          |                                                                                                    |                   |  |  |  |  |
|                                                      | Trigger                                                                                                    |                          |       |                                                                                  | 1.72424us 1.918122us 2.112004us 2.305885us 2.499767us 2.693648us 2.88753us 3.081412us 3.275293us 3.469175us |                                                          |                                                                                                    |                   |  |  |  |  |
| $R = A0$ AO                                          | X                                                                                                    | $\boxtimes$              |       |                                                                                  |                                                                                                    |                                                          |                                                                                                    |                   |  |  |  |  |
| $A1 \land 1$                                         | X                                                                                                    | $\boxtimes$              | 200ns | 200ns<br>200ns                                                                   | 200ns<br>200ns                                                                                              | 200ns<br>200ns                                           | 200ns<br>200ns                                                                                                    | 20<br>200ns       |  |  |  |  |
| CA2 A2                                               | $\boxtimes$                                                                                                    | $\boxtimes$              | 400ns | 400ns                                                                            | 400ns                                                                                                    | 400ns                                                    | 400ns                                                                                                    | 400ns             |  |  |  |  |
| $C$ A3 A3                                            | X                                                                                                    | X                        |       | 800ns                                                                            |                                                                                                    | 800ns                                                    | 800ns                                                                                                    |                   |  |  |  |  |
| CA4A4                                                | X                                                                                                    | X                        |       |                                                                                  | 1.6us                                                                                                    |                                                          |                                                                                                    |                   |  |  |  |  |
| A5A5A5                                               | ×                                                                                                    | ×                        |       |                                                                                  |                                                                                                    | 3.2us                                                    |                                                                                                    |                   |  |  |  |  |
| A6A6                                                 | X                                                                                                    | 図<br>6.4 <sub>18</sub>   |       |                                                                                  |                                                                                                    |                                                          |                                                                                                    |                   |  |  |  |  |
|                                                      | $ \overline{a}$ $\times$<br><sup>6</sup> File Acquisition Analysis View MSO Help                                                                                                    |                          |       |                                                                                  |                                                                                                    |                                                          |                                                                                                    |                   |  |  |  |  |
|                                                      | $\frac{1}{2}$ $\frac{1}{2}$ $\frac{1}{2}$ $\frac{1}{2}$ $\frac{1}{2}$ $\frac{1}{2}$<br>蘇<br>命命<br>$\triangleright \triangleright \square$<br>$2K - 18$<br>$50\%$ $\sqrt{6}$ $\frac{1}{2}$ Trg Pe <sup>1</sup><br>県<br>$\blacktriangledown$ nur nur<br>$\blacktriangledown$ Trg Cnt  1<br>$\mathbf{r}$                                                                                                    |                          |       |                                                                                  |                                                                                                    |                                                          |                                                                                                    |                   |  |  |  |  |
| ngan<br>P<br>■ ●<br>a.                               |                                                                                                    |                          |       |                                                                                  |                                                                                                    |                                                          |                                                                                                    |                   |  |  |  |  |
| $\mathbf{R}$<br>倫                                    |                                                                                                    | 图 - 38.77632n: ▼ 点 및     |       | ▄▘ 않▘▐▓▘▐▓▘▐▓▘▏ <b>▛</b> ▋▐◆ ⋟▎▏▏③ <sub>▀</sub> ▎                                |                                                                                                    | <b>Bus 40 Height</b> 26<br>$\blacksquare$                | Trigger Delay 100ns                                                                                                    |                   |  |  |  |  |
| Scale: 38, 77632ns                                   |                                                                                                    | Focal sample: 2.499767us |       | $A Pos:=1.5us$                                                                   |                                                                                                    | $A - T = 1.5$ us $\blacktriangledown$                    | $A - B = 3us$                                                                                                    |                   |  |  |  |  |
| Total length: 204.8us                                |                                                                                                    |                          |       | Display Range: 1.530359us ~ 3.7 B Pos: 1.5us  v                                  |                                                                                                    | $B - T = 1.5$ us $\blacktriangledown$                    | Compr-Rate: None                                                                                                    |                   |  |  |  |  |
| Channel/Bus                                          | Trigger                                                                                                    | Filter                   |       |                                                                                  |                                                                                                    |                                                          | $1.72424us -1.918122us -2.112004us -2.305885us -2.499767us -2.693648us -2.88753us -3.081412us -3.275293us -3.469175us -3.23583us -3.469175us -3.23583us -3.469175us -3.23583us -3.469175us -3.23583us -3.23583us -3.23583us -3.23583us -3.23583us -3.23583us -3.23583us -3.$ |                   |  |  |  |  |
| $-$ AO AO                                            | X                                                                                                    | $\boxtimes$              |       |                                                                                  |                                                                                                    |                                                          |                                                                                                    |                   |  |  |  |  |
| $A1 \land 1$                                         | X                                                                                                    | $\boxtimes$              | 200ns | 200ns<br>200ns                                                                   | 200ns<br>200ns                                                                                              | 200ns<br>200ns                                           | 200ns<br>200ns                                                                                                    | 20<br>200ns       |  |  |  |  |
| $-42A2$                                              | $\boxtimes$                                                                                                    | $\boxtimes$              | 400ns | 400ns                                                                            | 400ns                                                                                                    | 400ns                                                    | 400ns                                                                                                    | 400ns             |  |  |  |  |
| $C$ A3 A3                                            | X                                                                                                    | X                        |       | 800ns                                                                            |                                                                                                    | 800ns                                                    |                                                                                                    | 800ns             |  |  |  |  |
| CA4A4                                                | ×                                                                                                    | X                        |       |                                                                                  | 1.6 <sub>us</sub>                                                                                           |                                                          |                                                                                                    | 1.6 <sub>us</sub> |  |  |  |  |
| A5 A5                                                | ×                                                                                                    | X                        |       |                                                                                  | 3.2us                                                                                                    |                                                          |                                                                                                    | 3.2 <sub>us</sub> |  |  |  |  |

<span id="page-32-0"></span>**Figure 3-5 Reverse waveforms Waveform Area**

### *3.1.2.2. Waveform Area*

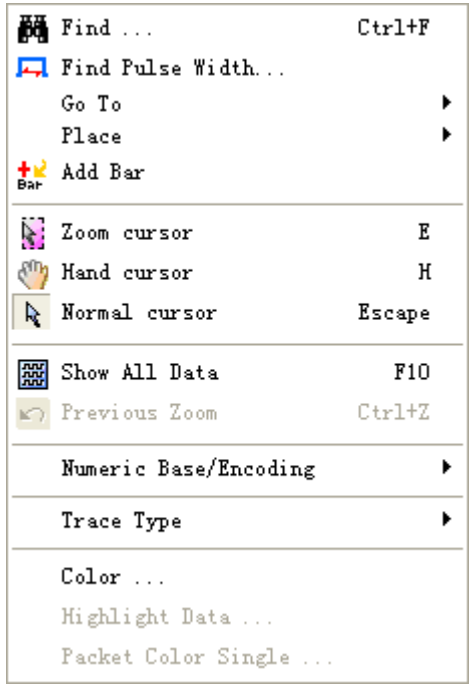

Right-click in the Waveform area to access the menu below.

### **Figure 3-6 Right-click menu in the Waveform Area**

<span id="page-33-0"></span>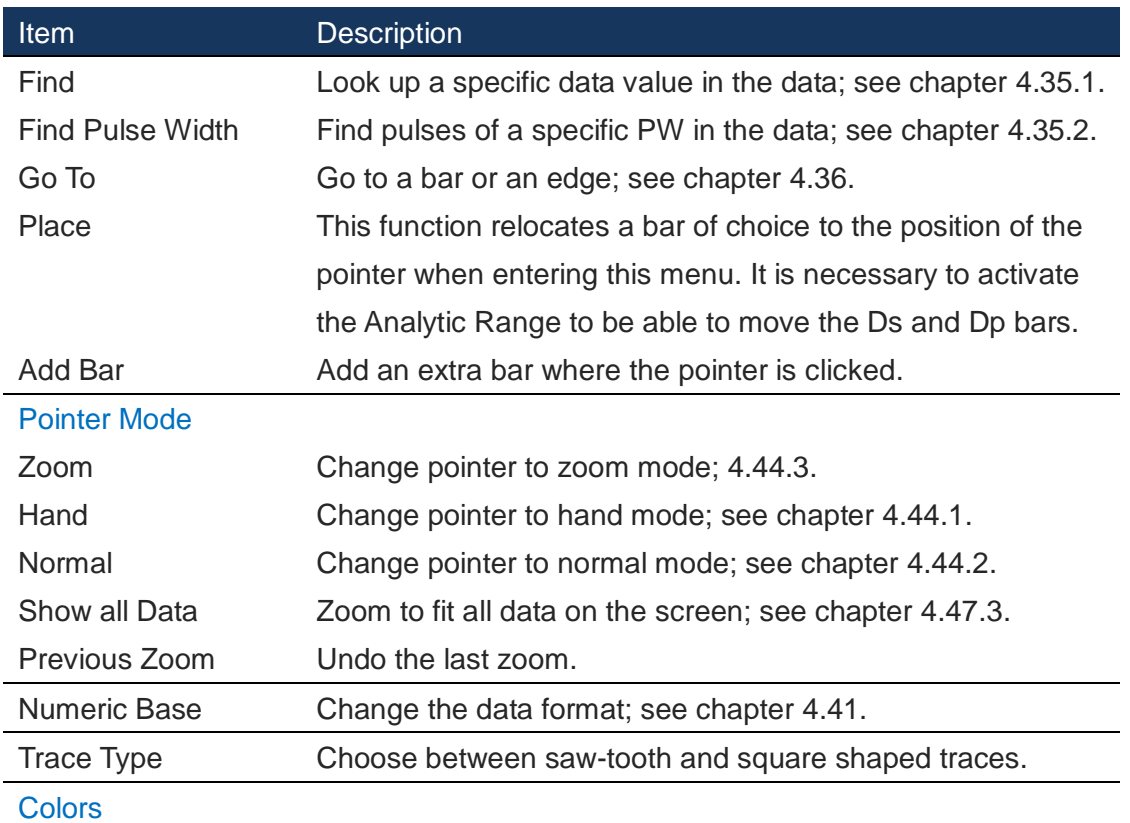

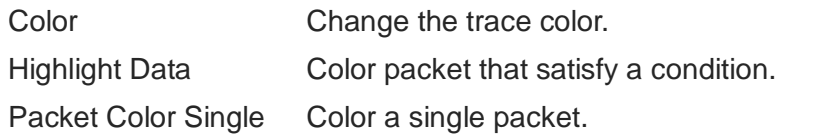

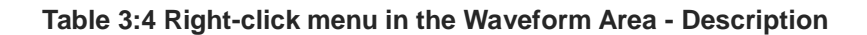

<span id="page-34-2"></span>

| in File Acquisition Analysis View MSO Help  |                                                                                                    |                                                                                    |                                                                                                    |  |                |                          |             |                                                                           |       |       |                                                                                                    |                                                 |             | $  \in$ $\times$  |
|---------------------------------------------|----------------------------------------------------------------------------------------------------|------------------------------------------------------------------------------------|----------------------------------------------------------------------------------------------------|--|----------------|--------------------------|-------------|---------------------------------------------------------------------------|-------|-------|----------------------------------------------------------------------------------------------------|-------------------------------------------------|-------------|-------------------|
| ■ ● 響<br>$D \not\approx H$<br>gi            | $\phi^{\text{eff}} = \frac{m\pi}{1\pi} \quad \text{and} \quad \text{and} \quad \text$ | 鵬                                                                                  | $\triangleright \triangleright \triangleright \triangleright \square$ 2K $\triangleright$ $\triangleright$ $\stackrel{\text{def}}{\rightarrow}$ 10MHz $\triangleright$ $\square$ and see 550% $\triangleright$ $\stackrel{\text{def}}{\rightarrow}$ Trg Pe <sup>1</sup> |  |                |                          |             |                                                                           |       |       | $\blacktriangledown$ Trg Cnt 1                                                                                                    | $\vert \mathbf{v} \vert$                        | 命命          |                   |
| R<br>$\binom{m}{2}$<br>屬<br><b>PHP</b>      |                                                                                                    | <b>23.082995 - K AN CA BY DE THE THE REAL PROPERTY OF A BY</b>                     |                                                                                                    |  |                |                          | 网 14 21 3 - | Bus on Height 26                                                          |       |       | Trigger Delay   100ns                                                                                                    |                                                 |             |                   |
| Scale: 23.082995ns<br>Total length: 204.8us |                                                                                                    | Focal sample: -102.184308us<br>Display Range: $-102.3$ us ~ $-101$ B Pos: 1.5us  v |                                                                                                    |  | A Pos: - 1.5us | $\overline{\phantom{a}}$ |             | $A - T = 1.5$ us $\triangledown$<br>$B - T = 1.5$ us $\blacktriangledown$ |       |       |                                                                                                    | $A - B = 3us$ $\rightarrow$<br>Compr-Rate: None |             |                   |
| Channel/Bus                                 | Trigger                                                                                                    | Filter                                                                             |                                                                                                    |  |                |                          |             |                                                                           |       |       | $-\frac{102.645968-102.530553-102.415138-102.7293723-102.184308-102.068893-101.953478-101.838063-101.722648-101.60723}{\frac{102.645268-102.63623-102.64362-102.64362-101.60723}{\frac{102.645268-102.64362-102.64362-102.64362-102.64362$ |                                                 |             |                   |
| $R = A0$ AO                                 | X<br>$\overline{\phantom{a}}$                                                                                                    | ×                                                                                  |                                                                                                    |  |                |                          |             | 100ns                                                                     | 100ns | 100ns | 100ns                                                                                                    | 100ns                                           | 100ns       | 100 <sub>h</sub>  |
| $A1 \nA1$                                   | ×                                                                                                    | ×                                                                                  |                                                                                                    |  |                |                          |             |                                                                           |       | 200ns | 200ns                                                                                                    |                                                 |             | 200 <sub>ns</sub> |
| A2 A2 A2                                    | ×                                                                                                    | ×                                                                                  |                                                                                                    |  |                |                          |             |                                                                           |       |       |                                                                                                    |                                                 | 400ns       |                   |
| $C$ A3 A3                                   | ×                                                                                                    | ×                                                                                  |                                                                                                    |  |                |                          |             |                                                                           |       |       |                                                                                                    |                                                 |             |                   |
| CA4A4                                       | ×                                                                                                    | ×                                                                                  |                                                                                                    |  |                |                          |             |                                                                           |       |       |                                                                                                    |                                                 |             |                   |
| A5 A5                                       | ×                                                                                                    | ×                                                                                  |                                                                                                    |  |                |                          |             |                                                                           |       |       |                                                                                                    |                                                 |             |                   |
| $-$ A6 A6                                   | ×                                                                                                    | 図                                                                                  |                                                                                                    |  |                |                          |             |                                                                           |       |       |                                                                                                    |                                                 |             |                   |
| $\blacksquare$ A7 A7                        | ×                                                                                                    | ×                                                                                  |                                                                                                    |  |                |                          |             |                                                                           |       |       |                                                                                                    |                                                 |             |                   |
| $P$ BO BO                                   | ×                                                                                                    | X                                                                                  |                                                                                                    |  |                |                          |             |                                                                           |       |       |                                                                                                    |                                                 |             |                   |
| B1 B1                                       | ×                                                                                                    | X                                                                                  |                                                                                                    |  |                |                          |             |                                                                           |       |       |                                                                                                    |                                                 |             |                   |
| B2 B2 B2                                    | ×                                                                                                    | ×                                                                                  |                                                                                                    |  |                |                          |             |                                                                           |       |       |                                                                                                    |                                                 |             |                   |
| $C$ B3 B3                                   | ×                                                                                                    | ×                                                                                  |                                                                                                    |  |                |                          |             |                                                                           |       |       |                                                                                                    |                                                 |             |                   |
| $C$ B4 B4                                   | ×                                                                                                    | ×                                                                                  |                                                                                                    |  |                |                          |             |                                                                           |       |       |                                                                                                    |                                                 |             |                   |
| <b>▼ B5 B5</b>                              | ×                                                                                                    | ×                                                                                  |                                                                                                    |  |                |                          |             |                                                                           |       |       |                                                                                                    |                                                 |             |                   |
| ● B6 B6                                     | ×                                                                                                    | ×                                                                                  |                                                                                                    |  |                |                          |             |                                                                           |       |       |                                                                                                    |                                                 |             |                   |
| $P$ B7 B7                                   | ×                                                                                                    | X                                                                                  |                                                                                                    |  |                |                          |             |                                                                           |       |       |                                                                                                    |                                                 |             |                   |
| $\bullet$ CO $\circ$ CO                     | ×                                                                                                    | ×                                                                                  |                                                                                                    |  |                |                          |             |                                                                           |       |       |                                                                                                    |                                                 |             |                   |
| $C1$ C1                                     | ×                                                                                                    | ×                                                                                  |                                                                                                    |  |                |                          |             |                                                                           |       |       |                                                                                                    |                                                 |             |                   |
| C2 C2                                       | ×                                                                                                    | ×                                                                                  |                                                                                                    |  |                |                          |             |                                                                           |       |       |                                                                                                    |                                                 |             |                   |
| $C$ C3 C3                                   | X.                                                                                                    | ×                                                                                  |                                                                                                    |  |                |                          |             |                                                                           |       |       |                                                                                                    |                                                 |             | $\checkmark$      |
| ∢<br>$-100$                                 | $\rightarrow$ $\sim$<br>> 1                                                                                                    | $\rightarrow$                                                                      | $\prec$                                                                                                    |  |                |                          |             |                                                                           |       |       |                                                                                                    |                                                 |             | $\rightarrow$     |
| Ready                                       |                                                                                                    |                                                                                    |                                                                                                    |  |                |                          |             |                                                                           |       |       |                                                                                                    | End                                             | <b>DEMO</b> | h                 |

**Figure 3-7 Place example – Reposition the Ds Bar**

### <span id="page-34-0"></span>*3.1.2.3. State List*

Right-click in the State List number area to access the menu below.

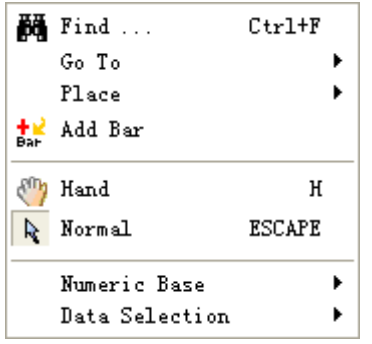

**Figure 3-8 State List view; right-click menu in the number area**

<span id="page-34-1"></span>

| Item | <b>Description</b>                                            |
|------|---------------------------------------------------------------|
| Find | Look up a specific value in the data set; see chapter 4.35.1. |

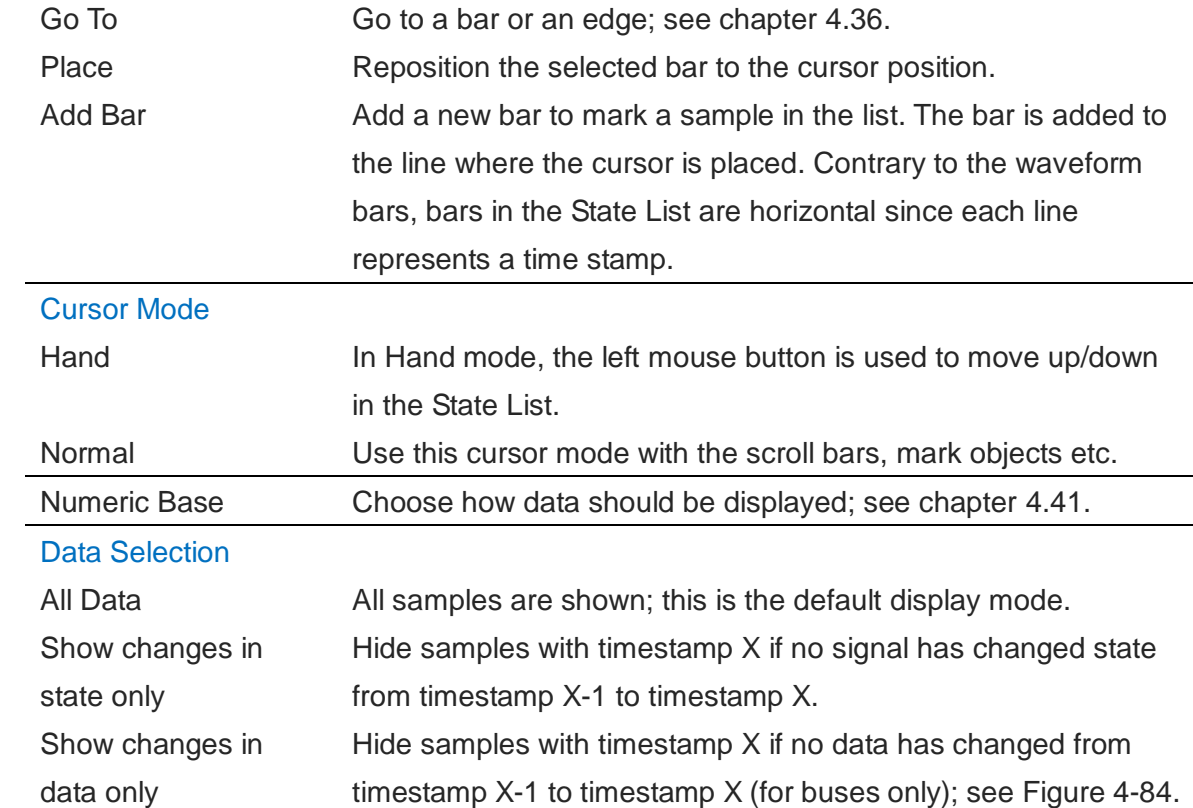

<span id="page-35-0"></span>**Table 3:5 State List view; right-click menu in the number area**
# **4. Software Operations**

## **File**

### **4.1. Menu layout**

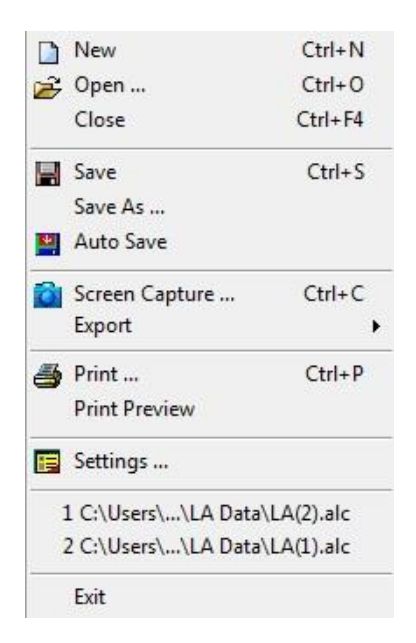

**Figure 4-1 File drop-down menu**

### **4.2. New**

Create a new, empty file.

**Hot Key: CTRL + N**

## <span id="page-36-0"></span>**4.3. Open**

Open an existing file. When selecting a file in the Open file dialog box, file information such as author name, creation date, project title will be shown in the lower part of the dialog box. Some of this information is user-added to the file when saving; the rest is automatically added by LAP-C.

**Hot Key: CTRL + O**

### **4.4. Close**

Close the active file. When closing a file that has not previously been saved, the software prompts the user to save it before closing.

**Hot Key: CTRL + F4**

## **4.5. Save**

Save the active file. If the file has not been saved before, the Save As dialog box will open; see chapter [4.6](#page-37-0) below. All setup parameters and configurations will be saved.

**Hot Key: CTRL + S**

### <span id="page-37-0"></span>**4.6. Save As**

Save As is useful for users who wish to save a file under a different name or type or change the destination folder, see [Figure 4-2.](#page-38-0) The Save As dialog box also opens when the user saves a file for the first time so that these parameters can be defined.

The Save As dialog box lets users input file information such as author name and a note. This information is used for previews in the Open file dialog box; see chapter [4.3.](#page-36-0)

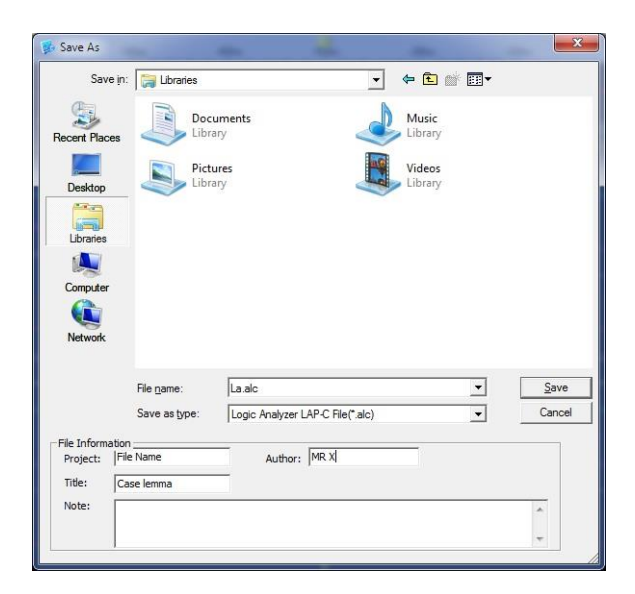

**Figure 4-2 Save As dialog box**

### <span id="page-38-0"></span>**4.7. Auto Save**

Click the icon to enable/unable the Auto Save function. When activated, each new acquisition is automatically saved under a new name. On the Main Menu, the Auto Save icon will appear slightly engraved when activated.

### **4.8. Screen Capture**

Select a part of the screen – or all of it – and store it as a file or a picture; see the dialog box in [Figure 4-3.](#page-38-1) If Clipboard is selected the file will be stored in the RAM. Some level of customization is possible as described in [Table 4:1.](#page-39-0)

<span id="page-38-1"></span>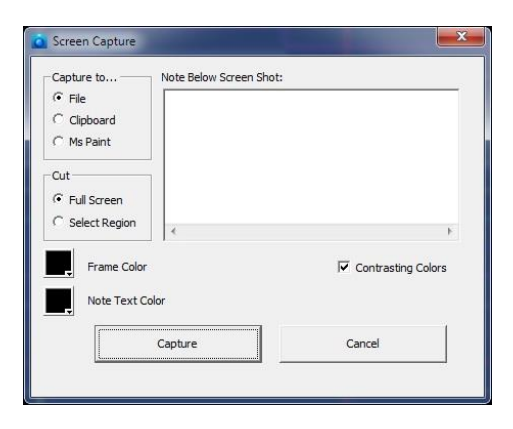

**Figure 4-3 Screen Capture dialog box**

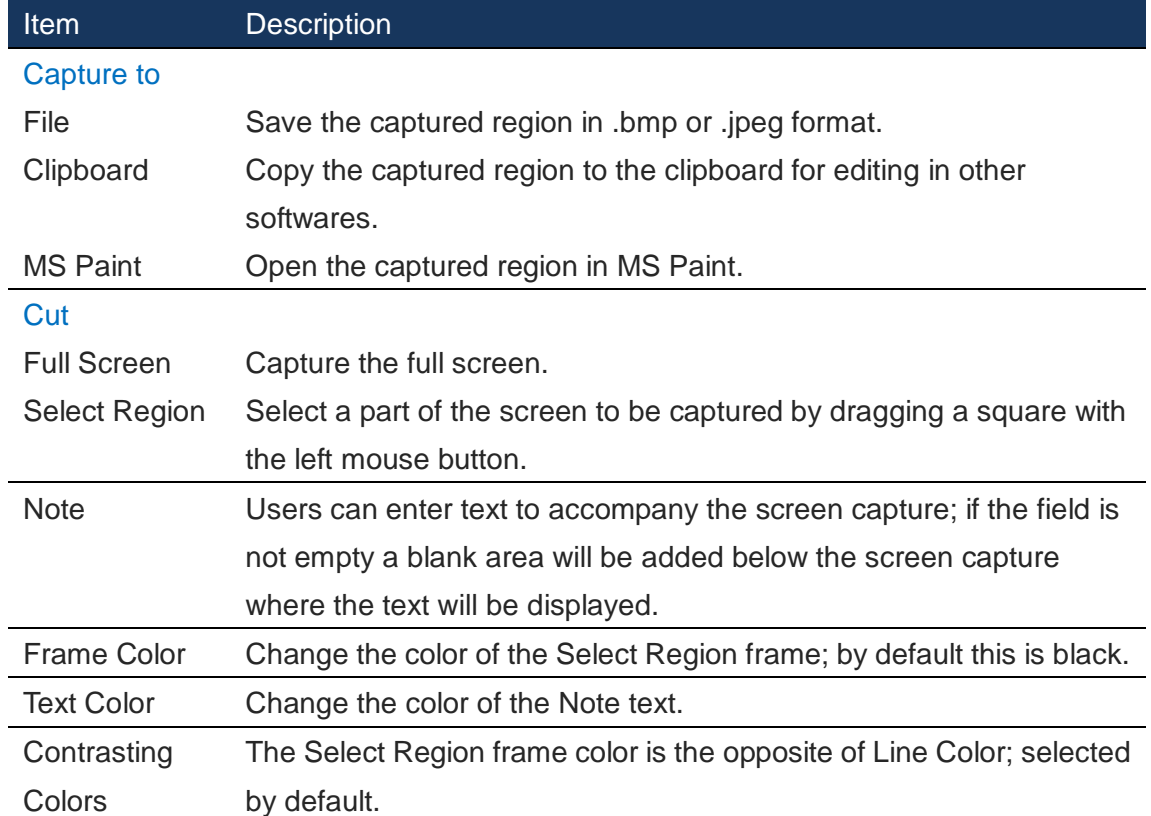

**Table 4:1 Screen capture dialog box description**

## <span id="page-39-0"></span>**4.9. Export**

Users can choose between three types of exports: Waveform or Packet List. The characteristics of each type are presented below.

### 4.9.1. Packet List

This chapter treats the export of Packet Lists; please refer to chapter [4.50](#page-109-0) for more details on the Packet List function itself. The Export Packet List dialog box is shown in [Figure 4-4.](#page-40-0)

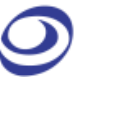

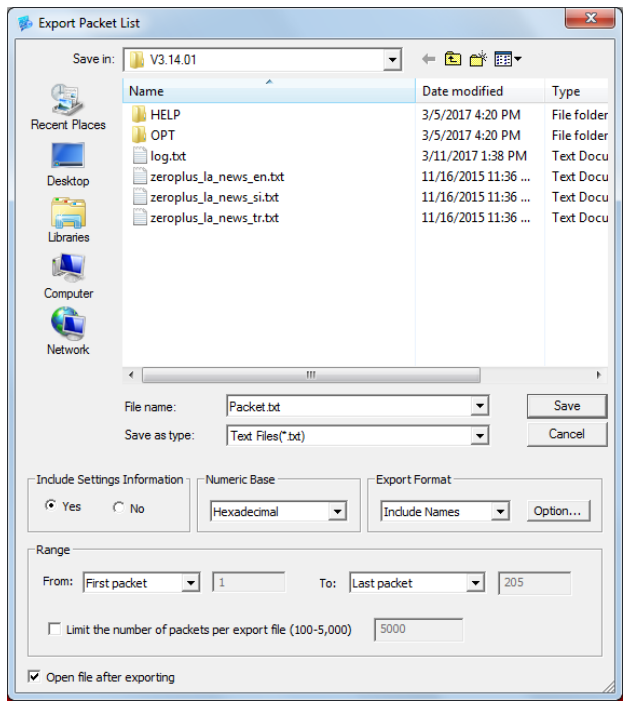

#### **Figure 4-4 Export Packet List dialog Box**

<span id="page-40-0"></span>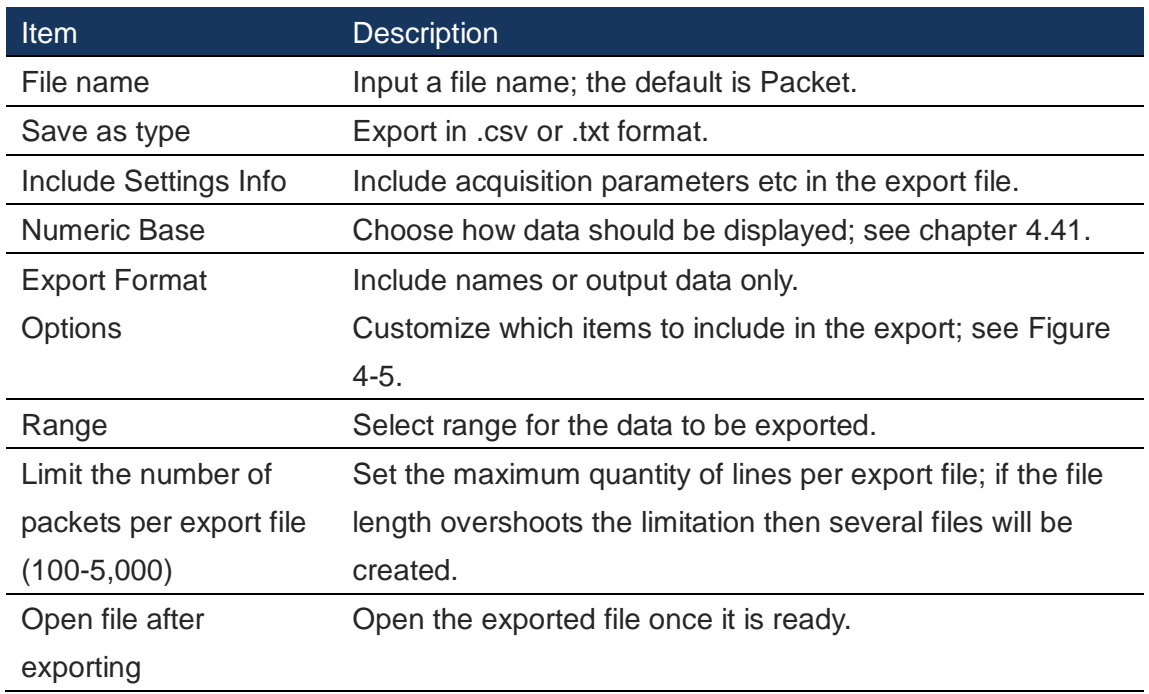

#### **Table 4:2 Export Packet List dialog box description**

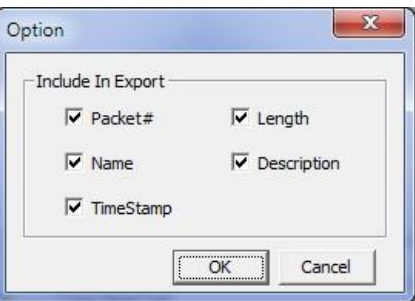

**Figure 4-5 Packet List Export Options dialog box**

### <span id="page-41-0"></span>4.9.2. Waveform

This chapter treats the export of waveforms; please refer to chapter [4.45.2](#page-104-0) for information about the Waveform view itself. The Export Waveform dialog box is shown in [Figure 4-6.](#page-41-1) An example output file is shown in [Figure 4-7.](#page-43-0)

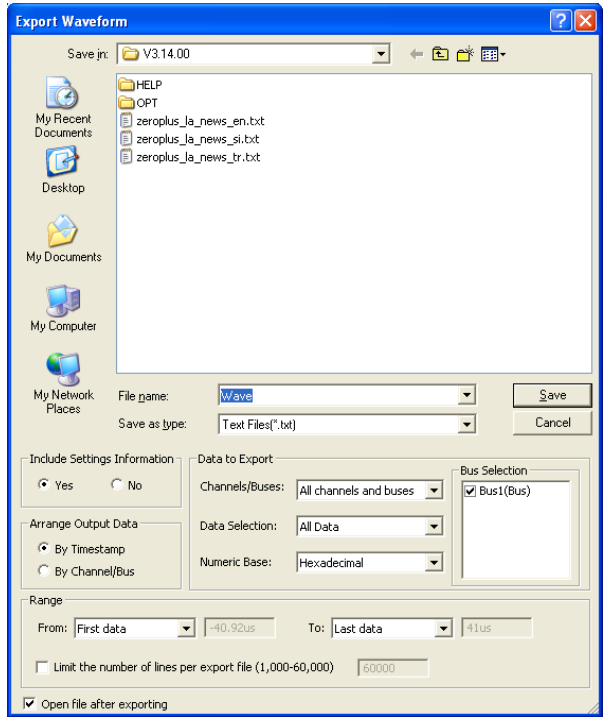

**Figure 4-6 Export Waveform dialog box**

<span id="page-41-1"></span>

| Item                  | <b>Description</b>                                      |
|-----------------------|---------------------------------------------------------|
| File name             | Input the file name; the default is Wave.               |
| Save as type          | Save the file as .txt or .csv; the default is .txt.     |
| Include Settings Info | Include acquisition parameters etc. in the export file; |
|                       | checked by default.                                     |

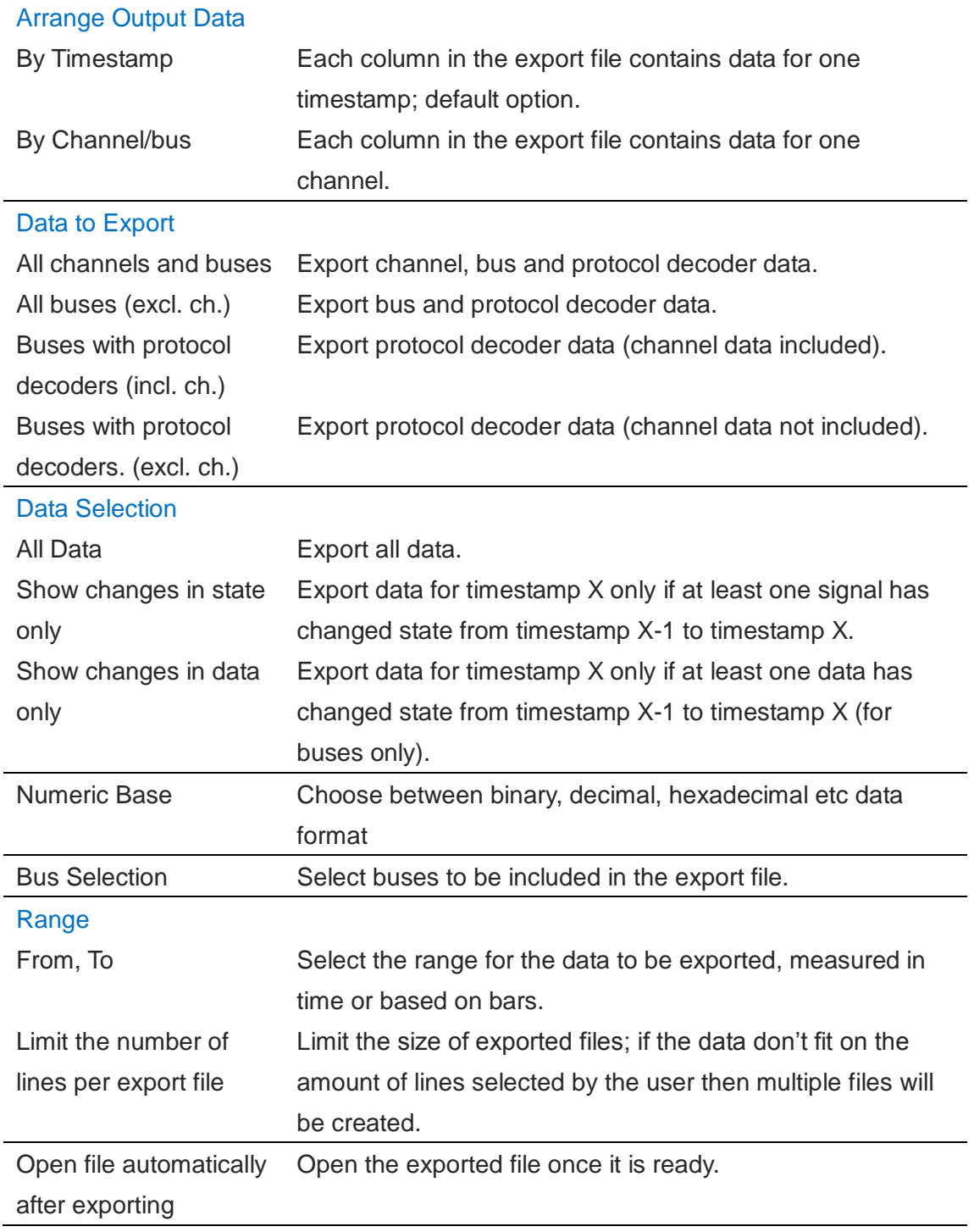

#### **Table 4:3 Export Waveform dialog box description**

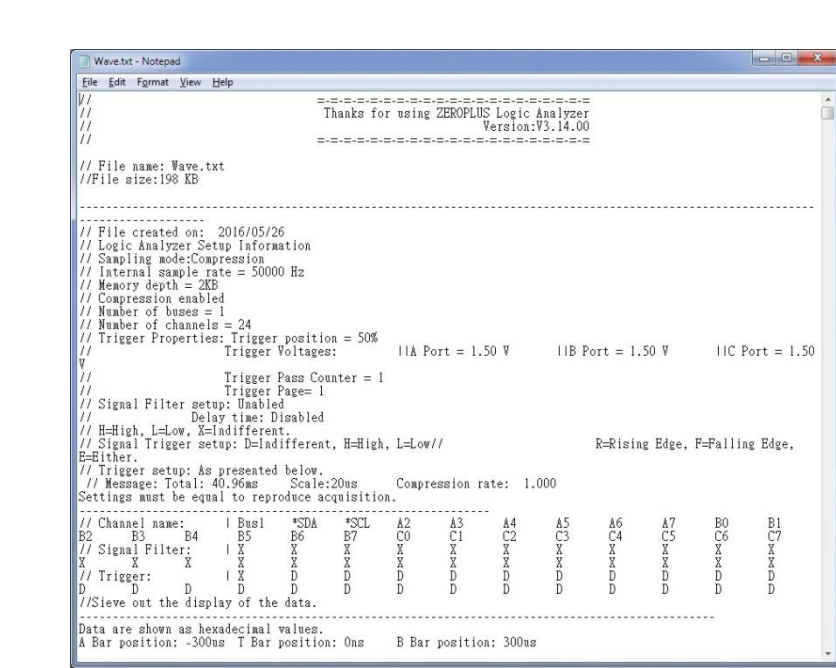

**Figure 4-7 Example Waveform export output file** 

## <span id="page-43-0"></span>**4.10. Print**

This function prints the Waveform or State List on white background. The Timing Bar (above the waveform) and the Channel/Trigger/Filter Columns are also printed. The Waveform/State List background is printed as white and an extra field containing the file name, date and page number is added to the top of the page. Note that the background color and print range can be modified.

The print option dialog box has a standard Windows layout that lets the user choose what to print and also gives access to other printer properties; see [Figure 4-8.](#page-43-1)

**Hot Key: CTRL + P**

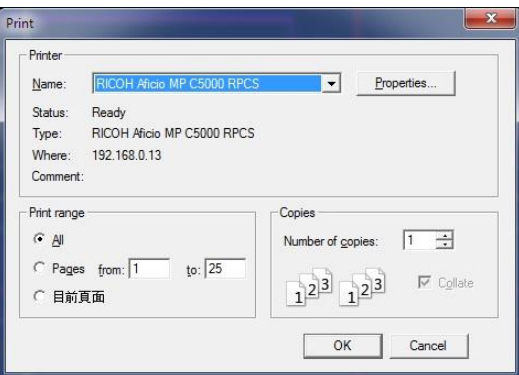

<span id="page-43-1"></span>**Figure 4-8 Print dialog box**

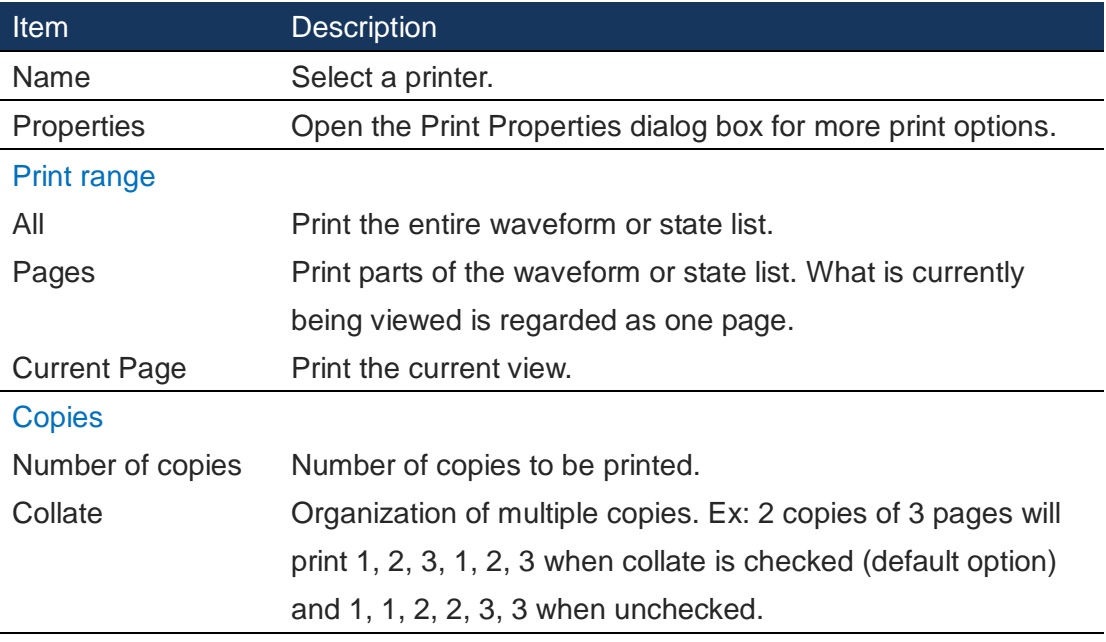

**Table 4:4 Print dialog box description**

### **4.11. Print Preview**

Preview what the printed file will look like. When opening the Print Preview, a new toolbar will appear above the preview; this is used for zooming and navigation between pages. Press Esc to leave the Print Preview.

## **4.12. Settings**

The appearance and behavior of the user interface and functions can be customized from the configurations, options and settings that are all gathered in Settings.

### 4.12.1. General

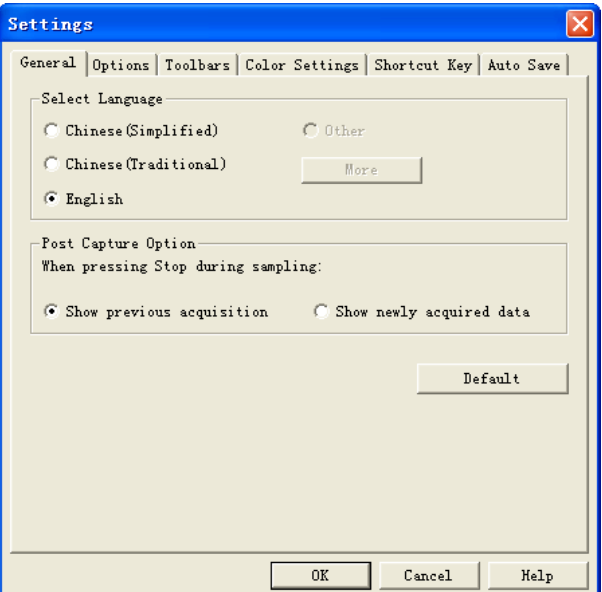

#### **Figure 4-9 Settings / General dialog box**

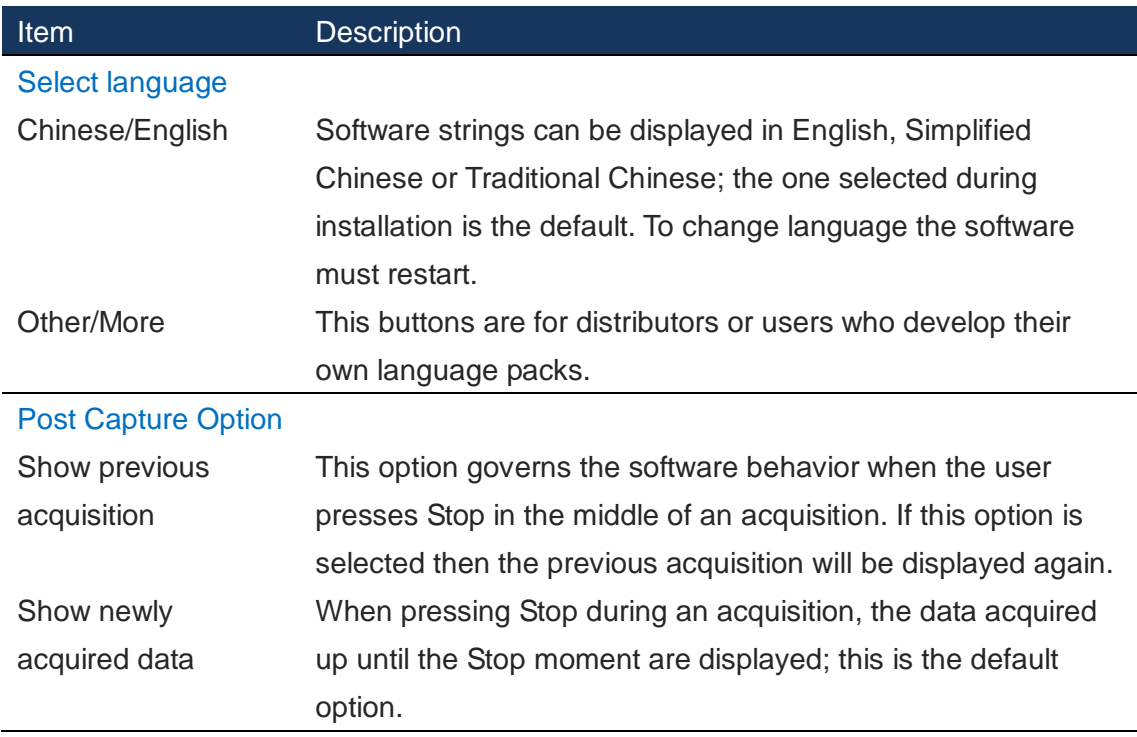

**Table 4:5 Settings / General dialog box**

### 4.12.2. Options

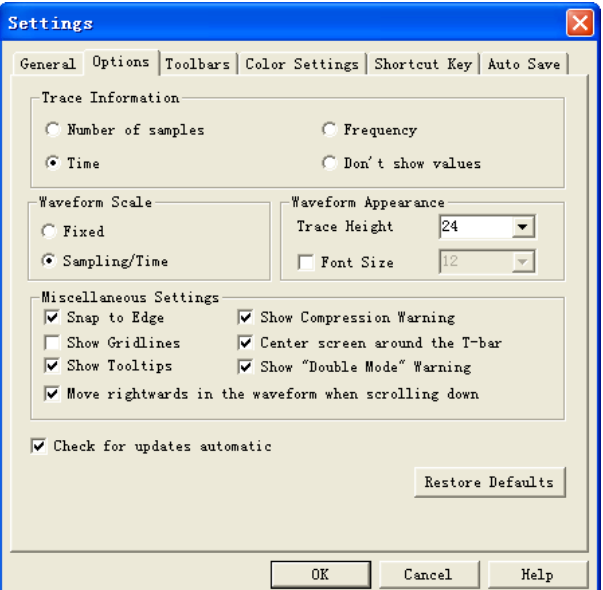

#### **Figure 4-10 Settings / Options dialog box**

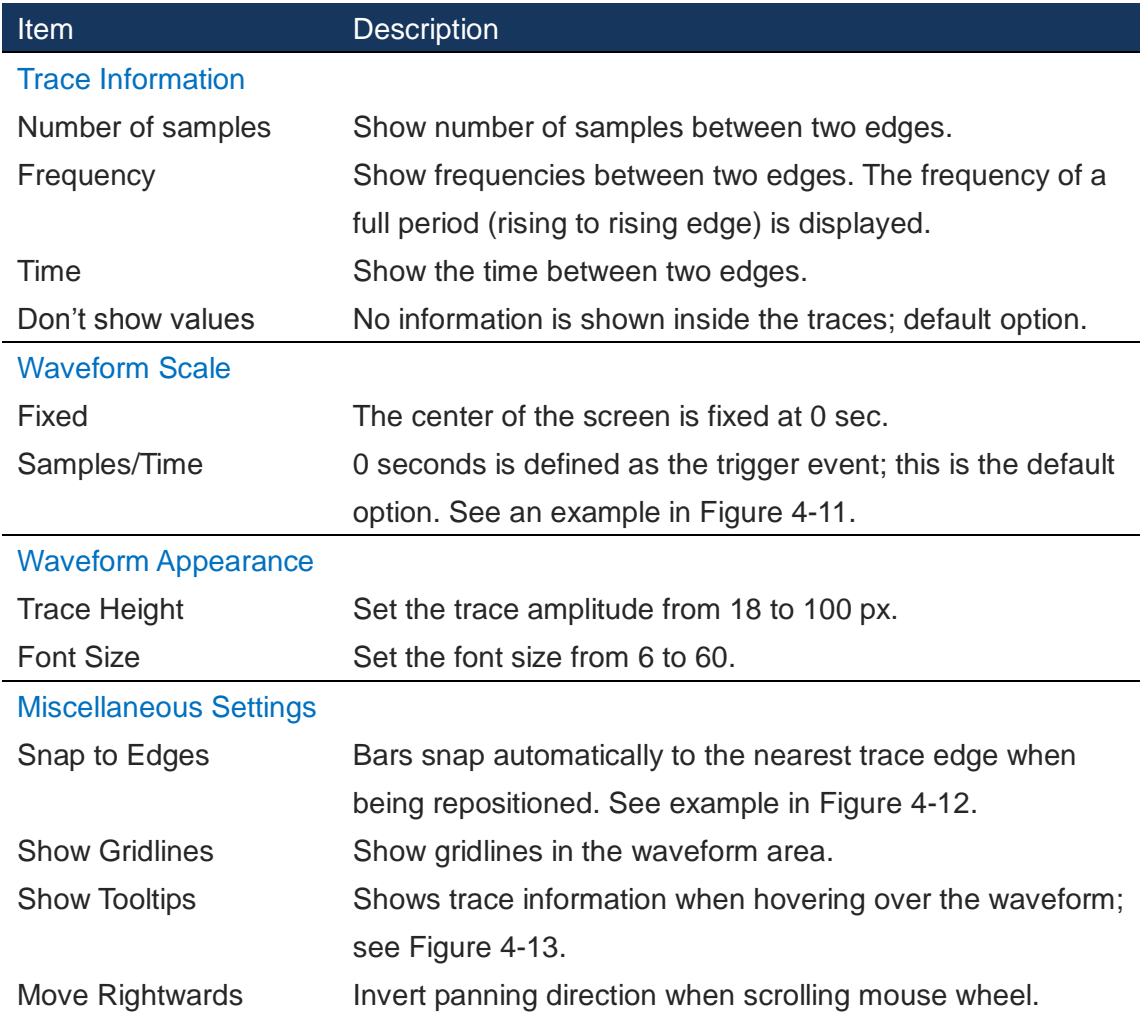

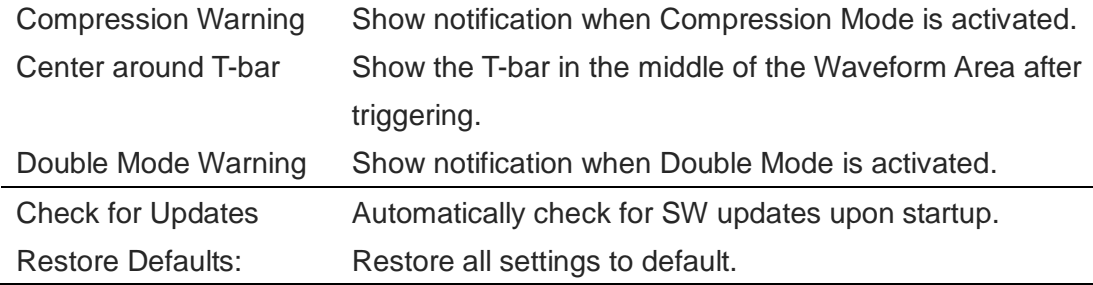

#### **Table 4:6 Customize / Common Setup dialog box description**

[Figure 4-11](#page-47-0) shows the Samples/Time ruler bar.

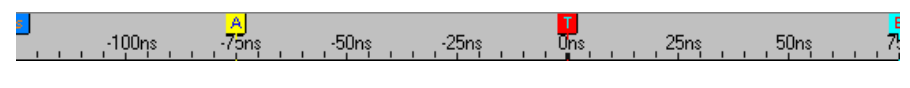

**Figure 4-11 Samples/Time ruler bar**

<span id="page-47-0"></span>[Figure 4-12](#page-47-1) below shows an example of the Snap-to-edges function. In the left illustration the function is turned off; in the right it is on. In the right illustration, the C-bar does not stay where it is dropped; it snaps to the closest edge which is the rising edge right to the left of where it was dropped.

| Bus/Signal | Trigger     | Filter      | $-25ns$ | Bus/Signal               | Trigger     | Filter   | $-18,75n$<br>$-25ns$ |
|------------|-------------|-------------|---------|--------------------------|-------------|----------|----------------------|
| $A0$ AO    | X           | X<br>lv.    |         | $A0$ AO                  | $\boxtimes$ | ×<br>lv. |                      |
| $A1$ A1    | $\boxtimes$ | $\boxtimes$ |         | $A1$ A1                  | $\boxtimes$ | X        |                      |
| A2 A2      | $\boxtimes$ | $\boxtimes$ |         | A2 A2                    | X           | X        |                      |
| CA3A3      | $\boxtimes$ | $\boxtimes$ |         | CA3A3                    | X           | X        |                      |
| $AA$ A4    | $\boxtimes$ | $\boxtimes$ |         | CA4A4                    | X           | X        |                      |
| A5 A5      | $\boxtimes$ | $\boxtimes$ |         | A5 A5                    | X           | ×        |                      |
| A6 A6      | $\boxtimes$ | $\boxtimes$ |         | A6 A6                    | X           | X        |                      |
| A7 A7      | $\boxtimes$ | $\boxtimes$ |         | A7 A7                    | $\boxtimes$ | X        |                      |
| 6 BO BO    | X           | $\boxtimes$ |         | $\bigtriangledown$ BO BO | X           | X        |                      |
| B1 B1      | $\boxtimes$ | $\boxtimes$ |         | B1 B1                    | X           | X        |                      |

**Figure 4-12 Example of Snap-to-edges function**

<span id="page-47-1"></span>Tooltip example: When users click in the waveform or make a selection to zoom in or out, the Tooltip displays time, sample rate and channel number.

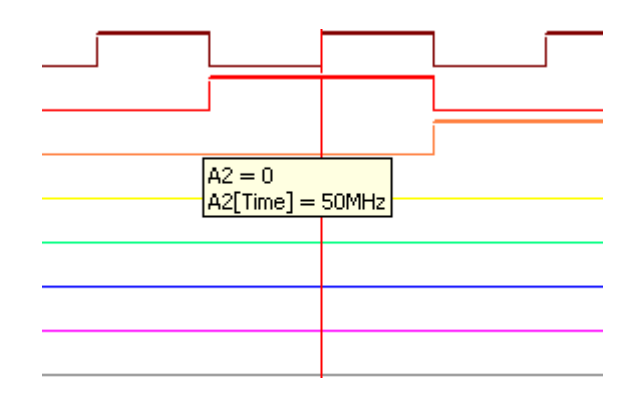

**Figure 4-13 Tooltips example**

#### <span id="page-48-0"></span>4.12.3. Toolbars

The Toolbars consist of shortcut icons to commonly used functions. They are shown by default below the Main Menu as shown in [Figure 3-1.](#page-28-0) The dialog box used to decide which toolbars to show is shown in [Figure 4-15.](#page-49-0) There are 13 available toolbars: File, Acquisition, Start/Stop, Acquisition Settings, Trigger Properties, Trace Information, View Mode, Cursor mode, Zoom, Bars/Find, Protocol Decoders, Trigger Delay and Text Size and Files Comparison/Screen Display.

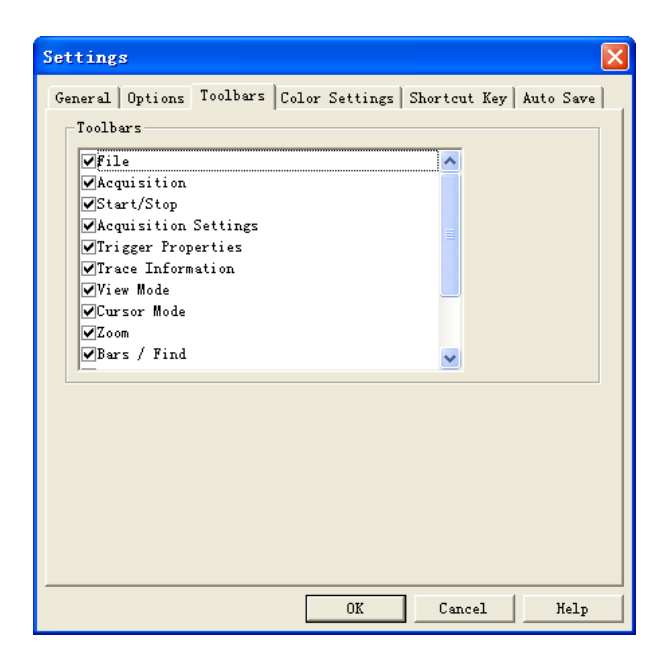

**Figure 4-14 Settings / Toolbars dialog box**

An example of a toolbar is shown below; [Figure 4-15](#page-49-0) shows the Acquisition toolbar. When this toolbar is ticked in the Settings / Toolbars menu, it is shown above the

waveform. The purpose is to give the user direct access to important settings, in this case the memory depth and acquisition rate.

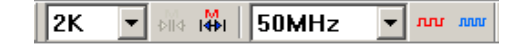

**Figure 4-15 Toolbar example – Acquisition toolbar**

#### <span id="page-49-0"></span>4.12.4. Colors Settings

Users can customize the colors of bars, texts, traces and other elements of the user interface. To change the color of an element, click the corresponding color bar in the Color column of the dialog box tabs shown in [Figure 4-16](#page-49-1) to access the color palette. Proceed to select a predefined color or define a custom color for the element.

[Figure 4-16](#page-49-1) shows the two tabs of the Color Settings dialog box. The Environment tab lets users modify background and text colors etc, whereas the Waveform tab lets users change the colors of the individual traces and the thickness of each trace.

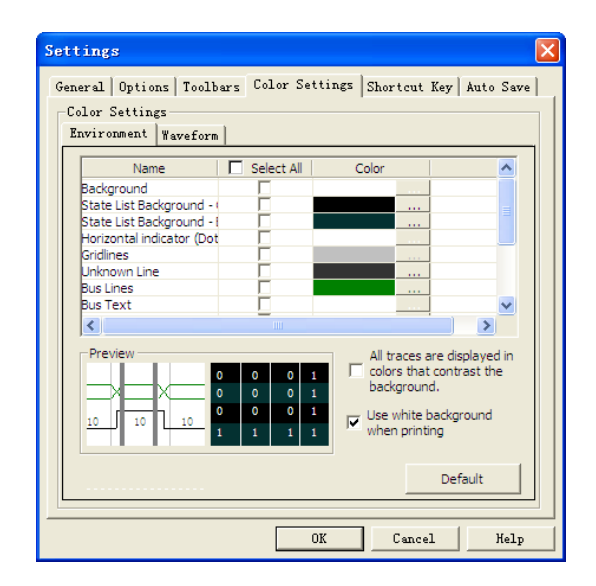

#### **Figure 4-16 Settings / Colors dialog box**

<span id="page-49-1"></span>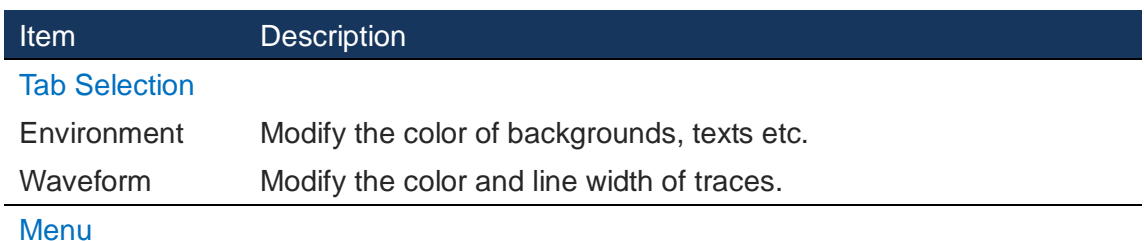

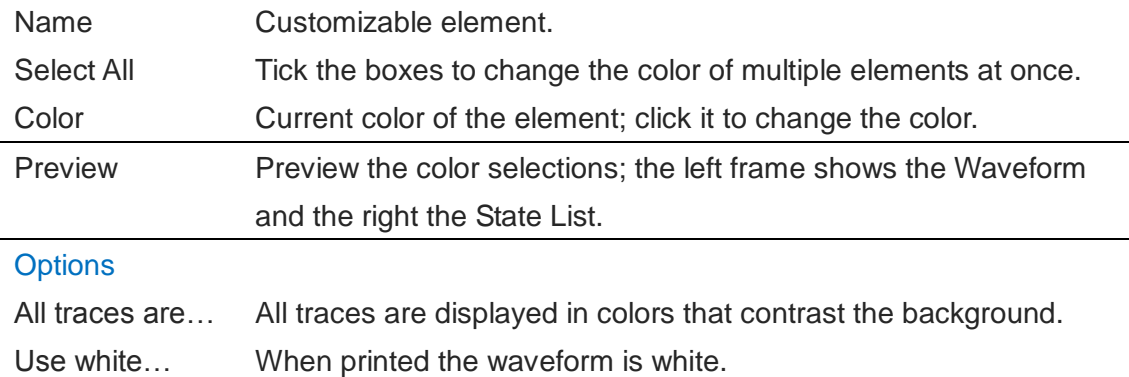

**Table 4:7 Color settings dialog box description**

### 4.12.5. Shortcut Key

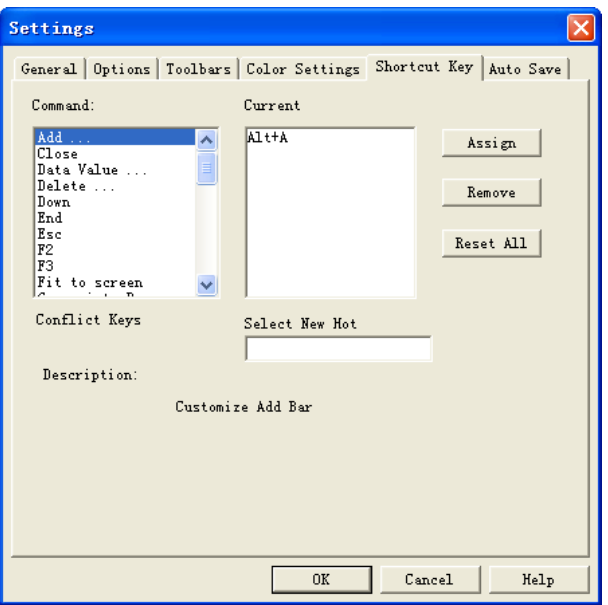

**Figure 4-17 Settings / Shortcut Key dialog box**

| <b>Item</b>          | <b>Description</b>                                                |
|----------------------|-------------------------------------------------------------------|
| Commands             | Select a Command (function) for which a Shortcut Key can be       |
|                      | assigned.                                                         |
| <b>Select New</b>    | Input the new Shortcut Key combination (or single key) and click  |
| Hot Keys             | Assign to make the change effective.                              |
| <b>Current Keys</b>  | Displays the current Shortcut Key for the selected command.       |
| <b>Conflict Keys</b> | If the new Shortcut Key are already in use, the command currently |
|                      | using them will be shown.                                         |
| <b>Select New</b>    | Select new Shortcut Key if there are conflicts.                   |
| <b>Description</b>   | Displays a brief description of the selected command.             |

**Table 4:8 Settings / Shortcut Key dialog box description**

### 4.12.6. Auto Save

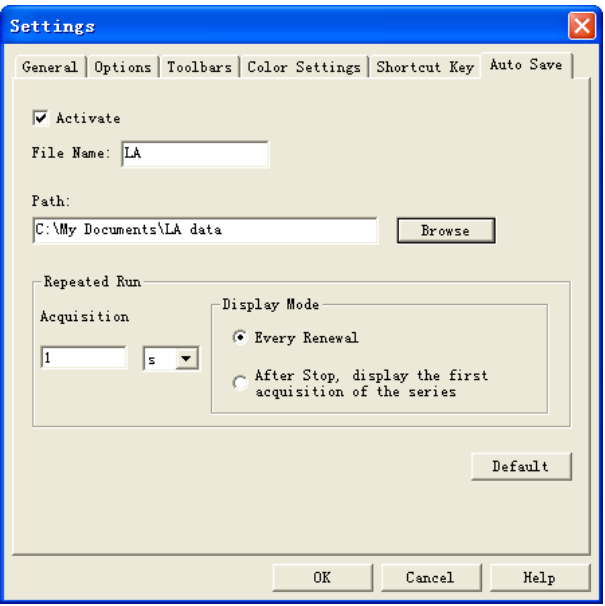

**Figure 4-18 Settings / Auto Save dialog box**

| <b>Item</b>          | <b>Description</b>                                              |
|----------------------|-----------------------------------------------------------------|
| Activate             | Activate to Autosave all acquisitions.                          |
| <b>File Name</b>     | The defaulted name is LA. When the LAP-C creates new files,     |
|                      | they are named LA1, LA2 etc.                                    |
| Path                 | Choose where to save files.                                     |
| <b>Repeated Run</b>  | It is possible to define the time interval from one acquisition |
|                      | finishes to the next one starts when the LAP-C captures         |
|                      | repeatedly.                                                     |
| <b>Display Mode</b>  |                                                                 |
| <b>Every Renewal</b> | When the Repeated Run is activated, the waveform image          |
|                      | keeps renewing.                                                 |
| After Stop           | For Repeated Runs, keep displaying the waveform from the first  |
|                      | acquisition rather than renewing to display new acquisitions.   |

**Table 4:9 Settings / Auto Save dialog box description**

## **4.13. Recent files**

This part of the File menu shows recently opened files.

## **4.14. Exit**

Exit the program. The software prompts users to save unsaved files.

**Hot Key: ALT + F4**

## **Acquisition**

## **4.15. Menu Layout**

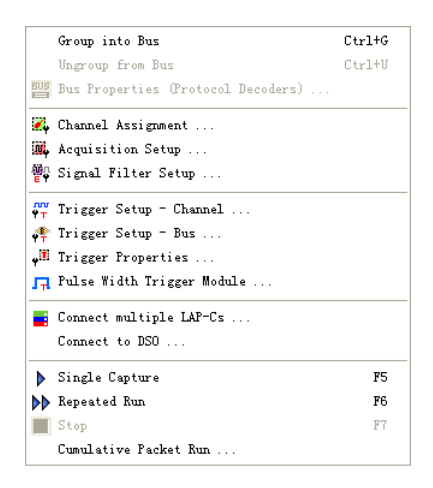

**Figure 4-19 Acquisition drop-down menu**

## **4.16. Group into Bus**

Channels can be grouped into buses from this item on the Main Menu or by selecting multiple channels and right-clicking. It can also be done by selecting channels in the trigger column and pressing CTRL plus G, or by simply dragging a channel into an existing bus

**Hot Key: CTRL + G.**

## **4.17. Ungroup from Bus**

Ungroup signals from a bus.

**Hot Key: CTRL + U**

## <span id="page-53-1"></span>**4.18. Bus Properties (Protocol decoders)**

If you are using a specific protocol, you can add a protocol decoder to your bus to see decoded data packets. [Figure 4-20](#page-53-0) shows the Bus Properties dialog box from which the decoders can be added. Certain other properties of buses are also handled from this dialog box, most notably what we call Highlight Data and the Latch function. These functions are both presented further down in this subchapter.

The LAP-C comes with more than 120 free protocol decoders. These are listed in [Table 4:11.](#page-56-0)

It is necessary to group signals into a bus before a decoder can be added.

<span id="page-53-0"></span>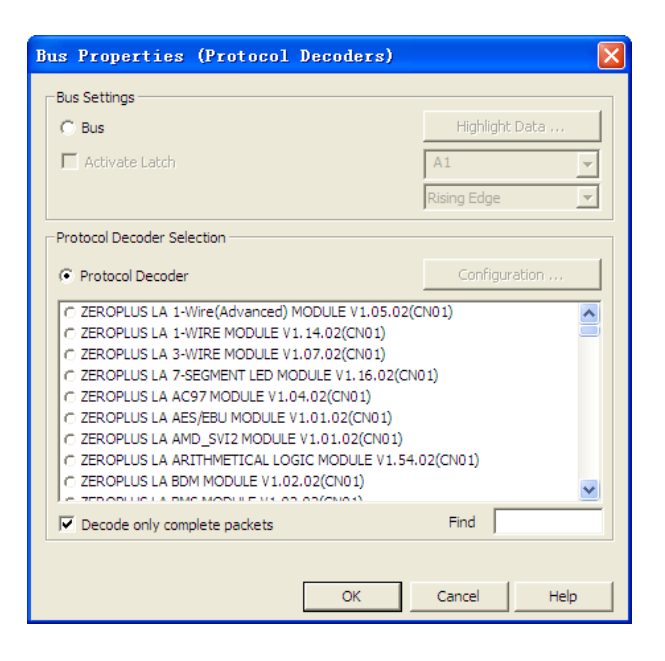

**Figure 4-20 Bus properties (Protocol decoders) dialog box**

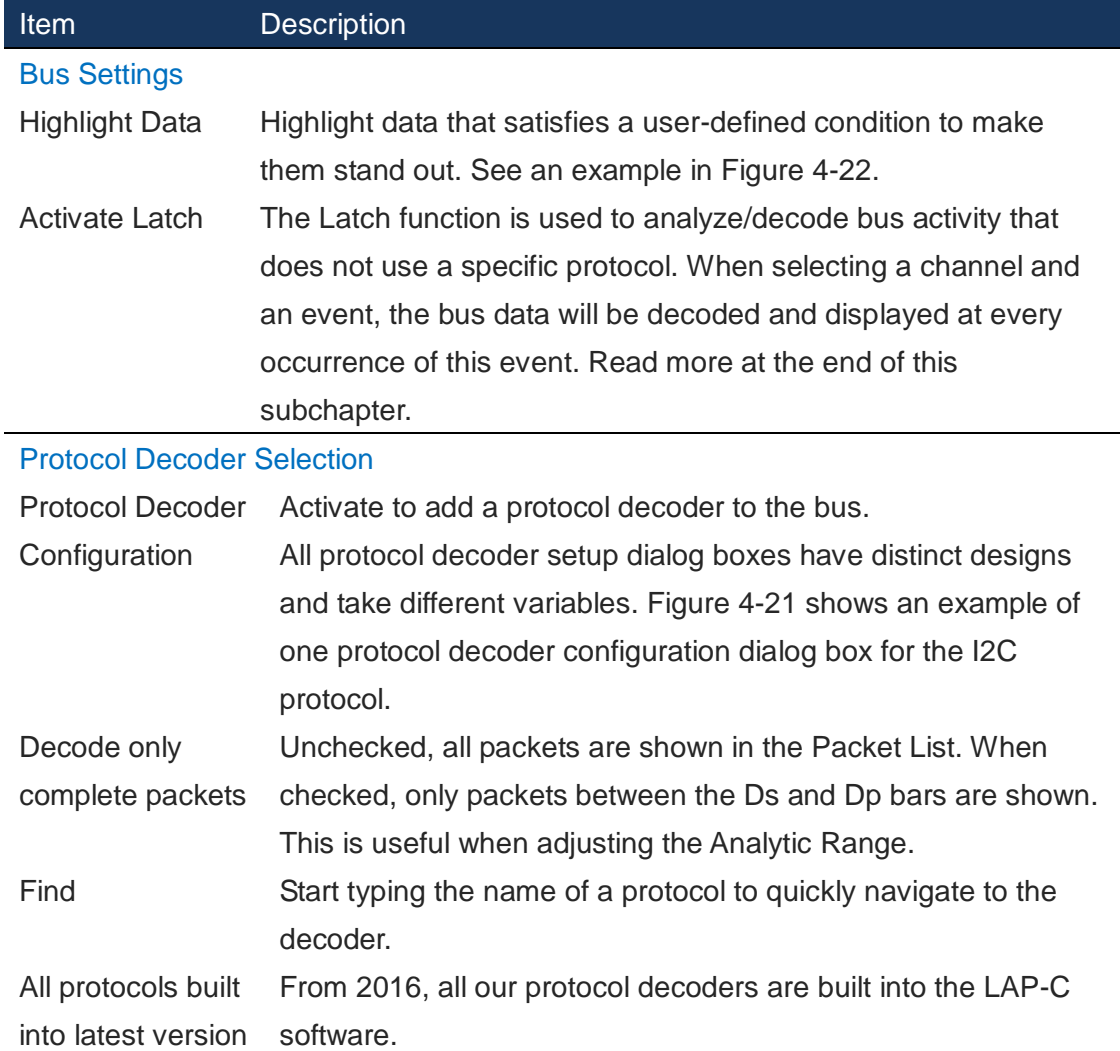

#### **Table 4:10 Bus properties (Protocol decoders) dialog box description**

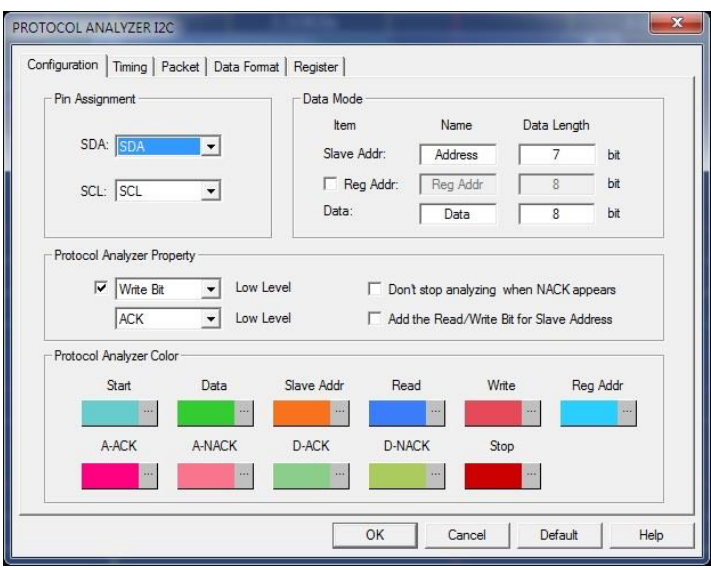

<span id="page-54-0"></span>**Figure 4-21 Protocol decoder I2C configuration dialog box**

[Table 4:11](#page-56-0) lists the protocol decoders built into the LAP-C software.

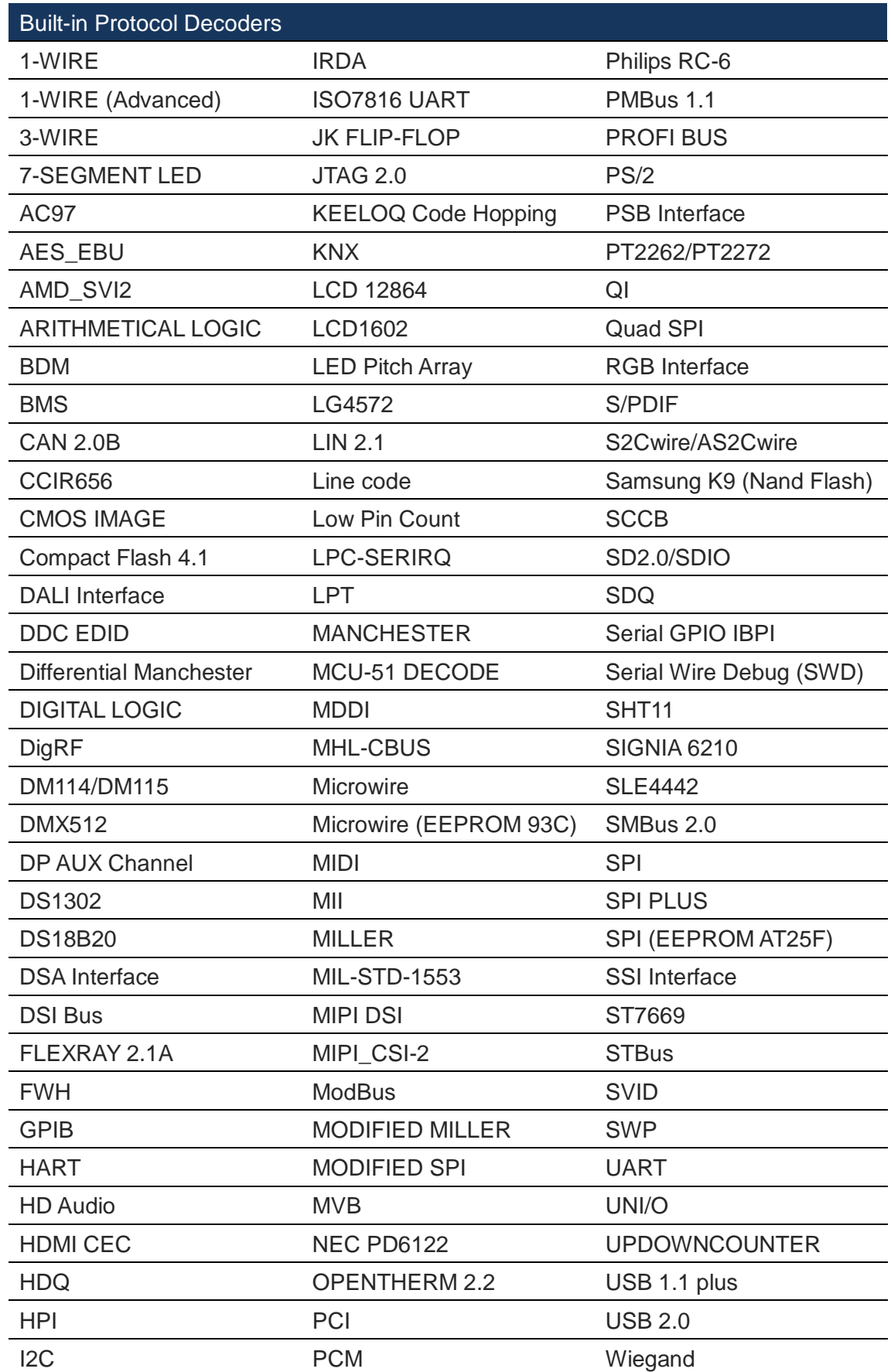

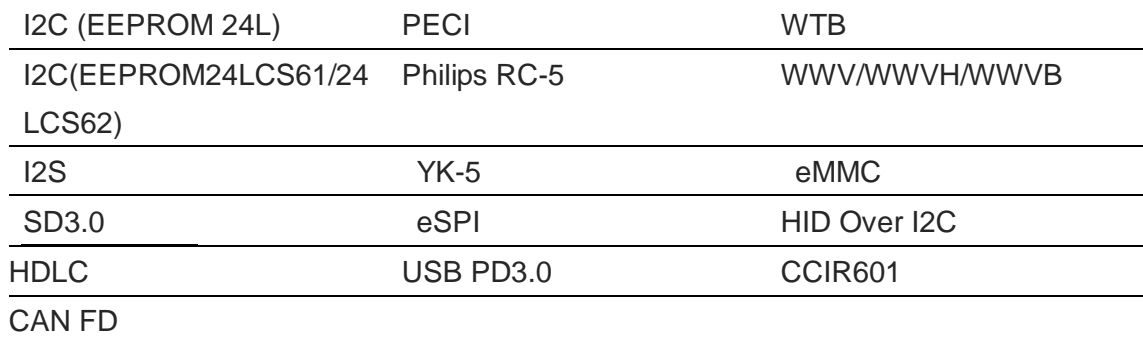

#### **Table 4:11 Built-in protocol decoders**

<span id="page-56-0"></span>[Figure 4-22](#page-56-1) shows how the Highlight Data function works to highlight data by coloring them. In the example, the condition =0 has been applied to Bus1 with an orange color. Had the function not been used, these data would have had the same white background color as the neighboring data that are not equal to 1.

| Bus/Signal            | Trigger            | Filter   |     | $-20$ | -15 | $-10$ |                  |     |     |     | 10  |
|-----------------------|--------------------|----------|-----|-------|-----|-------|------------------|-----|-----|-----|-----|
| Bus1                  | ×<br>lv            | X<br>l v | OXO | 0X1   | 0X2 | OX3   | 0 <sub>X</sub> 4 | 0X5 | 0X6 | 0X7 | 0XO |
| • A0<br>A0            | ×                  | X        |     |       |     |       |                  |     |     |     |     |
| 0A1<br>A <sub>1</sub> | <b>SARRES</b><br>X | X        |     |       |     |       |                  |     |     |     |     |

**Figure 4-22 Highlight Data example; Data Min = 0 packets are orange**

<span id="page-56-1"></span>The Latch function is used to analyze/decode bus activity that does not use a specific protocol. By default, the bus is decoded whenever one of the channels transition from one state to another. By using the Latch function, the decoding can instead be done for every occurrence of a particular event on a particular channel.

The channel that is closest to the bus name in the trigger column counts as the LSB. Rearrange channels in the list by dragging and dropping to change this.

The Latch function comes for free with the LAP-C162000, LAP-C321000 and LAP-C322000 models. It can be purchased separately for the LAP-C16032, LAP-C16064, LAP-C16128 and LAP-C32128 models.

### **4.19. Channel Assignment**

The Channel Assignment dialog box is shown in [Figure 4-23.](#page-57-0) It serves the following main two purposes: 1) to link physical probes with software channels and 2) create

buses and in other ways arrange the channels/signals.

One probe is connected to each of the channel ports of the LAP-C and each probe samples one signal. The left column shows the channel name in LAP-C and the purple coloring determines which of the ports/probes is linked to the channel. Each column in the dialog box (Port A-D) represents a physical channel. By default, Port A0 (Probe0) is linked with channel A0 in the software etc, but from this dialog box channels can be renamed and rearranged.

|                    |              |   |   |                |        | Add Bus/Signal   |              |              |   |   |   |                | Delete Bus/Signal |                  |              |              |                | Delete All |   |                |                         |                |  |              | Restore Default |   |        |                |   |                |              |          |  |
|--------------------|--------------|---|---|----------------|--------|------------------|--------------|--------------|---|---|---|----------------|-------------------|------------------|--------------|--------------|----------------|------------|---|----------------|-------------------------|----------------|--|--------------|-----------------|---|--------|----------------|---|----------------|--------------|----------|--|
| Port               |              |   |   |                | Port D |                  |              |              |   |   |   | PortC          |                   |                  |              |              |                |            |   | Port B         |                         |                |  |              |                 |   | Port A |                |   |                |              |          |  |
| Trg Cond.          |              |   |   |                |        |                  |              |              |   |   |   |                |                   |                  |              |              |                |            |   |                |                         |                |  |              |                 |   |        |                |   |                |              |          |  |
| Fltr Cond.         |              |   |   |                |        |                  |              |              |   |   |   |                |                   |                  |              |              |                |            |   |                |                         |                |  |              |                 |   |        |                |   |                |              |          |  |
| Bus1               | 7            | 6 | 5 | 4              | 3      | $\overline{2}$   | $\mathbf{1}$ | 0            | 7 | 6 | 5 | 4              | 3                 | 2                |              | 0            | 7              | 6          | 5 | 4              | 3                       | 2              |  | 0            |                 | 6 | 5      | 4              | 3 | 2              | п            | 10       |  |
| A2                 | 7            | б | 5 | 4              | 3      | $\overline{2}$   | $\mathbf{1}$ | $\theta$     | 7 | 6 | 5 | 4              | 3                 | $\overline{2}$   | $\mathbf{1}$ | 0            | $\overline{7}$ | 6          | 5 | $\overline{4}$ | $\overline{\mathbf{3}}$ | $\overline{2}$ |  | 0            | 7               | 6 | 5      | 4              | 3 |                |              | n        |  |
| A <sup>3</sup>     | 7            | б | 5 | 4              | 3      | $\overline{2}$   | $\mathbf{1}$ | $\mathbf{0}$ | 7 | 6 | 5 | $\overline{4}$ | 3                 | $\overline{2}$   |              | 0            | 7              | 6          | 5 | 4              | 3                       | $\overline{2}$ |  | 0            | 7               | 6 | 5      | 4              | 3 | 2              | 1            | 0        |  |
| A4                 | 7            | б | 5 | $\overline{4}$ | 3      | $\boldsymbol{2}$ | 1            | $\mathbf 0$  | 7 | 6 | 5 | 4              | 3                 | $\boldsymbol{2}$ |              | $\mathbf{0}$ | 7              | 6          | 5 | 4              | 3                       | $\overline{2}$ |  | 0            | 7               | 6 | 5      | 4              | 3 | 2              |              | $\Omega$ |  |
| A5                 | 7            | б | 5 | $\overline{4}$ | 3      | $\overline{2}$   |              | $\mathbf{0}$ | 7 | 6 | 5 | 4              | 3                 | $\overline{2}$   |              | 0            | 7              | 6          | 5 | 4              | 3                       | $\overline{2}$ |  | $\mathbf{0}$ | 7               | 6 | 5      | 4              | 3 | $\overline{2}$ |              | $\Omega$ |  |
| A6                 | 7            | 6 | 5 | 4              | 3      | $\overline{2}$   |              | 0            | 7 | 6 | 5 | 4              | 3                 | $\overline{2}$   |              | 0            | 7              | 6          | 5 | 4              | 3                       | $\overline{2}$ |  | O            | 7               | 6 | 5      | $\overline{4}$ | 3 | $\overline{2}$ |              | $\Omega$ |  |
| A7                 | 7            | б | 5 | $\overline{4}$ | 3      | $\overline{2}$   | $\mathbf{1}$ | 0            | 7 | 6 | 5 | $\overline{4}$ | 3                 | $\overline{2}$   | $\mathbf{1}$ | 0            | 7              | 6          | 5 | $\overline{4}$ | 3                       | $\overline{2}$ |  | $\mathbf{0}$ |                 | 6 | 5      | 4              | 3 | $\overline{2}$ | $\mathbf{1}$ | 0        |  |
| B <sub>0</sub>     | 7            | б | 5 | $\overline{4}$ | 3      | $\overline{2}$   |              | $\Omega$     | 7 | 6 | 5 | 4              | 3                 | $\boldsymbol{2}$ |              | 0            | 7              | 6          | 5 | 4              | 3                       | $\overline{2}$ |  |              | 7               | 6 | 5      | 4              | 3 | $\overline{2}$ |              | $\Omega$ |  |
|                    | $\mathbf{u}$ | n | n | n              | n      | n                | n            | п            |   |   |   |                |                   |                  |              |              |                |            |   |                |                         |                |  |              |                 |   |        |                |   |                |              |          |  |
| Total nd.<br>Count |              |   |   |                |        |                  |              |              |   |   |   |                |                   |                  |              |              |                |            |   |                |                         |                |  |              |                 |   |        |                |   |                |              |          |  |

**Figure 4-23 Channel Assignment dialog box**

<span id="page-57-0"></span>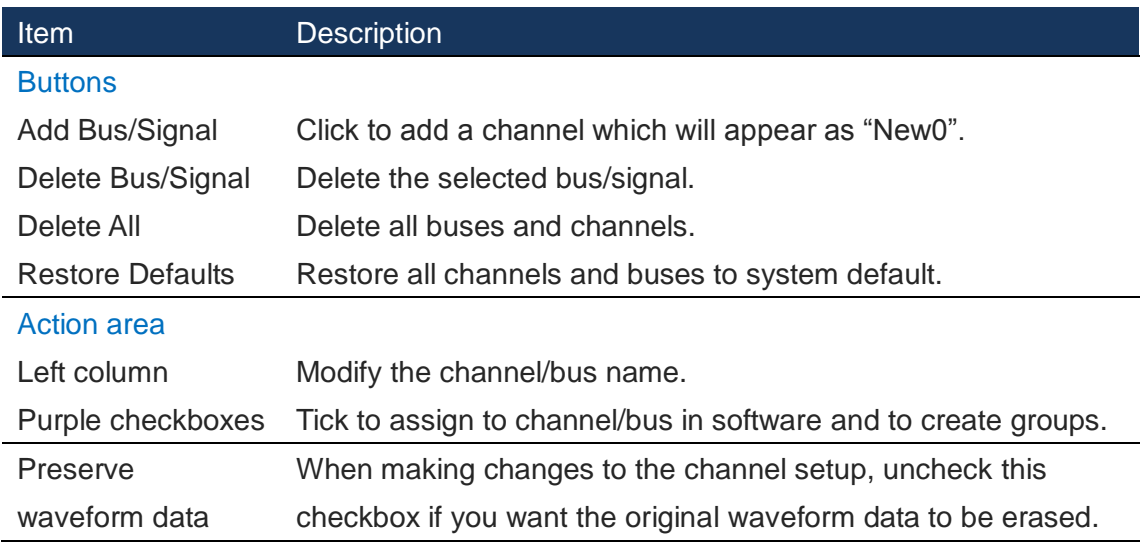

#### **Table 4:12 Channel Assignment dialog box description**

[Figure 4-24](#page-58-0) shows an example of how signals can be assigned to a SW channel; a bus has been created with channels A0 to A4.

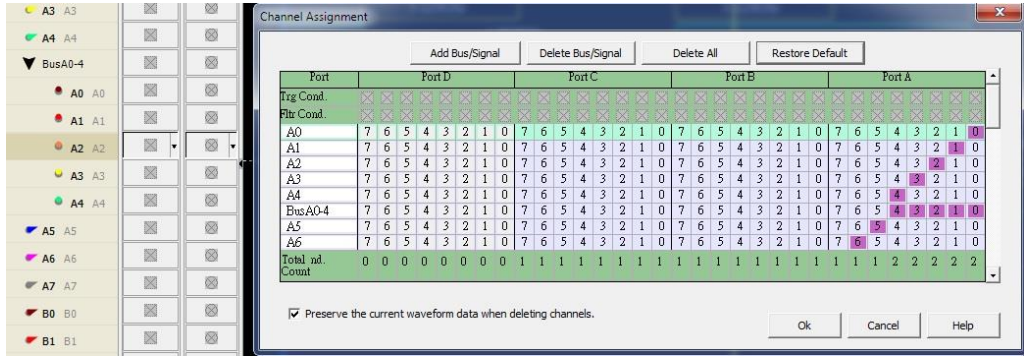

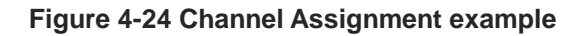

<span id="page-58-0"></span>Unused channels can be removed from the software display to avoid distracting elements.

### **4.20. Acquisition Setup**

Fundamental sampling choices such as acquisition mode, memory depth and acquisition rate are selected in this dialog box shown in [Figure 4-25](#page-58-1) below. This is also where users can enable compression and setup signal filters.

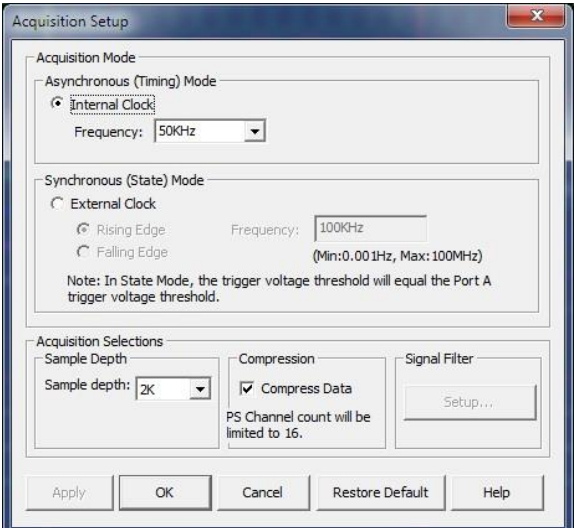

**Figure 4-25 Acquisition Setup dialog box**

<span id="page-58-1"></span>

| <b>Item</b>             | <b>Description</b>                                              |
|-------------------------|-----------------------------------------------------------------|
| <b>Acquisition Mode</b> |                                                                 |
| <b>State</b>            | The sample rate or acquisition frequency determines how often a |

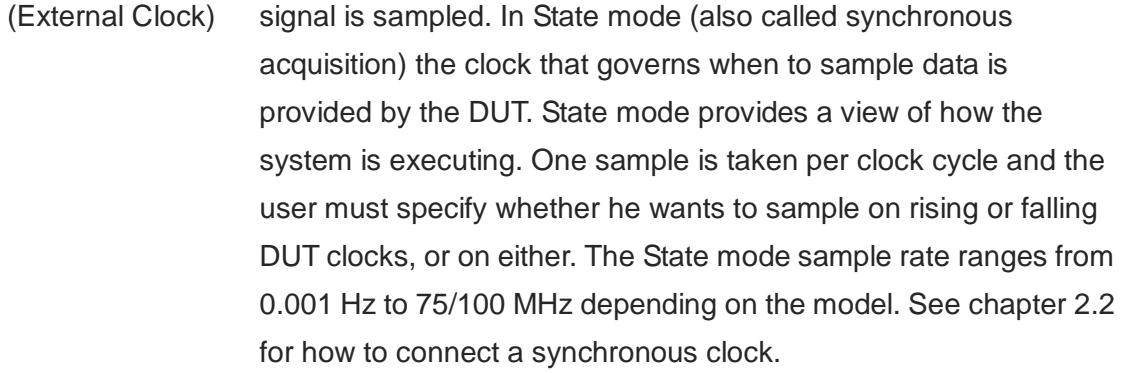

Timing (Internal Clock) In Timing mode (also called asynchronous acquisition) the input signals are sampled and stored at equal time intervals based on LAP-Cs internal clock. The Timing mode sample rate goes from 100 Hz to 100/200 MHz depending on the model. Remember that the sample rate should be at least 4 times higher than the DUT signal frequency for the sampling to be accurate.

#### Acquisition Choices

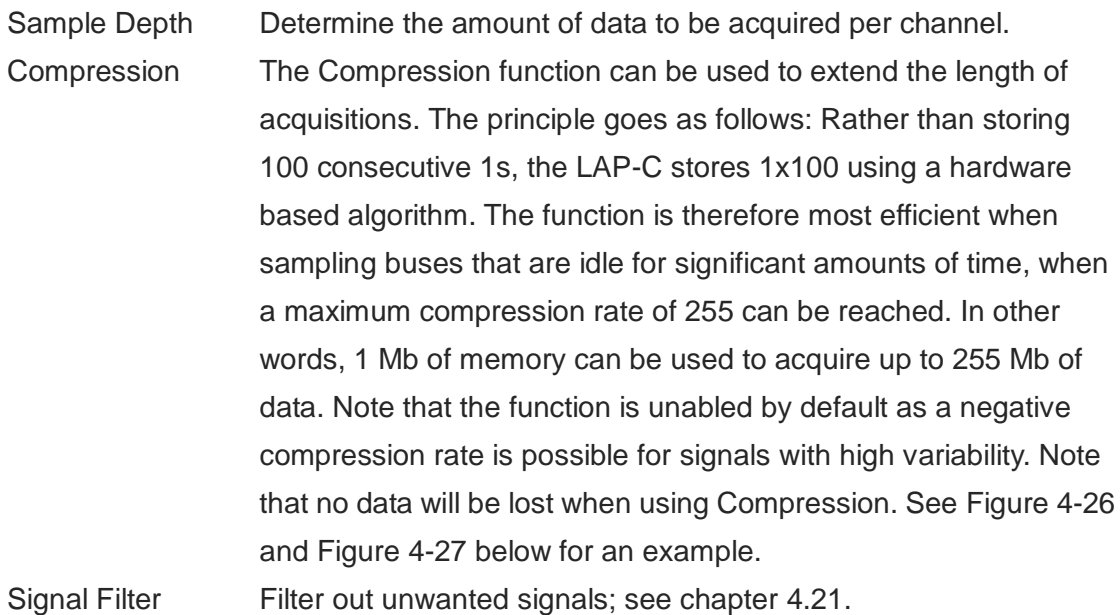

#### **Table 4:13 Acquisition Setup dialog box description**

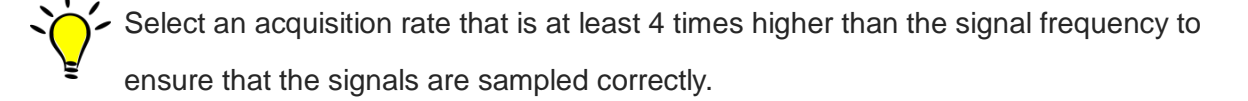

[Figure 4-26](#page-60-0) and [Figure 4-27](#page-60-1) show an example where the acquisition length increase from around 81.92 us to 5.05188ms by turning on compression, thus increasing the capture length by a factor of 122.

 $\overline{a}$ 

 $\overline{\mathbf{v}}$ 

4.88us

 $A = B = 1.2us$   $\triangledown$ <br>Compr-Rate: None

81.92us

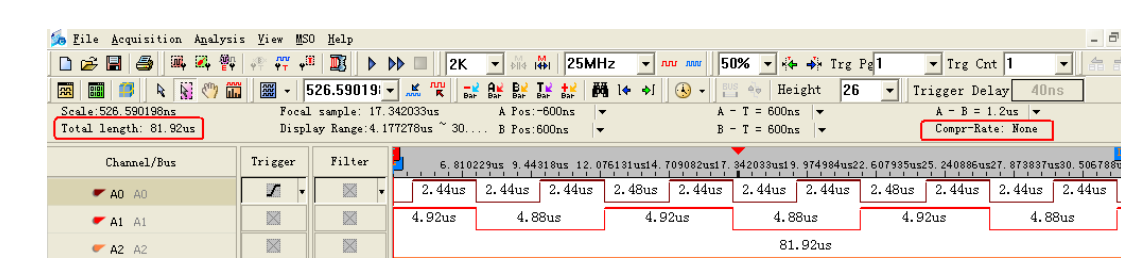

 $\overline{\boxtimes}$ 

 $\overline{\mathbb{X}}$ 

 $C$  A3 A3

.

| A4 A4 | X | <b>KO</b>              | 61.92us |
|-------|---|------------------------|---------|
| A5 A5 | X | <b>N</b><br><b>KOS</b> | 81.92us |
| A6 A6 | X | ×                      | 81.92us |
|       |   |                        |         |

**Figure 4-26 Ex: Acquisition without compression – 81.92 us acquisition**

<span id="page-60-0"></span>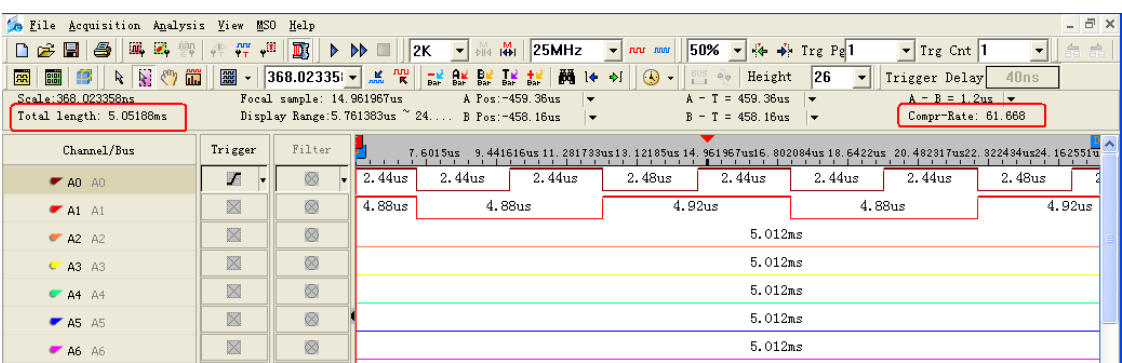

#### **Figure 4-27 Ex: Acquisition with compression – 5.05188ms acquisition**

<span id="page-60-1"></span>[Table 4:14](#page-61-1) shows the available memory in Double Mode for each model of the LAP-C series. Double Mode lets users concentrate the total memory on a limited number of channels in use. For 32 channel models, the available memory is double if only 16 channels are open. Double Mode does not have to be enabled; it just means that larger memory options are available in the Memory Size drop-down menu. When the Double Mode kicks in the user is notified with a pop-up.

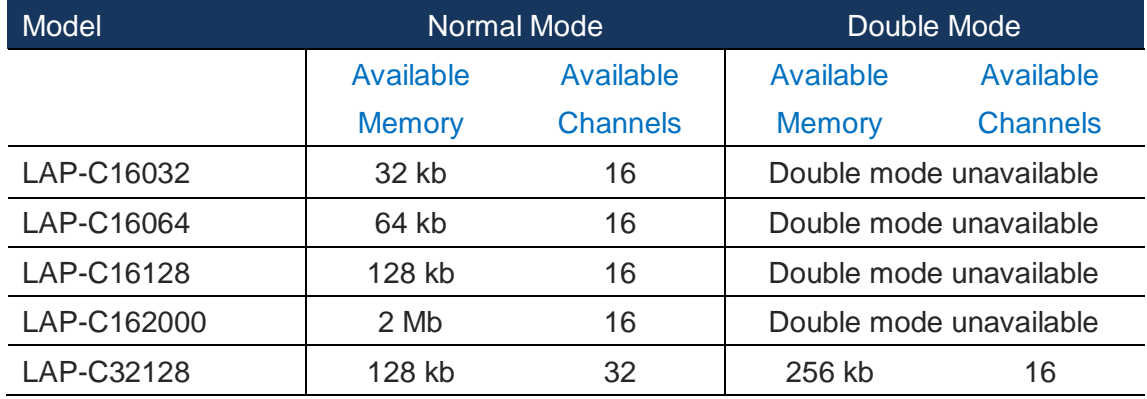

<span id="page-61-1"></span>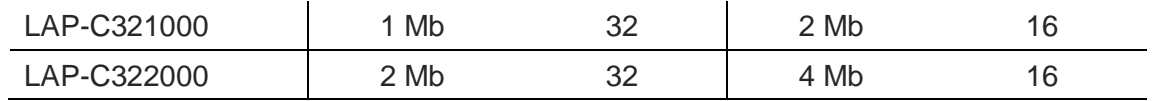

#### **Table 4:14 Normal mode vs. Double Mode**

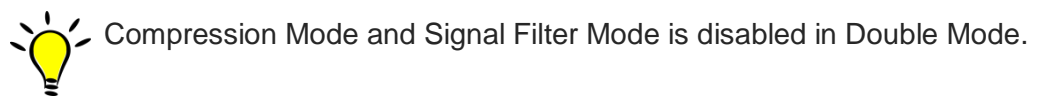

### <span id="page-61-0"></span>**4.21. Signal Filter Setup**

Filtering is used to increase the record length by only storing samples when certain user-defined signals are high or low. Example: The simplest type of Signal Filtering is to set A0 to High. The LAP-C will then only store samples when A0 is High, and never store anything when A0 is Low.

More complex signal filters can be made by filtering on several channels or by setting up a so-called Signal Filter Delay. As noted above, be aware that if the filter conditions cannot be met, no data is stored. See the setup dialog box in [Figure 4-28.](#page-61-2) Click Cancel in this dialog box to return to regular conditions.

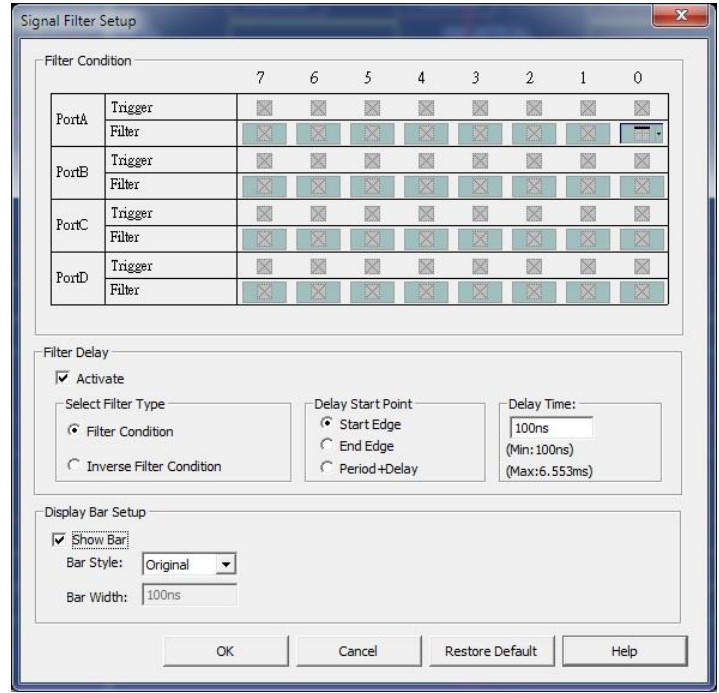

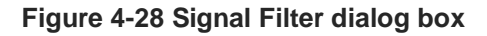

<span id="page-61-2"></span>Item Description

| Checkboxes                | Click to set filter condition for one or more channels.             |
|---------------------------|---------------------------------------------------------------------|
| <b>Select Filter type</b> |                                                                     |
| <b>Filter Condition</b>   | Filter on the checked conditions:                                   |
|                           | Indifferent means that the LAP-C captures all signals               |
|                           | from sampling. This is the default setting.                         |
|                           | High Level means that the LAP-C captures and                        |
|                           | displays input signals that satisfy the high level                  |
|                           | condition.                                                          |
|                           | Low Level means that the LAP-C captures and displays                |
|                           | input signals that satisfy the low level condition.                 |
| <b>Inverse Condition</b>  | Filter on the opposite of the checked conditions.                   |
| <b>Delay Start Point</b>  | See graphical descriptions of how these are defined in Figures      |
|                           | Figure 4-29 to Figure 4-31.                                         |
| Delay Time                | To use with the final alternative of the Delay Start Point.         |
| <b>Display Bar</b>        |                                                                     |
| <b>Bar Style</b>          | Know the length of signals that are filtered away; see Figure 4-34. |
| <b>Bar Width</b>          | The bar width can be user-defined and it ranges from 1 to 65,535    |
|                           | sample points.                                                      |

**Table 4:15 Signal Filter dialog box description**

There are three start point configurations available for delays as seen below:

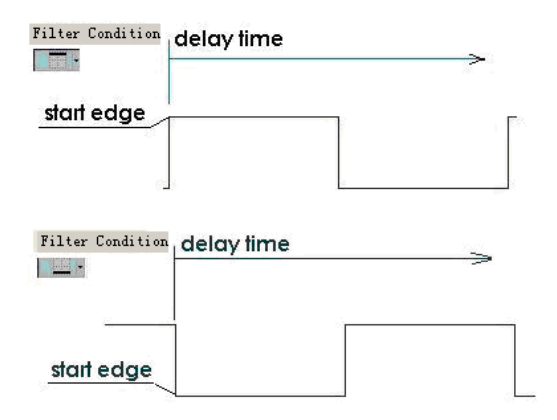

<span id="page-62-0"></span>**Figure 4-29 Signal Filter / Delay Start Point – Start Edge**

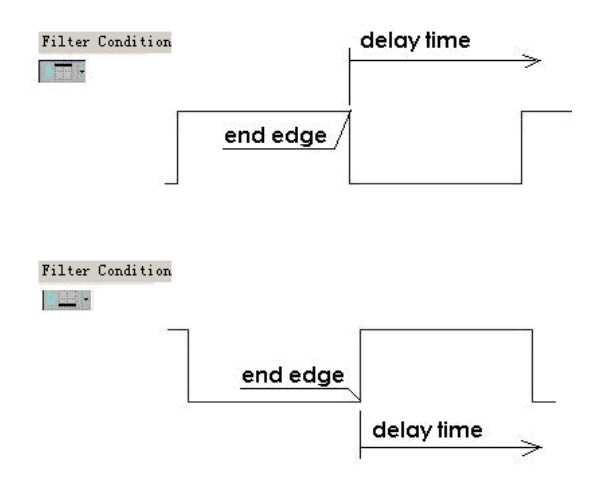

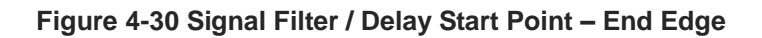

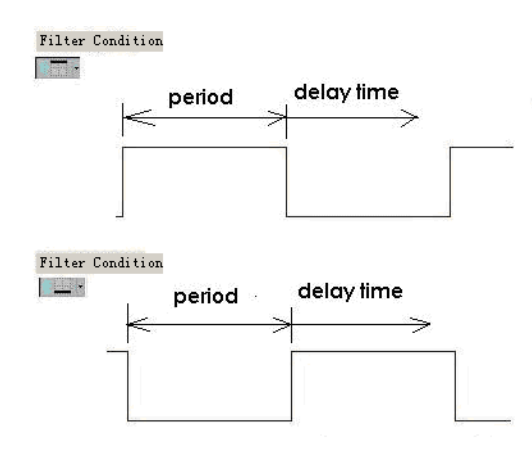

**Figure 4-31 Signal Filter / Delay Start Point – Period + Delay**

<span id="page-63-0"></span>After a filter condition has been set, only qualified signals will be shown. This is exemplified in [Figure 4-32](#page-63-1) and [Figure 4-33.](#page-64-1) In the latter, a high filter has been added to channel A1.

| Bus/Signal | Trigger  | Filter       | $-15$<br>$-10$<br>$-20$ | $-5$  | $10$      | 15 | $^{20}$ |
|------------|----------|--------------|-------------------------|-------|-----------|----|---------|
| $A0$ AO    | 譯        | 溪            | 311.795us               | 15.88 | 30.525us  |    | 20. 4us |
| $A1$ A1    | 図<br>lv. | X<br>$\vert$ | 309.055us               |       |           |    |         |
| AA2 A2     | 阏        | 网            |                         |       | 655.36us  |    |         |
| CA3A3      | 图        | 阕            |                         |       | 655.36us  |    |         |
| A4 A4      | X        | 図            |                         |       | 655.36us  |    |         |
| $A5$ A5    | 图        | 図            |                         |       | 655.36us  |    |         |
| A6 A6      | 図        | 図            |                         |       | 655, 36us |    |         |

<span id="page-63-1"></span>**Figure 4-32 Signal Filter example / Pre-filter signal**

| Bus/Signal | Trigger  | Filter | $-20$<br>$-5$<br>$-15$<br>$-10$<br>111111111<br>- 77<br>- 1 | 15<br>$^{20}_{111}$<br>10<br>1111<br>- 11 |
|------------|----------|--------|-------------------------------------------------------------|-------------------------------------------|
| $A0$ AO    | 隆        | 図      | W<br>18.27us                                                |                                           |
| $A1$ A1    | 図<br>lv. | 删      | $\sqrt{M}$<br>$\overline{\mathbf{v}}$                       | 388.33us                                  |
| A2 A2      | 図        | ⊠      | W                                                           | 388.33us                                  |
| A3 A3      | 図        | ×      |                                                             | 388.33us                                  |
| $AA$ $A4$  | 図        | 図      | W                                                           | 388.33us                                  |
| A5 A5      | 図        | 図      |                                                             | 388.33us                                  |
| A6 A6      | 図        | ×      |                                                             | 388, 33us                                 |

**Figure 4-33 Signal Filter example / Post-filter signal with A1 filter = High**

<span id="page-64-1"></span>See an example of the bar in [Figure 4-34.](#page-64-0)

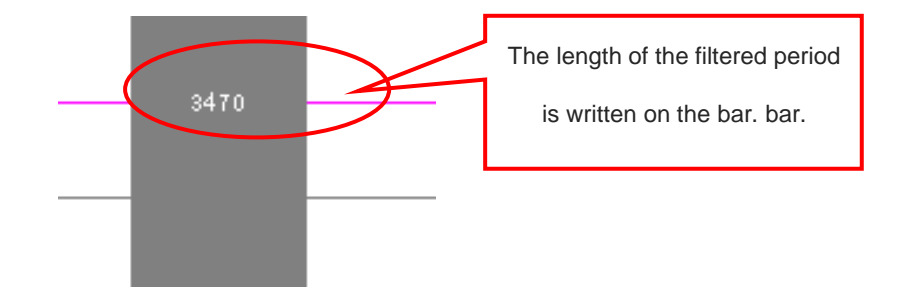

**Figure 4-34 Signal Filter – Bar with length annotation**

<span id="page-64-0"></span> $\checkmark$  If no results are displayed, it could be that the Filter conditions are too rigorous. To find out if this is the case, click Stop and try to lax the conditions.

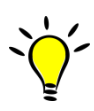

The Signal Filter Delay is incompatible with the Compression and Double Mode functions due to signal quality and memory concerns. Also, the time interval between two signal filters must be more than two clocks.

## **4.22. Trigger Setup – Channel**

Trigger Setup – Channel is used to define a trigger condition for a single channel. The LAP-C will trigger on the first event that satisfies the conditions. See the dialog box in [Figure 4-35.](#page-65-0)

|       |         | 7                 | 6  | 5                       | 4                    | 3                  | $\overline{2}$ | 1                | $\circ$ |
|-------|---------|-------------------|----|-------------------------|----------------------|--------------------|----------------|------------------|---------|
| PortA | Filter  | ×                 | X  | ×                       | $^{\times}$          | $\times$           | X              |                  |         |
|       | Trigger | X                 | X  | ×<br><b>Contract</b>    | X                    | X                  | X              | IV.<br>the order | A       |
| PortB | Filter  | X                 | X  | ×                       | X                    | X                  | X              | ×                | ×       |
|       | Trigger | ÿ<br><b>TELLY</b> | X  | 1.1.1.<br>X             | 1.11<br>×            | X                  | X              |                  | ×<br>na |
|       | Filter  | X                 | ₿x | ×                       |                      | ×                  | X              |                  | ×       |
| PortC | Trigger | X                 | X  | ×<br><b>County</b>      | X<br><b>STANDARD</b> | X<br><b>County</b> | X              | 83               |         |
| PortD | Filter  | ×                 | x  | ×                       | ×                    | ×                  | X              | ×                | X       |
|       | Trigger | X                 | X  | ×<br><b>South Corp.</b> | ×                    | X                  | X              | K                | X.      |

**Figure 4-35 Channel Trigger Setup dialog box**

<span id="page-65-0"></span>If it proves difficult to find the desired event by means of the Trigger Setup – Channel, try to make the condition it more specific using the Trigger Properties of chapter [4.24.](#page-68-0)

In the trigger column, left-click or hit space to change the trigger condition of the selected channel.

## **4.23. Trigger Setup – Bus**

After creating and selecting a bus, the Trigger Setup – Bus becomes available. From this dialog box users can trigger on bus and packet values; see [Figure 4-36](#page-66-0) below. Note that it is also possible to enter the dialog box by right-clicking on a bus in the trigger column.

Enter the Protocol Decoder Trigger setup from this dialog box; as seen in [Figure 4-38.](#page-67-0) The function is described further down in this subchapter.

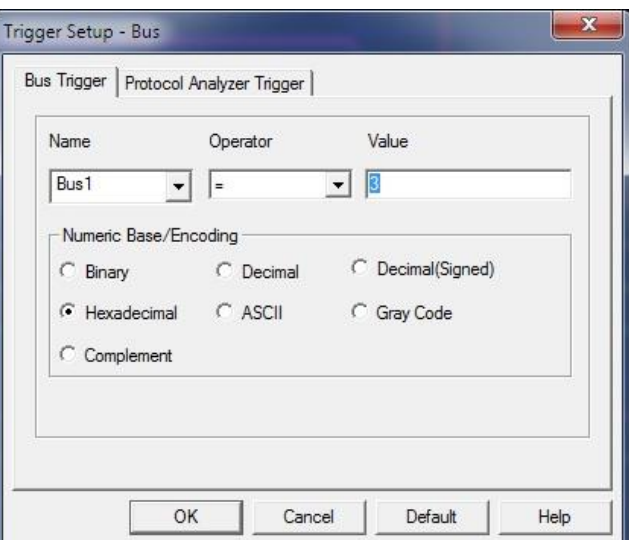

**Figure 4-36 Bus Trigger Setup dialog box**

<span id="page-66-0"></span>

| Item                  | <b>Description</b>                                     |  |  |  |  |  |
|-----------------------|--------------------------------------------------------|--|--|--|--|--|
| <b>Bus Name</b>       | Select bus.                                            |  |  |  |  |  |
| Operator              | Select operator.                                       |  |  |  |  |  |
| Value                 | Select desired trigger value.                          |  |  |  |  |  |
| Numeric Base/Encoding | Choose how data should be displayed; see chapter 4.41. |  |  |  |  |  |

#### **Table 4:16 Bus Trigger Setup dialog box description**

[Figure 4-37](#page-67-1) shows an example of the bus trigger. The condition is a hexadecimal value equal to 2. It is clear from the red trigger bar in the waveform in the background that when running the acquisition the LAP-C triggers on 0X0.

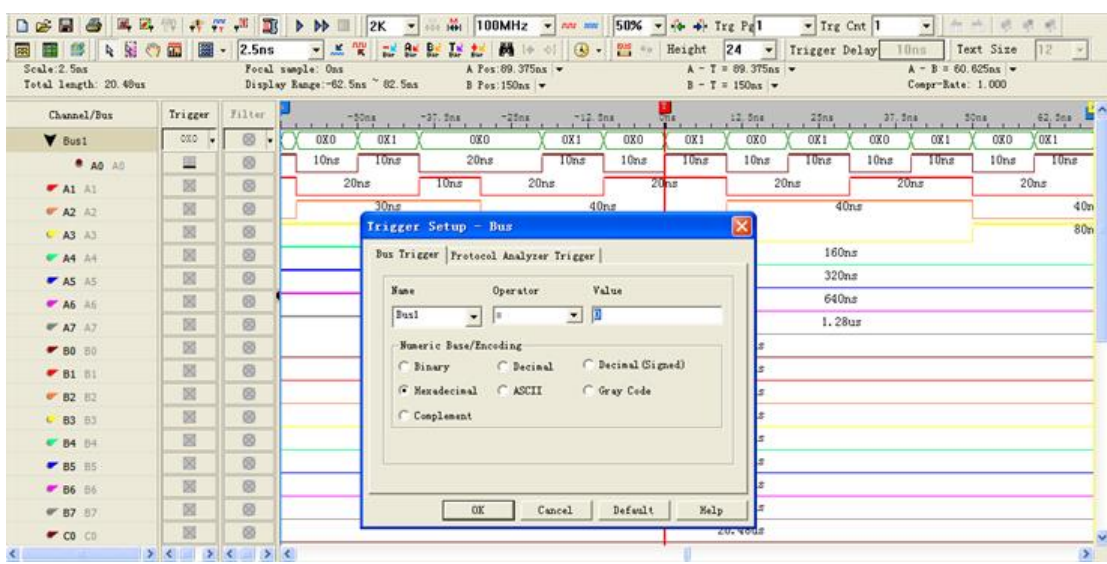

#### **Figure 4-37 Bus Trigger example**

<span id="page-67-1"></span>The Protocol Trigger function of the LAP-C is helpful for users who want to locate a particular element of a protocol. The function is implemented in the software, its setup varies from protocol to protocol, and it works as follows: After acquisition, the software looks for a pattern in the acquired data that satisfied that packet trigger condition. If the condition is not found, a new capture is initiated. The process is repeated until the desired data is found.

This function comes for free with the LAP-C322000 model. For all other models it is an optional purchased.

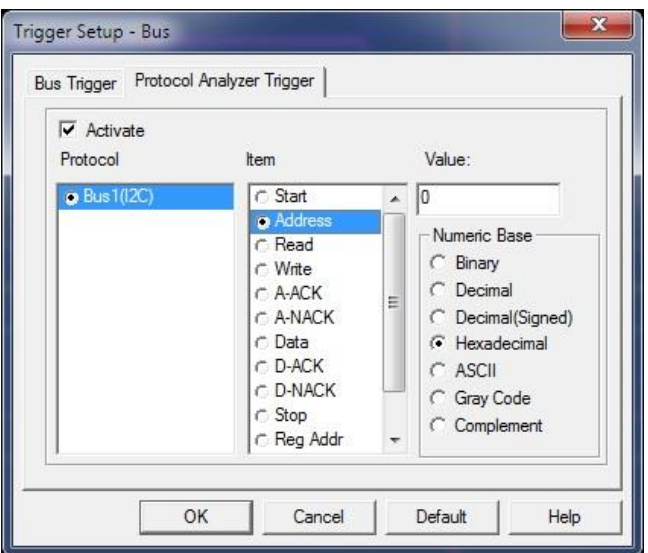

#### **Figure 4-38 Protocol Decoder Trigger dialog box**

<span id="page-67-0"></span>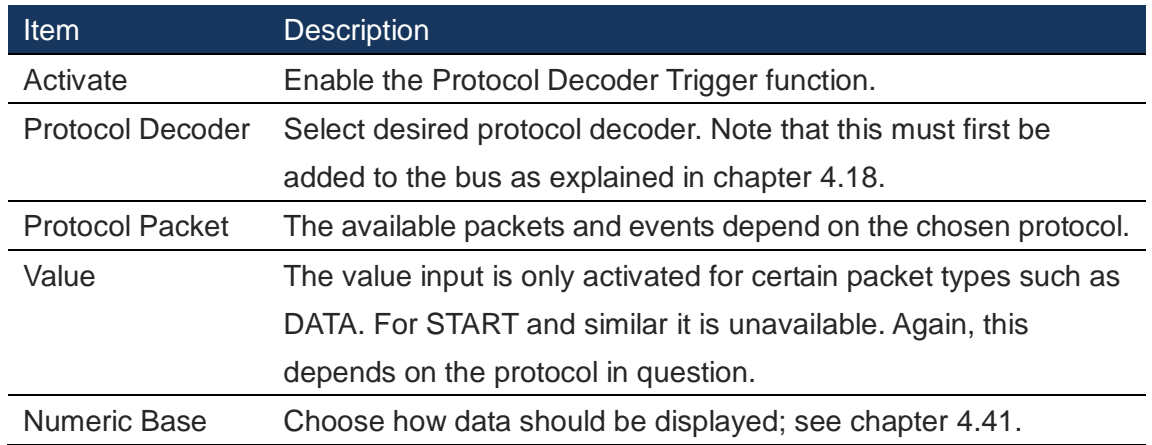

#### **Table 4:17 Protocol Decoder Trigger dialog box description**

[Figure 4-39](#page-68-1) shows an example of the Protocol Decoder Trigger. The LAP-C triggers on a 70 data value in an I2C protocol as seen from the dialog box and the red trigger bar in the background.

| Channel/Bus      | Trigger                                   | Filter      |                     |                                       | 1.4006714x 1.5220924A |                  |           | 1.000012mm 1.000032mm 1.712352mm 1.770774mm |       |                          |               |               |             | 1.000304mm 1.902615mm |             | 1.966033mm | 2.029456ml |
|------------------|-------------------------------------------|-------------|---------------------|---------------------------------------|-----------------------|------------------|-----------|---------------------------------------------|-------|--------------------------|---------------|---------------|-------------|-----------------------|-------------|------------|------------|
| $V$ Sus1 (I2C)   | ×                                         | 厦<br>$\sim$ |                     | <b>Data</b>                           |                       | Data : UX81      |           | <b>Duts</b>                                 |       | Data : OIA               |               | Data :        | <b>CXB4</b> |                       | Data r OECS | sta.       | : mino     |
| <b>* AD AD</b>   | $\mathcal{F}$                             | 図           | 19                  | $33.2$ 46.6 $us$                      |                       | 61 <sub>55</sub> |           |                                             |       |                          | $1130.6$ $22$ |               |             | 27.2 126.227.2 30.4   |             | 11022.2    |            |
| <b>B</b> ALLAS   | 図                                         | 固           |                     |                                       |                       |                  |           |                                             |       |                          |               |               |             |                       |             |            |            |
| $9''$ A2 $11$    | 10                                        | 据           |                     |                                       |                       |                  |           |                                             |       |                          |               | 13, 13aa<br>× |             |                       |             |            |            |
| $6.43 \pm 7$     | 固                                         | 固           | Trigger Setup - Bus |                                       |                       |                  |           |                                             |       |                          |               |               |             |                       |             |            |            |
| <b>P. A4 34</b>  | 固                                         | 図           |                     | But Trigger Protocol Analyzer Trigger |                       |                  |           |                                             |       |                          |               |               |             |                       |             |            |            |
| <b># AS AS</b>   | 固                                         | 固           |                     |                                       | W Activate            |                  |           |                                             |       |                          |               |               |             |                       |             |            |            |
| <b>PT</b> A6 A6  | 固                                         | 置           |                     |                                       | Protocol              |                  | Ites      |                                             |       | Value:                   |               |               |             |                       |             |            |            |
| <b>97. AT AT</b> | 固                                         | 図           |                     |                                       | @ Pust (E2C)          |                  |           | in Start                                    | 人题    |                          |               |               |             |                       |             |            |            |
| $-80.10$         | $\mathbb{R}$                              | 团           |                     |                                       |                       |                  |           | C. Address<br>$C$ Read                      |       | <b>Numeric Dane</b>      |               |               |             |                       |             |            |            |
| $-81.01$         | $\overline{10}$                           | 固           |                     |                                       |                       |                  |           | r Write                                     |       | C Binary<br>C Becinal    |               |               |             |                       |             |            |            |
| # 82 12          | 固                                         | 团           |                     |                                       |                       |                  |           | C ANCK<br>$C - A - NACX$                    |       | C Decimal Gigned)        |               |               |             |                       |             |            |            |
| 6 B3 III         | 30                                        | 置           |                     |                                       |                       |                  |           | <b>ODMA</b>                                 |       | G Meradecinal<br>C ASCII |               |               |             |                       |             |            |            |
| <b># 54 84</b>   | 刮                                         | 固           |                     |                                       |                       |                  |           | $C$ D-ACK<br>$r$ D-RACK                     |       | C Gray Code              |               |               |             |                       |             |            |            |
| # 85 111         | 图                                         | 固           |                     |                                       |                       |                  |           | $f$ Step<br><b>COM</b>                      |       | C Complement             |               |               |             |                       |             |            |            |
| <b>P 86 SA</b>   | 固                                         | 図           |                     |                                       |                       |                  |           |                                             |       |                          |               |               |             |                       |             |            |            |
| W. B7 37         | 図                                         | 図           |                     |                                       |                       | <b>OK</b>        |           | Cancel.                                     |       | Befault                  | Malp          |               |             |                       |             |            |            |
| $  -$            | 詞                                         | 図           |                     |                                       |                       |                  |           |                                             |       |                          | ---           |               |             |                       |             |            |            |
|                  | $\sum_{i=1}^{n} x_i = \sum_{i=1}^{n} x_i$ |             |                     |                                       |                       |                  |           |                                             |       |                          |               |               |             |                       |             |            |            |
| Settings         | Refresh Export Synch. Navigation          |             |                     |                                       |                       |                  |           |                                             |       |                          |               |               |             |                       |             |            |            |
| Packet #<br>Name | <b>TimeStamp</b>                          |             |                     |                                       | Read                  | A-ACK            | Dota      |                                             | Data  |                          | Deta          |               | Data        |                       | Data        | ப          | Data       |
| Bus1(I2C)        | 1.3138ms                                  |             | Start               | 47                                    | Read                  | A-ACK            | 70        | $D - A/CK$                                  | 81    | $D - ACK$                | 92            | $D - ACK$     | A3          | $D - A/CX$            | B4          | D-ACK      | C5         |
|                  | Datz                                      | Data        |                     | Dat                                   |                       | Dota             |           | Data                                        |       | Data                     | <b>SAG</b>    | Data          |             | Dota                  |             | Data       | D-AO       |
| $D - ACK$        | D6<br>$D - ACK$                           | E7          | $D-ACK$             | F8                                    | $D - A C K$           | 09               | $D - ACK$ | 1A                                          | D-ACK | 28                       | D-ACK         | 3C            | D-ACK       | 4D                    | $0 - ACK$   | 5E         | D-ACK      |

**Figure 4-39 Protocol Decoder Trigger example**

### <span id="page-68-1"></span><span id="page-68-0"></span>**4.24. Trigger Properties**

The Trigger Properties dialog box comprises the following trigger features: Trigger Level, Trigger Count, Trigger Page, Trigger Delay and Repeated Triggering. These are treated one by one in the subchapters below.

#### 4.24.1. Trigger Settings

The Trigger Voltage defines when a signal changes state. In other words; if the voltage of a signal is inferior to the Trigger Voltage it will be regarded as 0 (Low), and vice versa. Similarly, when the signal voltage rises from below to above the Trigger Voltage, the LAP-C will consider that a change of state from Low to High has occurred and that the new state is 1 (High). The Trigger Voltage is sometimes referred to as

#### Trigger Level or Threshold Level.

The LAP-C lets users use up to 4 different Trigger Levels at a time; one for each of the four ports A, B, C and D. For each level, four pre-defined levels are available: TTL, CMOS (5 V), CMOS (3.3 V) and ECL. It is also possible to user-define the Trigger Level. See the dialog box in [Figure 4-40.](#page-69-0) The permitted voltage range is +6 to -6V.

This dialog box also holds the Trigger Mark function. A description is given below [Figure 4-40.](#page-69-0)

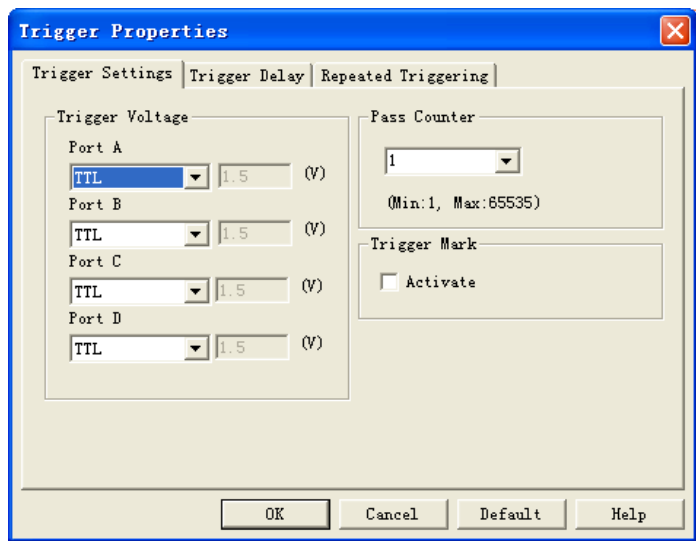

**Figure 4-40 Trigger Properties dialog box**

<span id="page-69-0"></span>Activate the Trigger Mark function to place cursors on all samples that meet the trigger conditions, not just the first one occurrence (which always has the T-bar). By default, only one trigger bar is shown (the T-bar), but there can be up to 128 trigger bars. These are named T0, T1, T2 etc and they are all red. Trigger Marks are sometimes referred to as Cursors or Auxiliary Cursors. [Figure 4-41](#page-69-1) shows an example of the Trigger Marks activated with an I2C bus and trigger condition Data=0.

<span id="page-69-1"></span>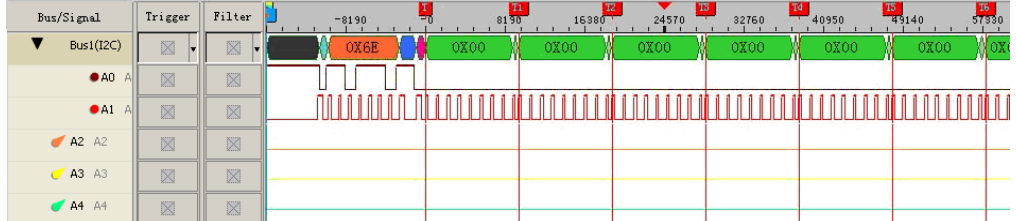

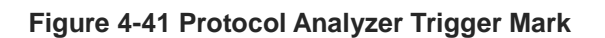

The Trigger Mark function is included in the LAP-C162000 and LAP-C322000 models. It must be purchased separately for the LAP-C16032, LAP-C16064, LAP-C16128, LAP-C32128 and LAP-C321000 models.

### 4.24.2. Trigger Count

By default, the LAP-C will trigger on the 1<sup>st</sup> occurrence of the trigger event. With the Trigger Count, users can instead choose to trigger on the Xth event that satisfies the trigger conditions. Trigger Count is sometimes called Trigger Pass Counter.

[Figure 4-42](#page-70-0) shows an example where the Trigger Count is set to 5 (as seen in the upper, rightmost drop-down list). The red trigger bar is located at the  $5<sup>th</sup>$  occurrence of a rising edge on channel A0.

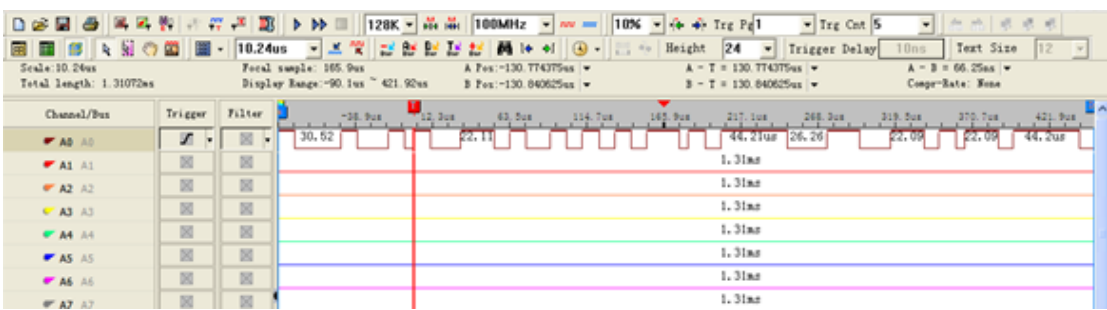

#### **Figure 4-42 Trigger Count example**

<span id="page-70-0"></span>To have the LAP-C trigger on the 1<sup>st</sup> trigger event, simply set the Trigger Count to 1.

#### 4.24.3. Trigger Delay

Trigger Delay means that the LAP-C starts to store data a certain time after the occurrence of the trigger event. The exact length is user-defined in the Memory Delay or Timing Delay field; see the dialog box in [Figure 4-43.](#page-71-0)

The Memory Delay refers to the depth of the acquisition. If the memory depth is set to 32 kb and the multiplier is set to 10, the LAP-C will start to store samples after 320 kb of data has been transmitted following the trigger event.

Timing Delay is useful for those who would rather define the delay in terms of absolute time or a number of clock cycles. As with the Memory Delay, the LAP-C will trigger after a certain amount of seconds or a certain number of clock cycles have passed following the trigger event.

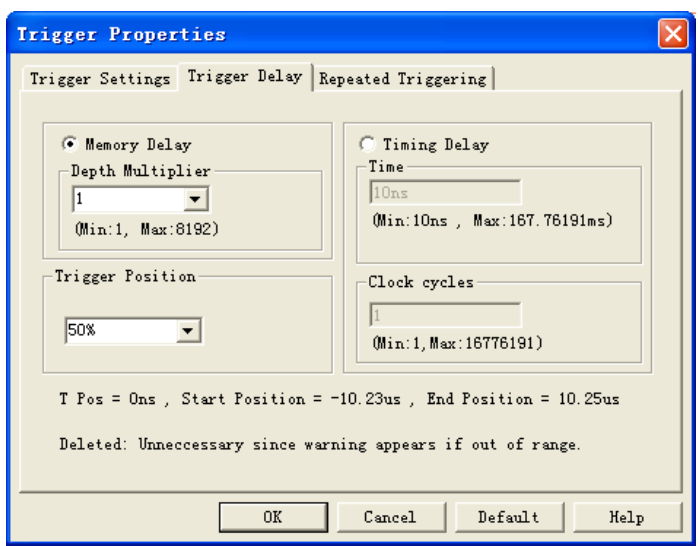

**Figure 4-43 Trigger Delay dialog box**

<span id="page-71-0"></span>The trigger bar (T-bar) will not be displayed when the setup of the Memory Delay is more than 1 (since the trigger event is located before/outside the acquired data).

The delay length in Timing Delay mode is calculated as the Time in Timing Delay<br>divided by the Actual Time Time Time of Time Actual Time of Time in Timing Delay divided by the Acquisition Rate.

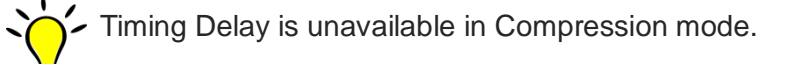

#### 4.24.4. Trigger Position

The Trigger Position (also referred to as Pre/Post Triggering) determines which samples are stored. At the default 10%, 10% of the available memory is allocated to pre-trigger data and 90% to post-trigger data. The Pre/Post ratio can be adjusted freely: Users who want to see more of what happens prior to the trigger event can set a high ratio; likewise, users who want to see what happens in the wake of the trigger event can set a low ratio. Trigger Position is sometimes called Pre/Post Triggering.
[Figure 4-44](#page-72-0) and [Figure 4-45](#page-72-1) show examples of how the Trigger Position works. In the top figure, the Trigger Position is set to 0% which means that the red T-bar is located at the beginning of the acquisition. In the lower figure the position is 10%, meaning that the LAP-C will also show some data leading up to the trigger event.

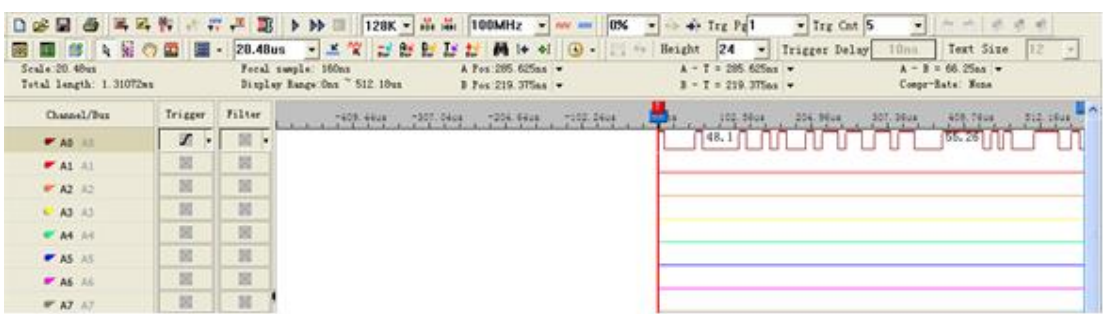

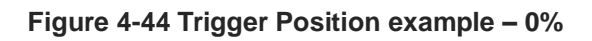

<span id="page-72-0"></span>

| 国国はいいの                                   |               |            | © 圖 20.48us → 프쭉 난한탐정창 품 H + 2 ④ -  …                      |                    |                                           |                                                                       |             |          | Height 24 | $\mathcal{P}$ .                                           | Trigger Delay | 10m            | Text Size                                         | 12 天            |
|------------------------------------------|---------------|------------|------------------------------------------------------------|--------------------|-------------------------------------------|-----------------------------------------------------------------------|-------------|----------|-----------|-----------------------------------------------------------|---------------|----------------|---------------------------------------------------|-----------------|
| Scale 20 40us<br>Total length: 1.31072ms |               |            | Foral sample: 300 94us<br>Display Range: 131.06us 092.96us |                    |                                           | A Pos. - 130. 774375uk w<br>B Pon: - 130. 840625us                    |             |          |           | $A = T = 130$ . TT4375us $=$<br>$3 - 7 = 130.840625$ us v |               |                | $A = 3 + 66.25$ as $\bullet$<br>Conger-Rate: None |                 |
| Channel/Bus                              | Trigger.      | Filter D   |                                                            | -26<br><b>BOST</b> | $\frac{12.74 \text{ cm}}{4.4 \text{ cm}}$ | TT4.14ue                                                              | <b>FLNs</b> | 200-2414 |           | 443 PAUL 245-7400                                         |               | <b>RELIGNA</b> | T90.04ux                                          | <b>SSL DAVK</b> |
| <b>WAS ALL</b>                           | $\mathcal{L}$ | $-10$      |                                                            |                    |                                           | $\frac{1}{2}$ $\frac{1}{2}$ $\frac{1}{2}$ $\frac{1}{2}$ $\frac{1}{2}$ |             | [44.2]   |           | 232.67uz                                                  |               | $46.4 \Box$    |                                                   | [66, 62]        |
| $M = A1$ at                              | 図             | 报          |                                                            |                    |                                           |                                                                       |             |          |           |                                                           |               |                |                                                   |                 |
| <b>PT A2 32</b>                          | M             | 哥          |                                                            |                    |                                           |                                                                       |             |          |           |                                                           |               |                |                                                   |                 |
| $L = AB - A3$                            | 团             | 器          |                                                            |                    |                                           |                                                                       |             |          |           |                                                           |               |                |                                                   |                 |
| <b>IF A4 A4</b>                          | $181$         | 景          |                                                            |                    |                                           |                                                                       |             |          |           |                                                           |               |                |                                                   |                 |
| $X = AB$                                 | 固             | 放          |                                                            |                    |                                           |                                                                       |             |          |           |                                                           |               |                |                                                   |                 |
| <b>WAS ALL</b>                           | 固             | 固          |                                                            |                    |                                           |                                                                       |             |          |           |                                                           |               |                |                                                   |                 |
| $W$ AT $A2$                              |               | <b>SOF</b> |                                                            |                    |                                           |                                                                       |             |          |           |                                                           |               |                |                                                   |                 |

**Figure 4-45 Trigger Position example – 10%**

## <span id="page-72-1"></span>4.24.5. Repeated Triggering

Repeated Capture is used to restart acquisitions periodically until a Stop Condition is met. The Stop Condition can either be a function of the number of triggers (trigger X times then stop) or of time (trigger periodically for X seconds then stop); see the dialog box in [Figure 4-46.](#page-73-0) The Repeated Triggering can be useful in the elaboration of tests or statistics, or to limit the number of output files during repeated captures.

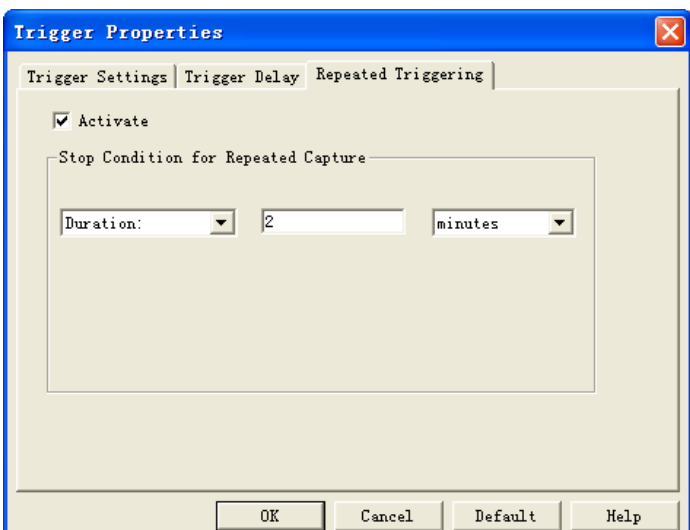

**Figure 4-46 Repeated Triggering dialog box**

## <span id="page-73-0"></span>**4.25. Pulse Width Trigger Module**

The Pulse Width (PW) Trigger Module adds PW triggering ability to the LAP-C. This type of triggering can be very powerful; indeed PW triggering is the most convenient and popular way to find cycles of a particular length in a signal. Three trigger conditions are possible: the width between two falling edges, two rising edges, or the width of a complete cycle. Please refer to the specification sheet of the PW Trigger Module for more details.

The PW Trigger Module is included in the purchase when buying the LAP-C 322000 model. For other LAP-C models it is available as an additional accessory.

## **4.26. Connect Multiple LAP-Cs**

It is possible to stack up to 4 LAP-Cs of the same model to increase the memory depth or channel count. Using two 16 channel logic analyzers with 2 Mb memory the user can achieve one of the following two configurations depending on their preference:

- Channel Mode: 32 channel sampling with 2 Mb memory depth.
- Memory Mode: 16 channel sampling with 4 Mb memory depth.

In other words, it is possible to reach a maximum of  $32 \times 4 = 128$  channels, and likewise for memory. Note that this function only works with identical LAP-C models.

This is a software function and the instruments work independently, though they are synchronized.

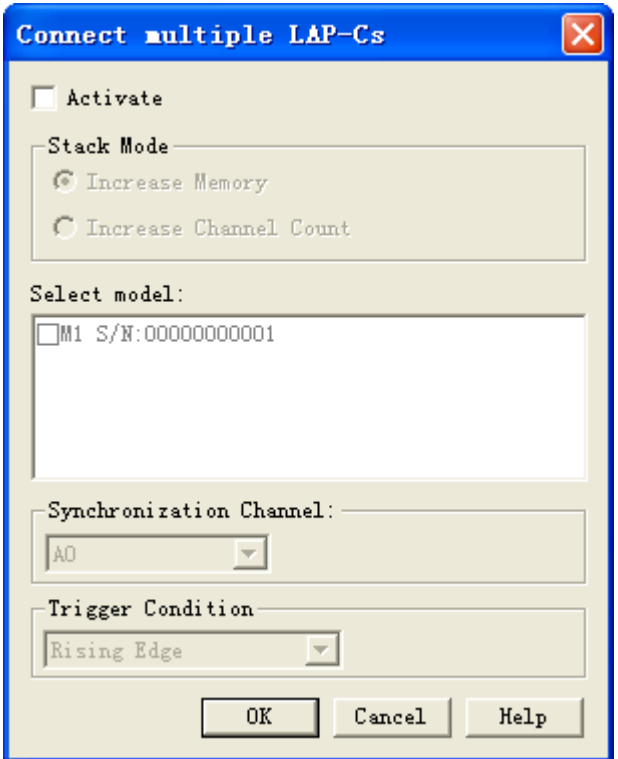

**Figure 4-47 Connect Multiple LAP-Cs dialog box**

| <b>Item</b>              | <b>Description</b>                                                          |
|--------------------------|-----------------------------------------------------------------------------|
| Activate                 | Check to activate the function.                                             |
| <b>Stack Mode</b>        | Stack memory or channels.                                                   |
| Select model             | The serial numbers of all connected LAP-Cs are shown,                       |
|                          | with M1 being the 1 <sup>st</sup> LAP-C, M2 the $2^{nd}$ etc. Select from 2 |
|                          | to 4 instruments.                                                           |
| Synchronization          | Select channel on which to base synchronization of the                      |
| Channel                  | acquisitions; the default is A0.                                            |
| <b>Trigger Condition</b> | Select the synchronous trigger condition. This is only for                  |
|                          | use in Channel Mode.                                                        |

#### **Table 4:18 Connect Multiple LAP-Cs dialog box description**

[Figure 4-48](#page-75-0) shows an example of the Memory Mode stack. Two LAP-Cs are

connected with A0 as the synchronous channel (as seen in the Trigger Column). The data to the left of the yellow A-bar is captured by the first LAP-C, the data to the right by the second.

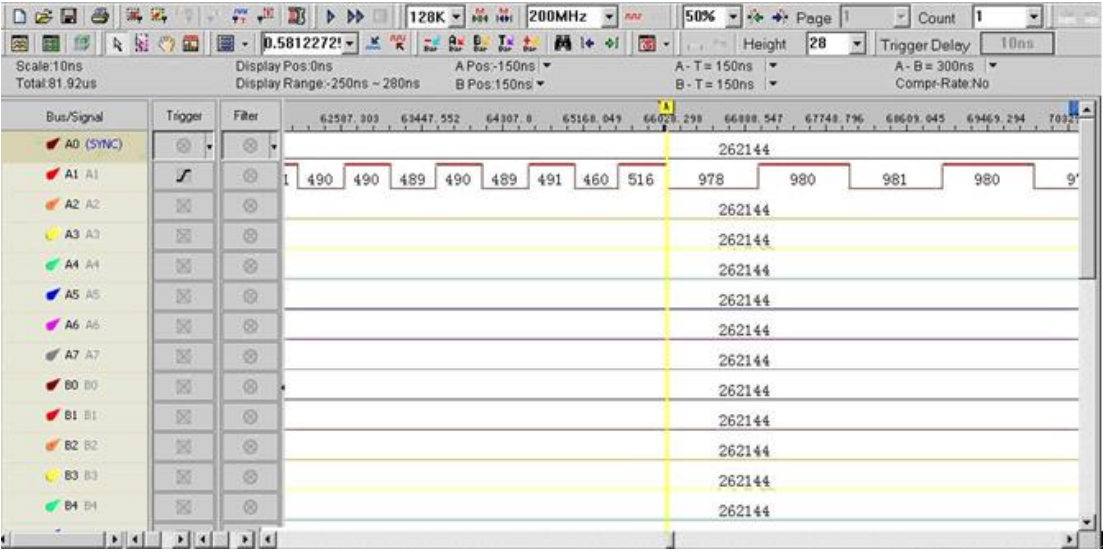

#### **Figure 4-48 Stack LAP-Cs – Memory Mode example**

<span id="page-75-0"></span>If two LAP-Cs are connected but the software only displays signal from one of them, it could be that you are using a model that does not support this function (see below) or that the probes, ground or power has not been properly connected. See chapter [2.2](#page-25-0) for instructions on how to connect the hardware.

The Connect Multiple LAP-Cs function is available for the LAP-C32128, LAP-C321000 and LAP-C322000 models only. It is not available for the LAP-C16032, LAP-C16064, LAP-C16128 and LAP-C162000 models.

## **4.27. Connect to DSO**

A DSO Connection can be set up when users want to import and display DSO signals in the LAP-C software. This can be useful since the LAP-C does not have the ability to capture analog signals. The supported DSO models are listed in [Table 4:21.](#page-80-0)

Two operation modes are possible; the connection can be set up with the LAP-C as master or slave depending on which instrument the user wants to provide the trigger signal. The two modes are described in continuation. The settings are described in

chapter [4.27.3,](#page-77-0) an example is shown in chapter [4.27.4,](#page-79-0) and the available models are listed in chapter [4.27.5.](#page-80-1)

### <span id="page-76-1"></span>4.27.1. LAP-C as Master

When the LAP-C is master, the DSO is slave. In this mode, the Trigger OUT of the LAP-C connects with the Trigger IN of the DSO. When the trigger event occurs, the LAP-C sends a trigger signal to the DSO which, upon receiving the signal, starts to capture data. See the complete connection diagram in [Figure 4-49.](#page-76-0)

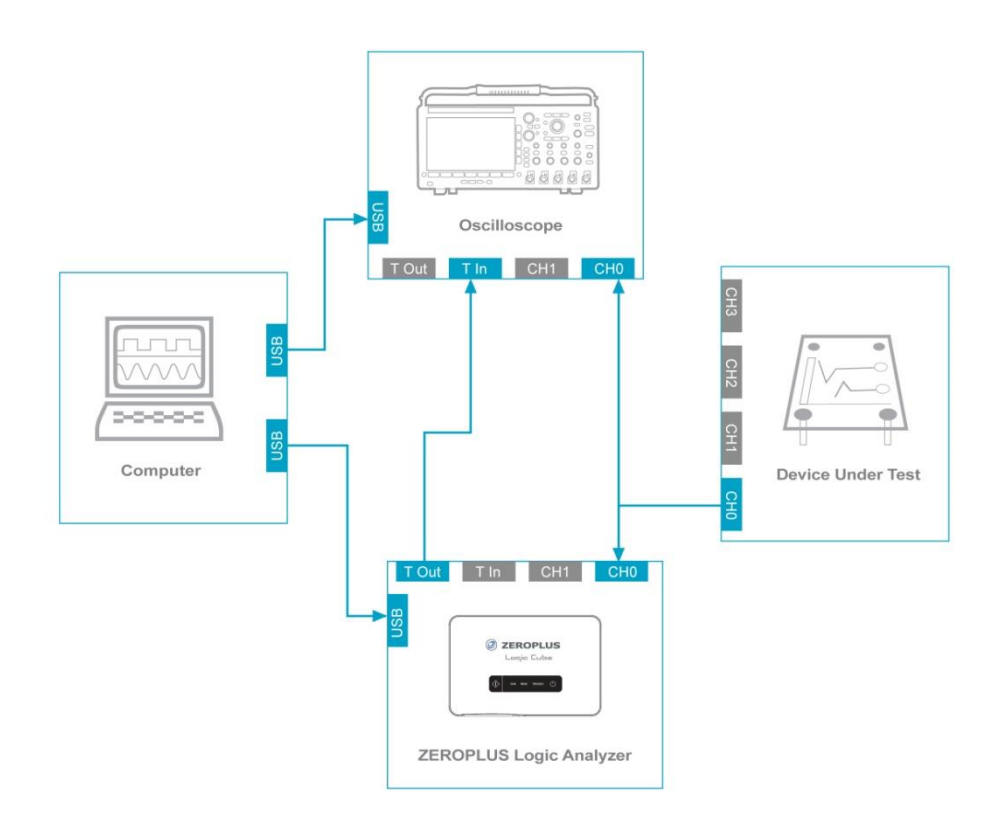

**Figure 4-49 Connection diagram with LAP-C as Master**

#### <span id="page-76-2"></span><span id="page-76-0"></span>4.27.2. LAP-C as Slave

When the LAP-C is slave, the DSO is master. In this mode, the Trigger OUT of the DSO connects with any channel of the LAP-C. When the trigger event occurs, the DSO sends a trigger signal to the LAP-C which, upon receiving the signal, starts to store data. See the complete connection diagram in [Figure 4-50.](#page-77-1)

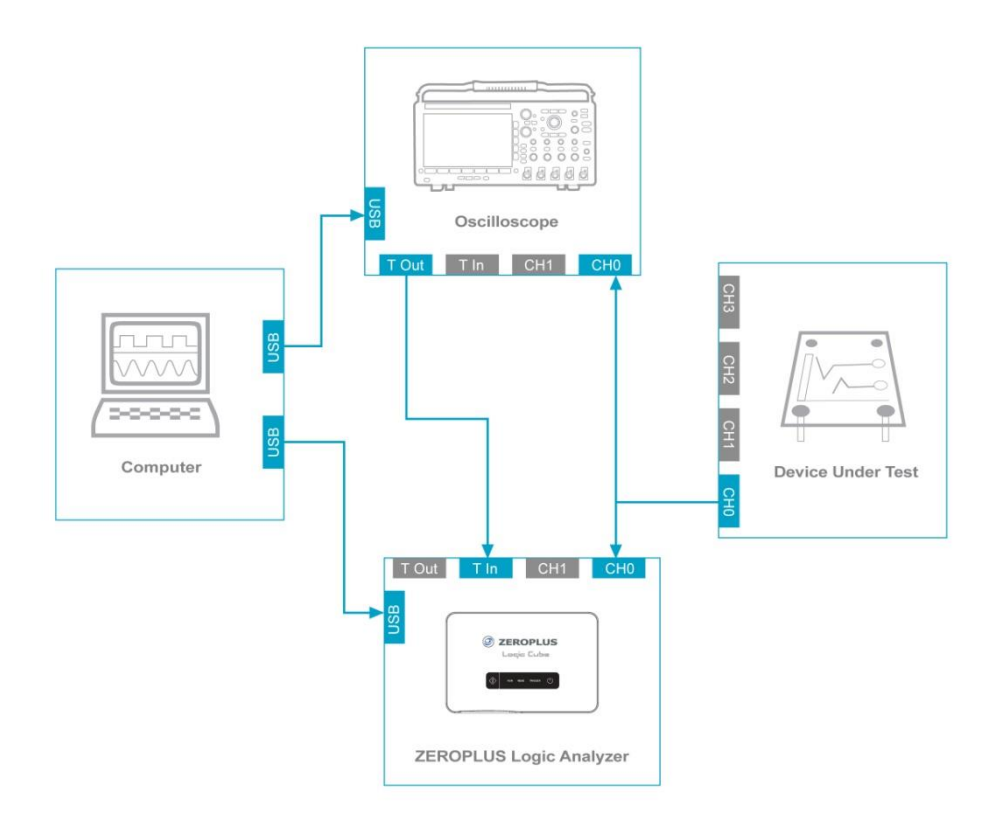

**Figure 4-50 Connection diagram with LAP-C as Slave**

## <span id="page-77-1"></span><span id="page-77-0"></span>4.27.3. Settings

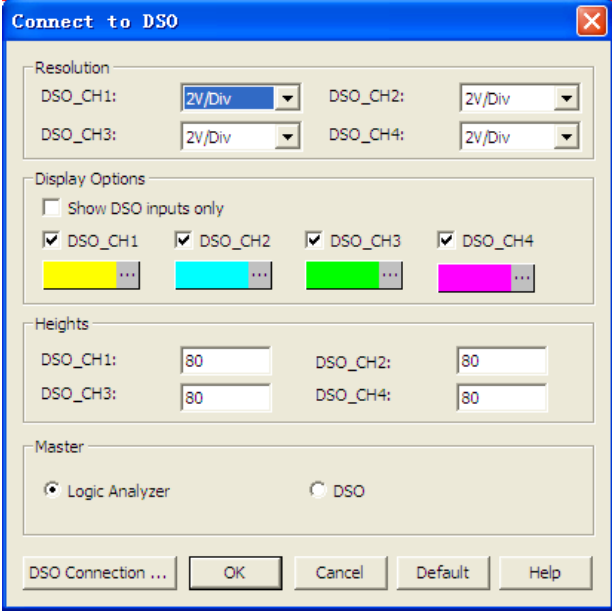

**Figure 4-51 DSO Connection dialog box**

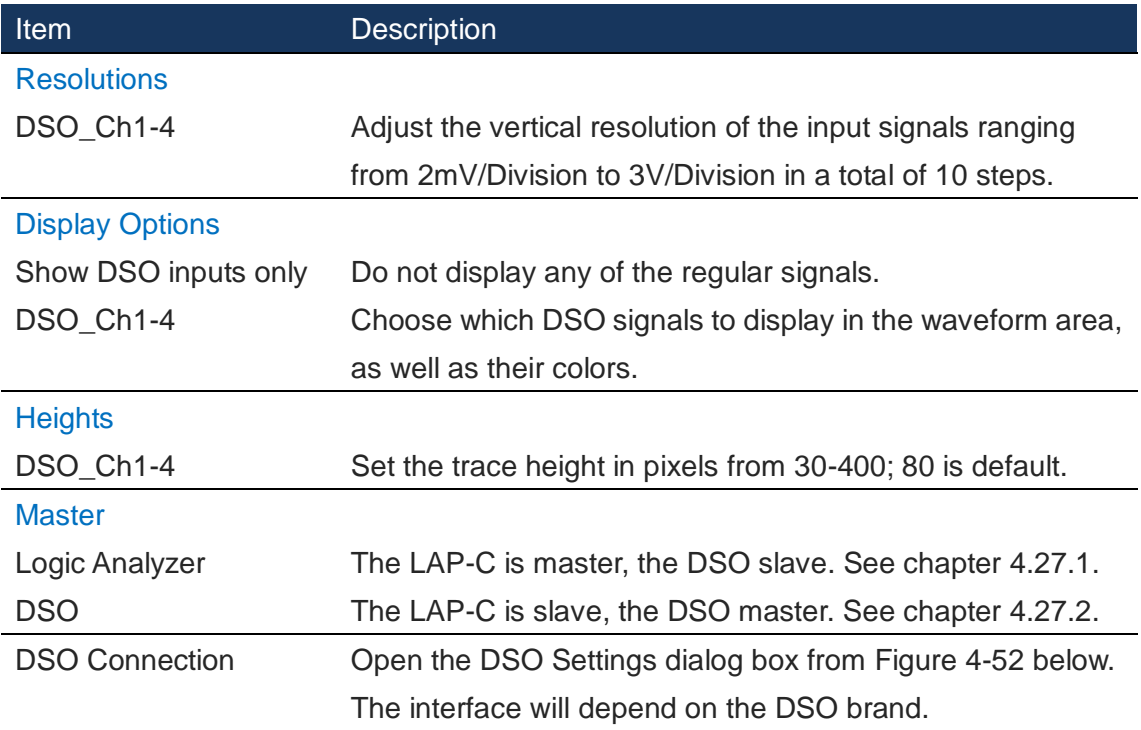

#### **Table 4:19 DSO Connection dialog box description**

The options is the dialog box from [Figure 4-52](#page-78-0) become available once a DSO has been connected and recognized by the LAP-C.

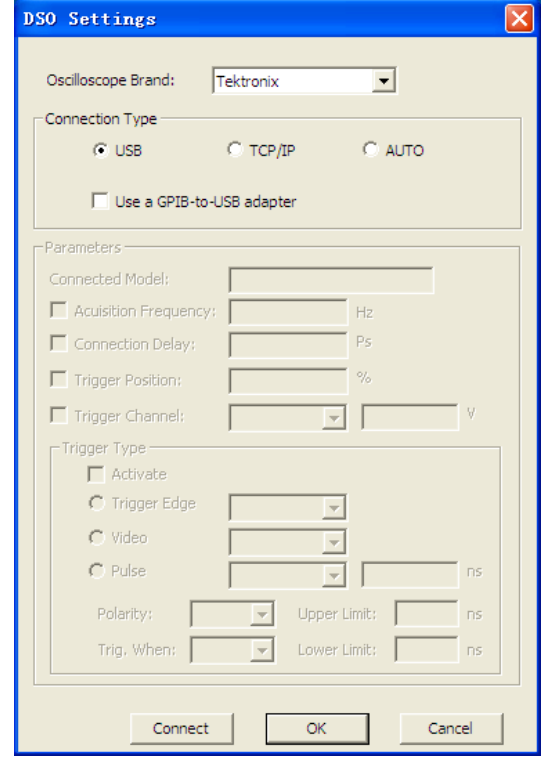

<span id="page-78-0"></span>**Figure 4-52 DSO Connection / Settings dialog box**

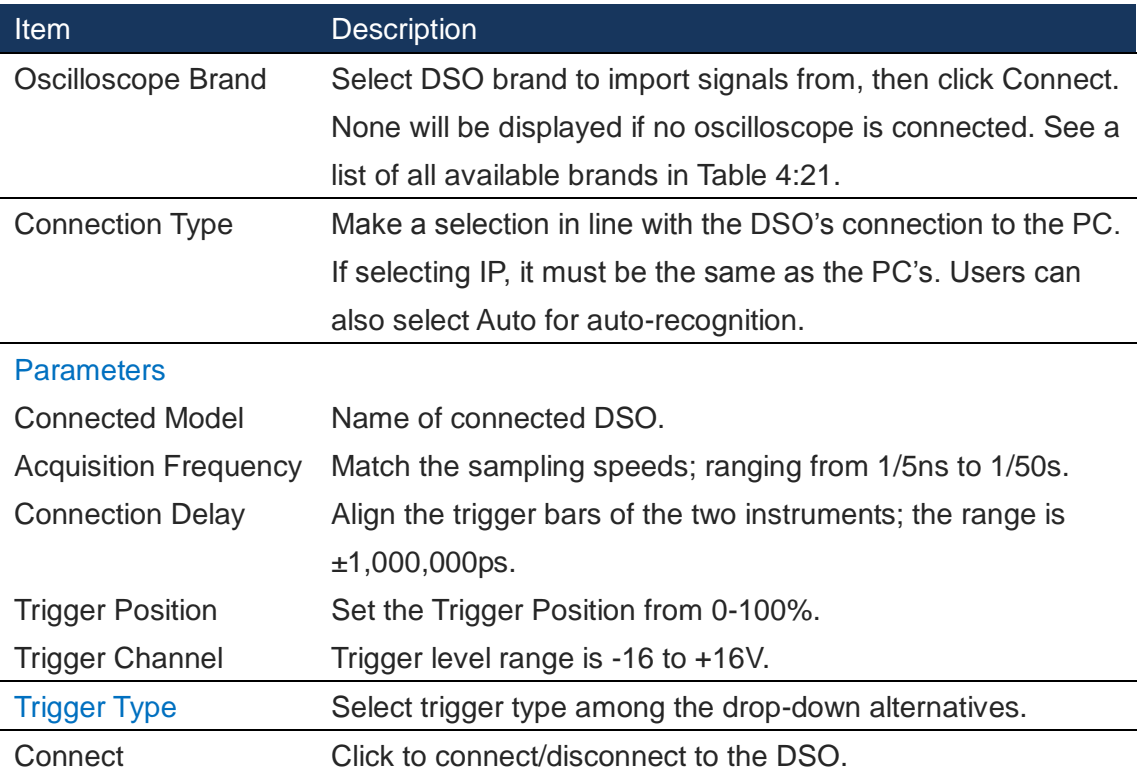

**Table 4:20 DSO Connection Settings dialog box description**

## <span id="page-79-0"></span>4.27.4. Result

[Figure 4-53](#page-80-2) shows an example of the DSO Connection function. Two DSO channels are displayed in the LAP-C software as seen by the purple and blue traces. Notice how this approach allows for considerably higher sample rate and better resolution than other PC based logic analyzers who have built-in analog channels with very low bandwidth.

| Pus/Signal          | Trigger        | Filter                                          | $-40u$ s | $-3644$ | $-24u$ s | $-1245$   | 12us<br>Phd. | 2445<br>3643 | 4pas | , 60us,   |
|---------------------|----------------|-------------------------------------------------|----------|---------|----------|-----------|--------------|--------------|------|-----------|
| DSO_OH1             |                | m<br>$48 -$<br>084<br>$-41$                     |          |         |          |           |              |              |      | 29/36     |
| DSO_O-2             |                | $-10^{\circ}$<br>$\alpha$<br>48<br>ge-<br>$-41$ |          |         |          |           | nn           |              |      | 29/351    |
| $40 - 40$           | $\boxtimes$    | $-112$<br>図上                                    |          |         |          | Unicnown. |              |              |      |           |
| $A1$ Al             | 図              | 図                                               |          |         |          |           |              |              |      |           |
| $M$ A2 A2           | 図              | 図                                               |          |         |          | Unknown   |              |              |      |           |
| $C$ A3 A3           | 図              | 図                                               |          |         |          | Unknown   |              |              |      |           |
| A4A4                | 図              | 図                                               |          |         |          | Unknown   |              |              |      |           |
| $45$ AS             | 図              | 図                                               |          |         |          | Urámown   |              |              |      |           |
| 46.46               | 図              | 図                                               |          |         |          | Unimown   |              |              |      |           |
| $\mathcal{A}$ A7 A7 | 図              | 図                                               |          |         |          | Unknown   |              |              |      |           |
| 6000                | 図              | 図                                               |          |         |          | Unknown   |              |              |      |           |
| 81 81               | 図              | 図                                               |          |         |          | Unknown   |              |              |      |           |
| $-82.82$            | 図              | 図                                               |          |         |          | Unimown   |              |              |      |           |
| $C$ B3 83           | 図              | 図                                               |          |         |          | Unicnown  |              |              |      |           |
| $-84.04$            | 図              | DO <sub>1</sub>                                 |          |         |          | Unknown   |              |              |      |           |
| ш                   | छ। बन अधिन अधि |                                                 |          |         |          |           |              |              |      |           |
| ×                   |                |                                                 |          |         |          |           |              |              |      |           |
| Ready               |                |                                                 |          |         |          |           |              |              | End! | Connected |

**Figure 4-53 DSO Connection example – DSO signals imported**

### <span id="page-80-2"></span><span id="page-80-1"></span>4.27.5. Supported DSO models

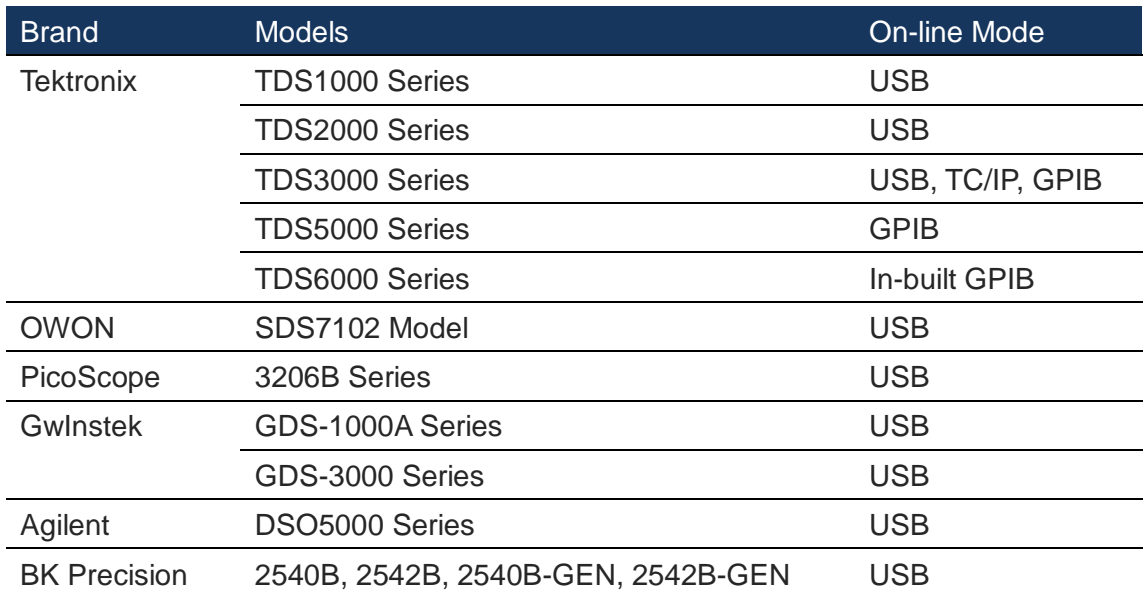

The supported DSO models are listed in [Table 4:21.](#page-80-0)

#### **Table 4:21 Supported DSO models**

<span id="page-80-0"></span>To use the LAP-C with any of the DSOs listed above it is necessary to install software from the manufacturer; see [Table 4:22](#page-81-0) for details.

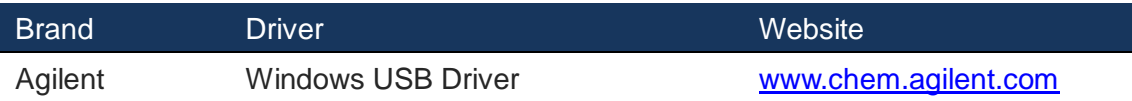

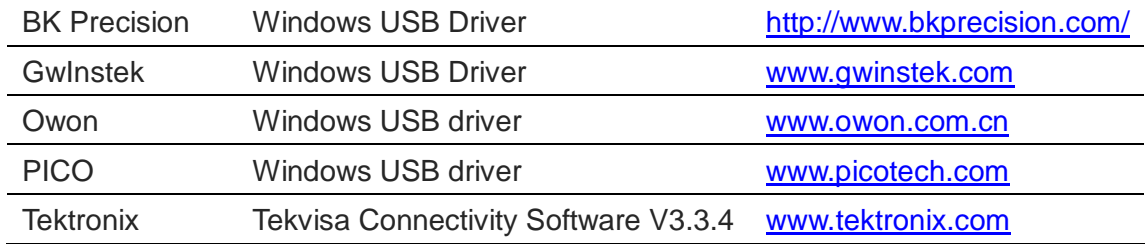

**Table 4:22 List of DSO drivers**

## <span id="page-81-0"></span>**4.28. Single Capture**

Capture samples one time using the current acquisition settings and trigger conditions. The capture can also be started by pressing the START button at the top of the logic analyzer.

**Hot Key: F5**

## **4.29. Repeated Run**

Repeated Capture is used to restart the acquisition periodically until a STOP is pressed or a Stop Condition is met. The Stop Condition can either be a function of number of triggers (trigger X times then stop) or of time (trigger periodically for X seconds then stop); see details in [Figure 4-18.](#page-51-0)

**Hot Key: F6**

# **4.30. Stop**

Stop an ongoing acquisition. The user can chose between two different software behaviors when pressing Stop:

- Show the previous (complete) acquisition
- Show the newly acquired data

Switch between the two alternatives in the Settings / General dialog box; see [Figure](#page-45-0)  [4-9.](#page-45-0)

If the LAP-C keeps waiting without initializing an acquisition, as shown in [Figure 4-54,](#page-82-0) click STOP, then check the acquisition settings and trigger conditions, and try to capture again.

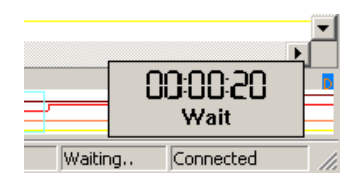

**Figure 4-54 Waiting to acquire**

## <span id="page-82-0"></span>**4.31. Cumulative Packet Run**

Cumulative Packet Run lets you keep the data from all runs when making repeated acquisitions. The default behavior of the LAP-C is to overwrite the packet data from the previous acquisition when sampling in Repeated Run mode. By using this function, this behavior can be overturned: When the acquisition has finished, the Packet List will show the packets from first run at the top of the list, followed by the packets from second run etc up until the number of runs.

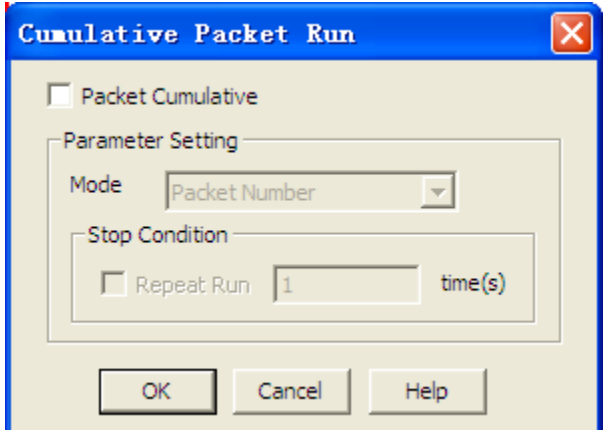

#### **Figure 4-55 Cumulative Packet Run dialog box**

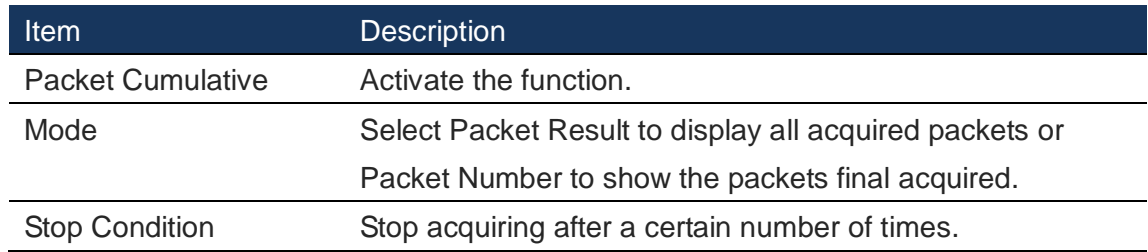

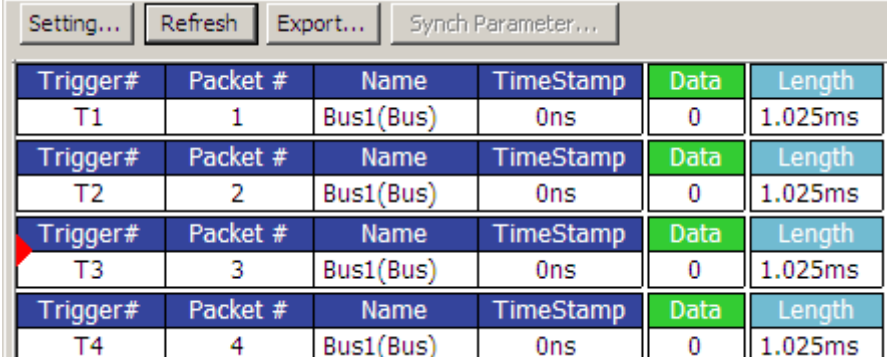

#### **Table 4:23 Cumulative Packet Run dialog box description**

**Figure 4-56 Cumulative Packet Run window example**

## **Analysis**

## **4.32. Menu Layout**

| Analytic Range        |  |
|-----------------------|--|
| Bars                  |  |
| Find                  |  |
| Go to Bar/Edge        |  |
| Draw Analog Waveform  |  |
| Files Comparison      |  |
| Filter                |  |
| Image Decode          |  |
| Numeric Base/Encoding |  |
| Signal Activity       |  |
|                       |  |

**Figure 4-57 Analysis drop-down menu**

## <span id="page-83-0"></span>**4.33. Analytic Range**

Change the analysis range by adjusting the position of the so-called Ds and Dp bars. The Ds-bar marks the beginning of the Analytic Range and the Dp-bar marks the end. The Analytic Range can be used to reduce the size of acquisitions by hiding parts of the acquired data. This can be useful for navigation, reducing file sizes etc. These bars are locked whenever the user has not entered the Analytic Range.

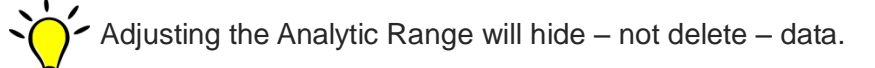

## **4.34. Bars**

The LAP-C software Waveform and State List areas come with 5 standard bars (these are sometimes referred to as Cursors). The bars delimit the analysis range and facilitate navigation and observation. The five standard bars are described in [Table](#page-84-0)  [4:24.](#page-84-0)

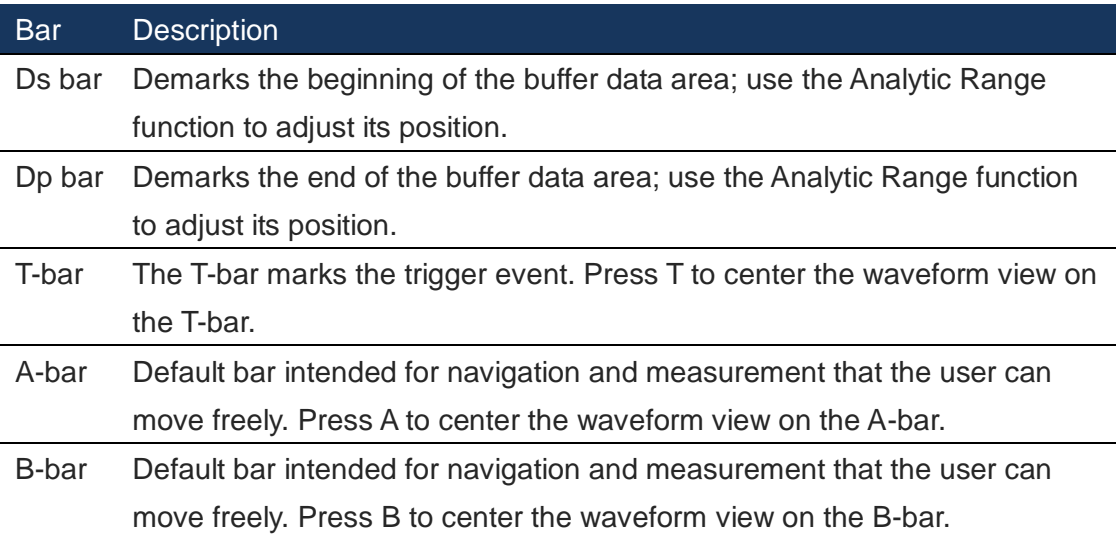

#### **Table 4:24 Description of the five standard bars**

<span id="page-84-0"></span>Navigate quickly to a bar by pressing the bar name on the keyboard (A, B or T).

#### 4.34.1. Add

Users can insert up to 250 additional bars. When adding a bar the user can select color and where it should be positioned (in time). The bars will automatically be named A0-A9, B0-B9 etc.

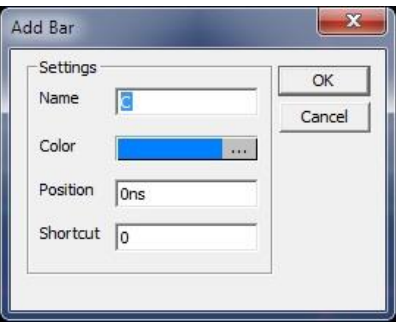

**Figure 4-58 Add Bar dialog box**

 $\sum$  Bars can also be added by right-clicking in the waveform.

### 4.34.2. Delete

Open the delete bar dialog box and select the bar that is to be deleted.

 $\sum_{n=1}^{\infty}$  Only user-defined bars can be deleted.

## **4.35. Find**

### 4.35.1. Data Value

The Find Data Value dialog box serves both channels and buses. If selecting a signal, the Find function can be used to locate edges or high/low states within the whole data set or between two bars of choice. A bar is placed on the event that satisfies the search conditions.

When considering buses, the Find Data Value is used to search for a specific data value within the acquired samples. See the interface of this dialog box in [Figure 4-59.](#page-86-0) Note that to enable this function a bus must be created first.

 $\boldsymbol{\cdot}$  The Find Data Value function has memory: When reopening the dialog box after closure the last search conditions are shown.

It is also possible to search for protocol addresses etc. This functionality is accessed by enabling the "Find a Sequence of Data" checkbox in [Figure 4-59.](#page-86-0) Go to [Figure 4-62](#page-88-0) further down in this subchapter to read more about this function.

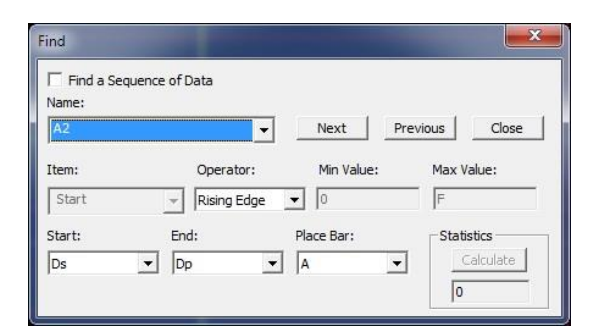

#### **Figure 4-59 Find Data Value dialog box**

<span id="page-86-0"></span>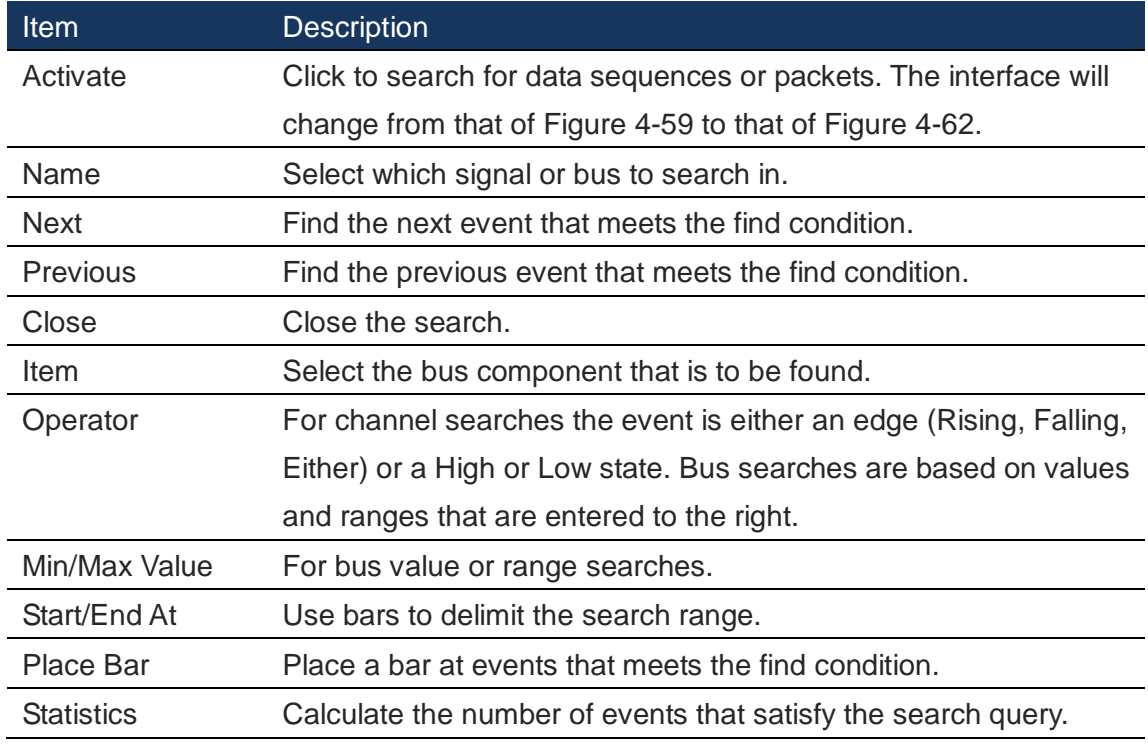

#### **Table 4:25 Find Data Value dialog box description**

[Figure 4-61](#page-87-0) shows an example of the search result for an SIP protocol. The B-bar is placed at the beginning of 0X12 since it's the first data that supersedes the minimum value of 8.

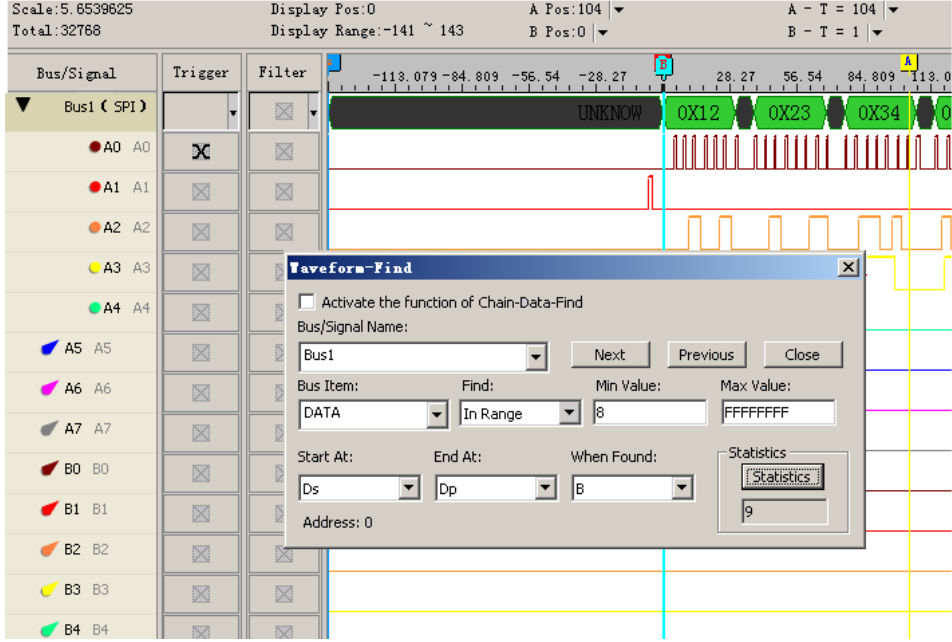

**Figure 4-60 Find example: B-bar seen at start of SPI data 0X12**

Note that for bus searches, the available bus items depend on the particularities of the bus' protocol. An example of the difference between the I2C and UART search alternatives is shown in [Figure 4-61.](#page-87-0)

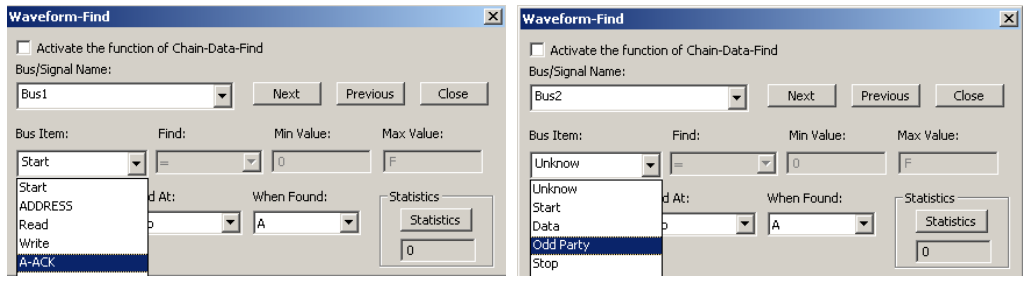

**Figure 4-61 Find Data Value dialog box / I2C (left) versus UART (right)**

<span id="page-87-0"></span>As [Figure 4-62](#page-88-0) shows, the Find dialog box interface from [Figure 4-59](#page-86-0) changes when the "Find a Sequence of Data" is checked. Use this function to search for data in serial bus packets by specifying data values, addresses or similar.

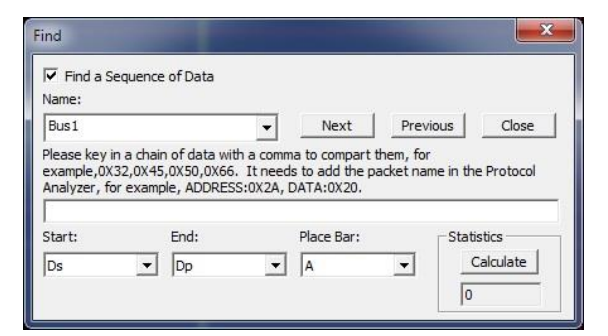

**Figure 4-62 Find a Sequence of Data dialog box interface**

### <span id="page-88-0"></span>4.35.2. Pulse Width

Use a pulse width (PW) definition to find an event. [Figure 4-63](#page-88-1) shows the dialog box.

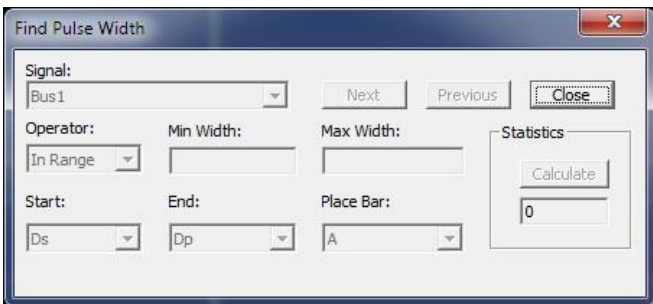

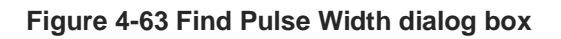

<span id="page-88-1"></span>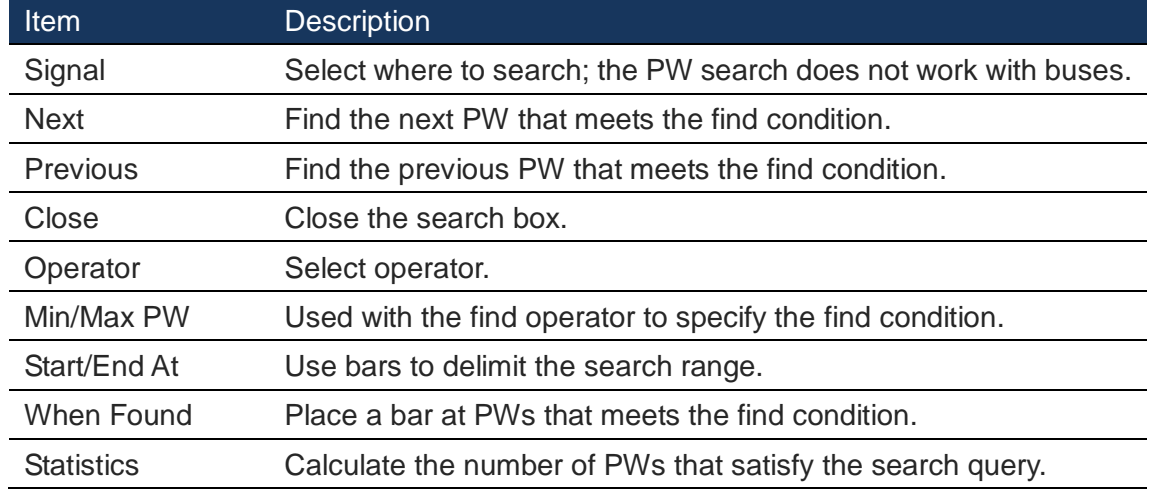

#### **Table 4:26 Find Pulse Width dialog box description**

[Figure 4-64](#page-89-0) shows an example of how the PW Find works. The A-bar is placed on the first occurrence of a 20 ns long pulse on channel A1, as seen in the dialog box and the

#### waveform.

| Se File Acquisition Analysis View Help |                |                                                                                                    |                                                                                                    |                                                                                      |                                                                    |            |                                         |                         |               |                                        | $ \Box$ $\times$        |
|----------------------------------------|----------------|----------------------------------------------------------------------------------------------------|----------------------------------------------------------------------------------------------------|--------------------------------------------------------------------------------------|--------------------------------------------------------------------|------------|-----------------------------------------|-------------------------|---------------|----------------------------------------|-------------------------|
| 興興學<br>Н<br>a.                         |                | 可<br>$\frac{1}{2}$ $\frac{1}{2}$ $\frac{1}{2}$ $\frac{1}{2}$ $\frac{1}{2}$ $\frac{1}{2}$ $\frac{1}{2}$ $\frac{1}{2}$ | $\triangleright \triangleright \triangleright \blacksquare$                                                                                                    | 2K - $\frac{1}{2}$ 100MHz - $\frac{1}{2}$ $\frac{1}{2}$ 50% - $\frac{1}{2}$ Frg Pg 1 |                                                                    |            |                                         | $\mathbf{r}$ Trg Cnt  1 |               | 临高<br>$\mathbf{r}$<br>一眼               |                         |
| <b>RE</b><br>gigi<br>需<br>A.           | $\binom{m}{2}$ | 圖 - 1.25ns                                                                                                    | $\begin{array}{c c c c c c c c} \hline \textbf{w} & \textbf{w} & \textbf{w} & \textbf{w} & \textbf{w} & \textbf{w} \\ \hline \textbf{w} & \textbf{w} & \textbf{w} & \textbf{w} & \textbf{w} & \textbf{w} & \textbf{w} \\ \hline \textbf{w} & \textbf{w} & \textbf{w} & \textbf{w} & \textbf{w} & \textbf{w} & \textbf{w} \end{array}$ |                                                                                      | <b>画 l◆ +   ④ -</b>   <sup>815</sup> + Height   24 - Trigger Delay |            |                                         |                         |               | Text Size<br>10ns                      | 12                      |
| Scale: 1.25ns                          |                |                                                                                                    | Focal sample: -10.15us                                                                                                    | A Pos: -10.15us -                                                                    |                                                                    |            | $A - T = 10.15$ us $\blacktriangledown$ |                         |               | $A - B = 10.3$ us $\blacktriangledown$ |                         |
| Total length: 20.48us                  |                |                                                                                                    | Display Range: -10.18125us ~ -10 B Pos: 150ns   -                                                                                                    |                                                                                      |                                                                    |            | $B - T = 150ns$                         |                         |               | Compr-Rate: None                       |                         |
| Channel/Bus                            | Trigger        | Filter                                                                                                    | $-10, 175$ us                                                                                                    | $-10.16875us -10.1625us$                                                             | 10.15625us                                                         |            | $-10.15us$ $-10.14375us$ $-10.1375us$   |                         | $-10.13125us$ | $-10, 125us$                           |                         |
| $V$ Bus1                               | 図              | ×                                                                                                    | OX05                                                                                                    | <b>OXO6</b>                                                                          | <b>OX07</b>                                                        |            | OXO8                                    |                         | nxn9          | OXOA                                   | <b>OXOB</b>             |
| A0 A0                                  | 図              | ×                                                                                                    | 10ns                                                                                                    | 10ns                                                                                 | T0ns                                                               |            | 10ns                                    |                         | 10ns          | 10ns                                   |                         |
| A1A1                                   | 図              | ×                                                                                                    | 20ns                                                                                                    |                                                                                      | 20ns                                                               |            |                                         | 20ns                    |               |                                        | 20ns                    |
| A2 A2 A2                               | 図              | ×                                                                                                    |                                                                                                    | 40ns                                                                                 |                                                                    |            |                                         |                         |               | 40ns                                   |                         |
| $O$ A3 A3                              | 図              | $\boxtimes$                                                                                                    |                                                                                                    | 80ns                                                                                 |                                                                    |            |                                         |                         |               | 80ns                                   |                         |
| $O$ A4 A4                              | ⊠              | $\boxtimes$                                                                                                    |                                                                                                    | <b>Find Pulse Width</b>                                                              |                                                                    |            |                                         | ×.                      |               |                                        |                         |
| A5 A5                                  | 図              | 図                                                                                                    |                                                                                                    | Signal:                                                                              |                                                                    |            |                                         |                         |               |                                        |                         |
| A6A6                                   | $\boxtimes$    | 図                                                                                                    |                                                                                                    | A1                                                                                   | $\overline{\phantom{a}}$                                           | Next       | Previous                                | Close                   |               |                                        |                         |
| $\blacktriangleright$ A7 A7            | $\boxtimes$    | 図                                                                                                    |                                                                                                    | Operator:                                                                            | Pulse Width:                                                       |            |                                         | <b>Statistics</b>       |               |                                        |                         |
| $P$ BO BO                              | $\boxtimes$    | 図                                                                                                    |                                                                                                    | $\overline{\phantom{a}}$<br>н                                                        | 20ns                                                               |            |                                         | Calculate               |               |                                        |                         |
| $F$ B1 B1                              | $\boxtimes$    | $\overline{\mathbb{M}}$<br>ь                                                                                         |                                                                                                    | Start:                                                                               | End:                                                               | Place Bar: |                                         | lo.                     |               |                                        |                         |
| $-B2 B2$                               | ×              | ×                                                                                                    |                                                                                                    | lDs<br>Dp<br>$\blacktriangledown$                                                    | $\overline{\phantom{a}}$                                           | A          | ᆋ                                       |                         |               |                                        |                         |
| $C$ B3 B3                              | 図              | ×                                                                                                    |                                                                                                    | Sample point: - 1015                                                                 |                                                                    |            |                                         |                         |               |                                        |                         |
| <b>C B4</b> B4                         | 図              | ×                                                                                                    |                                                                                                    |                                                                                      |                                                                    |            | <b>CONTRACTOR</b>                       |                         |               |                                        |                         |
| <b>FB5</b> B5                          | 図              | ×                                                                                                    |                                                                                                    |                                                                                      |                                                                    |            | 20.48us                                 |                         |               |                                        |                         |
| <b>FB6</b> B6                          | 図              | ×                                                                                                    |                                                                                                    |                                                                                      |                                                                    |            | 20.48 <sub>118</sub>                    |                         |               |                                        |                         |
| $P$ B7 B7                              | 図              | ×                                                                                                    |                                                                                                    |                                                                                      |                                                                    |            | 20.48us                                 |                         |               |                                        |                         |
| CO CO                                  | 図              | ×                                                                                                    |                                                                                                    |                                                                                      |                                                                    |            | 20.48us                                 |                         |               |                                        | $\overline{\mathbf{v}}$ |
| $\sim 1000$ .<br>$\vert$ < $\vert$     | $>$ $<$ $\Box$ | $>$ $<$ $\mathbb{I}$<br>$\rightarrow$                                                                                | $\left  \left\langle \right  \right $                                                                                                    |                                                                                      |                                                                    |            |                                         |                         |               |                                        | $\rightarrow$           |

**Figure 4-64 Find Pulse Width example**

## <span id="page-89-0"></span>**4.36. Go to Bar/Edge**

The Go To function is used to find and navigate to a bar. Note that the waveform view shifts focus to the location of the bar/edge (as opposed to reposition the bar to where the user originally looks).

#### 4.36.1. T-bar

Center the waveform on the A-bar.

#### **Hot Key: T**

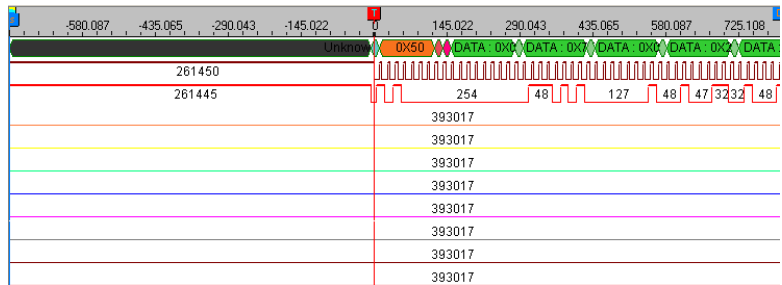

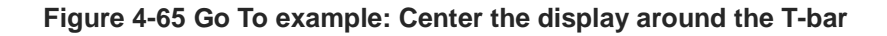

### 4.36.2. A-bar

Center the waveform on the A-bar.

**Hot Key: A**

#### 4.36.3. B-bar

Center the waveform on the B-bar.

**Hot Key: B**

#### 4.36.4. Another Bar

Center the waveform on a user-defined bar.

### 4.36.5. Previous Edge

Navigate to the previous edge.

**Hot Key: F11**

### 4.36.6. Next Edge

Navigate to the next edge.

**Hot Key: F12**

## **4.37. Draw Analog Waveform**

The Draw Analog Waveform function is used to plot traces based on the value of bus data. It is especially useful for data that can be conveniently displayed visually, such as an ADC output represented by a sine wave. The function is available for simple buses (no packets). See the dialog box in [Figure 4-66.](#page-91-0)

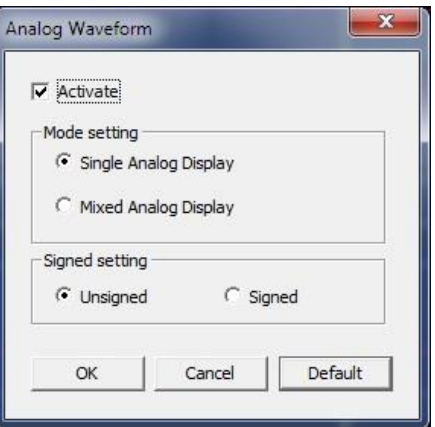

**Figure 4-66 Draw Analog Waveform dialog box**

<span id="page-91-0"></span>

| <b>Item</b>           | <b>Description</b>                                               |
|-----------------------|------------------------------------------------------------------|
| <b>Mode Setting</b>   |                                                                  |
| Single Display        | Don't show traces that constitute the waveform; see Figure 4-67. |
| <b>Mixed Display</b>  | Show traces that constitute the waveform; see Figure 4-68.       |
| <b>Signed Setting</b> |                                                                  |
| Unsigned              | Select unsigned data format for decimal numbers.                 |
| Signed                | Select signed data format for decimal numbers.                   |

**Table 4:27 Draw Analog Waveform dialog box description**

| In File Acquisition Analysis View Help |                               |                              |                                                                                                    |                              |       |                   |                                      |                   |                                                            | $ \theta$ x |
|----------------------------------------|-------------------------------|------------------------------|----------------------------------------------------------------------------------------------------|------------------------------|-------|-------------------|--------------------------------------|-------------------|------------------------------------------------------------|-------------|
|                                        |                               |                              |                                                                                                    |                              |       |                   |                                      |                   |                                                            |             |
| ■■ 国 ○ 簡                               |                               | 10ms                         | - 트랩 발달 EV IV IV   M   0   M   0   M   Beight   24 - Irigger Delay   10ms   Text Sire                                                        |                              |       |                   |                                      |                   |                                                            | 112         |
| Scale: IOns<br>Total langth: 20.48s    |                               |                              | Focal sample: 100es<br><b>Contract Contract Contract Contract Contract Contract Contract Contract Contract Contract Contract Contract Co</b> | A Post-150as -               |       |                   | $A - T = 150ms$ $\blacktriangledown$ |                   | $A - 3 = 300$ ns $\blacktriangledown$<br>Compet-Bate: None |             |
|                                        |                               |                              | Display Bange: "150ms ~ 370ms                                                                                                    | $B$ Pos: 150es $\rightarrow$ |       |                   | $B - T = 150ns$ $\blacktriangledown$ |                   |                                                            |             |
| Channel/Bux                            | Trigger                       | Filter E                     | $\sim 100$ ms $\sim$                                                                                                    |                              | sças  |                   |                                      | $200m$ $\sim$     | 300ms<br>25004                                             | 350ms       |
| $V$ Bus1                               | 図<br>$\overline{\phantom{a}}$ | 図<br>×                       |                                                                                                    |                              |       |                   |                                      |                   |                                                            |             |
| $A$ AD AD                              | 図                             | 図                            |                                                                                                    |                              |       |                   |                                      |                   |                                                            |             |
| A1A1                                   | 図                             | $\boxtimes$                  |                                                                                                    |                              |       |                   |                                      |                   |                                                            |             |
| A2A2                                   | 図                             | 図                            |                                                                                                    |                              |       |                   |                                      |                   |                                                            |             |
| 0 A3 A3                                | 図                             | $\boxtimes$                  |                                                                                                    |                              |       |                   |                                      |                   |                                                            |             |
| $C$ A4 A4                              | 図                             | 図                            | 150a3                                                                                                    |                              | 160ms |                   |                                      | 160 <sub>3</sub>  |                                                            | 160mg       |
| $R = AB$                               | 図                             | $\boxtimes$                  | 310 <sub>na</sub>                                                                                                    |                              |       | 320 <sub>me</sub> |                                      |                   |                                                            | 320mm       |
| $-46A6$                                | 図                             | 図                            | 630 <sub>0.8</sub>                                                                                                    |                              |       |                   |                                      | 640 <sub>ms</sub> |                                                            |             |
| T A T A                                | 図                             | 図                            | 1.27a                                                                                                    |                              |       |                   |                                      | 1.28a             |                                                            |             |
| $-$ 80 80                              | 図                             | 図                            |                                                                                                    |                              |       |                   | 20.48s                               |                   |                                                            |             |
| $-8181$                                | 図                             | 図                            |                                                                                                    |                              |       |                   | 20.88x                               |                   |                                                            |             |
| $P$ B2 B2                              | 図                             | 図                            |                                                                                                    |                              |       |                   | 20.88x                               |                   |                                                            |             |
| $C = 83, 83$                           | 図                             | 図                            |                                                                                                    |                              |       |                   | 20.48x                               |                   |                                                            |             |
| <b>C B4 B4</b>                         | 図                             | 図                            |                                                                                                    |                              |       |                   | 20.88x                               |                   |                                                            |             |
| $-85.85$                               | 図                             | 図                            |                                                                                                    |                              |       |                   | 20.48x                               |                   |                                                            |             |
| $P$ B6 B6                              | 図                             | 図                            |                                                                                                    |                              |       |                   | 20.88x                               |                   |                                                            |             |
| @ 87 87                                | 図                             | 図                            |                                                                                                    |                              |       |                   | 20.48 <sub>0</sub>                   |                   |                                                            |             |
| $ C0$ $C0$                             | 図                             | 図                            |                                                                                                    |                              |       |                   | 20.48x                               |                   |                                                            |             |
|                                        |                               | $ 2 $ (11 $ 2 $ (11 $ 2 $ (1 |                                                                                                    |                              |       |                   |                                      |                   |                                                            |             |

<span id="page-91-1"></span>**Figure 4-67 Draw Analog Waveform – Single Display**

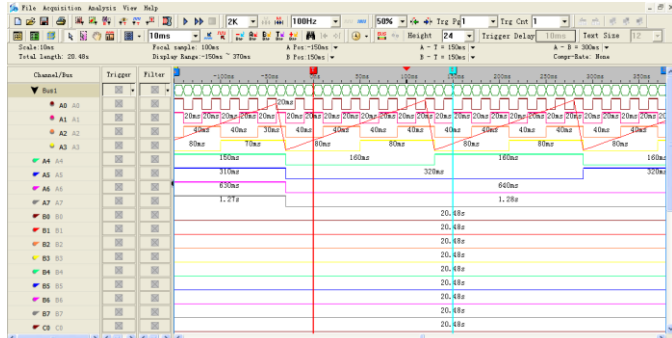

#### **Figure 4-68 Draw Analog Waveform – Mixed Display**

<span id="page-92-0"></span> $\blacktriangleright$  Note that this function only activates when the user selects a bus containing a minimum of four channels.

## **4.38. Files Comparison**

Files Comparison examines how and where two files differ from each other. The number of differences between the two files is listed channel by channel in the dialog box. Also, new, curly traces in the waveform area evidence where the two signals differ; see an example in [Figure 4-70.](#page-94-0)

[Figure 4-69](#page-93-0) shows the Files Comparison dialog box and the result of a data comparison of two files in table format. The number of differences between file 1 and file 2 are zero, meaning that the two files are identical.

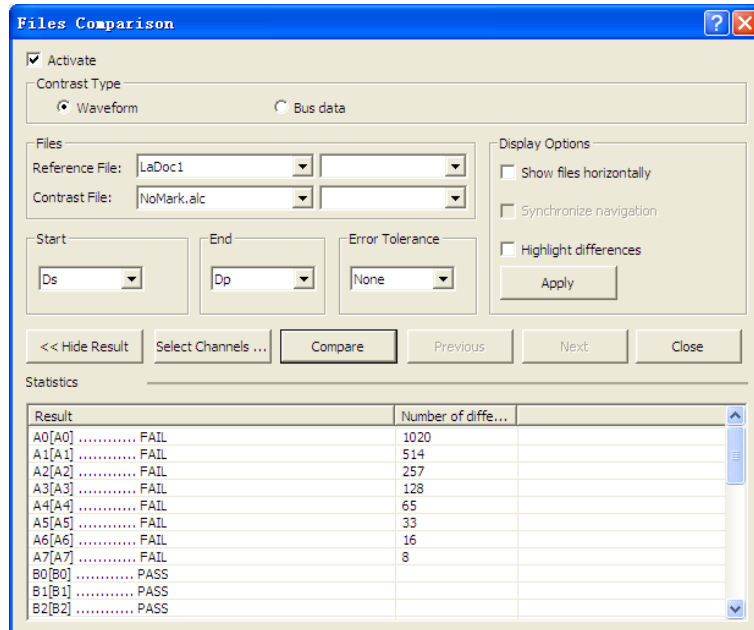

#### **Figure 4-69 Files Comparison dialog box**

<span id="page-93-0"></span>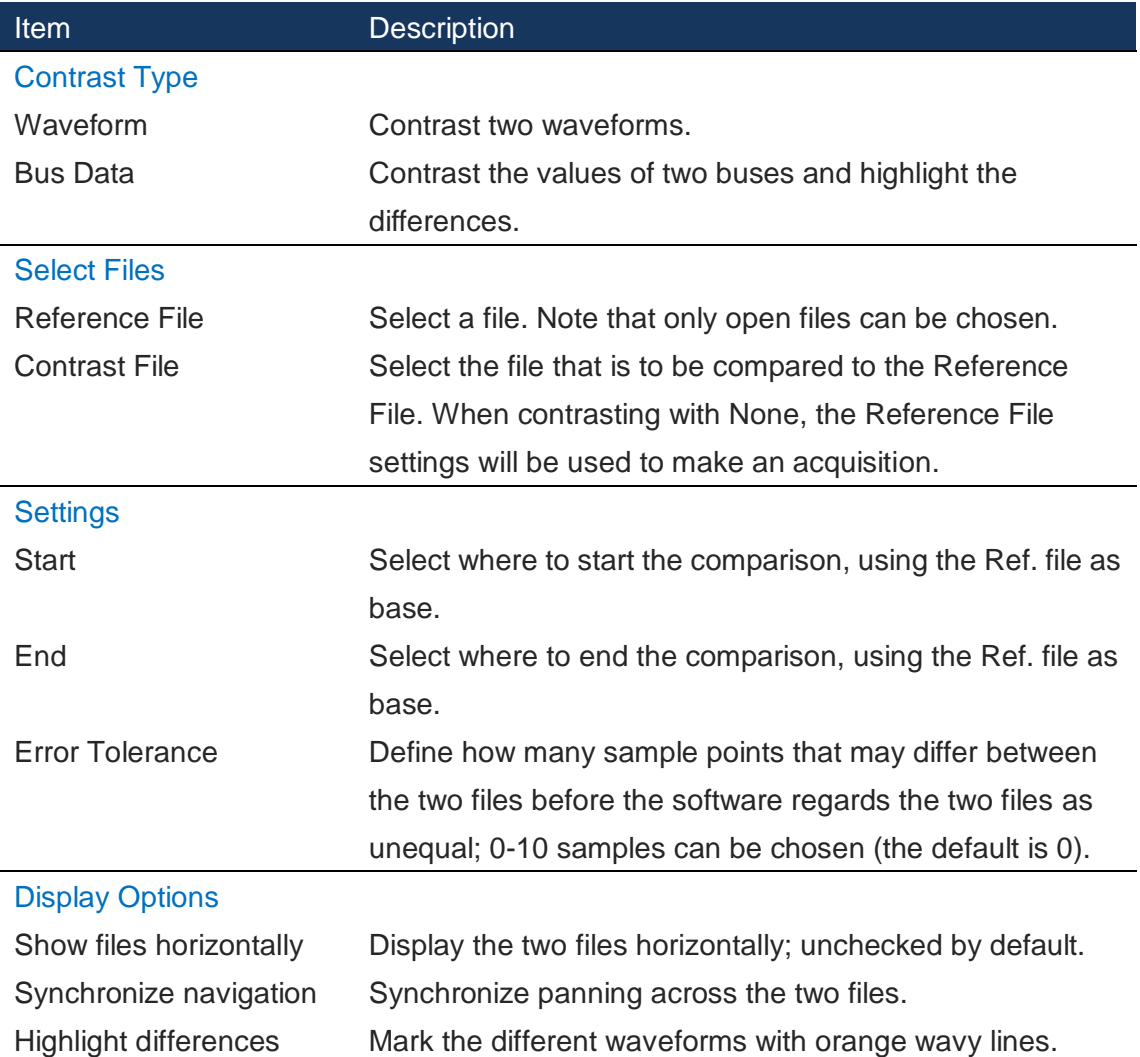

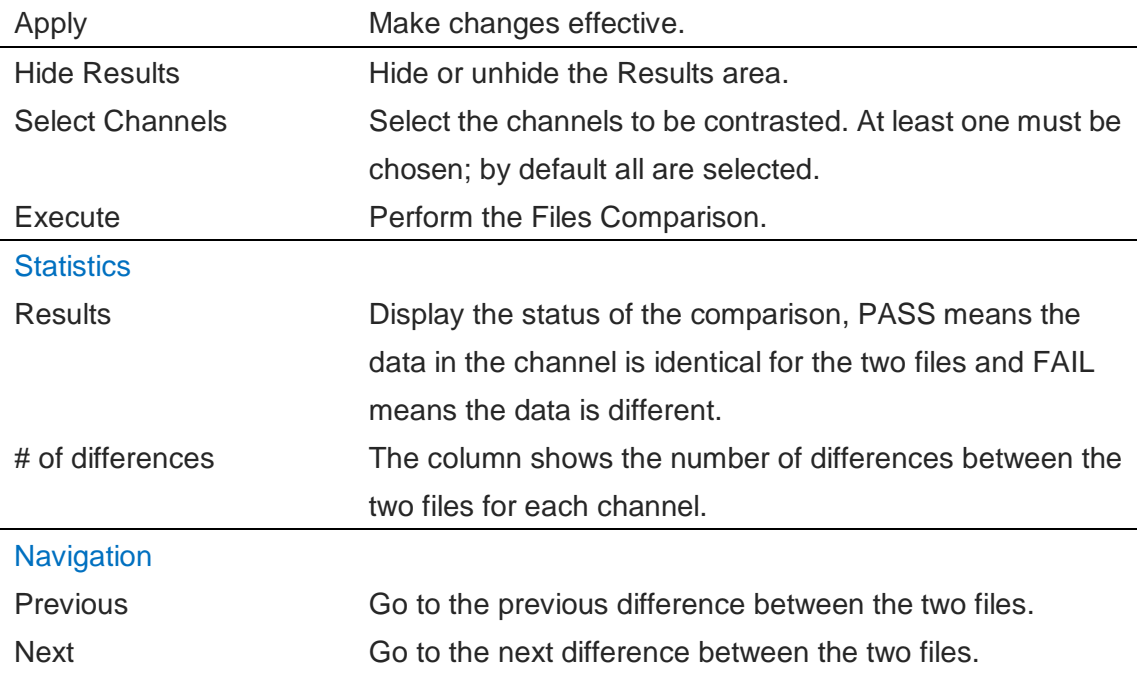

**Table 4:28 Files Comparison dialog box description**

The reference file and the contrast file are displayed horizontally in the waveform area. New, orange, wavy traces **~~~~~**, one per channel, show where the two files differ. The orange waves marking the differences can be discerned in the upper waveform area in [Figure 4-70.](#page-94-0)

<span id="page-94-0"></span>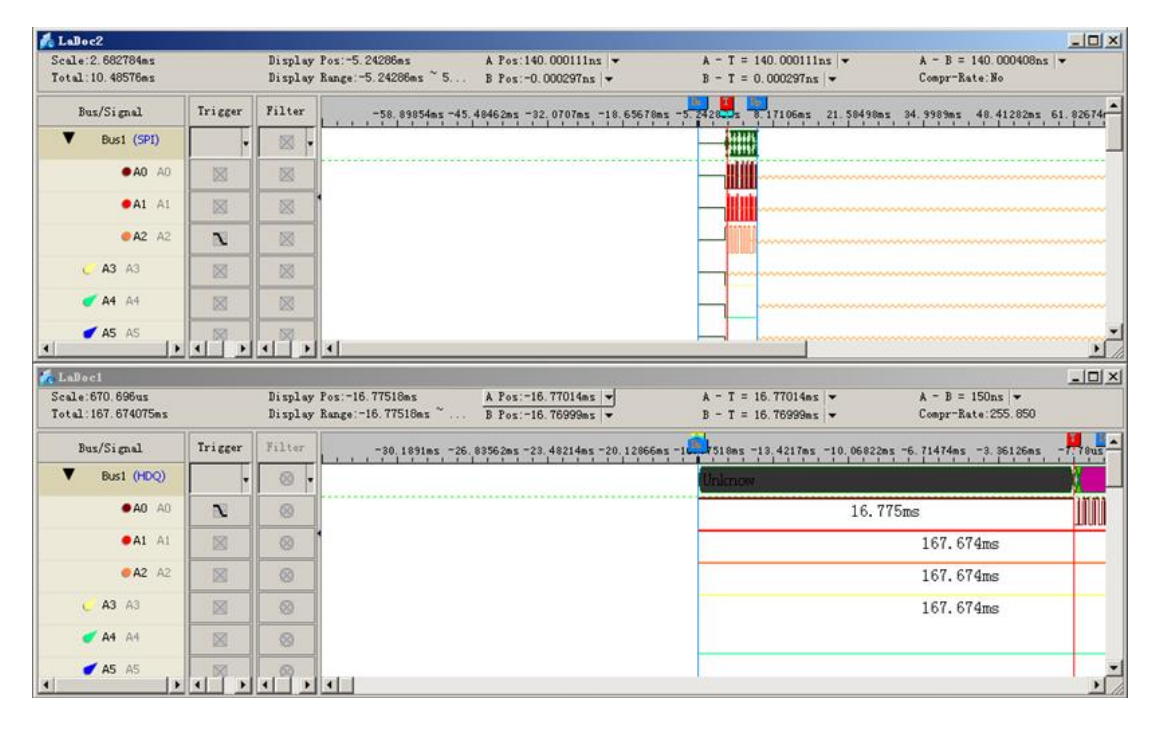

**Figure 4-70 Files Comparison example**

The Files Comparison function is free for users who buy the LAP-C162000, LAP-C321000 or LAP-C322000 models. Users who buy the LAP-C16032, LAP-C16064, LAP-C16128 and LAP-C32128 models can chose to purchase the function separately.

We provide an SDK that let's user customize the interface of the Files Comparison.

## **4.39. Filter**

Filter out dips or pulses in signals.

### 4.39.1. Bus Width Filter

The Bus Width Filter is used to smooth out signals by filtering out pulses of a certain maximum length. [Figure 4-71](#page-95-0) and [Figure 4-72](#page-95-1) below show an example: After activating a 5 ns filter, the 0x1 data is filtered away.

The unit of the filter is the same as the Trace Information. If Trace Information shows sample points, the bus width filter is also measured in sample points, and likewise for time etc.

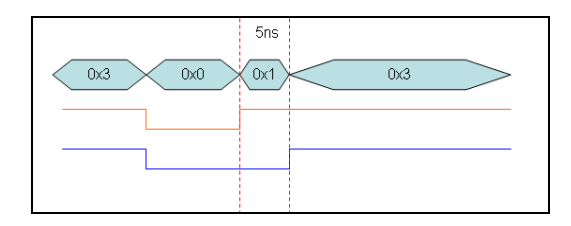

<span id="page-95-0"></span>**Figure 4-71 Bus Width Filter example – Before applying filter**

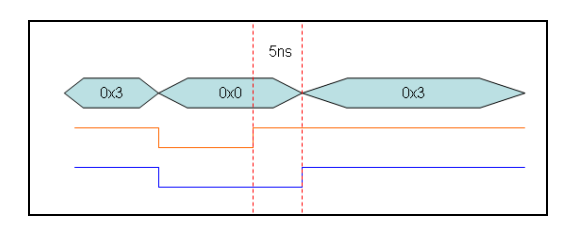

<span id="page-95-1"></span>**Figure 4-72 Bus Width Filter example – After applying filter**

### 4.39.2. Noise Filter

The Noise Filter is used to filter out short-lasting signal pulses or dips that the user considers noise; see the dialog box in [Figure 4-73.](#page-96-0) The user can choose just how short pulses/dips in the signal of any channel have to be to be filtered out. Lengths are measured in sample points.

In the example from [Figure 4-74](#page-96-1) and [Figure 4-75,](#page-96-2) note how only channel 3 in yellow remains as before since the signals of channels A0-A2 all are pulses that fluctuate at 4 clocks or less.

Select "None" in the Noise filter dialog box to restore the waveform.

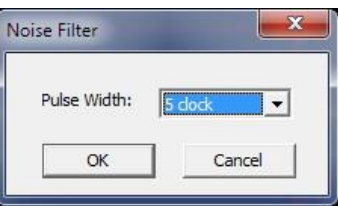

**Figure 4-73 Noise Filter dialog box**

<span id="page-96-0"></span>

| Bus/Signal                     | Trigger | Filter   |                |                |              |                | -50            |                |   |              |                              |                | $-10$          |                     |                              |                |                |       |                              |                      |                |
|--------------------------------|---------|----------|----------------|----------------|--------------|----------------|----------------|----------------|---|--------------|------------------------------|----------------|----------------|---------------------|------------------------------|----------------|----------------|-------|------------------------------|----------------------|----------------|
| $\blacktriangleright$ AO<br>AO | 図<br>l۳ | ⊠<br>l v |                |                | 1            |                |                |                |   | $\mathbf{1}$ | $\mathbf{1}$<br>$\mathbf{1}$ |                |                | $\mathbf{1}$<br>1   | $\mathbf{1}$<br>$\mathbf{1}$ | $\overline{2}$ |                | $1\,$ | $\mathbf{1}$<br>$\mathbf{1}$ | $\mathbf{1}$         | $\vert$ 1      |
| $A1$ A1                        | 図       | ⊠        | $\overline{2}$ | $\overline{2}$ | $\mathbf{2}$ |                | $\overline{c}$ | $\overline{c}$ |   |              | $\mathbf{2}$                 | $\mathbf{2}$   | $\overline{2}$ | $\overline{2}$<br>œ | $\overline{2}$               |                | $\overline{2}$ |       |                              | $\overline{2}$       | $\overline{2}$ |
| A2 A2                          | 図       | ⊠        |                | 4              |              | $\overline{4}$ |                |                | 4 |              |                              | $\overline{4}$ |                | $\overline{a}$      | $\mathbf{3}$                 |                |                | 4     |                              | $\ddot{\phantom{1}}$ |                |
| A <sub>3</sub><br>A3           | ×       | ⊠        |                |                | 8            |                |                |                |   |              | 8                            |                |                |                     |                              |                |                |       | 8                            |                      |                |

**Figure 4-74 Noise filter example / Before applying 5 clock filter**

<span id="page-96-1"></span>

| Bus/Signal | Trigger           | Filter   | 믟                 | m.         | $-10$ | $-5$ |   | 10   | 20<br>15 |
|------------|-------------------|----------|-------------------|------------|-------|------|---|------|----------|
| $A0$ AO    | 図<br>$\mathbf{r}$ | X<br>Iv. |                   |            |       |      |   | 2048 |          |
| $A1$ A1    | 図                 | X        |                   |            |       |      |   | 2048 |          |
| A2 A2      | 図                 | X        |                   |            |       |      |   | 2048 |          |
| A3 A3      | 図                 | 図        | $^{\rm 8}$<br>- 4 | $^{\rm 8}$ |       |      | 8 |      |          |

<span id="page-96-2"></span>**Figure 4-75 Noise filter example / After applying 5 clock filter**

## **4.40. Image Decode**

The Image Decode function is specially designed for display type protocols such as CMOS Image, 7-SEGMENT LED, LCD12864, LCD1602 etc. Captured data that are decoded with one of the supported protocols are decoded and displayed as the original picture. This makes for a painless and straightforward verification of the data being correct or not. See [Figure 4-76](#page-97-0) for an example of the function's output.

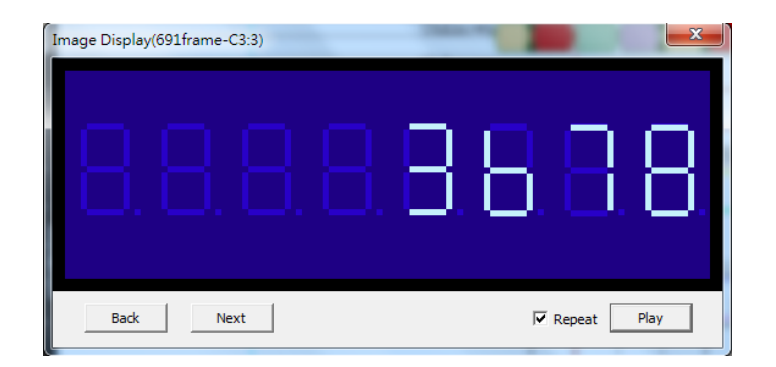

**Figure 4-76 Image Decode for 7-Segment LED protocol**

<span id="page-97-0"></span>The Image Decode function supports the following protocols:

- 7-Segment LED
- CCIR
- CMOS Image
- DM114/115
- DMX512
- LCD12864
- LCD1602
- **LED Pitch Array**
- LG4572
- CCIR601

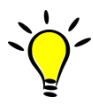

It's necessary to focus on the correct bus for the Image Decode function to be unlocked.

## **4.41. Numeric Base/Encoding**

Users can choose among seven types of number systems and encodings for the

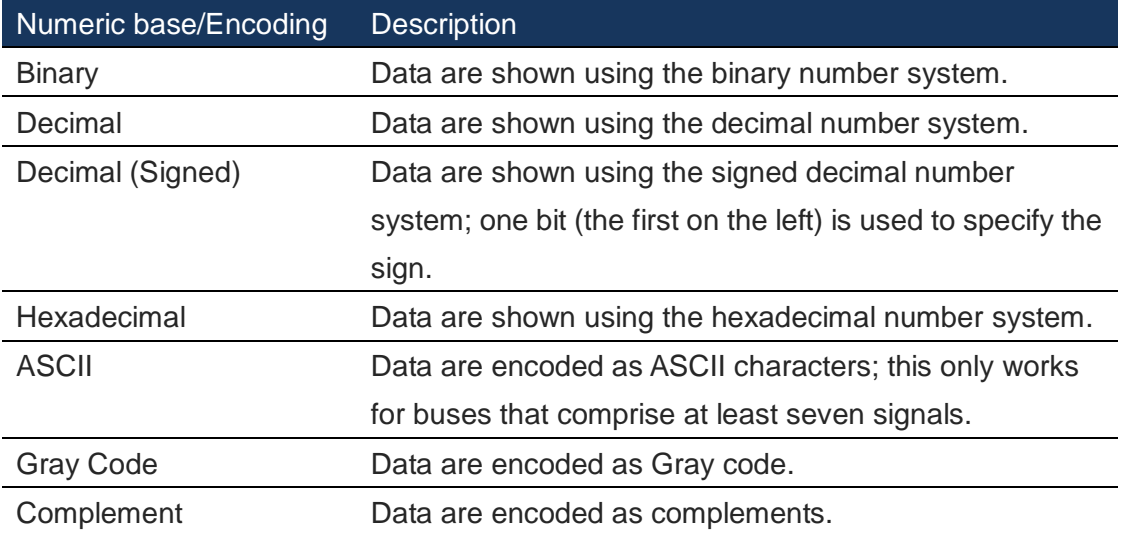

displayed bus data; see [Table 4:29.](#page-98-0) Hexadecimal is the default format.

**Table 4:29 Available data formats**

## <span id="page-98-0"></span>**4.42. Signal Activity**

Signal Activity offers the user real-time views of what the probes are seeing. Two modes are available; Real-time Frequencies and Signal Statuses. By means of these functions the LAP-C monitors signal frequencies and states, thus assuming the function of a frequency counter and that of a logic pen.

## 4.42.1. Real-Time Frequencies

Real-time frequencies of all channels as measured by the probes are shown; see [Figure 4-77.](#page-98-1) The frequencies are updated twice per second.

| D <sub>0</sub><br>D <sub>1</sub> | 22.04KHz  |
|----------------------------------|-----------|
|                                  |           |
|                                  | 22.099KHz |
| D <sub>2</sub>                   | 25.216KHz |
| D <sub>3</sub>                   | 27.541MHz |
| D <sub>4</sub>                   | 31.048KHz |
| D <sub>5</sub>                   | 30.899KHz |
| D <sub>6</sub>                   | 17.677MHz |
| D7                               | 25.422KHz |
|                                  |           |

<span id="page-98-1"></span>**Figure 4-77 Real-Time Frequencies window**

### 4.42.2. Signal Statuses

The Signal Statuses window shows another view of the probe activity; traffic lights indicate if a channel's signal is High (green light), Low (red) or transitioning (yellow); see [Figure 4-78.](#page-99-0)

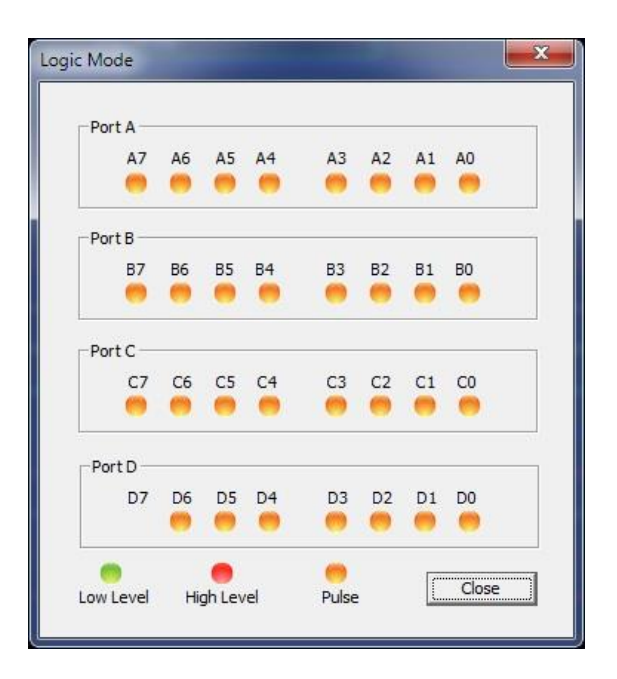

<span id="page-99-0"></span>**Figure 4-78 Signal Statuses window**

## **View**

## **4.43. Menu Layout**

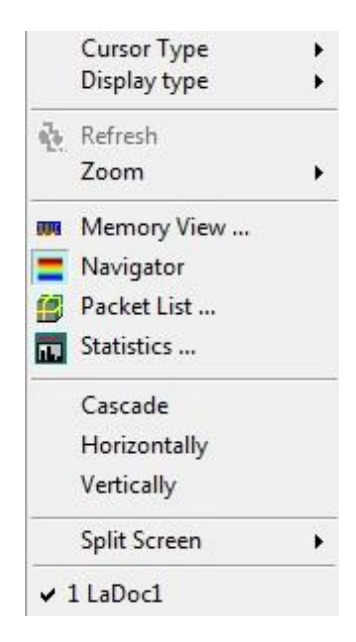

**Figure 4-79 Acquisition drop-down menu**

## **4.44. Cursor type**

The user can choose between three cursor types.

### 4.44.1. Hand

In Hand mode, the left mouse button is used for panning; click and hold the left mouse button to move left and right in the waveform area. To move a bar, left click on the bar name and drag sideways. Left/right movement in the waveform is also achieved with the mouse wheel.

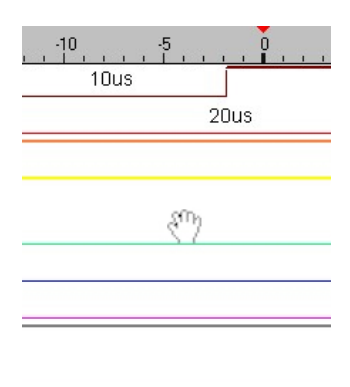

**Figure 4-80 Hand mode - Press and hold the left key to navigate.**

**Hot Key: H**

#### 4.44.2. Normal

Use this mode to select objects, move bars, use the scroll bars etc. Left/right movement in the waveform is also achieved with the mouse wheel.

#### 4.44.3. Zoom

In Zoom mode, form squares by pressing the left mouse button and dragging downwards/leftwards to zoom in. The area covered by the square will be amplified to occupy the entire waveform area. In other words, form small squares to zoom in quickly. Zooming out is achieved by doing the opposite; drag squares upwards/rightwards.

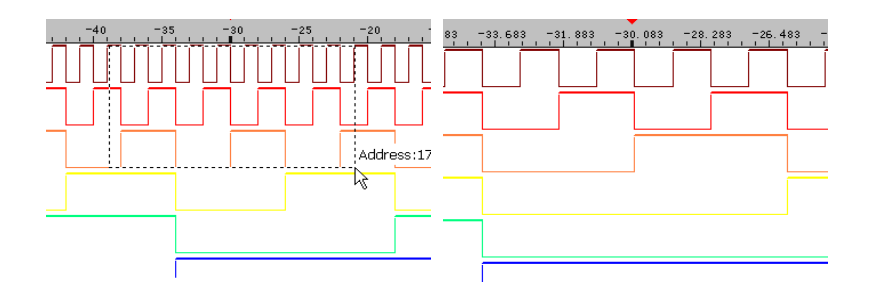

**Figure 4-81 Zoom In movement.** 

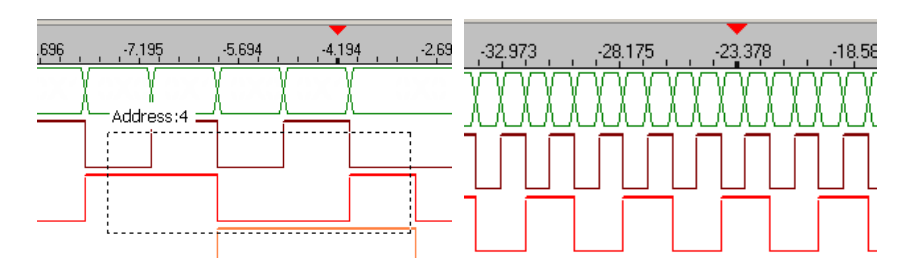

**Figure 4-82 Zoom Out movement.** 

## **4.45. Display type**

The menus that appear when right-clicking in the interface are found in chapter [3.1.2.](#page-30-0)

### 4.45.1. State list

State List is a numeric view of the samples. As an alternative to the waveform traces, the State List shows all samples as digits. If the logic state of a signal is low then "0" is shown and if it is high then "1" is shown. Unknown states are shown as "U". Each column shows the samples of one channel and the leftmost column shows the sampling time. The State List view is shown in [Figure 4-83.](#page-102-0)

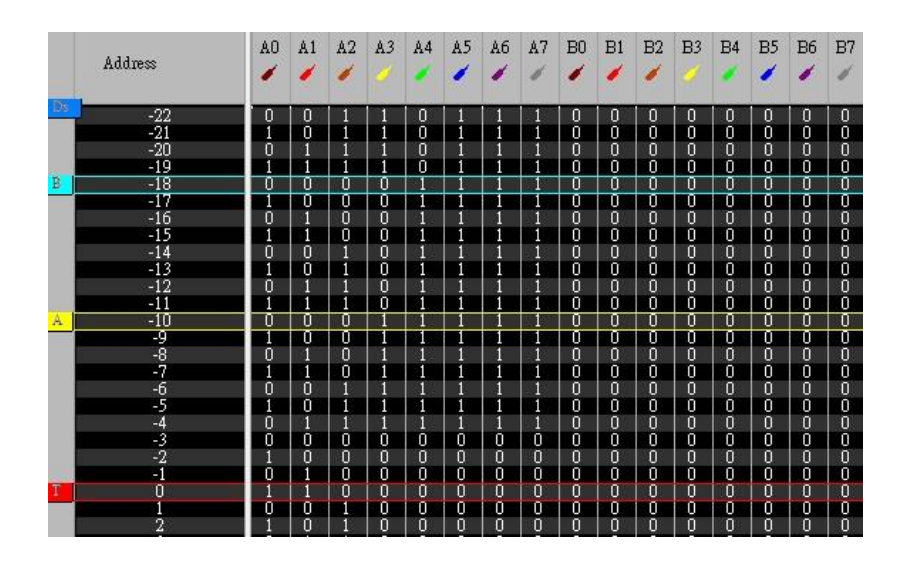

**Figure 4-83 State List display**

<span id="page-102-0"></span>Note that there are three main presentations of the samples in the State List. One option is to show all samples. Alternatively, the user can select to display only those samples that include at least one change of state or in data. [Table 4:30](#page-103-0) shows an

example of how this works: Samples #1, #2 and #3 are shown if the user views all samples. If the user chooses to show changes in state only then Sample #2 will be hidden, as all channel states are identical to those of sample #1. The purpose of showing samples with changes in state only is to facilitate observation by reducing the quantity of displayed data. Likewise, the user can choose to only show samples where there has been a change in the data; see an example of this in [Figure 4-84.](#page-103-1)

 $\overline{\phantom{a}}$  Right-click in the number area and choose "Show changes in state only" or "Show changes in data only" to hide consecutive, equal samples. See the right-click menu in [Figure 3-8.](#page-34-0)

None of these view modes will delete samples, only hide them.

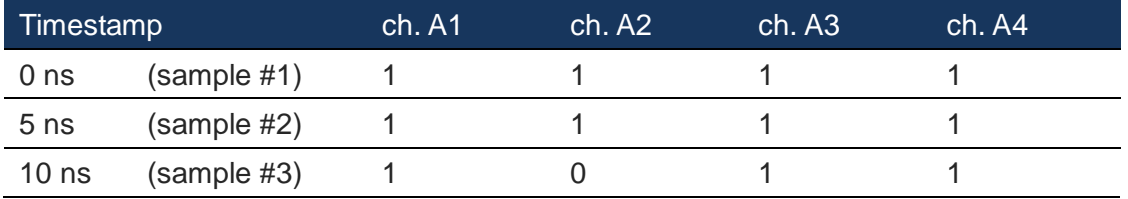

**Table 4:30 State List example; change of channel state**

<span id="page-103-0"></span>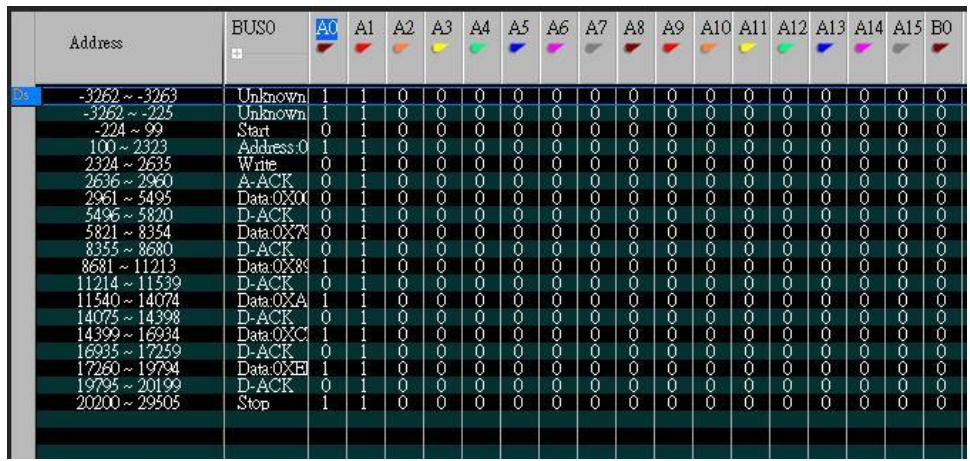

**Figure 4-84 Show changes in data only example (I2C)**

<span id="page-103-1"></span>[Figure 4-84](#page-103-1) shows an example of the "Show changes in data only" function. Had the function not been active there would have been tens of thousands of lines (one per sample) instead of twenty-something.

### 4.45.2. Waveform

In Waveform view, the state of each channel is shown as a trace that changes between high and low depending on the state of the signal. This is the default view mode.

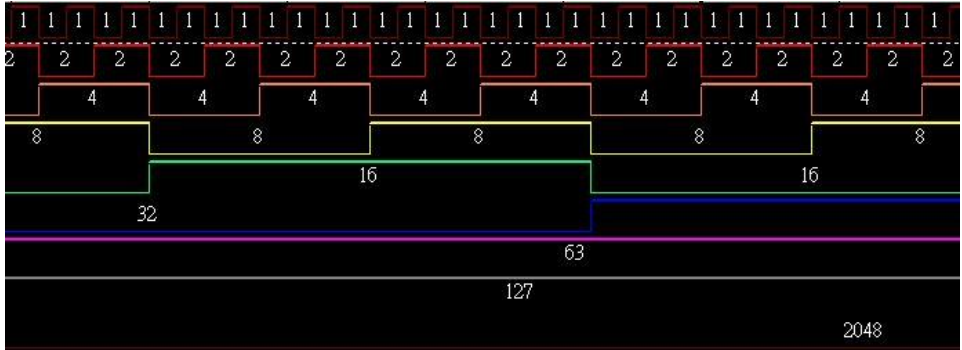

#### **Figure 4-85 Waveform display**

An unknown signal waveform is displayed as a mid-level (between high and low in terms of height), blue, constant trace.

## **4.46. Refresh**

Refresh tells the LAP-C to re-decode the acquired data between the Ds and Dp bars. This can be of interest if the Analytic Range (see chapter [4.33\)](#page-83-0) has been changed.

Analytic Range must be activated for this function to be available.

## **4.47. Zoom**

Zoom In and Out can be accomplished in the following 3 different ways:

- Use the left mouse button to zoom in and out by click and dragging squares with the pointer.
- Select the desired zoom level from the zoom drop-down list in the Toolbar
- Press F8 to zoom out and F9 to zoom in.

### 4.47.1. In

Zoom in on the waveform.

### 4.47.2. Out

Zoom out of the waveform.

## 4.47.3. Fit to Screen

Show all data between Ds and Dp in the waveform view area. See [Figure 4-86](#page-105-0) below.

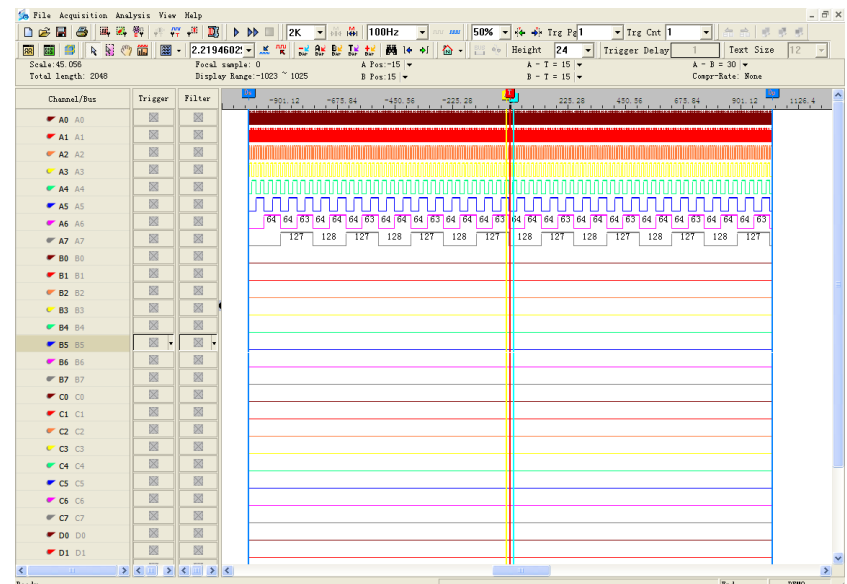

**Figure 4-86 Fit to screen – Zoom to fit all data in one window**

### <span id="page-105-0"></span>4.47.4. Previous

Undo the last zoom. In other words; go back to the previous zoom level.

## **4.48. Memory view**

Memory View lets users see what the memory looks like after the signals have been transmitted. By decomposing the packets into basic elements, the relationship between data and addresses in a protocol is clarified. The Memory View window is

located in the lower part of the user interface.

Concretely, the Memory View window consist of tables that show which data have been read from and written to which address in the memory. Write data are displayed in red; Read in blue. See an example in [Figure 4-87.](#page-106-0)

Two view modes can be accessed by right-clicking in the table area: Compact (default) and Full. The Compact Mode saves space as the information is presented in a matrix form; addresses are found by adding the column number/letter to the end of the row name, and the data located at that address is read directly from the intersection of the row/column.

| $\pmb{\times}$ | $\langle$ 1<br><<      | >1            | >>   | Option    | Import      | Export | Merge         |   | Refresh          | Reset | Display Alteration |   |   | M |   |    |                       |                          |
|----------------|------------------------|---------------|------|-----------|-------------|--------|---------------|---|------------------|-------|--------------------|---|---|---|---|----|-----------------------|--------------------------|
|                | Bus1(I2C)              |               |      |           |             |        |               |   |                  |       |                    |   |   |   |   |    |                       |                          |
|                | Address                | Write data    |      | Read data |             |        |               |   |                  |       |                    |   |   |   |   |    |                       | $\overline{\phantom{a}}$ |
|                |                        | 0             |      | 2         | з           | 4      | 5             | ь |                  | 8     | 9                  | А | в |   | D | ь. |                       |                          |
|                |                        |               |      |           |             |        |               |   | Unused:0X00~0X4F |       |                    |   |   |   |   |    |                       |                          |
|                | 0X50                   | $0 \times 00$ | 0X79 | 0X89      | <b>OXAB</b> | oxch   | <b>OXFF</b>   |   |                  |       |                    |   |   |   |   |    |                       |                          |
|                |                        |               |      |           |             |        | Compact Mode  |   | Unused:0X60~0X7F |       |                    |   |   |   |   |    |                       |                          |
|                |                        |               |      |           |             |        | Complete Mode |   |                  |       |                    |   |   |   |   |    |                       |                          |
|                |                        |               |      |           |             |        |               |   |                  |       |                    |   |   |   |   |    |                       |                          |
|                |                        |               |      |           |             |        |               |   |                  |       |                    |   |   |   |   |    |                       |                          |
|                |                        |               |      |           |             |        |               |   |                  |       |                    |   |   |   |   |    |                       |                          |
|                |                        |               |      |           |             |        |               |   |                  |       |                    |   |   |   |   |    |                       |                          |
|                |                        |               |      |           |             |        |               |   |                  |       |                    |   |   |   |   |    |                       |                          |
|                |                        |               |      |           |             |        |               |   |                  |       |                    |   |   |   |   |    |                       |                          |
|                | $\left  \cdot \right $ |               |      |           |             |        |               |   |                  |       |                    |   |   |   |   |    | $\blacktriangleright$ |                          |

**Figure 4-87 I2C Memory View / Compact Mode**

<span id="page-106-0"></span>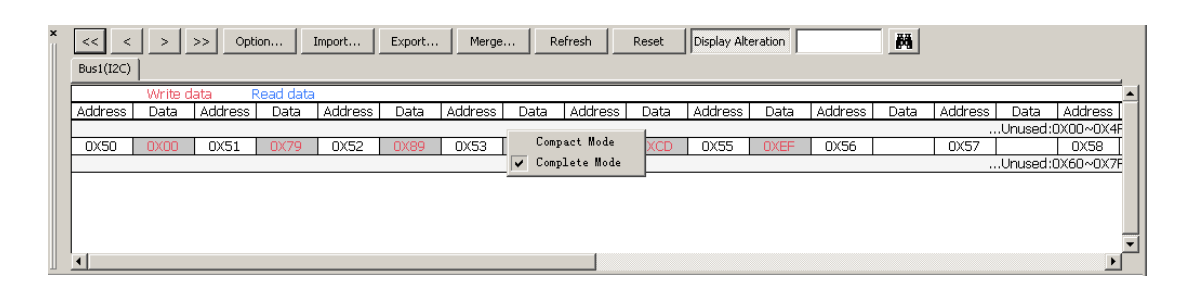

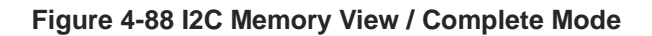

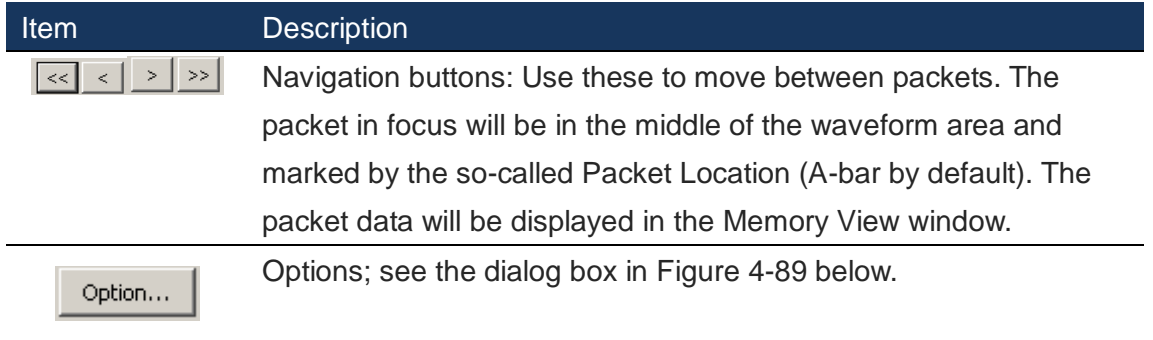

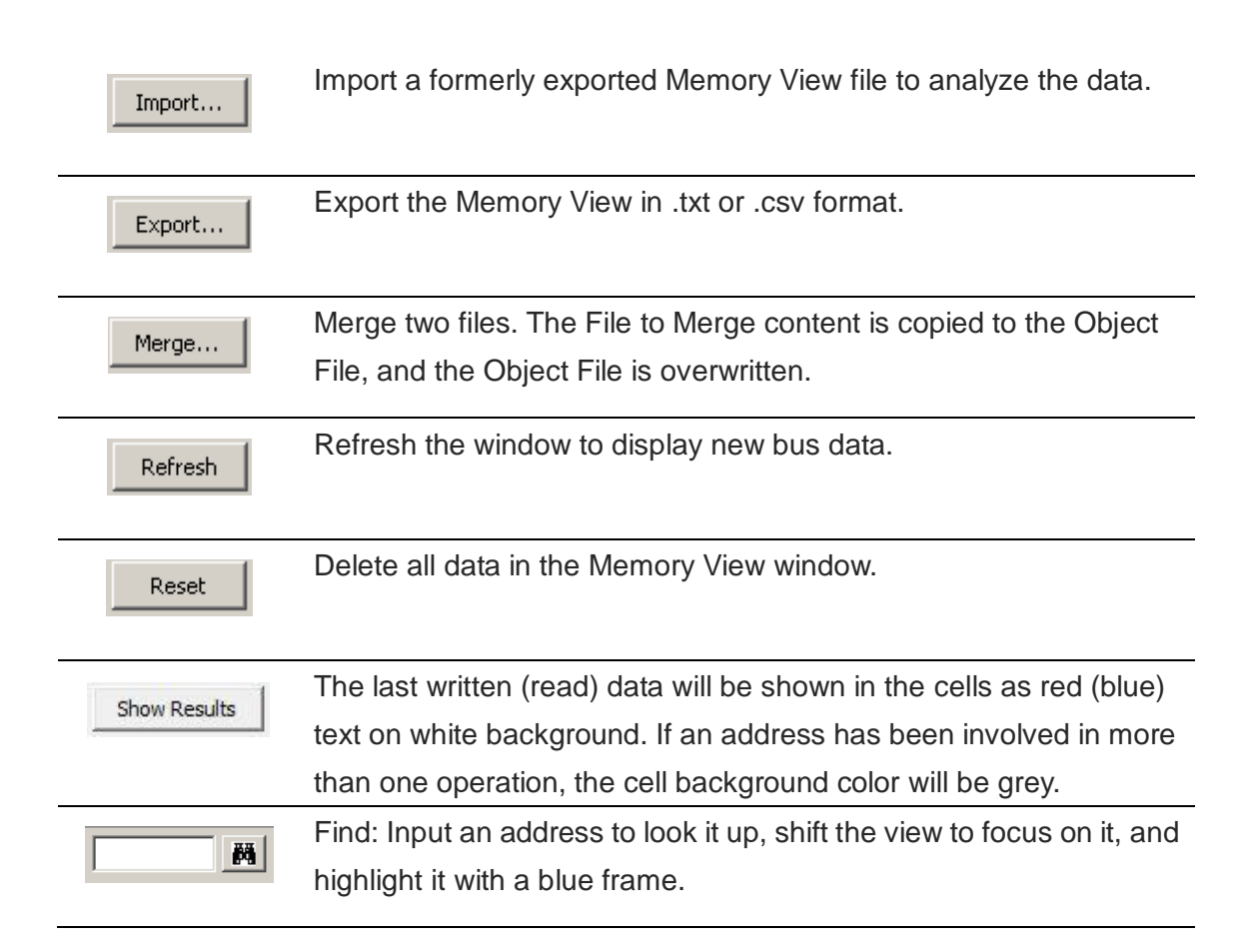

**Table 4:31 Memory View description**

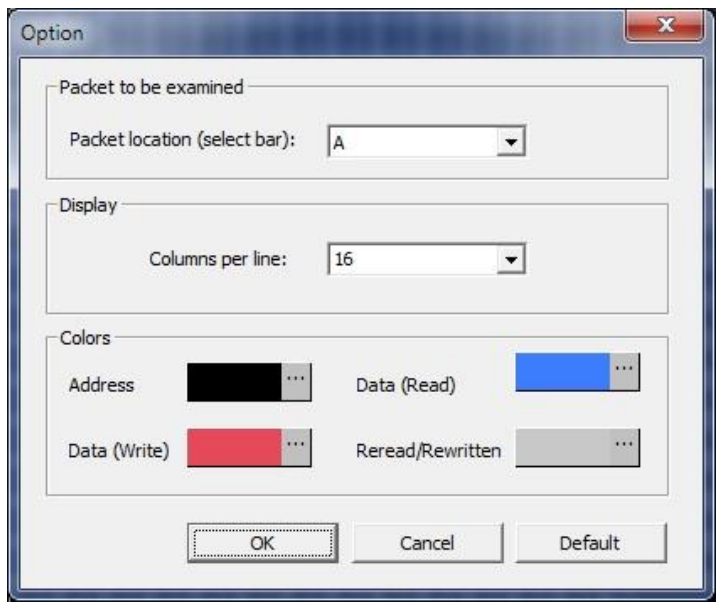

**Figure 4-89 Memory View Options dialog box**

<span id="page-107-0"></span>

| Item<br><b>Description</b> |  |
|----------------------------|--|
|----------------------------|--|

Packet to be The Memory View will analyze the packet that is located under the
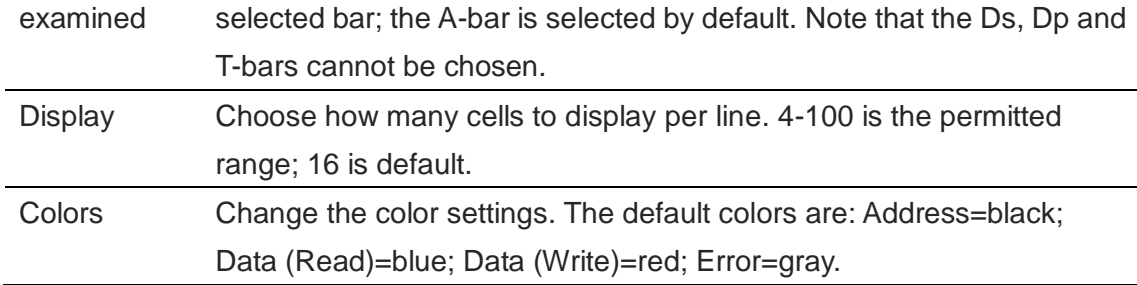

**Table 4:32 Memory View Options dialog box description**

#### **4.49. Navigator**

The Navigator is a condensed form of the main waveform that is always zoomed to fit the entire capture. It facilitates waveform navigation by providing an overview of the entire acquisition and a tool for quick movement between distant parts of the acquisition. The Navigator is synchronized with the main waveform so users can shift the waveform focus from one part of the acquisition to another simply by clicking somewhere in the Navigator window.

The Navigator is show under the waveform area as shown in [Figure 4-90.](#page-108-0) Four signals are shown at a time; go down using the right scroll-bar to focus on other channels than the default A0-A3. A light blue frame (barely discernable around the yellow A-bar in [Figure 4-90\)](#page-108-0) in the Navigator indicates which part of the waveform is in focus. This frame naturally changes size when zooming, as it is inversely proportional to the zoom level.

| Choad Bu                                                                                                    | <b>JAY 788</b><br>齿<br><b>Dole 1800</b><br>Forel sample: 42.5m<br>Total length: 204 free<br>Diploy Reage: 50.5m - - 54.1m |                 |  |        |          |          | A Por-45.15m =<br>Brocl.Sus  v |             |          |           | $A - T = 22031131a$ $\rightarrow$<br>$B - T = 666.66703h$ |          |         |             | $A - B = 21.345132$<br>Competible None |        |           |           |          |
|----------------------------------------------------------------------------------------------------|----------------------------------------------------------------------------------------------------|-----------------|--|--------|----------|----------|--------------------------------|-------------|----------|-----------|-----------------------------------------------------------|----------|---------|-------------|----------------------------------------|--------|-----------|-----------|----------|
|                                                                                                    | Trigger                                                                                                    | Nive            |  | 405u   | $-45.5x$ | 405      | ALSer.                         | $-656$      | 44.5w    | $-45.5$   | $-425m$                                                   | $-42.5w$ | $-4050$ | $395\sigma$ | 385a                                   | 33.546 | 265m      | 355w      | $-345w$  |
| V fust (ICC)                                                                                                    | $^{50}$                                                                                                    | $^{10}$         |  |        |          |          |                                |             |          |           |                                                           |          |         |             |                                        |        |           |           |          |
| $+504$                                                                                                    | $\mathbb{R}$                                                                                                    | $\mathbb{R}$    |  |        |          |          |                                |             |          |           |                                                           |          |         |             |                                        |        |           |           |          |
| $•$ sq.                                                                                                    | $\mathfrak{m}$                                                                                                    | $\overline{10}$ |  |        |          |          |                                |             |          |           |                                                           |          |         |             |                                        |        |           |           |          |
| W1 A2 . A2                                                                                                    | $\overline{16}$                                                                                                    | 耳               |  |        |          |          |                                |             |          |           |                                                           |          |         |             |                                        |        |           |           |          |
| $43 - 12$                                                                                                    | $\overline{16}$                                                                                                    | $\mathbb{R}$    |  | 625KHz |          | 635KHz   | 625034                         |             | 6251042  |           | 625KHz                                                    | 625KHz   |         | 625KHz      | 625KHz                                 |        | 625036    |           | 625KHz   |
| $47.84 - 0.0$                                                                                                    | 区                                                                                                    | 置               |  |        |          | 312.5KHz |                                |             | 342.5KBr |           |                                                           | 312.5KHz |         |             | 312.5KHz                               |        |           |           | 312.5KHz |
| <b># AS AS</b>                                                                                                    | $\overline{15}$                                                                                                    | $\mathbb{R}$    |  |        |          |          |                                |             |          | 156.25KHz |                                                           |          |         |             |                                        |        | 156.25KHz |           |          |
| $P$ Ali (1)                                                                                                    | $\mathbb{R}$                                                                                                    | $\mathbb{R}$    |  |        |          |          |                                |             |          |           |                                                           |          |         |             |                                        |        |           | 78.125KHz |          |
| $47.83 - 17$                                                                                                    | 8.7                                                                                                    | $\mathbb{R}$    |  |        |          |          |                                |             |          |           |                                                           |          |         |             |                                        |        |           |           |          |
| $-10$                                                                                                    | 固                                                                                                    | $\overline{16}$ |  |        |          |          |                                |             |          |           |                                                           |          |         |             |                                        |        |           |           |          |
| $-61.21$                                                                                                    | $\mathbb{R}$                                                                                                    | $\mathbb{H}$    |  |        |          |          |                                |             |          |           |                                                           |          |         |             |                                        |        |           |           |          |
| W-82 (0)                                                                                                    | $\overline{10}$                                                                                                    | $\mathbb{R}$    |  |        |          |          |                                |             |          |           |                                                           |          |         |             |                                        |        |           |           |          |
|                                                                                                    | 阪                                                                                                    | $\mathbb{R}$    |  |        |          |          |                                |             |          |           |                                                           |          |         |             |                                        |        |           |           |          |
|                                                                                                    |                                                                                                    |                 |  |        |          |          |                                |             |          |           |                                                           |          |         |             |                                        |        |           |           |          |
|                                                                                                    | ×                                                                                                    | $\mathbb{R}$    |  |        |          |          |                                |             |          |           |                                                           |          |         |             |                                        |        |           |           |          |
|                                                                                                    | 区                                                                                                    | 置               |  |        |          |          |                                |             |          |           |                                                           |          |         |             |                                        |        |           |           |          |
|                                                                                                    | $\mathbb{R}$                                                                                                    | $\mathbb{R}$    |  |        |          |          |                                |             |          |           |                                                           |          |         |             |                                        |        |           |           |          |
|                                                                                                    | 顶                                                                                                    | 面               |  |        |          |          |                                |             |          |           |                                                           |          |         |             |                                        |        |           |           |          |
|                                                                                                    | m                                                                                                    | $\mathbb{R}$    |  |        |          |          |                                |             |          |           |                                                           |          |         |             |                                        |        |           |           |          |
|                                                                                                    | 証                                                                                                    | $\mathbb{H}$    |  |        |          |          |                                |             |          |           |                                                           |          |         |             |                                        |        |           |           |          |
|                                                                                                    | 耳                                                                                                    | 10              |  |        |          |          |                                |             |          |           |                                                           |          |         |             |                                        |        |           |           |          |
|                                                                                                    |                                                                                                    |                 |  |        |          |          |                                |             |          |           |                                                           |          |         |             |                                        |        |           |           |          |
|                                                                                                    |                                                                                                    |                 |  |        |          |          |                                | <b>Sell</b> |          |           |                                                           |          |         |             |                                        |        |           |           |          |
|                                                                                                    |                                                                                                    |                 |  |        |          |          |                                |             |          |           |                                                           |          |         |             |                                        |        |           |           |          |
|                                                                                                    |                                                                                                    |                 |  |        |          |          |                                |             |          |           |                                                           |          |         |             |                                        |        |           |           |          |
|                                                                                                    |                                                                                                    |                 |  |        |          |          |                                |             |          |           |                                                           |          |         |             |                                        |        |           |           |          |
|                                                                                                    |                                                                                                    |                 |  |        |          |          |                                |             |          |           |                                                           |          |         |             |                                        |        |           |           |          |
| $-60.01$<br><b>PF 84 101</b><br>$-16.11$<br><b>P. BE TO</b><br>47.43.22<br>$P$ or on<br>r <sub>0</sub><br>PQ<br><b>Provident Contractor</b> |                                                                                                    |                 |  |        |          |          |                                |             |          |           |                                                           |          |         |             |                                        |        |           |           |          |

<span id="page-108-0"></span>**Figure 4-90 Navigator window shown under the waveform**

## **4.50. Packet List**

The Packet List shows all acquired packets in their decomposed form. By presenting the packets in list form, the Packet List facilitates observation and analysis of all packets and their relation. Note that a protocol decoder must be applied to the signals for the packets to be decomposed. The Packet List is located below the waveform area. See an example of the Packet List for an I2C protocol in [Figure 4-91.](#page-109-0) Notice how the packets are sorted according to the TimeStamp.

If a packet in the Packet List is double-clicked, the waveform display shifts focus to the location of that packet.

| $\mathbf{x}$ | Setting  | Refresh  <br>Export  |           | Synch Parameter |       |       |             |        |             |                 |             |        |                 |       |             |       |                          |
|--------------|----------|----------------------|-----------|-----------------|-------|-------|-------------|--------|-------------|-----------------|-------------|--------|-----------------|-------|-------------|-------|--------------------------|
|              | Packet # | Name                 | TimeStamp | <b>ADDRESS</b>  | Write | A-ACK | DATA        | D-ACK  | DATA        | D-ACK           | DATA        | D-ACK  | DATA            | D-ACK | <b>DATA</b> | D-ACK | $\blacktriangle$         |
|              | 1        | Bus1(I2C)            | $-1us$    | 50              | Write | A-ACK | OO.         | D-ACK  | 75          | D-ACK           | 01          | D-ACK  | 23              | D-ACK | 45          | D-ACK |                          |
|              |          | <b>DATA</b><br>D-ACK |           |                 |       |       |             |        |             |                 |             |        |                 |       |             |       |                          |
|              |          | 67<br>D-ACK          |           |                 |       |       |             |        |             |                 |             |        |                 |       |             |       |                          |
|              | Packet # | <b>Name</b>          | TimeStamp | <b>ADDRESS</b>  | Write | A-ACK | DATA        | D-ACK  | DATA        | D-ACK           |             |        |                 |       |             |       |                          |
|              | 2        | Bus1(12C)            | 10.2064ms | 50              | Write | A-ACK | OO.         | D-ACK  | 75          | D-ACK           |             |        |                 |       |             |       |                          |
|              | Packet # | Name                 | TimeStamp | <b>ADDRESS</b>  | Read  | A-ACK | <b>DATA</b> | D-NACK |             | <b>DESCRIBE</b> |             |        |                 |       |             |       |                          |
|              | 3        | Bus1(IZC)            | 10.2982ms | 50              | Read  | A-ACK | 01          | D-NACK | DATA NACK   |                 |             |        |                 |       |             |       |                          |
|              | Packet # | Name                 | TimeStamp | <b>ADDRESS</b>  | Read  | A-ACK | <b>DATA</b> | D-ACK  | <b>DATA</b> | D-ACK           | <b>DATA</b> | D-NACK | <b>DESCRIBE</b> |       |             |       |                          |
|              | 4        | Bus1(12C)            | 10.3554ms | 50              | Read  | A-ACK | 23          | D-ACK  | 45          | D-ACK           | 67          | D-NACK | DATA NACK       |       |             |       |                          |
|              | Packet # | Name                 | TimeStamp | <b>ADDRESS</b>  | Write | A-ACK | DATA        | D-ACK  | DATA        | D-ACK           | DATA        | D-ACK  | DATA            | D-ACK | DATA        | D-ACK |                          |
|              | 5        | Bus1(IZC)            | 20.477ms  | 50              | Write | A-ACK | OO.         | D-ACK  | 79          | D-ACK           | 89          | D-ACK  | AB              | D-ACK | CD          | D-ACK |                          |
|              |          | DATA<br>D-ACK        |           |                 |       |       |             |        |             |                 |             |        |                 |       |             |       |                          |
|              |          | EF<br>D-ACK          |           |                 |       |       |             |        |             |                 |             |        |                 |       |             |       |                          |
|              |          |                      |           |                 |       |       |             |        |             |                 |             |        |                 |       |             |       |                          |
|              |          |                      |           |                 |       |       |             |        |             |                 |             |        |                 |       |             |       |                          |
|              |          |                      |           |                 |       |       |             |        |             |                 |             |        |                 |       |             |       |                          |
|              |          |                      |           |                 |       |       |             |        |             |                 |             |        |                 |       |             |       |                          |
|              |          |                      |           |                 |       |       |             |        |             |                 |             |        |                 |       |             |       | $\overline{\phantom{a}}$ |

**Figure 4-91 Packet List example showing an I2C protocol**

<span id="page-109-0"></span>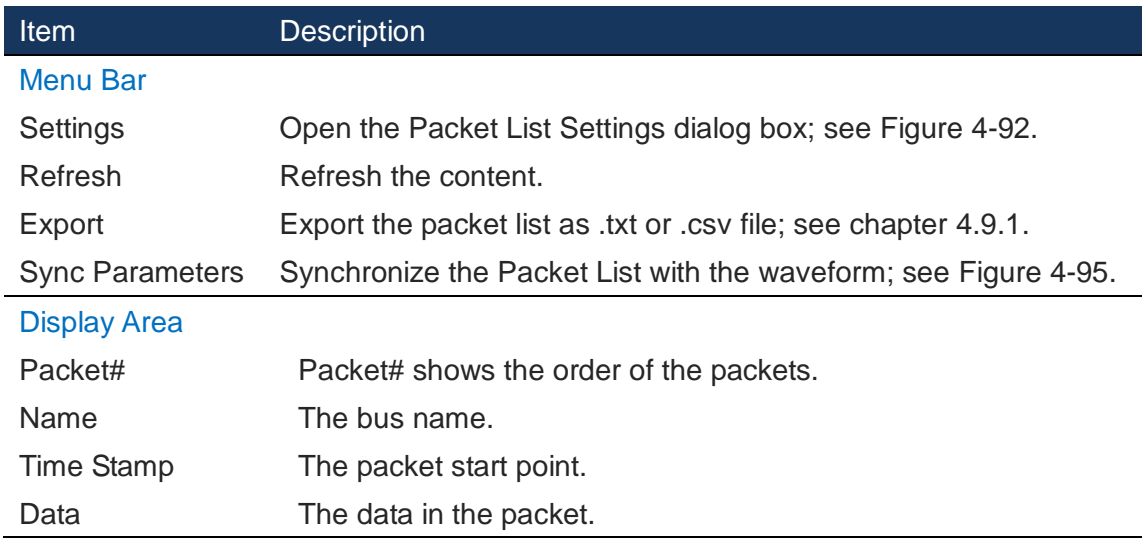

#### **Table 4:33 Packet List description**

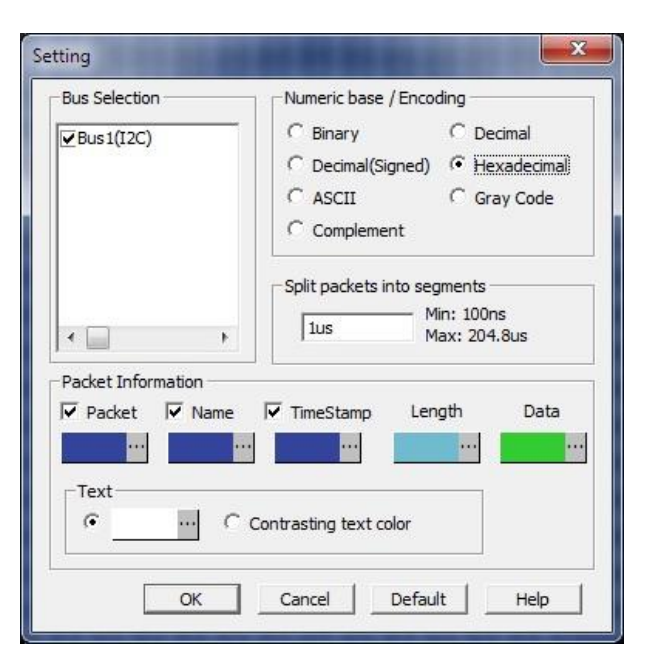

#### **Figure 4-92 Packet List Settings dialog box**

<span id="page-110-0"></span>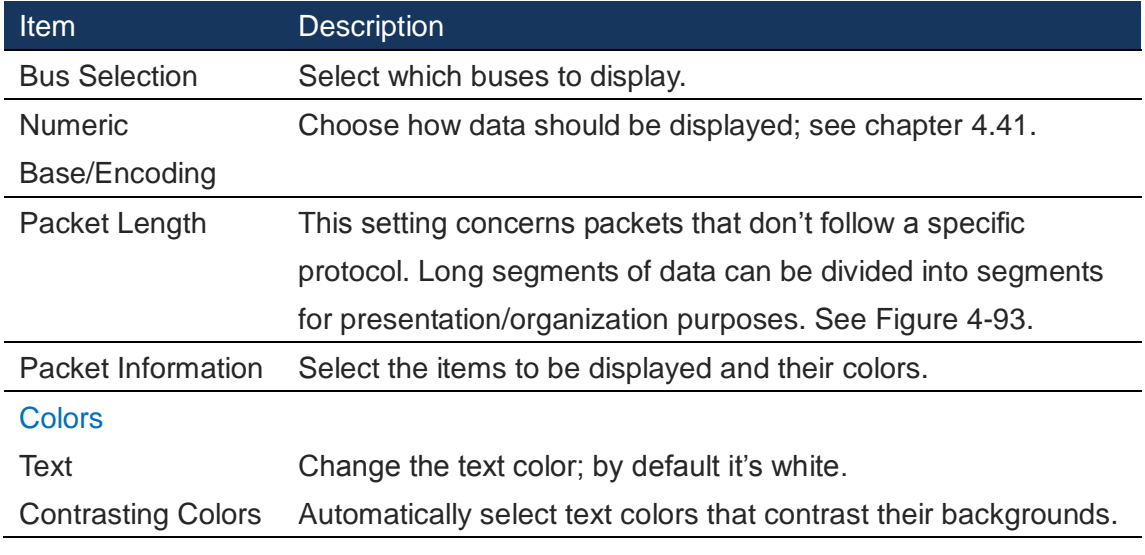

#### **Table 4:34 Packet List Settings description**

[Figure 4-93](#page-111-0) shows an example of how the Packet Length setting can be used to partition a large amount of data into a number of different packets. This function can be used useful for data that don't follow a specific protocol.

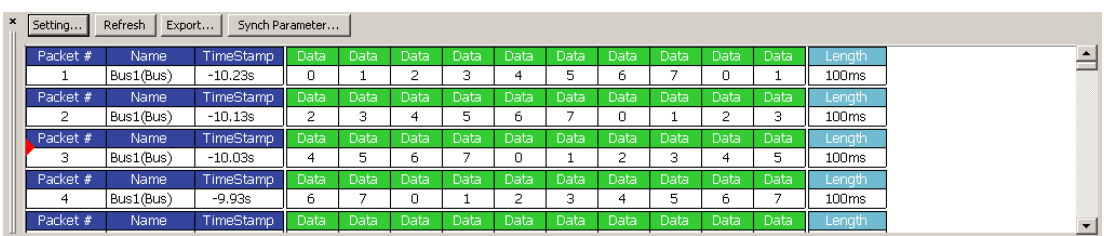

#### **Figure 4-93 Packet Length example**

<span id="page-111-0"></span>The Synchronize Navigation function makes it easier to find data by synchronizing what is shown in the Packet List with the waveform area. [Figure 4-95](#page-112-0) shows an example of how the synchronization works.

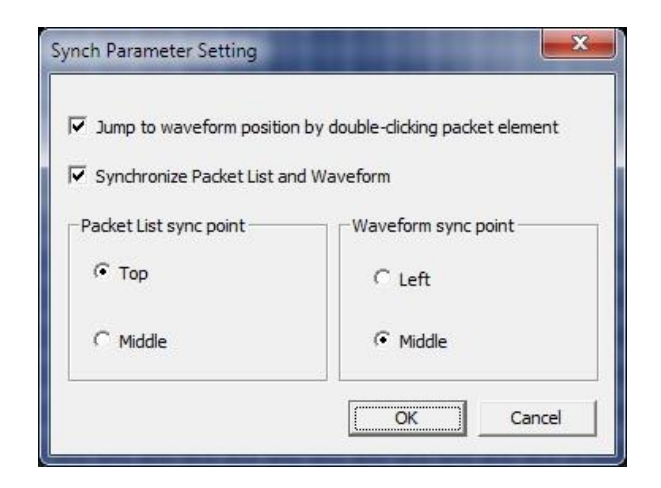

#### **Figure 4-94 Packet List Settings / Synchronize Navigation dialog box**

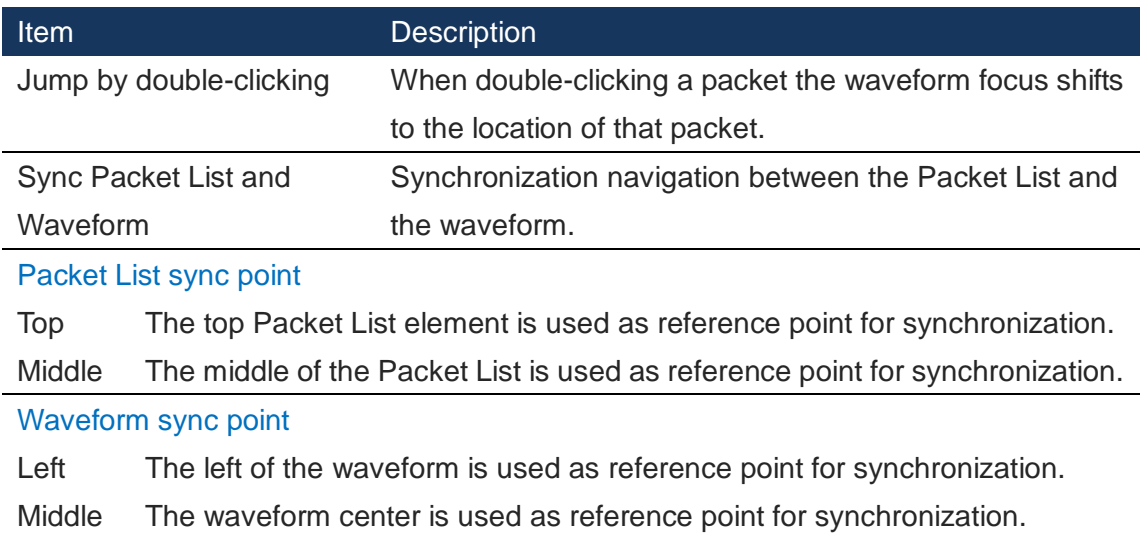

#### **Table 4:35 Packet List Settings/Sync Navigation dialog box description**

In the example below, notice the red frames and how the packet in focus in the waveform is also shown in the Packet List.

| Bile Acquisition Analysis View Help        |                             |                          |                       |                                                        |                |                             |                   |                                                                                                    |                   |                                                                                                    |                   |                   |                                |       |              |                  |                | $ \exists$ $\times$ |
|--------------------------------------------|-----------------------------|--------------------------|-----------------------|--------------------------------------------------------|----------------|-----------------------------|-------------------|----------------------------------------------------------------------------------------------------|-------------------|----------------------------------------------------------------------------------------------------|-------------------|-------------------|--------------------------------|-------|--------------|------------------|----------------|---------------------|
| ■ ● 響<br>n es<br>в<br>혹                    | "学"                         | $\mathbf{q}^{(1)}$<br>m, |                       | $\triangleright \triangleright \triangleright \square$ |                | 128K - 盖 Hill 5MHz          |                   | $\sim$ nu nu 50%                                                                                                    |                   | $\blacktriangleright$ $\blacktriangleright$ $\blacktriangler$ |                   |                   | $\blacktriangledown$ Trg Cnt 1 |       |              | ▼南南東県県           |                |                     |
| R Ri<br><b>RED</b><br>靈                    | 临                           | 圖 → 6.3071101! → 点       |                       | $\frac{n m}{\lambda}$                                  |                | <u>- 2</u> 없 딿 法 法   繭 1← ◇ |                   | $^{\circ\circ}$                                                                                                    |                   | <sup>Bus</sup> to Height                                                                                                    | 24                |                   | - Trigger Delay                |       |              | Text Size        | 12             |                     |
| Scale: 15, 8551221                         |                             |                          |                       | Focal sample: 3940                                     |                |                             | A Pos: - 64527 -  |                                                                                                    |                   |                                                                                                    | $A - T = 64527$   |                   |                                |       | $A - B = 30$ |                  |                |                     |
| Total length: 131072                       |                             |                          |                       | Display Range: 3544 ~ 4339                             |                |                             | B Pos: - 64497 -  |                                                                                                    |                   |                                                                                                    | $B - T = 64497$   |                   |                                |       |              | Conpr-Rate: None |                |                     |
| Channel/Bus                                | Trigger                     | Filter                   |                       |                                                        |                |                             | .                 | <u>se a componente de la componente de la componente de la componente de la componente de la componente de la comp</u> |                   |                                                                                                    |                   |                   |                                |       |              | 4257.336         | 4336, 611      |                     |
| $V$ Bus1 (I2C)                             |                             | $\mathbb N$ .            |                       |                                                        |                | Address : OX18              |                   |                                                                                                    |                   |                                                                                                    | Write             | A-ACK Data : 0X18 |                                |       |              |                  |                |                     |
| A0 A0                                      | 圖                           | 図                        |                       |                                                        |                |                             |                   |                                                                                                    |                   |                                                                                                    |                   |                   |                                |       |              |                  |                |                     |
| A1A1                                       | 図                           | 図                        |                       |                                                        |                |                             |                   |                                                                                                    |                   |                                                                                                    |                   |                   |                                |       |              |                  |                |                     |
| $\bullet$ A2 A2                            | 図                           | 図                        |                       |                                                        |                |                             |                   |                                                                                                    |                   |                                                                                                    |                   |                   |                                |       |              |                  |                |                     |
| $C$ A3 A3                                  | 図                           | 図                        |                       |                                                        |                |                             |                   |                                                                                                    |                   |                                                                                                    |                   |                   |                                |       |              |                  |                |                     |
| CA4A4                                      | 図                           | 図                        |                       |                                                        |                |                             |                   |                                                                                                    |                   |                                                                                                    |                   |                   |                                |       |              |                  |                |                     |
| A5 A5                                      | 図                           | 図                        |                       |                                                        |                |                             |                   |                                                                                                    |                   |                                                                                                    |                   |                   |                                |       |              |                  |                |                     |
| A6A6                                       | 図                           | 図                        |                       |                                                        |                |                             |                   |                                                                                                    |                   |                                                                                                    |                   |                   |                                |       |              |                  |                |                     |
| $X = A7 A7$                                | 図                           | 図                        |                       |                                                        |                |                             |                   |                                                                                                    |                   |                                                                                                    |                   |                   |                                |       |              |                  |                |                     |
| $\blacksquare$ BO BO                       | 図                           | 図                        |                       |                                                        |                |                             |                   |                                                                                                    |                   |                                                                                                    |                   |                   |                                |       |              |                  |                |                     |
| F B1 B1                                    | 図                           | 図                        |                       |                                                        |                |                             |                   |                                                                                                    |                   |                                                                                                    |                   |                   |                                |       |              |                  |                |                     |
| $-B2$ B2                                   | 図                           | 図                        |                       |                                                        |                |                             |                   |                                                                                                    |                   |                                                                                                    |                   |                   |                                |       |              |                  |                |                     |
| $C$ B3 B3                                  | 図                           | 図                        |                       |                                                        |                |                             |                   |                                                                                                    |                   |                                                                                                    |                   |                   |                                |       |              |                  |                |                     |
| <b>F B4</b> B4                             | 図                           | 図                        |                       |                                                        |                |                             |                   |                                                                                                    |                   |                                                                                                    |                   |                   |                                |       |              |                  |                |                     |
| B5B5                                       | 図                           | 図                        |                       |                                                        |                |                             |                   |                                                                                                    |                   |                                                                                                    |                   |                   |                                |       |              |                  |                |                     |
| <b>F B6 B6</b>                             | 図                           | 図                        |                       |                                                        |                |                             |                   |                                                                                                    |                   |                                                                                                    |                   |                   |                                |       |              |                  |                |                     |
| ● B7 B7                                    | ×                           | 図                        |                       |                                                        |                |                             |                   |                                                                                                    |                   |                                                                                                    |                   |                   |                                |       |              |                  |                |                     |
| $\bullet$ CO CO                            | 図                           | 図                        |                       |                                                        |                |                             |                   |                                                                                                    |                   |                                                                                                    |                   |                   |                                |       |              |                  |                |                     |
| $\leq$                                     |                             |                          |                       |                                                        |                |                             |                   |                                                                                                    |                   |                                                                                                    |                   |                   |                                |       |              |                  |                | $\rightarrow$       |
| Refresh<br>Settings                        | Export Synch. Navigation    |                          |                       |                                                        |                |                             |                   |                                                                                                    |                   |                                                                                                    |                   |                   |                                |       |              |                  |                |                     |
|                                            |                             |                          |                       |                                                        |                |                             |                   |                                                                                                    |                   |                                                                                                    |                   |                   |                                |       |              |                  |                |                     |
| Packet #<br><b>Name</b><br>Bus1(I2C)<br>-1 | <b>TimeStamp</b><br>705,6us |                          | Start<br><b>Start</b> | <b>Addres</b><br>18                                    | Write<br>Write | A-ACK<br>A-ACK              | <b>Data</b><br>18 | D-ACK<br>D-ACK                                                                                                    | <b>Data</b><br>29 | D-AC<br>D-ACK                                                                                                    | <b>Data</b><br>3A | D-ACI<br>D-ACK    | <b>Stop</b><br>Stop            |       |              |                  |                |                     |
| Packet $#$<br>Name                         | <b>TimeStamp</b>            |                          | Start                 | <b>Addres</b>                                          | Read           | A-ACK                       | <b>Data</b>       |                                                                                                    | Data              | D-AC                                                                                                    | <b>Data</b>       | D-AC              | Data                           | D-AC  | Data         | D-AC             | <b>Data</b>    |                     |
| Bus1(IZC)<br>$\overline{2}$                | 1.3138ms                    |                          | <b>Start</b>          | 47                                                     | Read           | A-ACK                       | 70                | D-ACK                                                                                                    | 81                | D-ACK                                                                                                    | 92                | D-ACK             | A3                             | D-ACK | <b>B4</b>    | D-ACK            | C5             |                     |
| Data                                       | D-AC                        | Data                     | D-AC                  | Data                                                   | D-AC           | Data                        | $D-AC$            | Data                                                                                                    | D-AC              | Data                                                                                                    | $D-AC$            | Data              | D-AC                           | Data  | $D-AC$       | Data             | D-AC           |                     |
| D <sub>6</sub><br>D-ACK<br><b>Stop</b>     | D-ACK                       | E7                       | D-ACK                 | F8                                                     | D-ACK          | 09                          | D-ACK             | <b>1A</b>                                                                                                    | D-ACK             | 2B                                                                                                    | D-ACK             | 3 <sup>C</sup>    | D-ACK                          | 4D    | D-ACK        | 5E.              | D-ACK          |                     |
| Wavigator Bus Packet List Histories        |                             |                          |                       |                                                        |                |                             |                   |                                                                                                    |                   |                                                                                                    |                   |                   |                                |       |              |                  |                |                     |
|                                            |                             |                          |                       |                                                        |                |                             |                   |                                                                                                    |                   |                                                                                                    |                   |                   |                                |       |              | $\overline{a}$   | <b>DOM: NO</b> |                     |

<span id="page-112-0"></span>**Figure 4-95 Synchronize Navigation example in red frames**

### **4.51. Statistics**

The Statistics window facilitates counting of signal transitions for each channel. Specifically, Full-, Positive- and Negative periods are all counted. Conditional counters are also available; these count all periods that are shorter or longer than a set of user defined conditions. Finally, it is also possible to adjust the Analytic Range, i.e. to only count activity within a certain range of the total acquisition. The Statistics window is shown in [Figure 4-96;](#page-113-0) it is located below the waveform area.

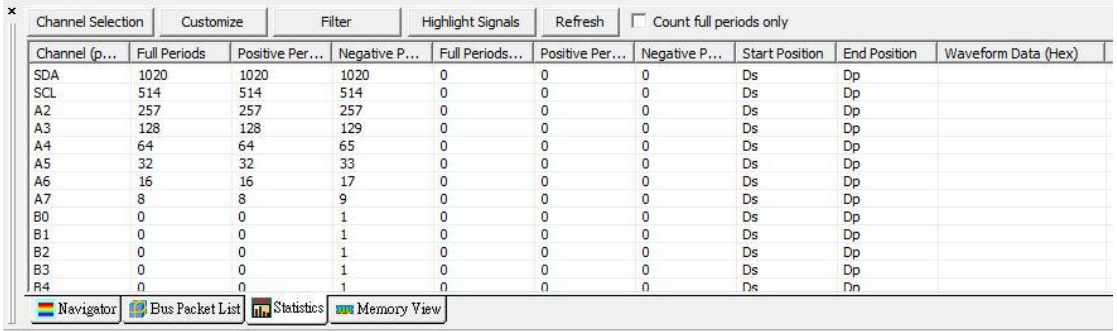

#### **Figure 4-96 Statistics window**

<span id="page-113-0"></span>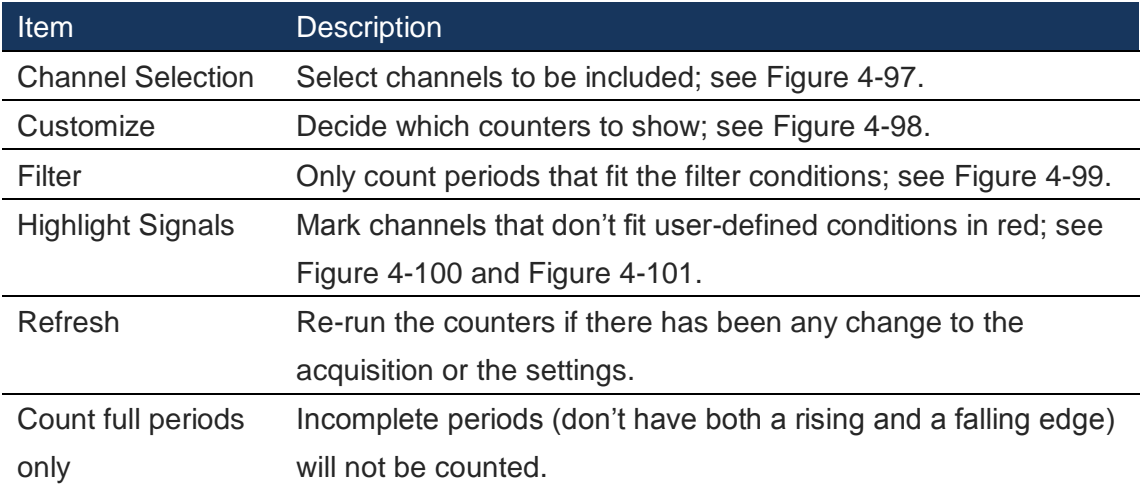

**Table 4:36 Statistics window menu description**

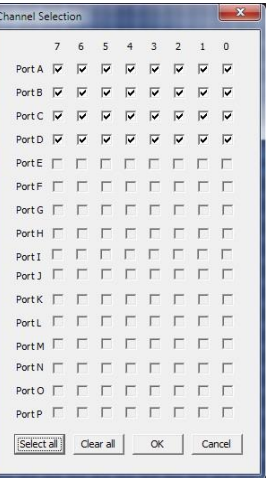

<span id="page-113-1"></span>**Figure 4-97 Statistics / Channel Selection – Select channels to include**

<span id="page-113-2"></span>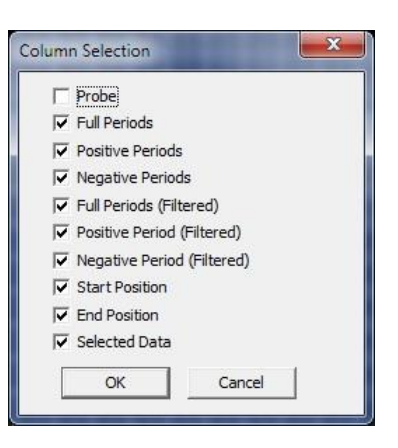

**Figure 4-98 Statistics / Customize – Select which columns to display**

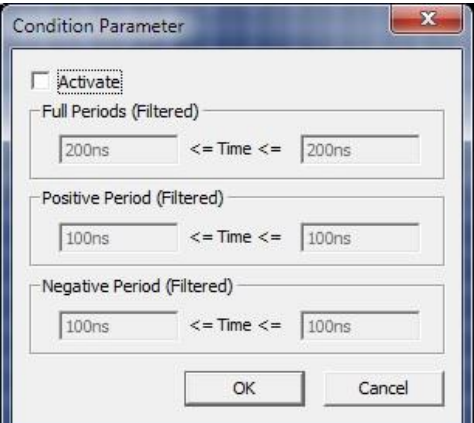

<span id="page-114-0"></span>**Figure 4-99 Statistics / Filter – Apply filter conditions**

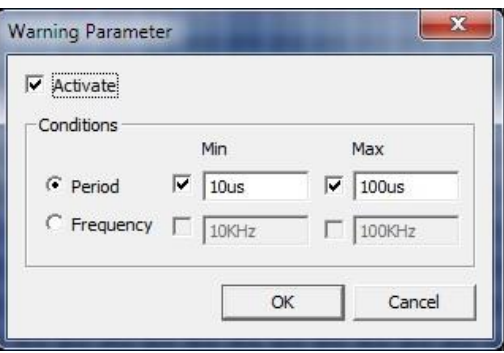

**Figure 4-100 Statistics / Highlight Signals**

<span id="page-114-1"></span>

| Channel Selection | Customize           |              | Filter     | <b>Highlight Signals</b> | Refresh        | Count full periods only |                       |                     |          |  |
|-------------------|---------------------|--------------|------------|--------------------------|----------------|-------------------------|-----------------------|---------------------|----------|--|
| Channel (p        | <b>Full Periods</b> | Positive Per | Negative P | Full Periods             | Positive Per   | Negative P              | <b>Start Position</b> | <b>End Position</b> | Waveform |  |
| <b>SDA</b>        | 1020                | 1020         | 1020       | $\overline{0}$           | $\overline{0}$ | $\Omega$                | Ds                    | Dp                  |          |  |
| SCL               | 514                 | 514          | 514        | 0                        | $\circ$        | $\Omega$                | Ds                    | Dp                  |          |  |
| A <sub>2</sub>    | 257                 | 257          | 257        | $\alpha$                 | $\overline{0}$ | ū                       | Ds                    | Dp                  |          |  |
| A <sub>3</sub>    | 128                 | 128          | 129        | $\alpha$                 | $\alpha$       |                         | Ds                    | Dp                  |          |  |
| A <sup>4</sup>    | 64                  | 64           | 65         | $\alpha$                 | $\circ$        | $\Omega$                | Ds                    | Dp                  |          |  |
| A <sub>5</sub>    | 32                  | 32           | 33         |                          | $\circ$        |                         | Ds                    | Dp                  |          |  |
| A6                | 16                  | 16           | 17         | $\mathbf{0}$             | $\circ$        | $\overline{0}$          | Ds                    | Dp                  |          |  |
| A7                | 8.                  | 8            | 9          | $\mathbf{0}$             | $\circ$        | $\circ$                 | Ds                    | Dp                  |          |  |
| B <sub>0</sub>    | $\Omega$            | 0            |            | 0                        | $\mathbf{0}$   | 0                       | <b>Ds</b>             | Dp                  |          |  |
| B1                | $\Omega$            | 0            |            | 0                        | $\mathbf 0$    | $\Omega$                | Ds                    | Dp                  |          |  |
| B <sub>2</sub>    | $\Omega$            | $\Omega$     |            | $^{\circ}$               | $\circ$        | $\Omega$                | Ds                    | Dp                  |          |  |
| <b>B3</b>         | 0                   | 0            |            | $^{\circ}$               | $\circ$        | 0                       | Ds                    | Dp                  |          |  |

**Figure 4-101 Statistics / Highlight Signals example**

### <span id="page-114-2"></span>**4.52. Arrange Windows**

The windows showing the files (as Waveforms or as State Lists) can be moved around and arranged as detailed in the following subchapters.

#### 4.52.1. Cascade

Arrange the open files in cascade style; all files are put in a single stack that has been fanned out so that the titles of each file appear.

#### 4.52.2. Horizontally

Arrange the open files above each other.

#### 4.52.3. Vertically

Arrange the open files in a side-by-side pattern.

## **4.53. Split Screen**

If more than one screen is connected to the computer the software is running on, users can choose to show the software on either one of the screens or on both.

#### 4.53.1. Show on All

Show the software on both screens. The waveform area is amplified to show a larger part of the traces.

#### 4.53.2. Show on Primary

Show the software on what is defined as the primary screen.

#### 4.53.3. Show on Secondary

Show the software on what is defined as the secondary screen.

## **4.54. (Open files)**

A list comprising all currently open files is shown at the bottom of the View menu.

### **MSO**

### **4.55. Menu Layout**

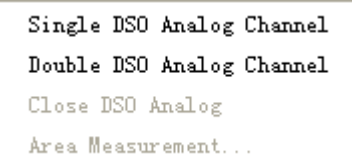

**Figure 4-102 MSO drop-down menu**

## **4.56. Single DSO Analog Channel**

Single DSO Analog Channel, disable A0-A7 channels, enable the DSO CH1 channel to acquire analog signals.

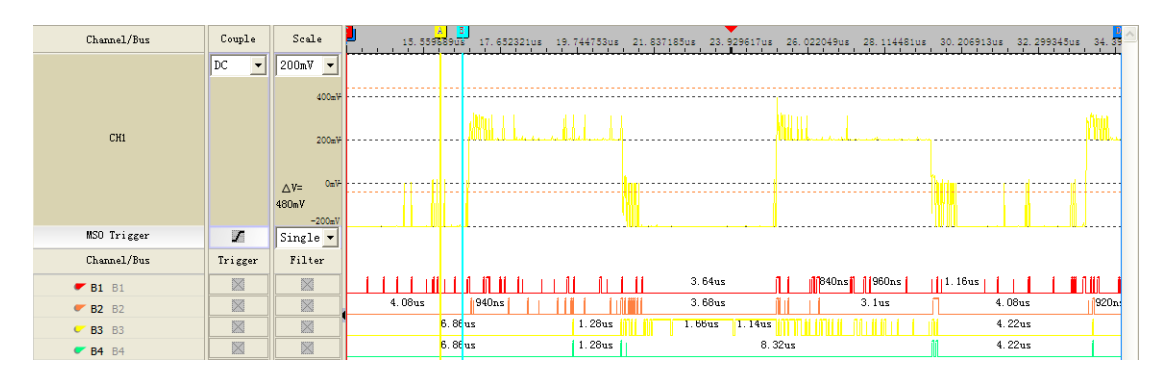

**Figure 4-103 Single DSO Waveform Window**

## **4.57. Double DSO Analog Channel**

Double DSO Analog Channel, disable A0-B7 channels, enable the DSO CH1 and CH2 channels to acquire analog signals.

DSO analog channels are used in external sample rates with 2.5MHz、5MHz、10 MHz、25MHz、50MHz or 100MHz, acquisition depth with 2K, 16K or 32K.

MSO Trigger channel is used be the trigger channel for MSO.

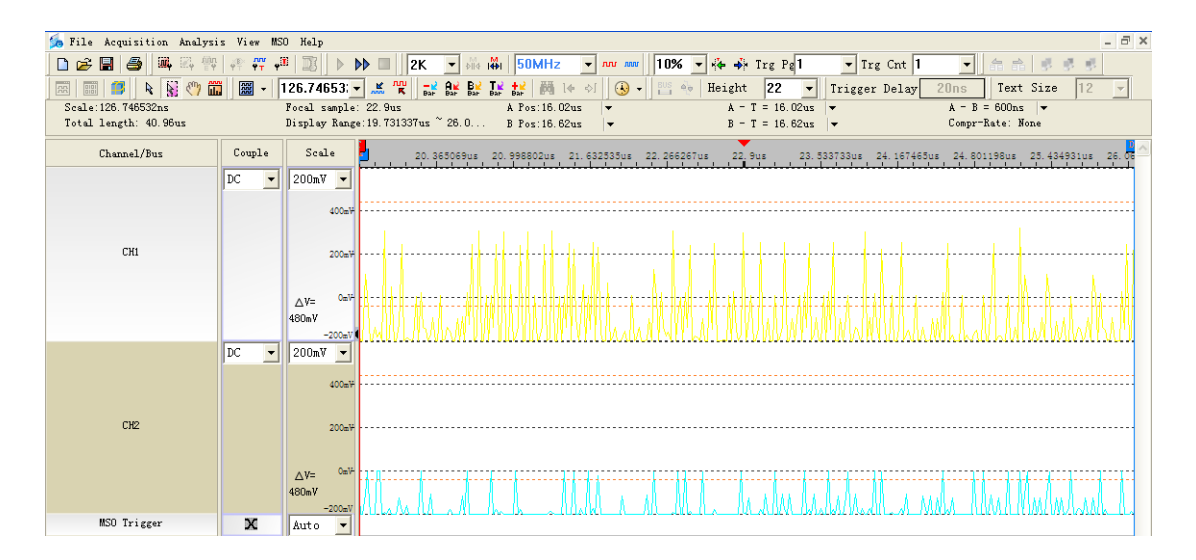

**Figure 4-104 Double DSO Waveform Window**

**Couple:** Select Input source for the channel, AC or DC(disable AC temporarily).

**Scale:** Set the scale for voltage per division, 5.00 V/div、2.00 V/div、1.00 V/div、500 mV/div、200 mV/div or 100 mV/div.

 $\Delta$ **V:** Show the voltage difference of two removable cursors.

**MSO Trigger:** Set the trigger condition for DSO Analog Channels.

**Auto:** Auto trigger mode. Acquire analog waveform with the setting trigger condition repeatedly. If there is not waveform fit to trigger, wait some time and trigger automatically ignore the condition until press the stop button.

**Normal:** Normal trigger mode. Acquire analog waveform with the setting trigger condition repeatedly. If there is not waveform fit to trigger, wait until press the stop button.

**Single:** Single trigger mode. Acquire analog waveform one time. If there is not waveform fit to trigger, wait until press the stop button.

### **4.58. Close DSO Analog Channel**

Close DSO analog channels and enable logic channels.

#### **4.59. Area Measurement**

Measure and display the data of DSO channels, such as Vmax, Vmin.

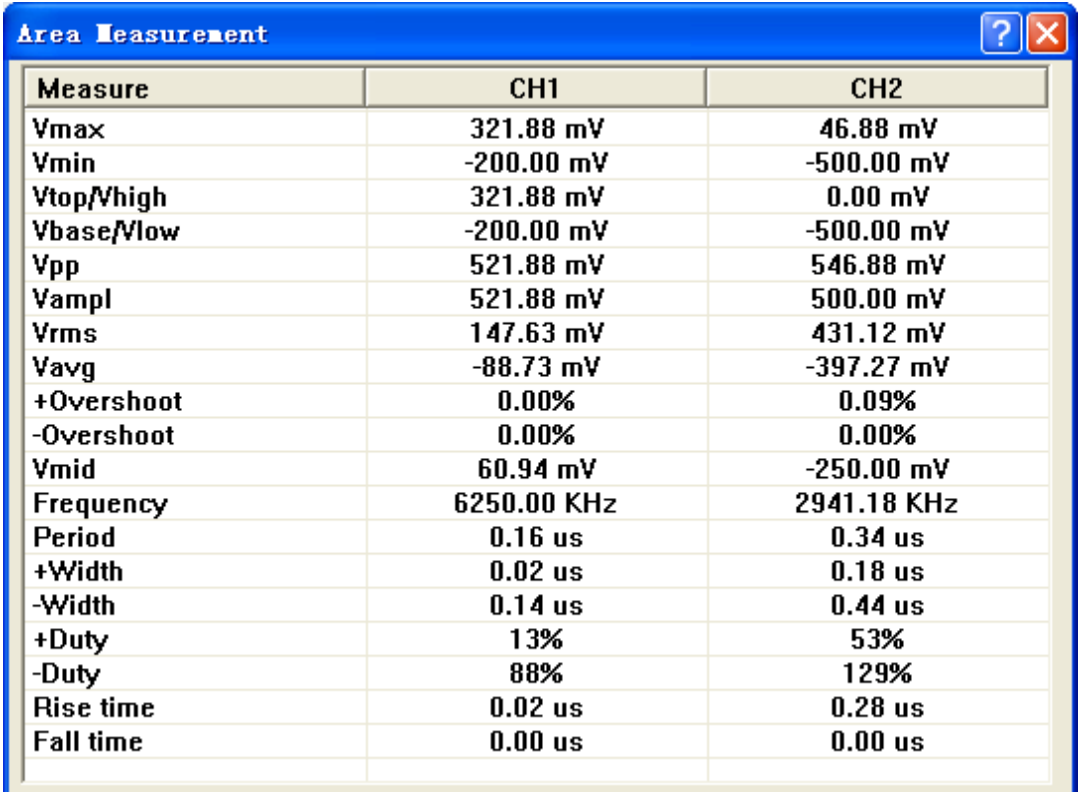

**Figure 4-105 MSO Area Measurement dialog**

The parameters explain to follow table.

Measurement parameters Description

Voltage parameters

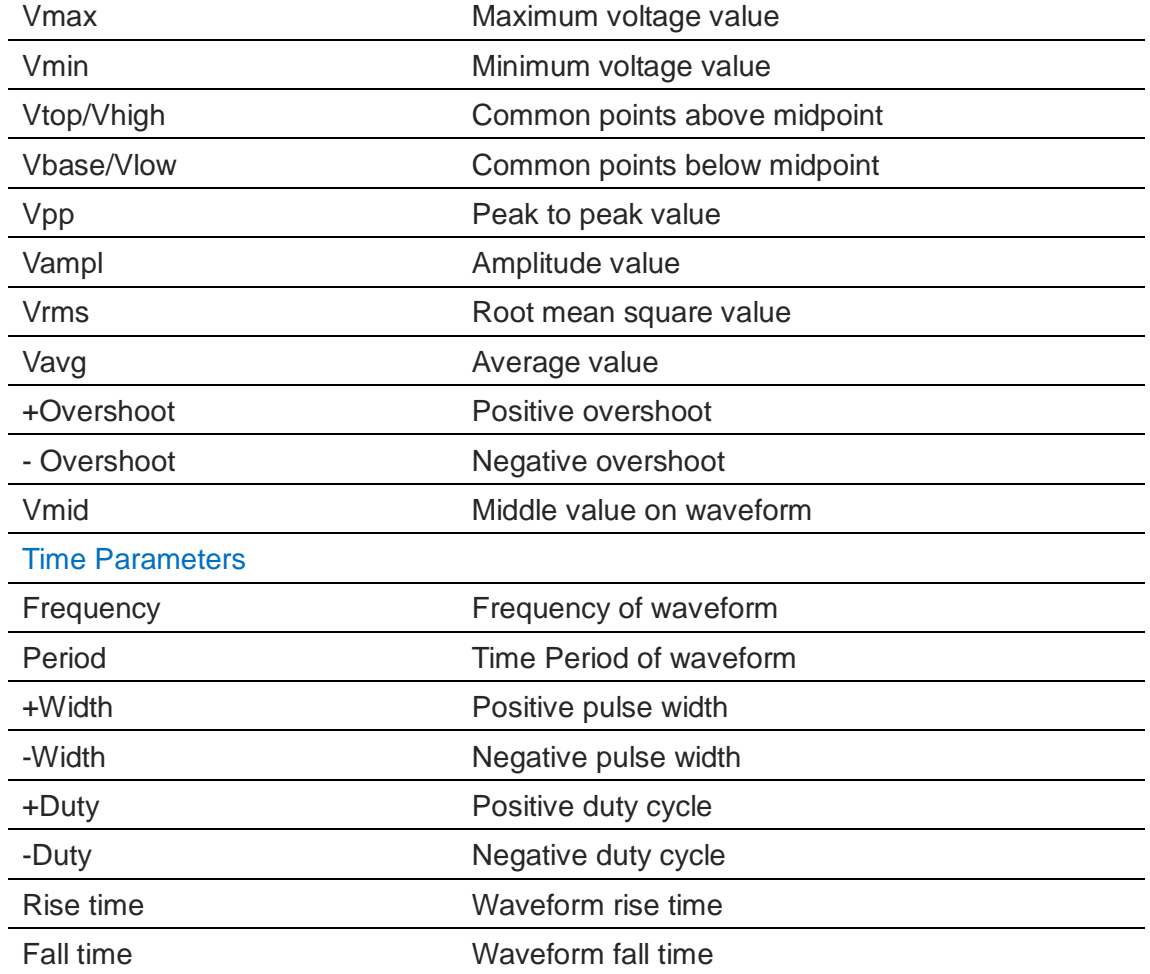

#### **Table 4:37 MSO Area Measurement dialog description**

**NOTE** The parameter unit mV or V of the parameter single voltage of the voltage varies according to the vertical scale mV/div or V/div set.

### **4.60. DSO Module**

Figure 4-105 and Figure 4-106 show the DSO Module from view and setting panel. All inputs and outputs are located to the left and right as visible in Figure 4-105. The right ports are DSO output ports connect to LAP-C, and the left ports are the DSO input ports connect to text ports.

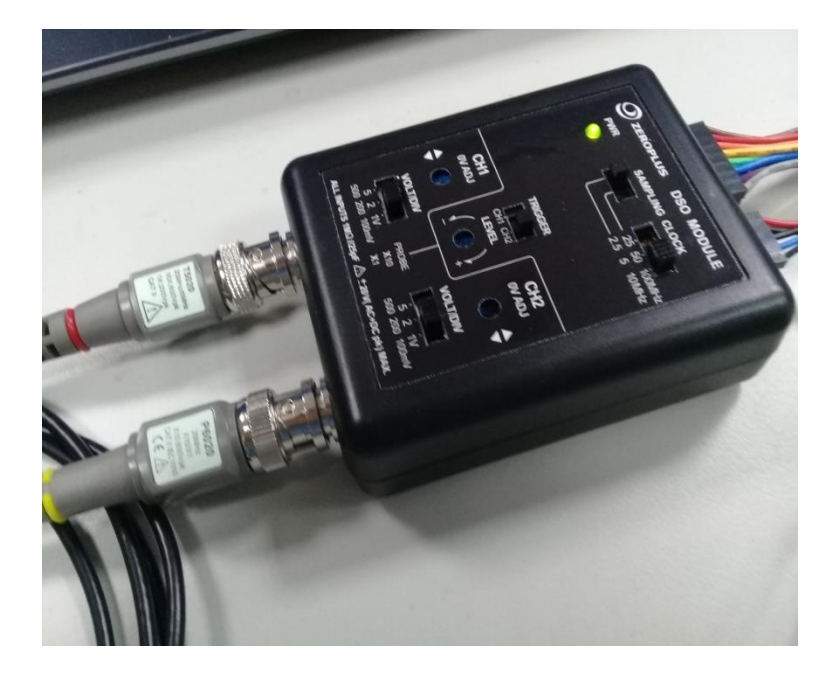

**Figure 4-106 DSO Module View**

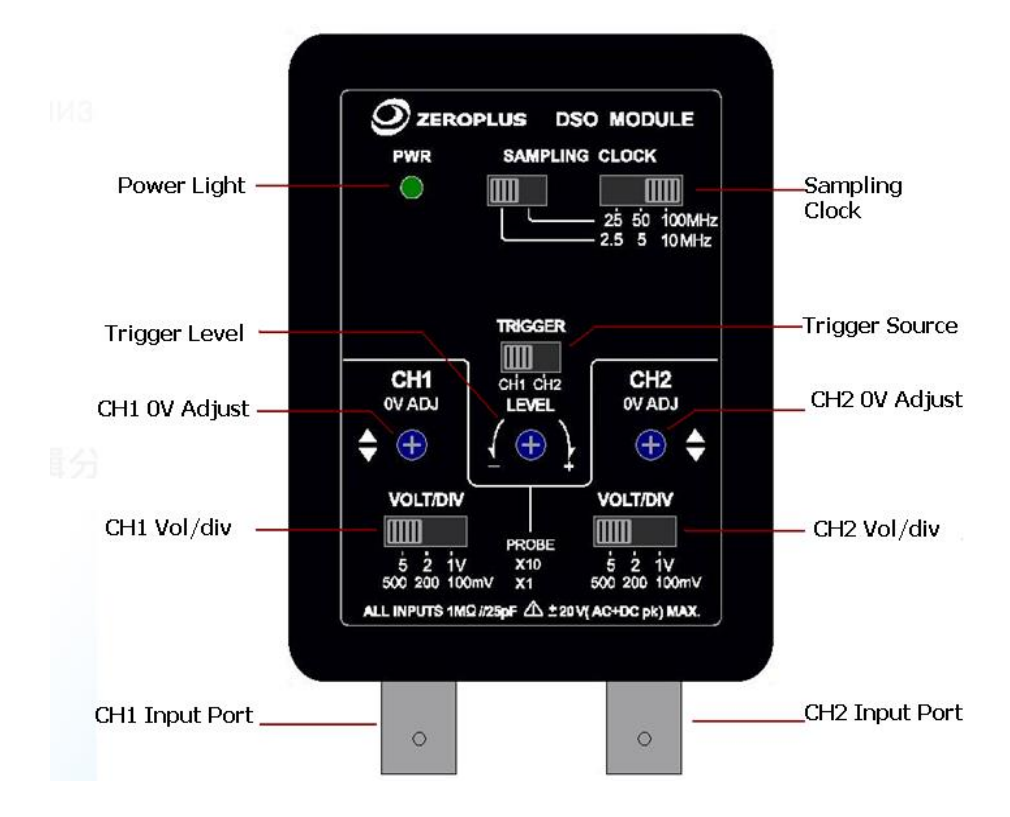

**Figure 4-107 DSO Module Setting Panel**

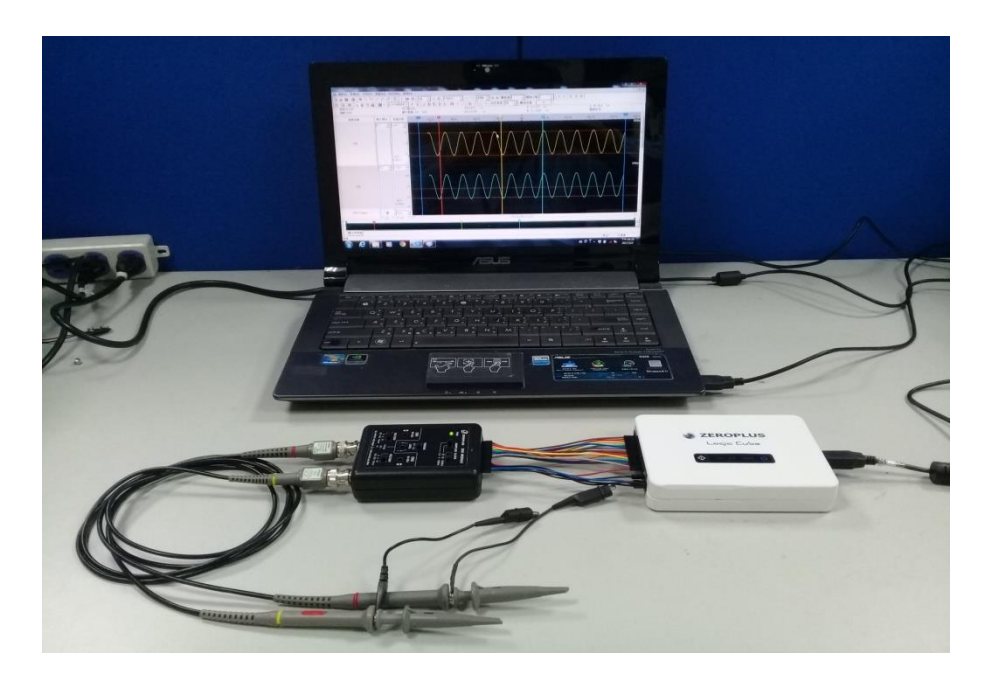

**Figure 4-108 Connect with DSO Module** 

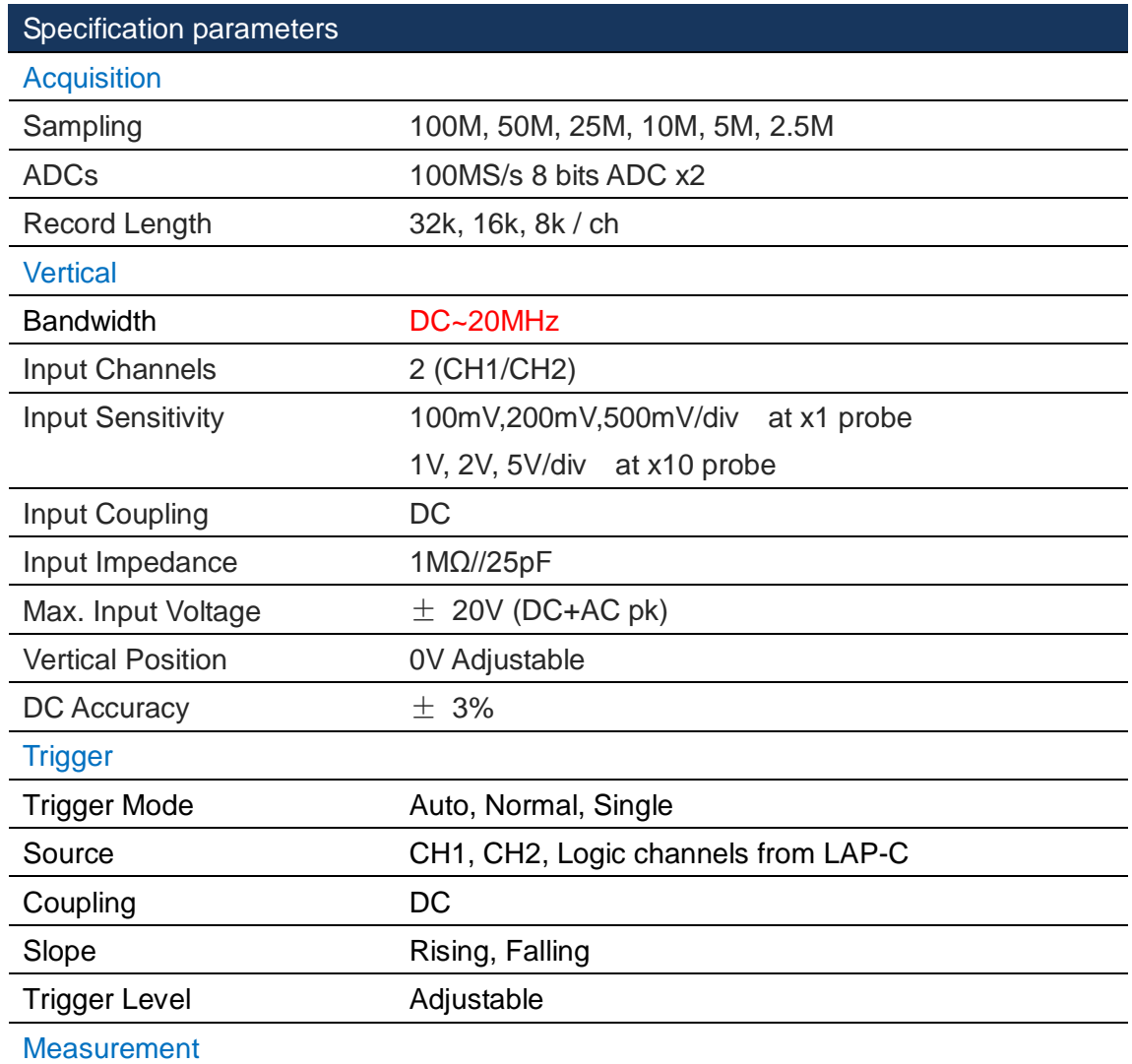

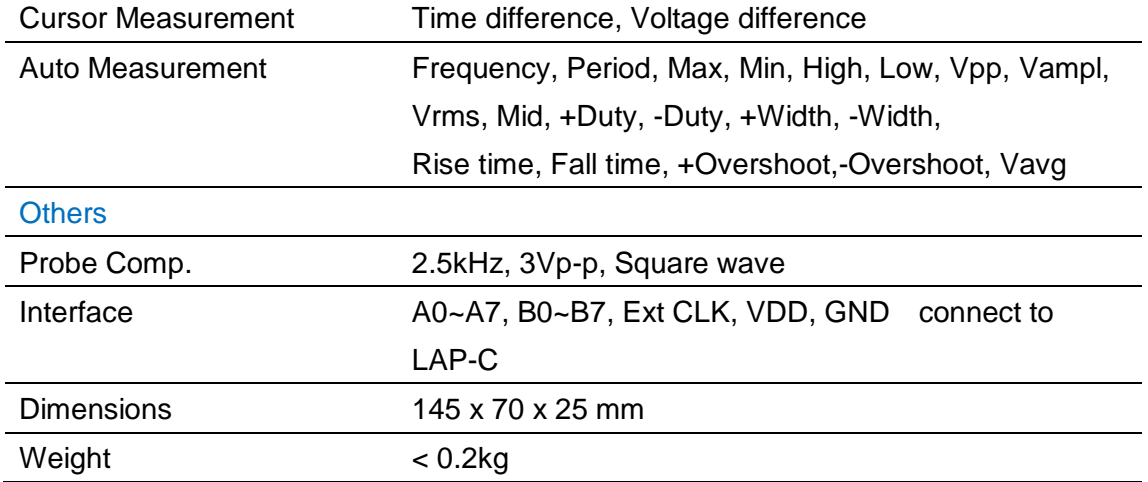

**Table 4:38 MSO Area Measurement dialog description**

## **Help**

### **4.61. Menu Layout**

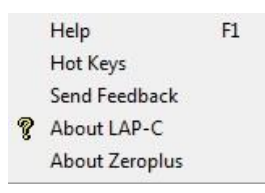

**Figure 4-109 Help drop-down menu**

### **4.62. Help**

The Help file contains descriptions of the installation procedure, menus and functions, answers to FAQs etc. It has a search function that facilitate lookups.

**Hot Key: F1**

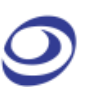

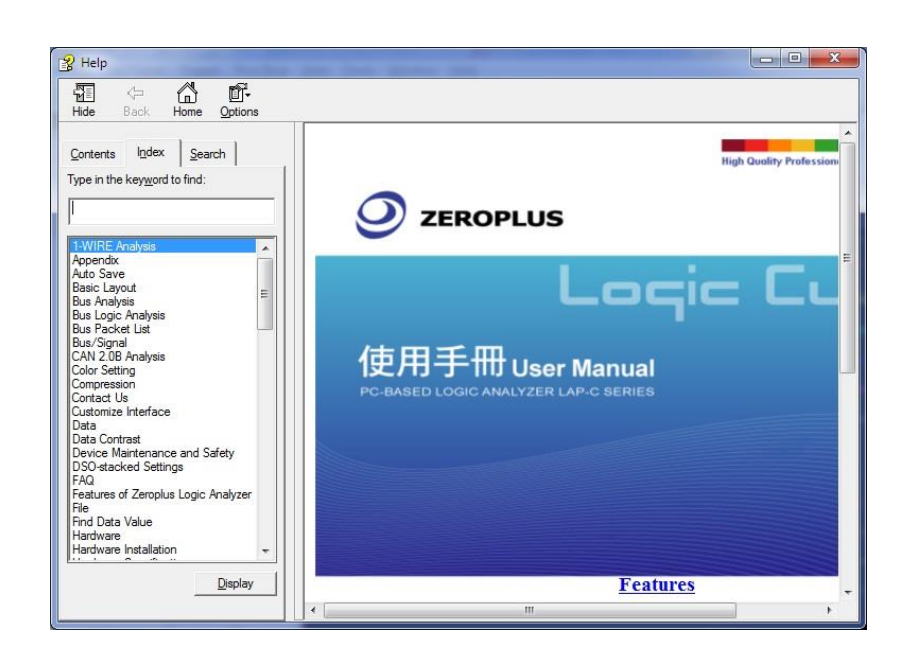

**Figure 4-110 Help window**

## **4.63. Hot Keys**

Click to see a list of all Hot Keys combinations. Hot Keys are keyboard combinations that the user can press to execute an action or a function without having to open a menu or use the mouse. Some Hot Keys require only a single keystroke.

Users can customize the Hot Keys from the Settings menu. See chapter [4.12.5](#page-50-0) for descriptions of the Settings / Hot Keys dialog box fields.

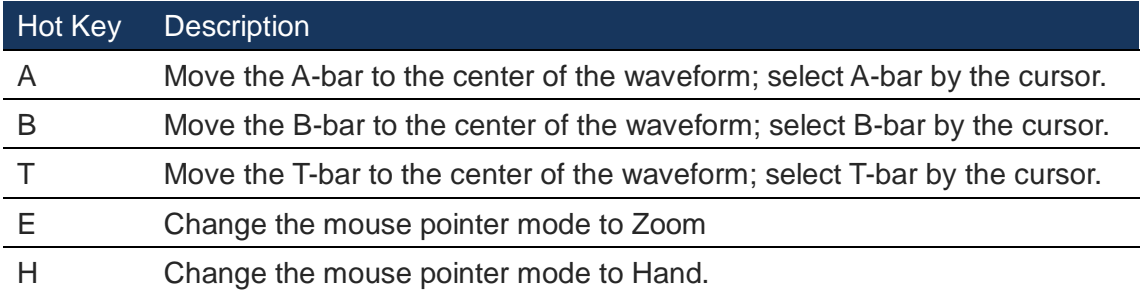

#### **Table 4:39 Hot Keys - Letters**

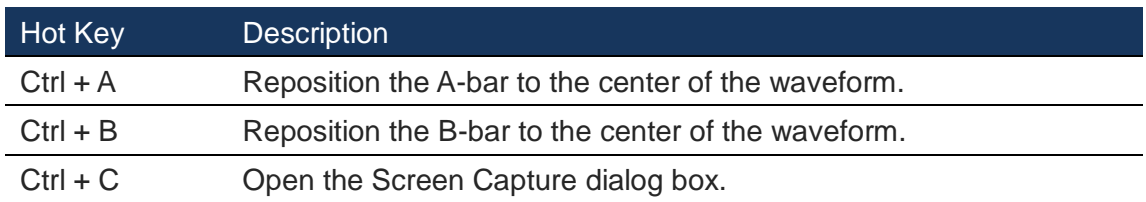

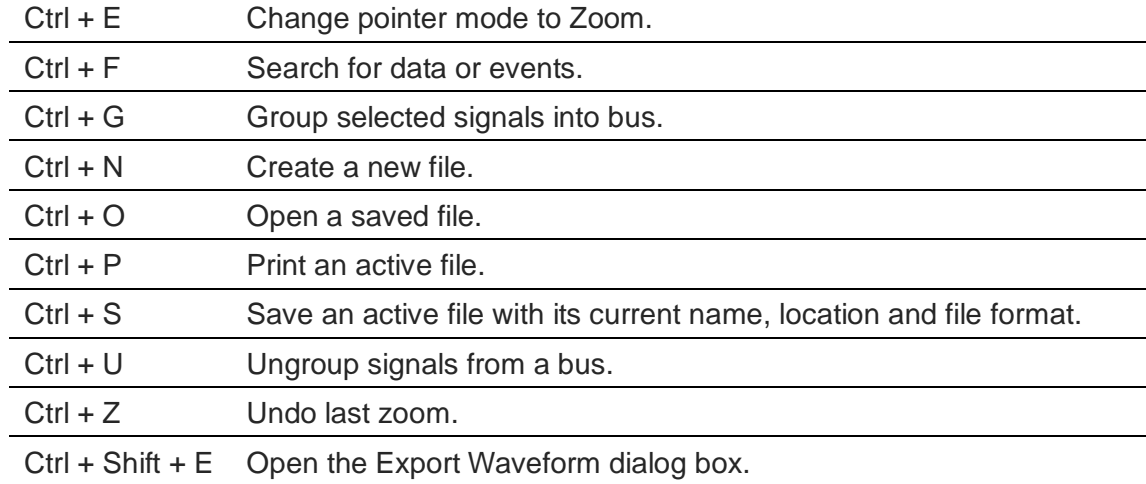

#### **Table 4:40 Hot Keys - Combinations**

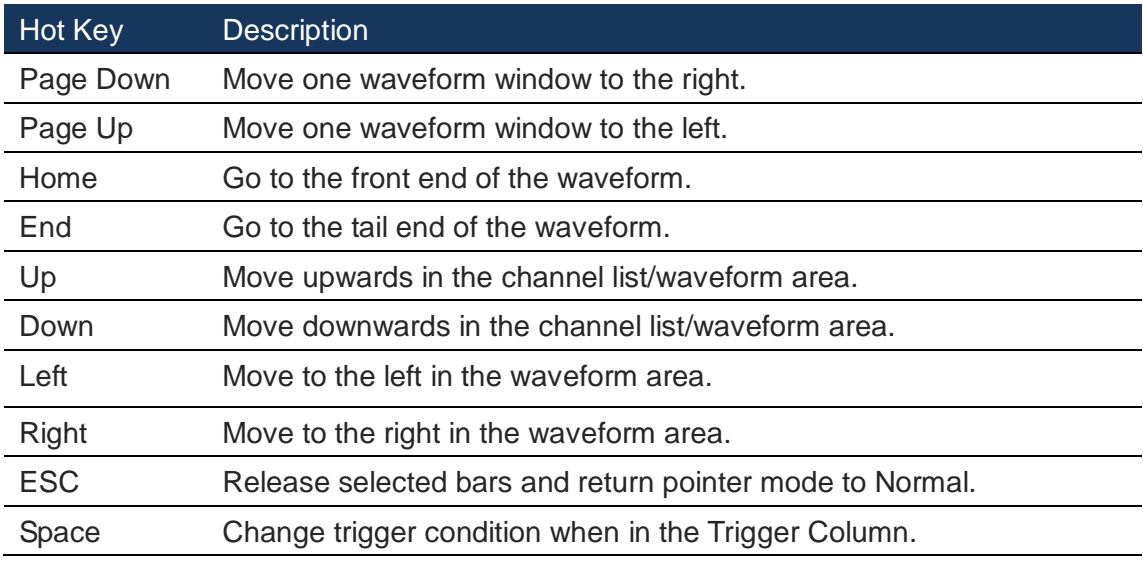

#### **Table 4:41 Hot Keys - Control and navigation keys**

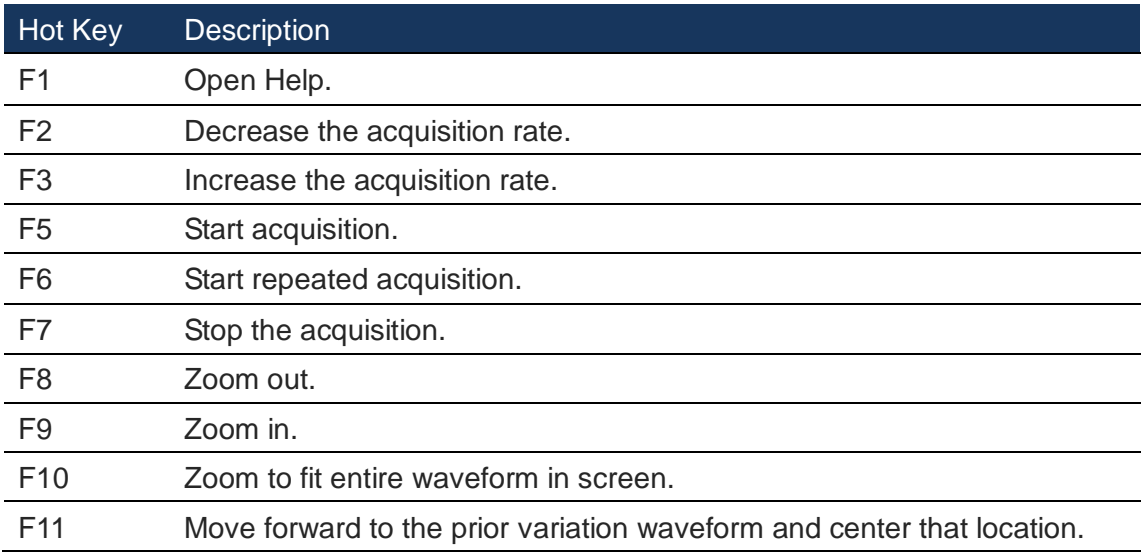

F12 Move forward to the next variation waveform and center that location.

**Table 4:42 Hot Keys - Function keys**

### **4.64. Send Feedback**

The Send Feedback form can be used to contact our Technical Support for users who run into a problem. Users are requested to provide contact information and a description of the problem. Attachments can also be uploaded; see [Figure 4-111.](#page-125-0)

The benefit of using the Send Feedback form to contact the Technical Support is that data and information is automatically added to the communication: file information, instrument model, acquisitions settings, system parameters etc. This information makes it easier for the support team to get to the root of the problem and therefore improves response times.

Users who prefer to contact our Technical Support team by means of regular email should use the following address: [support@zeroplus.com.tw](mailto:support@zeroplus.com.tw)

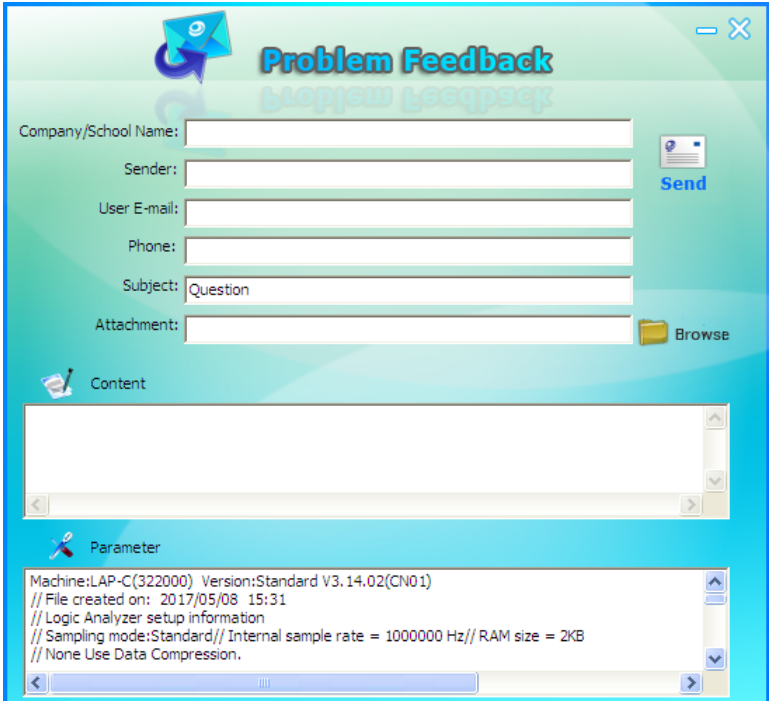

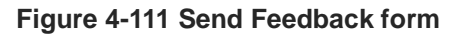

<span id="page-125-0"></span>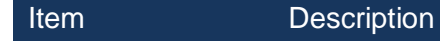

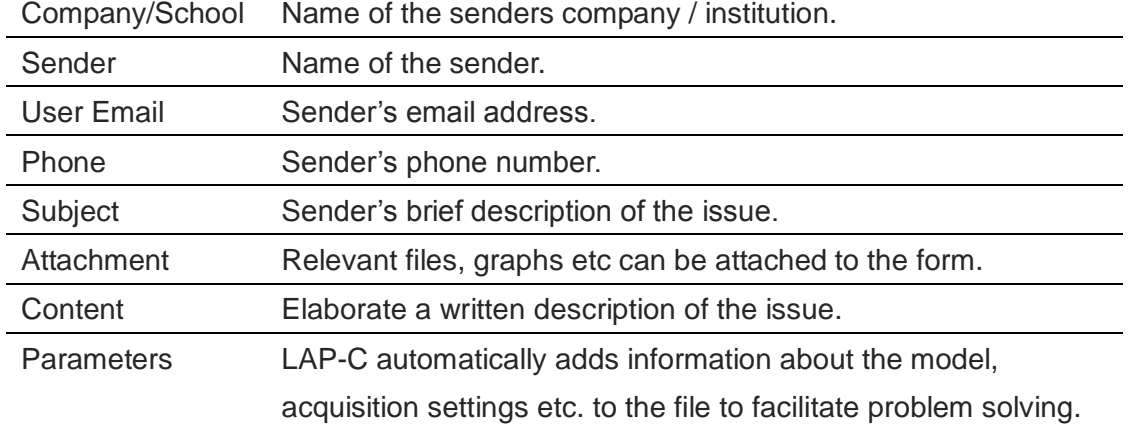

**Table 4:43 Send Feedback form description**

### **4.65. About LAP-C**

The About LAP-C window shows the software version, modification history, the instrument model, serial number and so on; see [Figure 4-112.](#page-126-0) This window is almost identical to the information window shown the first time the LAP-C is started.

<span id="page-126-0"></span>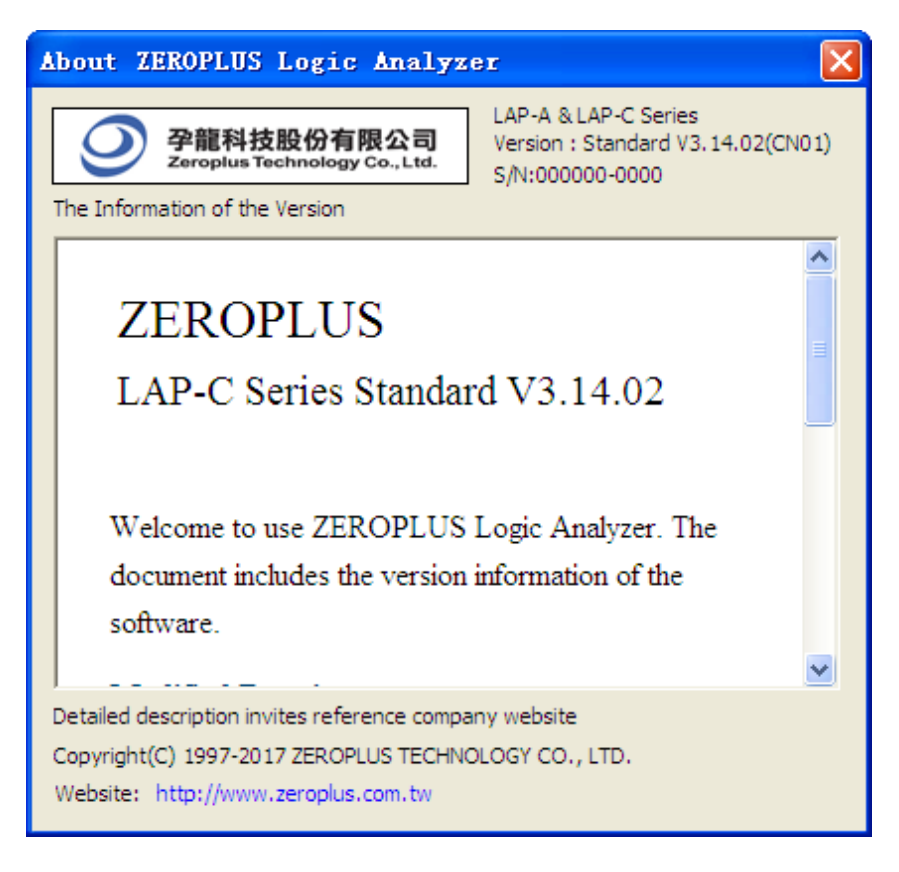

**Figure 4-112 About LAP-C information window**

### **4.66. About Zeroplus**

The About Zeroplus item on the menu takes the user to the Zeroplus website; this is opened in a new tab in the default web browser. Among others, the latest version of the software and User Manual can be downloaded from our website. The web address is [www.zeroplus.com.tw.](http://www.zeroplus.com.tw/)

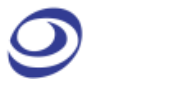

# **5. Contact Us**

Please feel free to contact us if you have any doubts or question. We would like to hear from you.

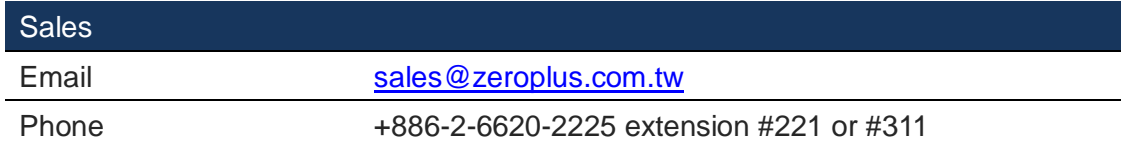

**Table 5:1 Contact info Sales Department**

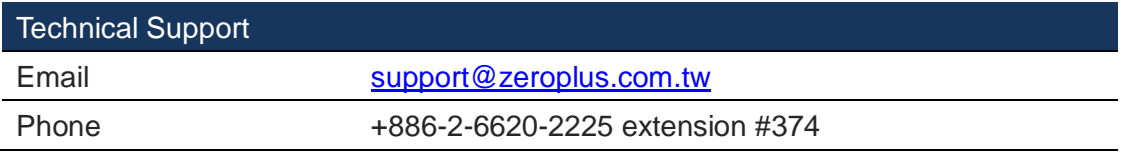

**Table 5:2 Contact info Technical Support**